# **1 Einleitung**

Logging-Verfahren dienen der Aufzeichnung von Meldungen in Problemsituationen. Jede Fehlermeldung (Hardware-/Softwarefehler) wird mit Zusatzinformation versehen und als Satz in eine Datei geschrieben. Die Datei wird für Diagnose- und Wartungszwecke mit geeigneten Programmen ausgewertet. Die Programme liefern sowohl Einzel- als auch statistische Aussagen über Fehlerart, Fehlerort, Zeit, Datum usw. Im BS2000 gibt es permanente und schaltbare Logging-Verfahren; es gibt Logging-Verfahren hauptsächlich zur Protokollierung von Softwarefehlern und andere zur Protokollierung von Hardwarefehlern. Der Systemverantwortliche und der Wartungstechniker können durch die Auswertung der Logging-Sätze erkennen, ob der Betrieb durch leichte oder schwere Fehler gestört wird und geeignete Maßnahmen zur Fehlerbehebung einleiten.

Dieses Kapitel enthält im folgenden eine Kurzbeschreibung des Auswerteprogramms ELSA für Hardware-Error-Logging und SVP-Logging, nennt die angesprochenen Zielgruppen und erläutert den Aufbau des Handbuchs.

# **Kurzbeschreibung des Auswerteprogramms ELSA**

ELSA ist eine Komponente des Error Logging Systems, eines permanenten Logging-Verfahrens im BS2000. Weitere Komponenten sind das Hardware-Error-Logging (HEL) und das Logging-Verfahren des Service Processors (SVP-Logging).

Während HEL und SVP-Logging der Protokollierung von Hardwarefehlern (Maschinenfehlern, Fehlern im Zusammenhang mit Kanalunterbrechungen, Fehlern beim Betrieb peripherer Geräte) dienen, hat das Programm ELSA die Aufgabe, die in der HEL-File bzw. in der SVP-File gespeicherten Daten nach unterschiedlichen Kriterien auszuwerten, z.B.

- eine globale Fehlerübersicht zu erstellen,
- die Logging-Sätze einzeln, unaufbereitet oder mit Erklärungen auszugeben,
- Fehlerstatistiklisten zu erstellen bzw. für Gerätefehler die Sense-Information bitweise aufzusummieren,
- die Fehlerhäufigkeit zu ermitteln, bezogen auf Datenträger und Gerät.

Für diese Auswertungen stehen Ihnen eine Reihe von Funktionen zur Verfügung. Beim Aufruf einer Funktion können Sie entscheiden, ob HEL-File- oder SVP-File-Daten oder ob beide Datenarten gemeinsam ausgewertet werden sollen. Durch Vorgabe von Selektionskriterien werden nur ausgewählte Logging-Sätze erfasst.

Die Auswertungsergebnisse gibt ELSA wahlweise am Bildschirm oder auf Drucker aus. Zusätzlich können die HEL-File- bzw. SVP-File-Records in eine History-Datei geschrieben werden.

# **Zielgruppen des Handbuchs**

Das vorliegende Handbuch wendet sich an die BS2000-Systembetreuung und den Hardware-Service.

# **Konzept des Handbuchs**

Das Handbuch besteht aus zehn Kapiteln mit folgendem Inhalt:

#### Kapitel 1, *Einleitung*

enthält eine Kurzbeschreibung des Programms ELSA, nennt die angesprochenen Zielgruppen und erläutert den Aufbau des Handbuchs.

#### Kapitel 2, *Komponenten des Error Logging Systems*

liefert eine kurze Darstellung der beiden Logging-Verfahren HEL und SVP-Logging sowie des Programms ELSA, das die Logging-Sätze beider Verfahren auswertet.

#### Kapitel 3, *Übersicht über das Auswerteprogramm ELSA*

gibt Auskunft über die Betriebsarten, in denen ELSA bedient werden kann, liefert eine Übersicht über die einzelnen Funktionen und Anweisungen zur Auswertung der HEL- und SVP-File-Daten sowie eine Zusammenstellung der von ELSA verwendeten Dateien.

#### Kapitel 4, *Installation*

gibt Hinweise zur Installation und nennt die zum Einsatz von ELSA notwendigen Dateien auf der Kennung SERVICE.

#### Kapitel 5, *Menügesteuerte Bedienung*

stellt dar, wie Sie ELSA im Menümodus bedienen, beschreibt den Bildschirmaufbau, geht auf die Funktionen, Folgefunktionen und die Ablaufstruktur ein und informiert über die Ausgabearten für die Auswertungsergebnisse. Weiterhin wird die Blätterfunktion und die Belegung der Funktionstasten erklärt. Sie erfahren, wie Sie mit dem Hauptmenü arbeiten und welche Selektionskriterien Sie vorgeben können.

### Kapitel 6, *Bedienung über Programmanweisungen*

informiert über die Bedienung von ELSA im Stapel-/Prozedurbetrieb und beschreibt die einzelnen Anweisungen in alphabetischer Reihenfolge.

#### Kapitel 7, *Funktionen und Auswertungsergebnisse von HEL-File und SVP-File*

beschreibt die einzelnen Funktionen von ELSA, stellt den Drucklistenaufbau allgemein dar und liefert Beispiele für die Auswertungsergebnisse von HEL- und SVP-File (Bildschirme bzw. Listen).

Kapitel 8, *Meldungen*

bietet eine Zusammenstellung der Programmeldungen.

Kapitel 9, *HEL-Sätze*

stellt die Grobstruktur der HEL-Sätze dar und beschreibt den Aufbau der einzelnen HEL-Sätze.

#### Kapitel 10, *Feldnamen*

listet die Feldnamen in den Ausgabebildschirmen und Drucklisten alphabetisch auf und gibt jeweils eine kurze Bedeutungserklärung.

Der *Anhang* enthält die SDF-Syntaxbeschreibung und eine Übersicht der SDF-Standardanweisungen, da ELSA im Stapel- und Prozedurbetrieb über SDF-Anweisungen bedient wird.

Am Ende des Handbuchs finden Sie ein Literatur- und Stichwortverzeichnis.

## **Readme-Datei**

Funktionelle Änderungen und Nachträge der aktuellen Produktversion zu diesem Handbuch entnehmen Sie bitte ggf. der produktspezifischen Readme-Datei für ELSA. Sie finden die Readme-Datei für ELSA V1.6A auf Ihrem BS2000-Rechner unter dem Namen SYSRME.ELSA.016.D.

Die Benutzerkennung, unter der sich die Readme-Datei befindet, erfragen Sie bitte bei Ihrer zuständigen Systembetreuung. Den vollständigen Pfadnamen können Sie auch mit folgendem Kommando ermitteln:

/SHOW-INSTALLATION-PATH INSTALLATION-UNIT=ELSA,LOGICAL-ID=SYSRME.D

Die Readme-Datei können Sie mit dem Kommando SHOW-FILE oder mit einem Editor ansehen oder auf einem Standarddrucker mit folgendem Kommando ausdrucken:

/PRINT-DOCUMENT <dateiname>,LINE-SPACING=\*BY-EBCDIC-CONTROL

Bei SPOOL-Versionen kleiner 3.0A:

/PRINT-FILE <dateiname>,CONTROL-CHARACTER=\*EBCDIC

# **Änderungen gegenüber der Ausgabe "ELSA V1.4A"**

## **Allgemeine Änderungen**

Das Handbuch wurde in allen Kapiteln der neuen Version V1.6A angepasst. Alle Bildschirme wurden auf dem Stand "ELSA V1.6A" aktualisiert.

Die in der Readme-Datei zu ELSA V1.5A beschriebenen Änderungen/Erweiterungen wurden in das Handbuch eingearbeitet.

## **Funktionelle Änderungen und Erweiterungen**

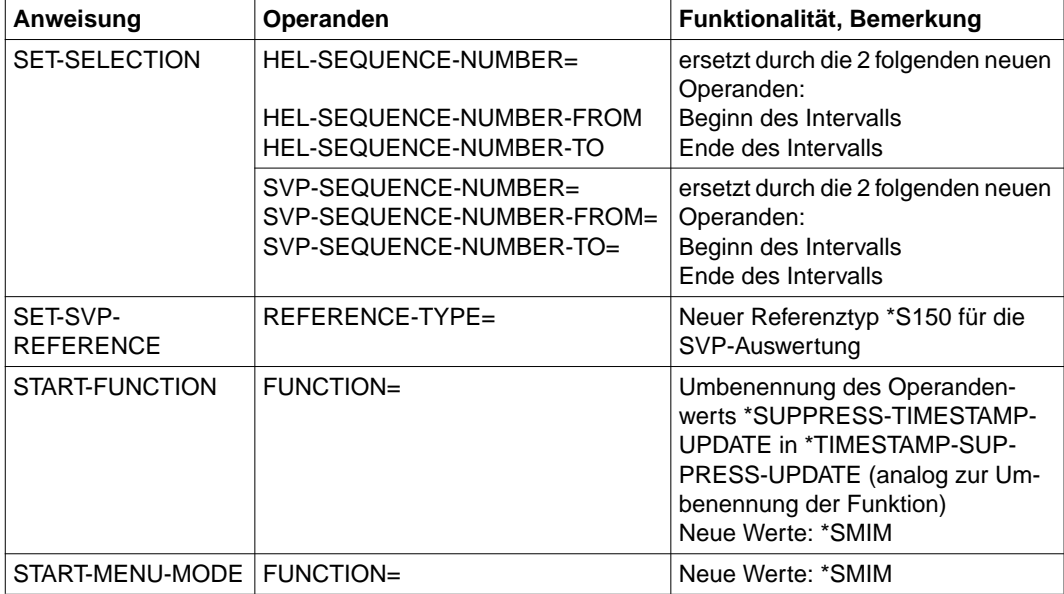

*Neue und geänderte Anweisungen*

*Neue Funktionen für die Funktionsgruppe S*

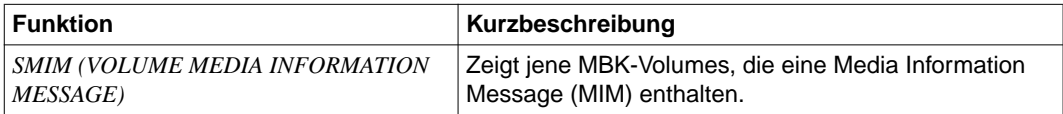

#### *Änderungen bei der Vorgabe von Selektionskriterien*

- Geändertes Verhalten bei der Vorbelegung des Hauptmenüs: Das Hauptmenü ist mit blinkenden "\*VM-GLOBAL" vorbelegt, wenn ELSA am Monitorsystem eines VM-Systems gestartet wird und wenn VM-globale HEL-Files unter TSOS vorhanden sind.
- Die Auswahl der Selektionskriterien HEL-SEQ-NUM und SVP-SEQ-NUM wurden erweitert. Sowohl im Anweisungs- als auch im Menümodus kann ein Intervall von Sequence-Nummern angegeben werden.
- Bei der Selektion eines DER-Zeitstempels bzw. bei der Selektion genau einer HEL-SEQ-NUM werden immer alle an der Anlage vorhandenen HEL-Files durchsucht.

#### *Änderungen von Funktionen*

- Statistiken können jetzt aus allen HEL-Auswertefunktionen (ausser DETAIL-PROCESSING) aufgerufen werden.
- Die neue Funktion SMIM erweitert die Funktionsgruppe S.
- Der Langname der Funktion CTSU wurde umbenannt in TIMESTAMP-SUPPRESS-UPDATE.

#### *Unterstützung neuer Anlagen und Geräte*

- Die Anlagen S115, S135, S150, S160 und DS2000 wurden aufgenommen.
- Die Unterstützung der MBK7 wurde erweitert.
- Dual-Copy wird ab ELSA V1.5A nicht mehr unterstützt.

#### *Nicht mehr unterstützte Anlagentypen*

ELSA V1.6A kann ab BS2000/OSD-BC V1.0 eingesetzt werden. Es ist zu beachten, dass die im Handbuch genannten Anlagen des Typs C80, H60, H90 und H120 ab BS2000/OSD-BC V4.0 nicht mehr unterstützt werden.

### *Neue Bildschirme*

- Funktionsgruppe DE
	- Bildschirm DE245 (Device Error Service Information Message (SIM))
	- Bildschirm DE246 (Device Error Media Information Message (MIM))
- Funktionsgruppe S
	- Bildschirm SMIM100 (Volume Media Information Messages SMIM)
	- Bildschirm SDL255 (Service Information Message SIM)

*Struktur der HEL-Sätze*

- Device Error Record Record 13 Bei Einsatz von VM2000 werden der VM Record Indikator und der VM-Index ausgegeben. Zusätzlich wird die CPU-Id der realen Anlage ausgegeben.
- Statistic Data Record Record 30 Da Dual-Copy nicht mehr unterstützt wird, entfallen die Informationen über die Geräte-Mnemonik und Geräteadresse des meldenden Geräts. Ebenfalls entfallen die Informationen über RAID und die PID.
- Statistic Data Record Record 90 Da Dual-Copy nicht mehr unterstützt wird, entfallen die Informationen über die Geräte-Mnemonik und Geräteadresse des meldenden Geräts. Ebenfalls entfällt die Information über RAID.

*Entfallene und neue Feldnamen bei Bildschirmen und Druckerlisten*

- Der Feldname *ALERT* entfällt.
- Da Dual-Copy nicht mehr unterstützt wird, entfallen auch die Feldnamen *RAID*, *PID-ALT-DEV*, *RAID-INFO*, *REP-PADR* und *REPORT-DEV*.
- Neue Feldnamen:
	- *EXCEPTION MESS*
	- *FORMAT ID*
	- *MEDIA ID*
	- *PRODUCT*
	- *REAL-CPU*
	- *REF1*
	- *REF2*
	- *REF3*
	- *REFCODE*
	- *SERIAL NO*
	- *SERVICE MESS*
	- *SEVERITY*
	- *SIM ID*
	- *SIM-TYPE*
	- *UM*
	- *VOLUME*

#### *Installation*

- Auf Anlagen mit BS2000/OSD-BC V1.0 oder V2.0 kann ELSA V1.6A sowohl mit SOLIS2 als auch mit dem Installationsmonitor "IMON" installiert werden.
- Ab BS2000/OSD-BC V3.0 muss die Standardinstallation von ELSA V1.6A mit dem Installationsmonitor "IMON" erfolgen.
- Ist die Kennung SERVICE nicht auf dem HOME-Pubset vorhanden, werden die Meldungs- und die Systemsyntaxdatei auf der Kennung TSOS installiert.

# **2 Komponenten des Error Logging Systems**

Das Error Logging System ist ein permanentes Logging-Verfahren für die Kanal- und Gerätetreiber (einschließlich ihrer Fehlerbehandlungsroutinen) und für die Maschinenfehler-Behandlung. Es besteht aus folgenden Komponenten:

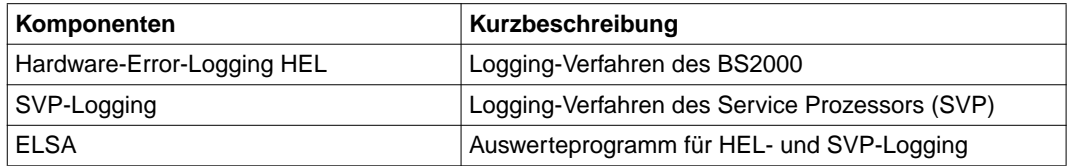

# **2.1 Die Komponente Hardware-Error-Logging HEL**

HEL protokolliert Hardware-Fehler, die vom Betriebssystem erkannt und bearbeitet werden können, sowie die Statistikdaten peripherer Geräte.

Gesammelt und aufbereitet werden die Informationen von den Fehlerbehandlungsroutinen des BS2000 (Machine Error Recovery - MER, Device Error Recovery - DER, Kanaltreiber - IOC (I/O Control), Test- und Diagnoseprogramme - TDP, Transportsystem - BCAM usw.).

Die gesammelten Informationen eines Hardware-Fehlers werden von der jeweiligen Fehlerbehandlungsroutine in Form eines Records an die HEL-Task übergeben. Die HEL-Task ergänzt den Record um weitere Daten (BS2000-Version, CPU-Typ, Datum, Uhrzeit usw.) und schreibt ihn in eine BS2000-Datei. Diese Datei wird im folgenden **HEL-File** genannt.

Die HEL-File wird sessionübergreifend mit der Zugriffsmethode ISAM (shared update) beschrieben; dies ermöglicht eine Auswertung der aktuellen HEL-File im laufenden Betrieb.

Wenn die aktuelle HEL-File eine bestimmte Größe erreicht hat (Standardwert: 402 PAM-Seiten, d.i. 2 KByte \* 402 bzw. 4 KByte \* 402 je nach verwendetem Plattenformat), wird sie geschlossen; eine neue HEL-File wird automatisch angelegt. Im allgemeinen verteilen sich die in einem bestimmten Zeitraum geschriebenen Records (HEL-Sätze) auf mehrere HEL-Files. Das Auswerteprogramm ELSA betrachtet alle (max. 5) HEL-Files eines vorgegebenen Auswertezeitraums als eine logische HEL-File und wertet die gesamten HEL-File-Daten gemeinsam aus.

Im VM2000 gibt es zusätzlich zum VM-lokalen HEL der einzelnen virtuellen Maschinen (VM) das VM-globale Logging VMHEL. Das VMHEL sammelt die HEL-Sätze des VMlokalen HEL aller virtuellen Maschinen und schreibt sie in eine VM-globale HEL-File auf der Monitor-VM (VM1). Ebenso wie beim VM-lokalen HEL wird beim VMHEL die VM-globale HEL-File beim Erreichen einer bestimmten Größe geschlossen und eine neue VM-globale HEL-File angelegt.

Wird ELSA auf einem Gastsystem gestartet, wird die folgende Meldung ausgegeben:

"ELS0020 HINWEIS: SIE BEFINDEN SICH AUF EINEM GASTSYSTEM EINER VM".

#### *Hinweis*

Die Systembetreuung kann die Größe, die zum Wechsel der HEL-File führt, mit dem Kommando START-HEL-LOGGING oder CHANGE-HEL-FILE verändern.

Der Service-Techniker kann das Hardware-Error-Logging steuern. Dazu stehen ihm unter einer Benutzerkennung, die mit dem Systemprivileg HWMAINT (HARDWARE-MAINTENANCE) ausgestattet sein muss, folgende Kommandos zur Verfügung

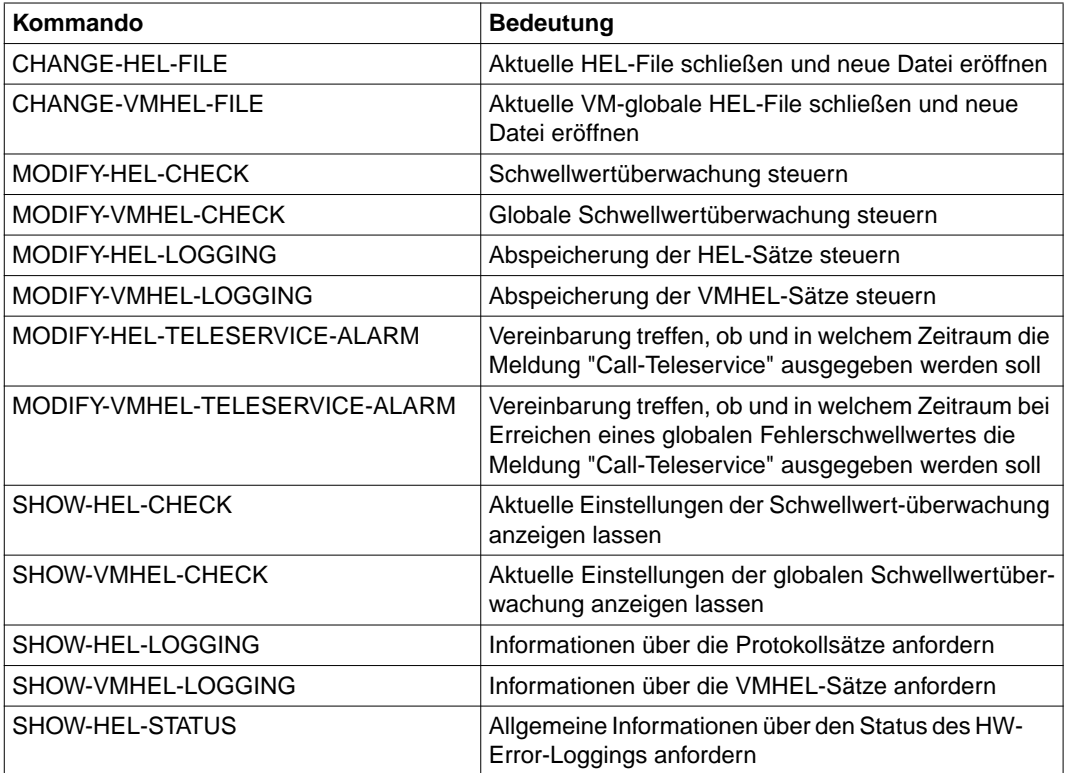

Fortsetzung ➠

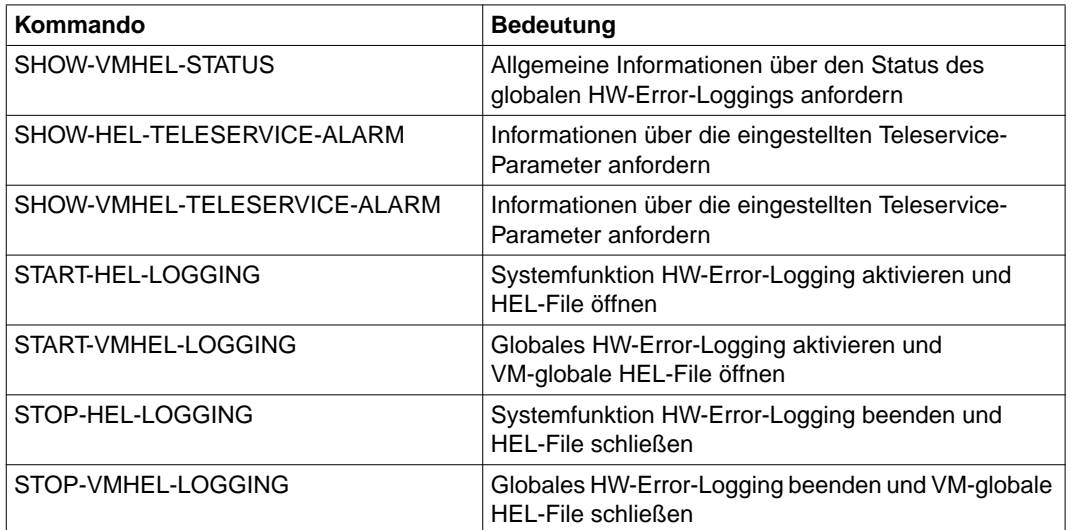

#### *Hinweis*

Die HEL-Kommandos sind ausführlich in den Handbüchern ["Kommandos Bd. 1-5" \[7\]](#page-301-0) beschrieben. Die VMHEL-Kommandos haben die gleiche Syntax wie die HEL-Kommandos.

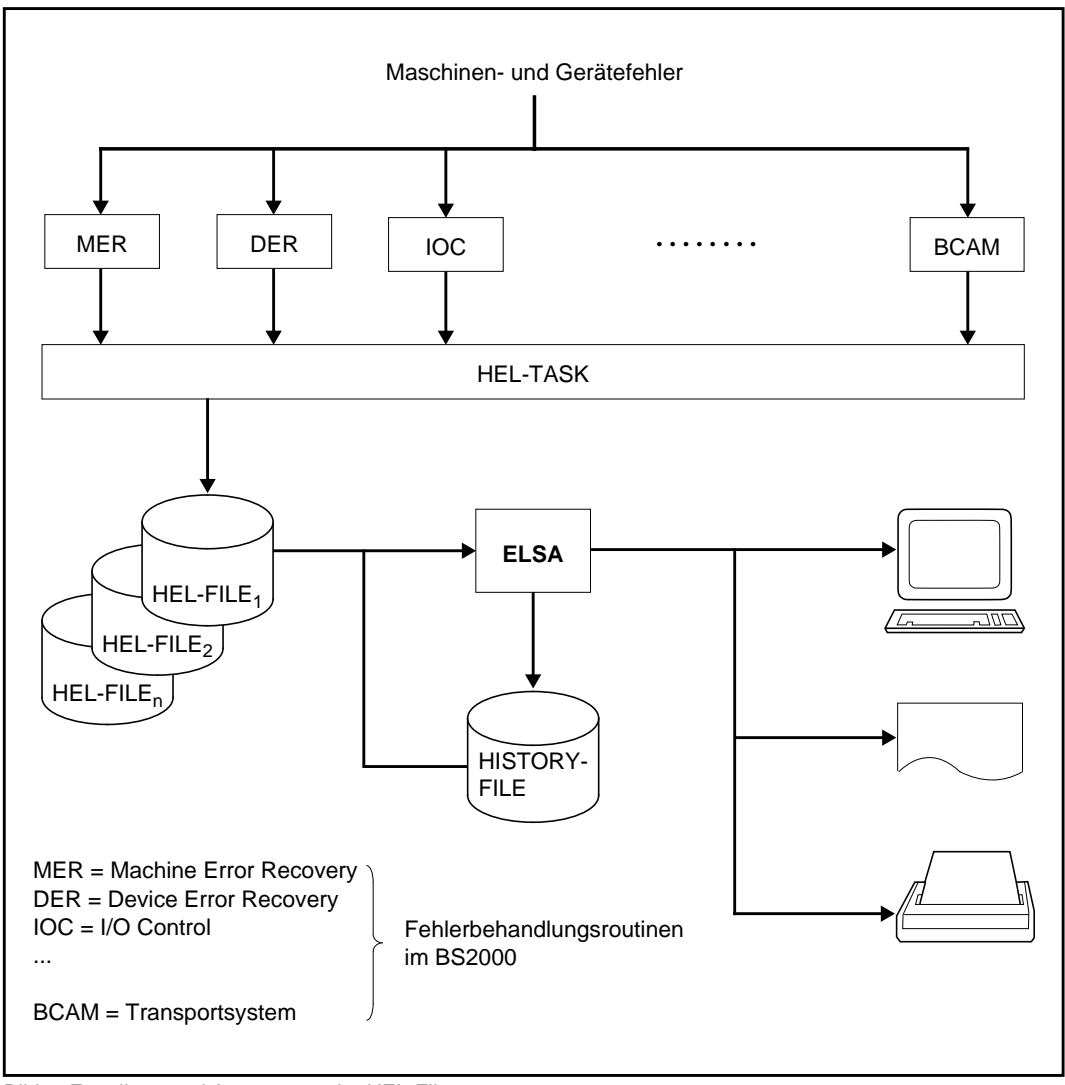

Bild 1: Erstellung und Auswertung der HEL-Files

# **2.2 Die Komponente SVP-Logging**

Auf CFCS3-Anlagen werden Maschinenfehler vom Service Prozessor (SVP) auf der SVP-Platte protokolliert. Dieses Fehlerprotokoll wird im folgenden SVP-File genannt. Bei Anlagen des Typs H60, H90, H100, C50, C70 und C80 gibt es im Bi-Prozessorsystem zwei SVP-Seiten (Page A und B) mit jeweils einer zugehörigen SVP-Platte. Die Protokollierung der Maschinenfehler wird immer auf der zum Fehlerzeitpunkt aktuellen Master-Page durchgeführt. Durch eine Master-Slave-Umschaltung wechselt die Master-Page und damit

auch die SVP-Platte.

Ähnlich dazu kann es bei Anlagen des Typs H120, H130, S110, S115, S130, S135, S150 und S160 mehr als ein eigenständiges SVP-Gerät geben, an dem die aktuelle Protokollierung durchgeführt wird.

Das Auswerteprogramm ELSA betrachtet die SVP-Files der beiden Platten als eine logische SVP-File, die alle vorhandenen Fehlerinformationen enthält.

Physikalisch besteht eine SVP-File i.a. aus mehreren verschiedenen Dateien. Jede Datei wird im Wrap-around-Verfahren beschrieben, d.h. ein neuer Eintrag überschreibt den jeweils ältesten Eintrag der Datei. Je nach Anlagentyp werden unterschiedliche Dateien angelegt:

### **Anlagen H60/H90/H100/C50/C70/C80 /SR2000 /DS2000**

- Übersichtsdatei mit maximal 512 Übersichtssätzen zu je 80 Byte
- Querverweisdateien (Logouts) mit Querverweissätzen:
	- GP Maschinenfehler
	- IOP Maschinenfehler
	- IOP Gerätefehler
	- PP4 Maschinenfehler (nicht bei H100)
	- GS Maschinenfehler (nur bei H100)
	- Testmanager Logouts
- Textdateien:
	- SVP-Fehleranalyse-Texte (Results)
	- SVP-Meldungen

## **Anlage ZE 7.590**

Flagcode-Datei mit maximal 128 Flagcode-Records zu je 32 Byte

## **Anlage C40**

Flagcode-Datei mit maximal 8 Bildschirmen; jede Bildschirmzeile ist ein Flagcode-Record

### **Anlage H120**

Flagcode-Datei mit maximal 100 Flagcode-Records zu je 128 Byte

## **Anlagen H121/H130/S110/S115/S130/S135/S150/S160**

Flagcode-Datei mit maximal 100 Flagcode-Records zu je 384 Byte

Die Übersichtssätze und Flagcode-Records werden im folgenden SVP-Sätze genannt.

*Hinweis*

Bei den Anlagen ZE 7.590/C40/H120/H121/H130/S110/S115/S130/S135/S150/S160 werden Dateien mit zusätzlichen Informationen (Extended SVP-Data) nicht ausgewertet.

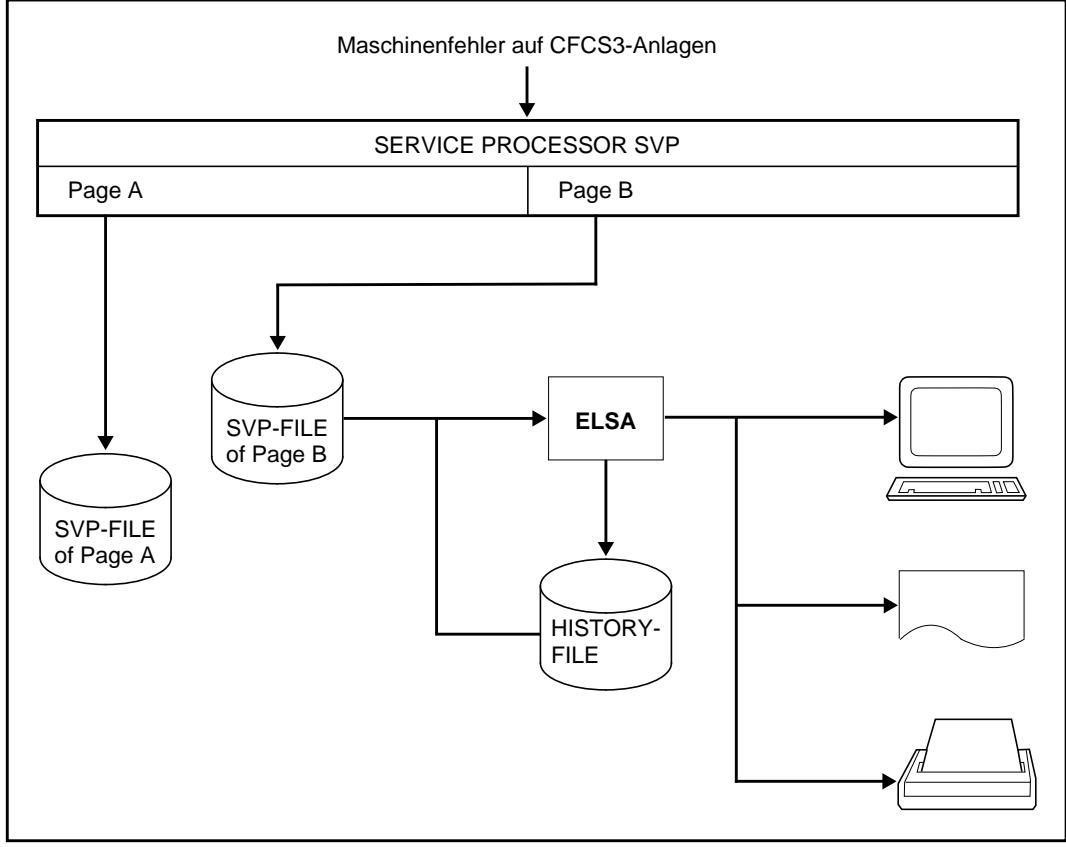

Bild 2: Erstellung und Auswertung der SVP-Files

# **2.3 Die Komponente ELSA**

Das Programm ELSA verfügt über eine Reihe von Funktionen zur Auswertung der HEL-File- und SVP-File-Daten. Dazu gehören beispielsweise:

- die Funktion *GLOBAL-VIEW*, die eine globale Fehlerübersicht erstellt,
- die Funktionen *ERROR-TYPE-LIST* und *ERROR-LIST*, die Auflistungen der wichtigsten Fehlerdaten ausgeben,
- die Funktionsgruppe *DETAIL-PROCESSING*, die einzelne Logging-Sätze aufbereitet oder im Dump-Format ausgibt,
- die Funktionsgruppe *STATISTICS*, die verschiedene Statistiken, z.B. über Gerätefehler (*DEVICE ERROR*), erstellt.

Beim Aufruf einer Funktion können Sie entscheiden, ob HEL-File- oder SVP-File-Daten oder ob beide Datenarten gemeinsam ausgewertet werden sollen. Außerdem können Sie Selektionskriterien vorgeben, so dass nur ausgewählte Sätze erfasst werden.

Die Ausgabe der Auswertungsergebnisse erfolgt wahlweise am Bildschirm oder auf einen Drucker. Zusätzlich gibt es eine Funktion (*WRITE-HISTORY*), die ausgewählte HEL-File- und SVP-File-Daten in eine History-Datei schreibt. Die History-Datei kann wieder als Input-File verwendet werden.

## *Hinweise*

- Das Programm ELSA ist vorwiegend für den Einsatz unter der Kennung SERVICE vorgesehen.
- Jeder Satz enthält als Hauptsortierkriterium den jeweiligen Fehlerzeitpunkt. Man kann Sätze gezielt durch Angabe eines Fehlerzeitpunktes bzw. eines Zeitintervalls auswählen. Der Fehlerzeitpunkt wird grundsätzlich im LOCAL-TIME-Format dargestellt bzw. muss auch in diesem Format angegeben werden.

# **3 Übersicht über das Auswerteprogramm ELSA**

Dieses Kapitel gibt Auskunft über die Betriebsarten, in denen ELSA bedient werden kann, liefert eine Übersicht über die einzelnen Funktionen und Anweisungen zur Auswertung der HEL- und SVP-File-Daten sowie eine Zusammenstellung der von ELSA verwendeten Dateien.

## **3.1 Betriebsarten**

Das Programm ELSA kann im Dialog- und im Stapelbetrieb aufgerufen werden. Im Dialogbetrieb gibt es zwei verschiedene Betriebsarten, den Menümodus und den Anweisungsmodus. Im Stapelbetrieb gibt es nur den Anweisungsmodus.

#### **Menümodus**

Der Menümodus wird im Dialogbetrieb automatisch eingestellt, wenn Sie das Programm mit dem Kommando **/START-ELSA** aufrufen oder wenn das Programm in einer Prozedur aufgerufen wird, ohne dass SYSDTA auf SYSCMD oder auf eine Datei zugewiesen ist.

Im Menümodus steht Ihnen der gesamte Funktionsumfang des Programms zur Verfügung. Die Funktionen werden über Bildschirmmasken aufgerufen. Ausgaben erfolgen wahlweise auf den Bildschirm oder auf einen Drucker. Zusätzlich können die HEL-File- bzw. SVP-File-Records in eine History-Datei geschrieben werden.

#### **Anweisungsmodus**

Der Anweisungsmodus wird im Dialogbetrieb automatisch eingestellt, wenn das Programm in einer Prozedur aufgerufen wird und SYSDTA auf SYSCMD oder auf eine Datei zugewiesen ist. Im Stapelbetrieb läuft das Programm immer im Anweisungsmodus.

Im Anweisungsmodus steht Ihnen nur ein eingeschränkter Funktionsumfang zur Verfügung. Die Funktionen werden durch SDF-Anweisungen aufgerufen. Das Programm liest die Anweisungen von SYSDTA; Rückmeldungen werden nach SYSOUT ausgegeben.

Die Ausgaben der Funktionen erfolgen auf einen Drucker. Zusätzlich können die HEL-Filebzw. SVP-File-Records in eine History-Datei geschrieben werden.

<span id="page-17-0"></span>Die Ausgabe am Bildschirm ist im Anweisungsmodus nicht vorgesehen. Sie können aber im Dialogbetrieb mit der Anweisung START-MENU-MODE den Anweisungsmodus beenden und in den Menümodus umschalten; danach steht Ihnen der gesamte Funktionsumfang des Menümodus zur Verfügung - auch die Ausgabe auf Bildschirm.

# **3.2 Funktionsübersicht**

Jeder Funktion ist ein Kennzeichen zugeordnet. Das Kennzeichen ist i.a. eine mnemotechnische Abkürzung der Funktionsbezeichnung. Eine Funktion rufen Sie auf, indem Sie ihr Kennzeichen im Feld *NEXT* eingeben.

Im Hauptmenü kann grundsätzlich jede Funktion aufgerufen werden; in den Ausgabebildschirmen einiger Funktionen können auch bestimmte andere Funktionen aufgerufen werden (siehe [Seite 28\)](#page-27-0).

Funktionen mit vergleichbaren Aufgaben werden zu Funktionsgruppen zusammengefasst. Jede Funktionsgruppe besitzt ein Submenü, in dem die Funktionen der Gruppe angeführt sind. Das Submenü muss nicht unbedingt aufgerufen werden; wenn Ihnen die Funktionen des Submenüs bekannt sind, können Sie diese auch direkt aufrufen.

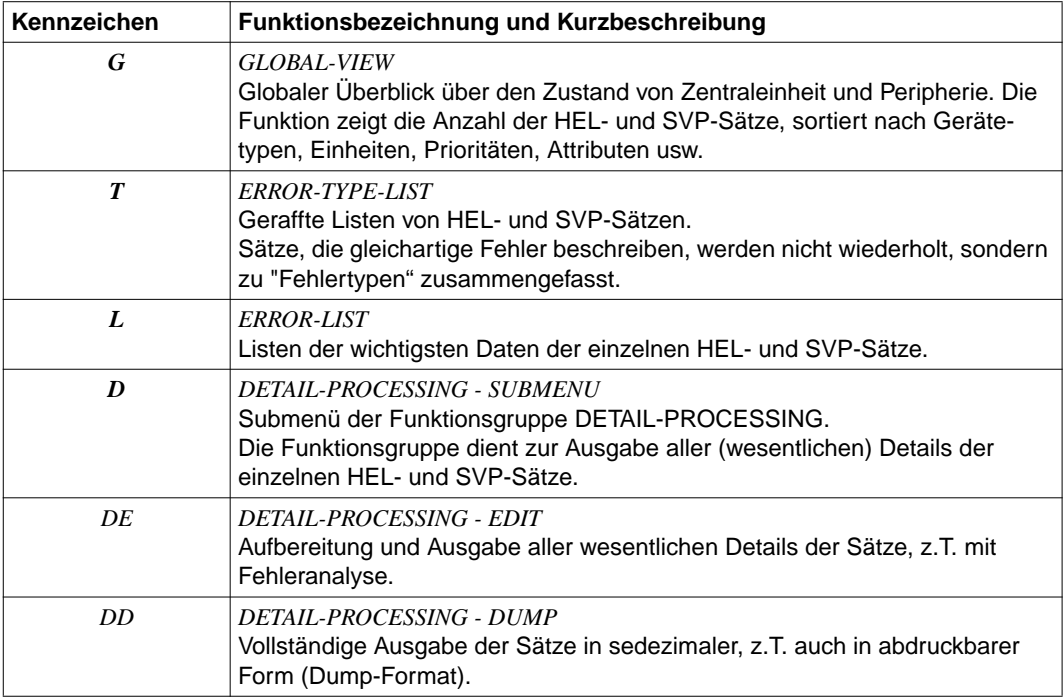

Fortsetzung ➠

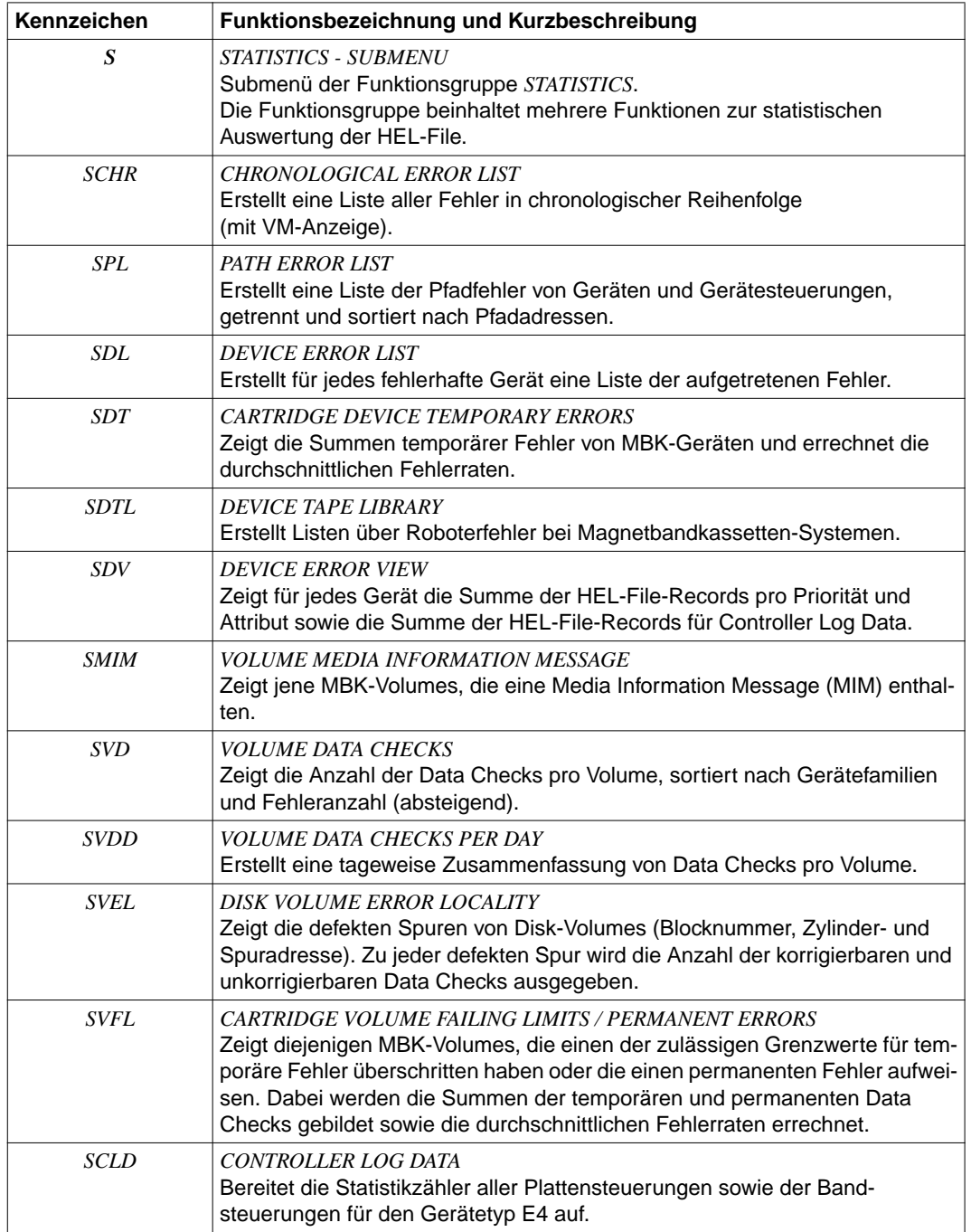

Fortsetzung ➠

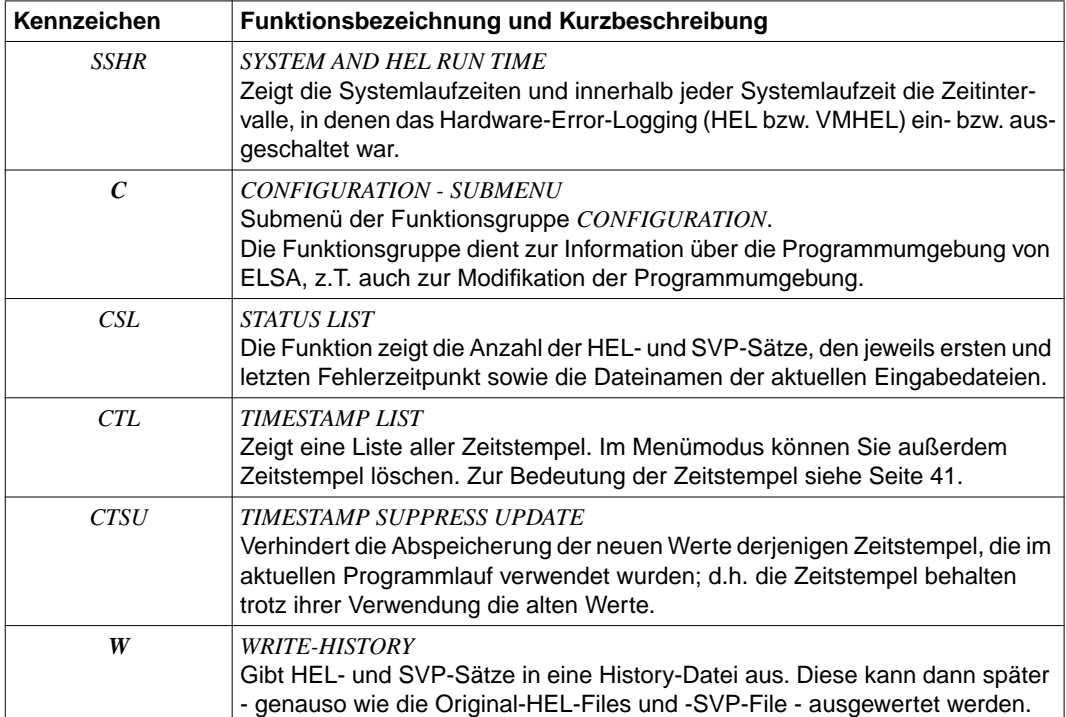

# **3.3 Anweisungsübersicht**

Man unterscheidet zwei Arten von Anweisungen:

- Auswahlanweisungen
- Aktionsanweisungen

Auswahlanweisungen dienen zur Einstellung der Ein-/Ausgabe und zur Selektion der Eingabedaten. Jede Auswahlanweisung gilt bis zur Eingabe einer gleichartigen Anweisung bzw. bis zum Programmende.

Aktionsanweisungen leiten eine sofortige Aktion ein (z.B. Funktionsaufruf).

#### **Auswahlanweisungen**

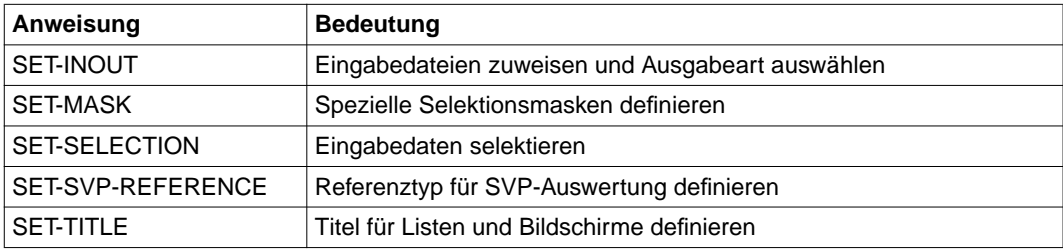

### **Aktionsanweisungen**

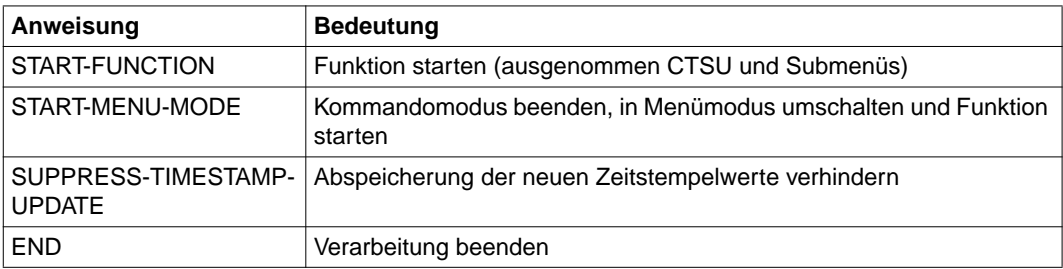

# **3.4 Dateiübersicht**

In der folgenden Übersicht sind die vom Programm ELSA verwendeten Dateien zusammengestellt.

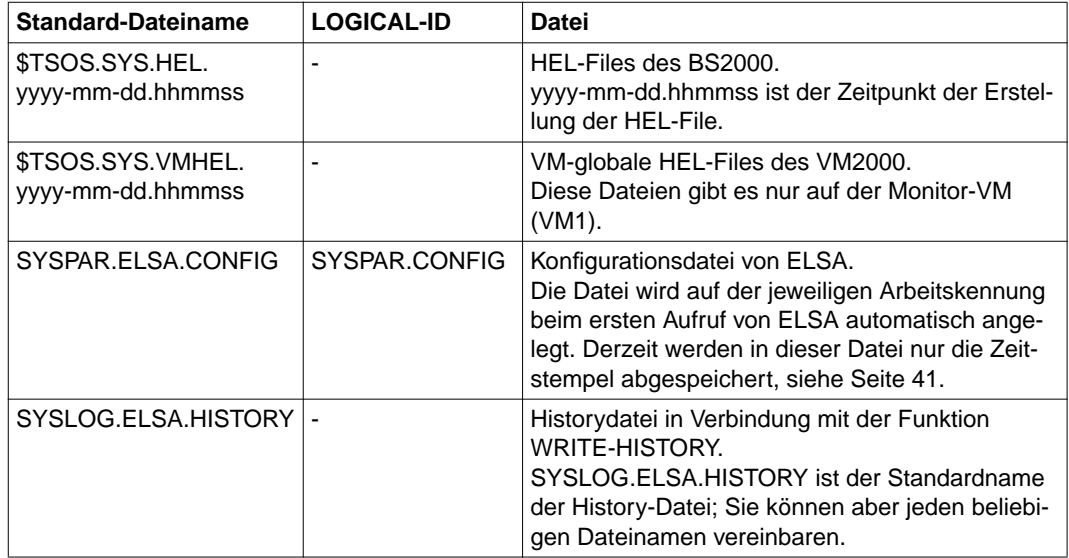

#### *Hinweise*

- Mit Hilfe des Linknamens ELSACON können Sie wie bisher für die Konfigurationsdatei einen beliebigen anderen Dateinamen vereinbaren. Für die übrigen Dateien sind keine Linknamen erforderlich, da ihre Dateinamen über die Benutzeroberfläche von ELSA angegeben oder über die LOGICAL-ID mit Hilfe von IMON eingestellt werden können.
- Die Konfigurationsdatei ist mehrbenutzbar; alle Benutzer können die gleiche Konfigurationsdatei verwenden, wenn ELSA mehrmals von einer Kennung gestartet wird (Ausnahme: Bei Shared Pubsets steht die Konfigurationsdatei nur einem Benutzer zur Verfügung, für alle anderen ist sie gesperrt).
- Die Dateinamen SYSPAR.ELSA.CONFIG und SYSLOG.ELSA.HISTORY enthalten keine Versionsbezeichnung; die Dateien sind für alle ELSA-Versionen gültig.

# <span id="page-22-0"></span>**4 Installation**

ELSA V1.6A lässt sich auf Anlagen mit BS2000/OSD-BC V1.0 bzw. V2.0 sowohl mit SOLIS2 als auch mit IMON installieren. Ab BS2000/OSD-BC V3.0 muss die Standard-Installation von ELSA V1.6A mit Hilfe von IMON erfolgen.

Die Koexistenz mit anderen ELSA-Versionen ist nicht möglich.

Für den Betrieb von ELSA müssen auf der Kennung SERVICE bzw. auf der Installationskennung folgende Dateien bzw. Bibliotheken vorhanden sein:

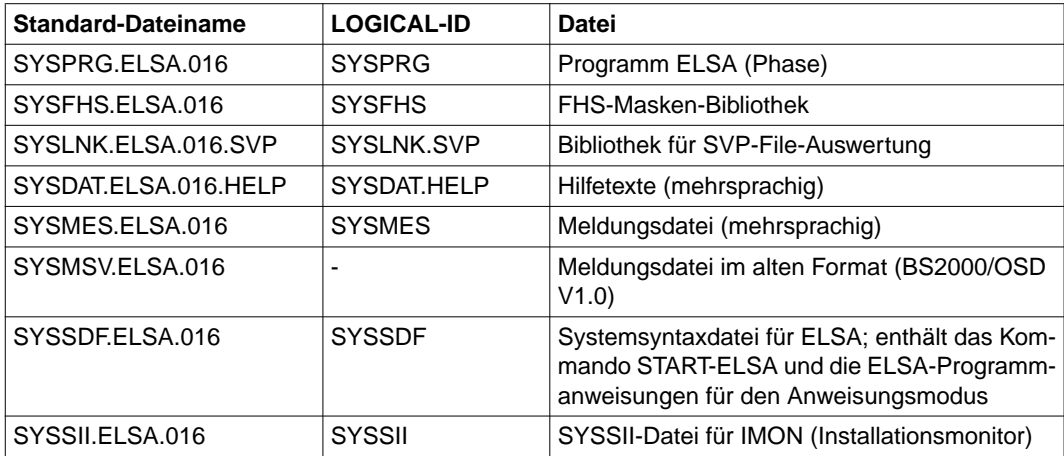

#### *Hinweise für die Installation*

- Die Standard-Installationskennung ist SERVICE und kann ggf. geändert werden (Ausnahme ist die Bibliothek für dei SVP-File-Auswertung SYSLNK.ELSA.016.SVP).
- Wenn die Standard-Installationskennung SERVICE nicht auf dem Home-Pubset liegt, installiert IMON die Meldungs- und die Systemsyntaxdatei automatisch auf der Kennung TSOS.

– Die Bibliothek für die SVP-File-Auswertung muss auf der Kennung SERVICE vorhanden sein.

Ist die Bibliothek nicht vorhanden, ist die SVP-File-Auswertung nicht ablauffähig und wird an der Benutzeroberfläche von ELSA nicht angeboten. Die Bibliothek wird nur an BS2000-Anlagen ausgeliefert, für die ein Servicevertrag besteht oder die das Test- und Diagnosesystem käuflich erworben haben.

– Die ELSA-Systemsyntaxdatei SYSSDF.ELSA.016 muss entweder in die globale Systemsyntaxdatei eingemischt (in BS2000/OSD-BC V1.0) oder mit dem Kommando

```
/MODIFY-SDF-PARAMETERS SCOPE=*PERMANENT,
SYNTAX-FILE-TYPE=*SUBSYSTEM($SERVICE.SYSSDF.ELSA.016,ELSA)
```
aktiviert werden.

– Die Systembetreuung muss beim Systemstart die Meldungsdatei für das System mit folgendem Kommando (in BS2000/OSD V1.0 und V2.0) zuschalten (unter \$TSOS):

/MODIFY-MSG-FILE-ASSIGNMENT ADD-FILE=\$SERVICE.SYSMES.ELSA.016

Ab BS2000/OSD V3.0 erfolgt das permanente Zuschalten der Meldungsdatei über einen Eintrag in der MIP-Parameterdatei:

/MODIFY-MIP-PARAMETERS SCOPE=\*PERMANENT, ADD-MSG-FILE=\$SERVICE.SYSMES.ELSA.016

#### *Hinweis für den Programmtest*

Nichtprivilegierte Benutzer können jede beliebige Meldungsdatei mit dem Kommando MODIFY-MSG-FILE-ASSIGNMENT für die eigene Task zuschalten.

# **5 Menügesteuerte Bedienung**

Dieses Kapitel stellt dar, wie Sie ELSA im Menümodus starten und beenden, zeigt den Bildschirmaufbau, geht auf die Funktionen, Folgefunktionen und Ablaufstruktur ein und informiert über die Ausgabearten für die Auswertungsergebnisse. Weiterhin wird die Blätterfunktion beschrieben, wie die Funktionstasten belegt sind und wie Sie mit dem Hauptmenü arbeiten und Selektionskriterien vorgeben können.

# **5.1 Starten und Beenden von ELSA**

ELSA wird mit dem Kommando

## **/START-ELSA**

gestartet.

Nach dem Programmaufruf befinden Sie sich im Hauptmenü. Dieses ist der zentrale Ausgangspunkt für alle Auswertungen von HEL-File und SVP-File.

Im Hauptmenü können Sie alle Funktionen - direkt oder über Submenüs - aufrufen. Die Eingabedateien, d.h. HEL-Files und SVP-File bzw. eine History-Datei, werden ebenfalls im Hauptmenü vereinbart. Außerdem können Sie Selektionskriterien vorgeben, so dass nur bestimmte Daten ausgewertet werden.

Im Menümodus beenden Sie das Programm vom Hauptmenü aus mit der Funktionstaste **K1** bzw. **F3** (siehe auch [Seite 32\)](#page-31-0) oder durch Eingabe von *END* im *NEXT*-Feld eines beliebigen Bildschirms.

Zur Beendigung der Verarbeitung im Stapel-/Prozedurbetrieb sieh[e Seite 63.](#page-62-0)

# **5.2 Bildschirmaufbau**

Im Menümodus steht Ihnen immer ein ganzer Bildschirm zur Verfügung. Mit den Cursor-Tasten können Sie nur auf solche Felder positionieren, die innerhalb des Bildschirms für Eingaben vorgesehen sind. Zur Unterstützung der Hardcopy-Funktion lässt sich der Cursor außerdem bei jedem Bildschirm in die linke obere Ecke positionieren. Sie können dann die einzelnen Bildschirme mit den LA-Tasten (bzw. PRINTER-Tasten) auf einem angeschlossenen Hardcopy-Drucker ausdrucken. Die Bildschirme sind folgendermaßen aufgebaut:

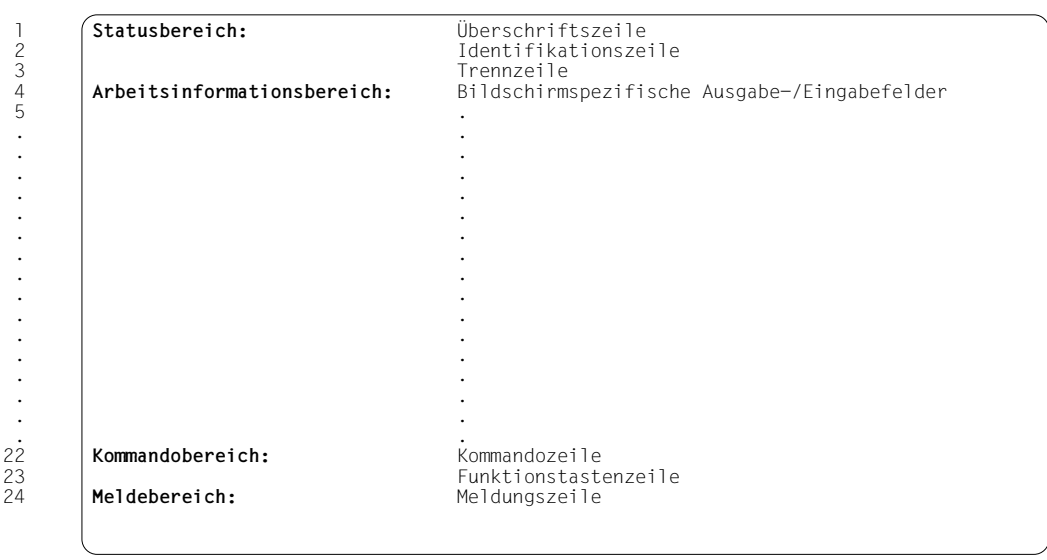

#### Zeile

## **Statusbereich, Zeilen 1 - 3:**

Die *Überschriftszeile* enthält die Bildschirmbezeichnung und Bildschirmüberschrift. Die Bildschirmbezeichnung steht am Zeilenanfang (außer beim Hauptmenü); sie besteht aus einem maximal 4-stelligen Funktionskennzeichen und einer 3-stelligen Nummer. Die Bildschirmüberschrift ist ein zentrierter Bildschirm abhängiger Text.

In der *Identifikationszeile* stehen folgende Informationen:

- Programm-Name ELSA
- Programm-Version von ELSA
- CPU-Identifikation derjenigen Anlage, von der die Eingabedaten stammen
- CPU-Bezeichnung derjenigen Anlage, von der die Eingabedaten stammen (Bei Anlagen mit Mehrfach-Prozessoren werden CPU-Identifikation und CPU-Bezeichnung der CPU0 angezeigt)
- Datum und Uhrzeit der aktuellen Ausgabe

Im Hauptmenü gibt es keine Identifikationszeile, da zu diesem Zeitpunkt noch nicht bekannt ist, von welcher Anlage die Eingabedaten stammen. Der Programmname ELSA, die Programm-Version sowie Datum und Uhrzeit stehen in der Überschriftszeile (anstelle der Bildschirmbezeichnung).

Die *Trennzeile* trennt den Statusbereich vom Arbeitsinformationsbereich. Im Hauptmenü können Sie einen Teil der Trennzeile mit einem beliebigen Titel (z.B. Kunde, Anlage usw.) überschreiben. Dieser Titel wird dann auf allen nachfolgenden Bildschirmen sowie in allen Drucklisten ausgegeben.

### **Arbeitsinformationsbereich, Zeilen 4 - 21:**

Aufbau und Inhalt des Arbeitsinformationsbereichs sind bildschirmspezifisch. Im Hauptmenü werden an dieser Stelle die Selektionsparameter aufgeführt, in den Ausgabebildschirmen die jeweiligen Ausgabedaten.

### **Kommandobereich, Zeilen 22 und 23:**

In der *Kommandozeile* geben Sie - im Feld *NEXT* - das Kommando ein, das als nächstes ausgeführt werden soll. Sie können z.B. eine Funktion aufrufen, in Ausgabebildschirmen blättern oder eine Funktion beenden. Bei Ausgabebildschirmen ohne Blätterfunktion brauchen Sie bei *NEXT* nichts einzugeben, sondern Sie gelangen mit *DUE* zum jeweils nächsten Bildschirm.

Das Feld *NEXT* ist immer dann mit einem Vorschlagswert vorbelegt, wenn eine Eingabe erforderlich ist.

Im Hauptmenü und in den Submenüs gibt es zusätzlich zur *Kommandozeile* eine Funktionsübersicht. Dadurch ist hier der Kommandobereich größer als bei den Ausgabebildschirmen.

Durch Eingabe von *END* oder *ENDE* im *NEXT*-Feld kann ELSA von jedem Bildschirm aus beendet werden.

Die *Funktionstastenzeile* informiert Sie über die Belegung der Funktionstasten (*F*- und *K*-Tasten).

Wenn Sie auf Ihrer Tastatur keine Funktionstasten vorfinden, dann geben Sie einfach /<funktionstaste> (z.B. */K1*) in das Feld *NEXT* ein; Sie erzielen damit dieselbe Wirkung wie mit der Betätigung der gleichnamigen Funktionstaste.

## **Meldebereich, Zeile 24:**

Die *Meldungszeile* informiert Sie über eventuelle Fehlbedienungen und sonstige Systemzustände.

Wenn die *Meldungszeile* leer ist, wird sie halbhell dargestellt; bei Ausgabe einer Meldung wird sie auf hell umgeschaltet.

# <span id="page-27-0"></span>**5.3 Funktionen und Folgefunktionen, Ablaufstruktur**

Die einzelnen Funktionen unterscheiden sich ganz erheblich im Detaillierungsgrad ihrer Ausgaben.

Die Funktion *GLOBAL-VIEW* liefert nur einen globalen Überblick über den Zustand von Zentraleinheit und Peripherie. Die Funktionsgruppe *DETAIL-PROCESSING* hingegen zeigt alle (wesentlichen) Details der HEL- und SVP-Sätze. Dazwischen liegen die Funktionen *ERROR-TYPE-LIST*, *ERROR-LIST* sowie einige Funktionen der Funktionsgruppe *STATISTICS.*

In Ausgabebildschirmen von Funktionen mit geringerem Detaillierungsgrad können Sie Folgefunktionen mit höherem Detaillierungsgrad aufrufen. In den Folgefunktionen können Sie so lange weitere Folgefunktionen aufrufen, bis Sie den höchsten Detaillierungsgrad (*DETAIL-PROCESSING - EDIT/DUMP*) erreicht haben.

Außerdem können mit Ausnahme von *DETAIL-PROCESSING - EDIT/DUMP* in jeder Funktion die Statistikfunktionen als Folgefunktionen aufgerufen werden.

Die Abbildung auf der folgenden Seite stellt die Ablaufstruktur von ELSA systematisch dar.

Eine Folgefunktion liefert mehr Details über das, was Sie gerade am Bildschirm sehen; d.h. die Folgefunktion wertet diejenigen HEL- und SVP-Sätze detaillierter aus, deren Daten (oder Summen) gerade am Bildschirm sichtbar sind.

Sie rufen eine Folgefunktion dadurch auf, dass Sie ihr Kennzeichen im Feld *NEXT* eingeben. Außerdem enthält jeder Ausgabebildschirm, in dem eine Folgefunktion aufgerufen werden kann, eine Markierungsspalte (bzw. Markierungszeile), an der Sie durch "Ankreuzen" eine Datenauswahl treffen können. Die Folgefunktion wertet dann nur die HEL- und SVP-Sätze aus, die zu den markierten Daten gehören.

Wenn Sie Daten markieren, ohne im Feld *NEXT* eine Folgefunktion anzugeben, wird die jeweils nächste Folgefunktion aufgerufen (z.B. in *GLOBAL-VIEW* die *ERROR-TYPE-LIST*).

Beim Aufruf einer Folgefunktion wird die Vorgängerfunktion nicht beendet, sondern nur unterbrochen. Nach Beendigung der Folgefunktion kehren Sie automatisch in die jeweilige Vorgängerfunktion zurück. Mit der Funktionstaste *K1* (siehe [Seite 32\)](#page-31-0) können Sie jede Folgefunktion vorzeitig beenden.

Darüber hinaus wird für versierte Anwender eine weitere Möglichkeit angeboten, um zur Ausgangsfunktion zurück zu kommen: Sie können im *NEXT*-Feld einer Folgefunktion das Kennzeichen jeder hierarchisch höheren Funktion eingeben, die Sie durchlaufen haben. Sie kehren dadurch - mit nur einem einzigen Bildschirmwechsel - zum letzten Ausgabebildschirm der angegebenen Funktion zurück. Damit erübrigt sich eine mehrmalige Betätigung der Funktionstaste *K1*.

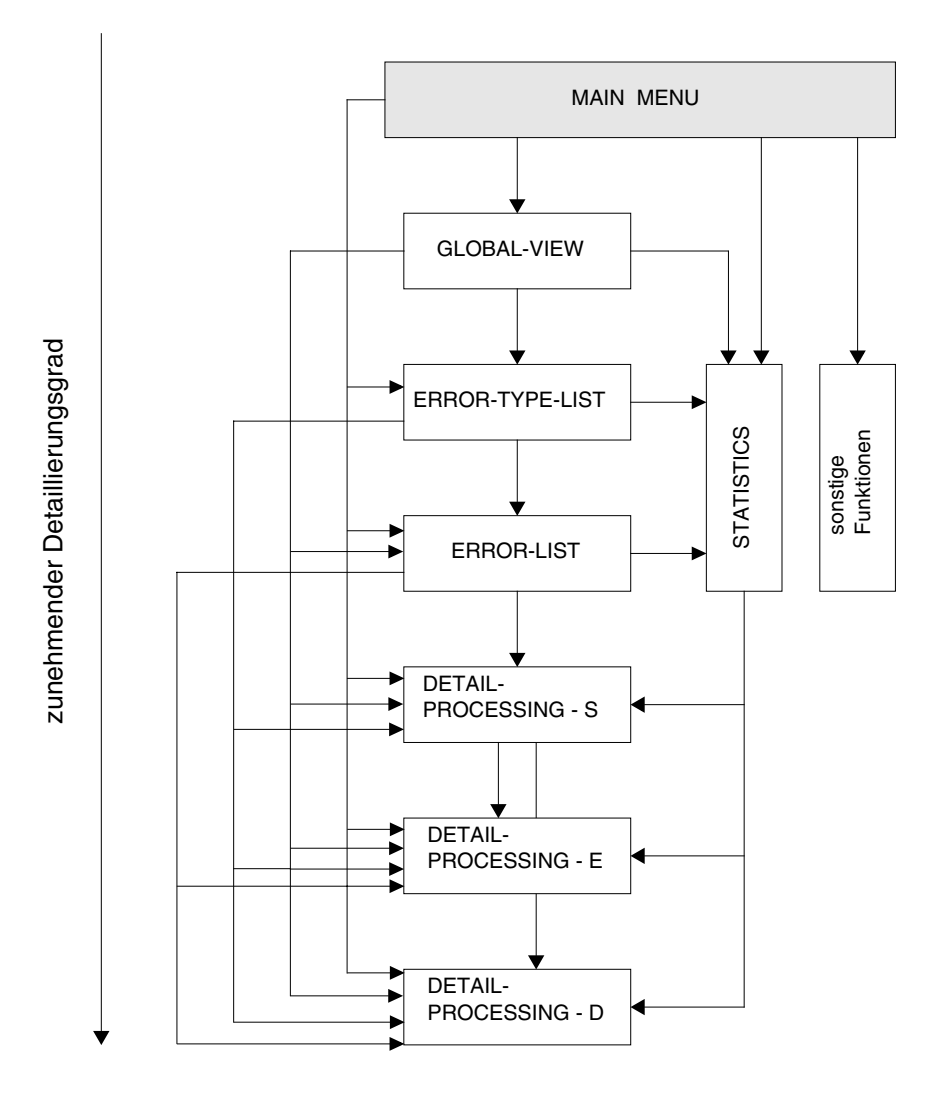

Bild 3: Ablaufstruktur von ELSA

# <span id="page-29-0"></span>**5.4 Ausgabearten**

Bei allen Funktionen - außer *W* und *CTSU* - erfolgt die Ausgabe auf den Bildschirm oder auf einen Drucker. Zusätzlich kann angegeben werden, ob die HEL-File- bzw. SVP-File-Records in eine History-Datei geschrieben werden sollen. Die gewünschte Ausgabeart wird im Hauptmenü festgelegt (Feld OUTPUT bzw. Funktion W). Bei der Wahl von Folgefunktionen steht nur die Bildschirmausgabe zur Verfügung.

Die Druckliste einer Funktion wird immer in die SYSLST-Datei geschrieben. Die SYSLST-Datei wird bei Beendigung der Funktion am angegebenen Drucker ausgedruckt und anschließend gelöscht.

#### *Hinweis*

Die SYSLST-Datei muss die Zuweisung \*PRIMARY besitzen. Wenn die SYSLST-Datei einer Benutzerdatei zugewiesen ist, erfolgt die Ausgabe der Druckliste in diese Datei. Die Druckausgabe mit ELSA ist dann nicht möglich; der Benutzer muss die Datei selbst mit dem Kommando PRINT-DOCUMENT (oder PRINT-FILE) ausdrucken.

# **5.5 Blätterfunktion**

Die Bildschirmausgabe einer Funktion besteht aus einem oder mehreren Abschnitten. Es gibt zwei Arten von Abschnitten:

- Einzelbildschirm mit feststehendem Layout
- Liste variabler Länge, bestehend aus einer oder mehreren Bildschirmseiten.

Bei Einzelbildschirmen oder Listen, die nur eine Seite benötigen, brauchen Sie im Feld *NEXT* nichts einzugeben. Durch Betätigen von *DUE* gelangen Sie zum jeweils nächsten Abschnitt (beim letzten Abschnitt wird die Funktion beendet).

Mit Funktionstaste *K3* können Sie um jeweils einen Abschnitt zurückblättern (siehe [Seite 32\)](#page-31-0).

Wenn eine Liste mehr als eine Bildschirmseite benötigt, können Sie in der Liste blättern. Die Tabelle auf der folgenden Seite zeigt, wie das Blättern durch jeweils ein Blätterkommando im Feld *NEXT* gesteuert wird:

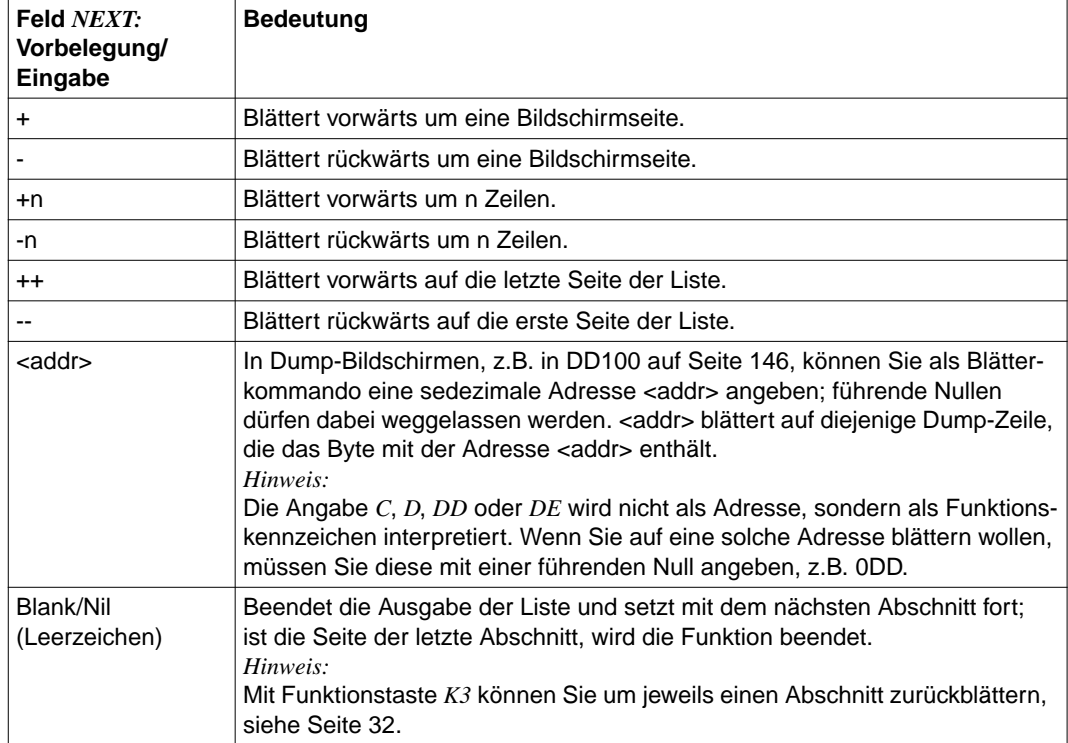

Das Feld *NEXT* wird vom Programm mit "+" vorbelegt, solange das Ende der Liste nicht erreicht ist; am Ende der Liste wird *NEXT* gelöscht. Sie brauchen also zum Vorwärtsblättern im Feld *NEXT* nichts einzugeben.

Wenn Sie *NEXT* mit einer Blätterfunktion (+, -, +n, -n) überschreiben, wird das Feld auf der jeweils nächsten Bildschirmseite mit dieser Funktion vorbelegt.

Wenn Sie in einer Liste blättern können, erscheint unmittelbar neben dem Feld *NEXT* einer der folgenden Hinweise:

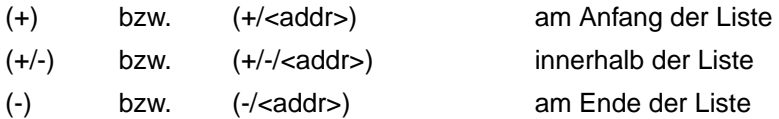

<span id="page-31-0"></span>Außerdem wird in der Meldungszeile jeweils ein Hinweis ausgegeben, wenn beim Blättern das Ende oder der Anfang der Liste erreicht wurde.

Die letzte Bildschirmseite einer Funktion enthält in der Meldungszeile einen Hinweis, dass das Ende der Funktionsausgabe erreicht ist.

*Ausnahme*

Bei den Funktionen *DE* und *DD* wird kein derartiger Hinweis ausgegeben, da sonst erhebliche Verzögerungen der Bildschirmausgabe zu erwarten wären. Im ungünstigsten Fall müsste vor der Anzeige eines einzigen Satzes die gesamte HEL-/SVP-File gelesen werden.

## **5.6 Belegung der Funktionstasten**

Die Funktionstasten können Sie in folgender Weise verwenden:

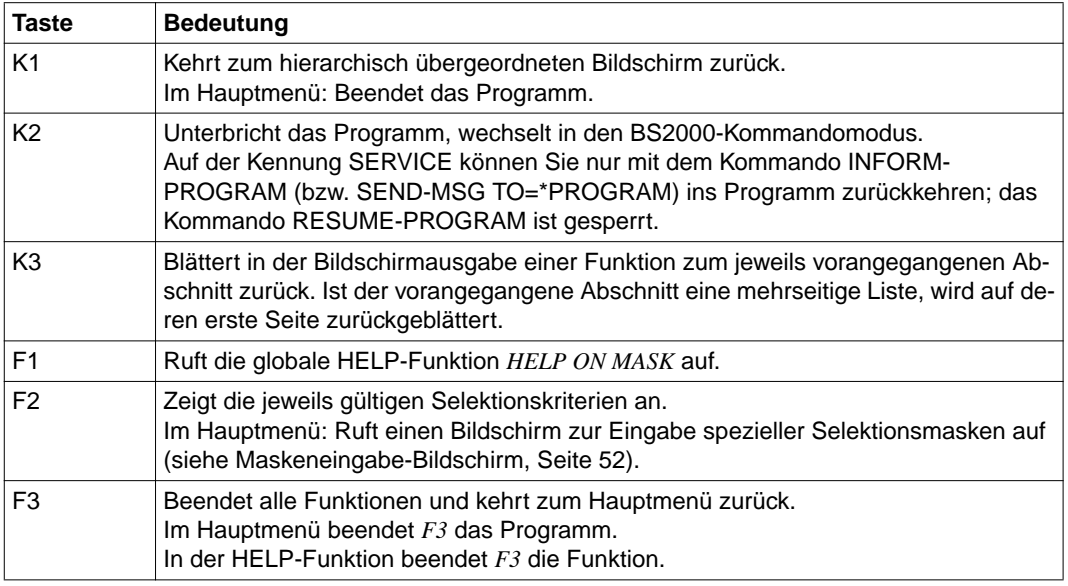

#### *Hinweis*

Wenn Sie auf Ihrer Tastatur keine Funktionstasten vorfinden, dann geben Sie einfach / <funktionstaste> (z.B. */K1*) in das Feld *NEXT* ein; Sie erzielen damit dieselbe Wirkung wie mit der Betätigung der gleichnamigen Funktionstaste.

# **5.7 Hauptmenü (MAIN MENU)**

Wenn Sie das Programm im Menümodus aufrufen, erscheint als erster Bildschirm das Hauptmenü. Dieses ist der zentrale Ausgangspunkt für alle Auswertungen.

Im Hauptmenü stehen Ihnen zur Steuerung der gewünschten Auswertungen folgende Möglichkeiten zur Verfügung:

Sie können

- jede Funktion des Programms aufrufen,
- die Ausgabeart für die Auswertungsergebnisse bestimmen (Ausgabe am Bildschirm oder auf Drucker; zusätzlich auch in eine History-Datei. Siehe auch [Abschnitt "Ausgabearten" auf Seite 30\)](#page-29-0)
- die Eingabedateien festlegen (HEL-Files, SVP-File, History-Datei),
- Selektionsparameter für HEL- und SVP-Sätze vorgeben,
- Selektionsmasken anfordern (Taste *F2* drücken), mit denen die HEL-Sätze nach dem Inhalt der Sensebytes ausgewählt werden.

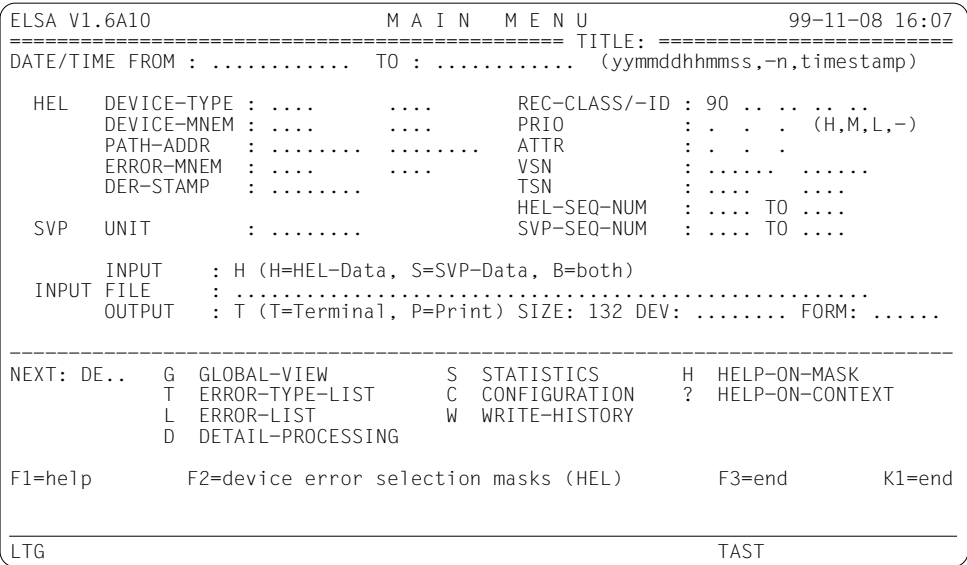

Auf BS2000-Anlagen ohne Servicevertrag ist die SVP-File-Auswertung nicht verfügbar, siehe [Kapitel "Installation" auf Seite 23](#page-22-0). Damit entfallen im Hauptmenü alle Felder, die sich auf die SVP-File-Auswertung beziehen, d.h. im Hauptmenü wird nur die HEL-File-Auswertung angeboten.

ELSA V1.6A10 M A I N M E N U 99-11-08 15:58 =============================================== TITLE: ========================= DATE/TIME FROM : ............ TO : ............ (yymmddhhmmss,-n,timestamp) HEL DEVICE-TYPE : .... .... REC-CLASS/-ID : .. .. ..<br>DEVICE-MNEM : .... .... PRIO : ... .... PRIO : . . . (H,M, L,-) PATH-ADDR : ........ ........ ATTR : . . . error-mnem : .... .... .... VSN : .......<br>DER-STAMP : ........ ... TSN : ..... DER-STAMP : ........ TSN : .... .... HEL-SEQ-NUM : .... TO .... INPUT FILE : ...................................................... OUTPUT : T (T=Terminal, P=Print) SIZE: 132 DEV: ........ FORM: ...... -------------------------------------------------------------------------------- NEXT: G... G GLOBAL-VIEW S STATISTICS H HELP-ON-MASK T ERROR-TYPE-LIST C CONFIGURATION ? HELP-ON-CONTEXT L ERROR-LIST D DETAIL-PROCESSING F1=help F2=device error selection masks (HEL) F3=end K1=end LTG TAST

#### **Funktionsauswahl**

In der folgenden Beschreibung sind Eingaben durch dieses Zeichen gekennzeichnet.

*NEXT*

Bestimmt, welche Funktion bzw. welches Submenü aufgerufen wird. Das Feld ist nach Programmaufruf mit *G (GLOBAL-VIEW)* vorbelegt. Mögliche Eingaben: <kennzeichen>, *H*, *?*, /<funktionstaste>, *END*.

 $\blacktriangleright$  <kennzeichen>

Kennzeichen einer Funktion bzw. eines Submenüs. Eine vollständige Liste aller Kennzeichen finden Sie in der Funktionsübersicht, [Seite 18ff.](#page-17-0) Im Hauptmenü selbst sind nur die Hauptfunktionen sowie die Submenüs angeführt.

Ê *H*

Aufruf der HELP-Funktion *HELP ON MASK* (sieh[e Seite 224f\)](#page-223-0). Die Funktion bietet Ihnen eine allgemeine Beschreibung des Bildschirms sowie eine Einführung in die Programmbedienung.

Ê *?*

Aufruf der HELP-Funktion *HELP ON CONTEXT* (siehe [Seite 224f\)](#page-223-0). Die Funktion informiert Sie über Bedeutung und erlaubte Eingaben des Feldes *NEXT.*

Sie können außerdem in jedes Eingabefeld des Programms ein Fragezeichen eingeben; damit rufen Sie die HELP-Funktion *HELP ON CONTEXT* für das jeweilige Eingabefeld auf.

/<funktionstaste>

Ersatzkommandos für fehlende Funktionstasten (siehe [Seite 32\)](#page-31-0).

Ê *END*

Beendigung des Programms.

### *TITLE*

Der auf *TITLE* folgende Rest der Trennzeile ist ein überschreibbares Feld. Darin können Sie einen beliebigen Titel eingeben (z.B. den Namen des Kunden, die Bezeichnung der Anlage usw.). Der Titel erscheint dann in der Trennzeile jedes nachfolgenden Bildschirms sowie jeder Drucklistenseite.

Wenn Sie dieses Feld mit Leerzeichen löschen, wird es vom Programm wieder mit "=" aufgefüllt.

## *Hinweis*

Es wird hier zwischen Groß- und Kleinschreibung unterschieden, d.h. Kleinbuchstaben werden vom Programm nicht in Großbuchstaben umgewandelt.

## **Ein-/Ausgabe-Steuerung**

*INPUT*

Legt fest, welche Satzarten ausgewertet werden. Das Feld ist mit *B* (=both) vorbelegt. Mögliche Eingaben: *H, S, B*.

 $\blacktriangleright$  *H* 

Das Programm wertet nur HEL-Sätze aus.

Ê *S*

Das Programm wertet nur SVP-Sätze aus.

#### Ê *B*

Das Programm wertet standardmäßig beide Satzarten aus. Wenn Sie aber - im Menüabschnitt HEL bzw. SVP - spezielle Selektionskriterien für nur eine der beiden Satzarten vorgeben, wird nur diese Satzart ausgewertet. (Analog dazu werden nur HEL-Sätze ausgewertet, wenn Sie mit der Funktionstaste *F2* den Maskeneingabe-Bildschirm aufrufen und Selektionsmasken eingeben, siehe [Seite 52\)](#page-51-0).

### *INPUT FILE*

Gibt an, von welchen Eingabedateien die HEL-Sätze und SVP-Sätze gelesen werden.

Mögliche Eingabedateien für HEL-Sätze:

- 1-5 (native) HEL-Files des BS2000 der eigenen Anlage
- 1-5 VM-globale HEL-Files des VM2000 der eigenen Anlage
- 1 beliebige HEL-File
- 1 beliebige History-Datei

Mögliche Eingabedateien für SVP-Sätze:

- Die SVP-File(s) des Service Processors der eigenen Anlage
- 1 beliebige History-Datei

Mögliche Eingaben: Blank/Nil, *\*VMGLOBAL*, <hel-file>, <history>, <teilqual.>

Blank/Nil

Das Programm liest HEL-Sätze von 1-5 HEL-Files des BS2000 der eigenen Anlage, SVP-Sätze von der (den) SVP-File(s) des Service Processors der eigenen Anlage.

Die HEL-Files des BS2000 der eigenen Anlage stehen auf der Kennung TSOS und haben folgende Dateinamen:

\$TSOS.SYS.HEL.yyyy-mm-dd.hhmmss.

Das Programm ermittelt mit SHOW-FILE-ATTRIBUTES die Dateinamen aller HEL-Files und wählt anschließend eine oder mehrere dieser HEL-Files als Eingabedateien aus:

- Wenn Sie keinen Auswertezeitraum vorgegeben haben (mit dem Selektionskriterium *DATE/TIME FROM* und/oder *TO*), wird ein Dateiauswahlschirm angezeigt, in dem die jeweils aktuelle (=jüngste) HEL-File bereits markiert ist.
- Wenn Sie jedoch einen Auswertezeitraum vorgegeben haben, werden diejenigen HEL-Files gelesen, die Sätze des Auswertezeitraums enthalten. Wenn mehr als fünf HEL-Files in Frage kommen, werden Ihnen die Namen dieser HEL-Files auf einem oder mehreren Dateiauswahl-Bildchirmen angezeigt. Sie können dann bis zu 5 HEL-Files auswählen; danach wird die jeweilige Funktion gestartet.
#### *Hinweise*

- Das Programm sucht die Sätze des vorgegebenen Auswertezeitraums in der jüngsten vor Beginn des Zeitraums erzeugten HEL-File sowie in allen innerhalb des Zeitraums erzeugten HEL-Files. Darüber hinaus sucht das Programm nach verspätet eingetragenen Sätzen in allen HEL-Files, die innerhalb einer bestimmten Frist (ein Monat) nach Ende des Auswertezeitraums erzeugt wurden.
- Wenn ein *DER-STAMP* oder genau eine *HEL-SEQ-NUM* angegeben wurden, werden unabhängig von einem Auswertezeitraum alle vorhandenen HEL-Files durchsucht.
- HEL-Files fremder Anlagen dürfen nicht auf der Kennung TSOS unter dem Originalnamen katalogisiert werden, weil sie sonst von ELSA und von der HEL-Task als HEL-Files der eigenen Anlage betrachtet werden.
- Ê *\*VMGLOBAL*

Das Programm liest HEL-Sätze von 1-5 VM-globalen HEL-Files des VM2000 der eigenen Anlage, SVP-Sätze von der bzw. den SVP-Files des Service Processors der eigenen Anlage.

Die VM-globalen HEL-Files des VM2000 der eigenen Anlage stehen auf der Kennung TSOS der Monitor-VM (VM1) und haben folgende Dateinamen:

\$TSOS.SYS.VMHEL.yyyy-mm-dd.hhmmss.

Weitere Hinweise wie bei *Blank/Nil* (s.o.).

Ê <hel-file>

Dateiname einer HEL-File oder der Kopie einer HEL-File.

Das Programm liest HEL-Sätze von der angegebenen Datei, SVP-Sätze von der bzw. den SVP-Files des Service Processors der eigenen Anlage.

 $\blacktriangleright$  <history>

Dateiname einer mit Funktion *W (WRITE-HISTORY)* erzeugten History-Datei. Das Programm liest HEL- und SVP-Sätze von der angegebenen History-Datei.

 $\blacktriangleright$  <teilqual>

Teilqualifizierter Dateiname entsprechend nach SHOW-FILE-ATTRIBUTES-Konventionen (z.B. \$TSOS.\*HEL\* oder \*HISTORY\* usw.; zur Verwendung von Platzhaltern s.a. Erläuterung des Datentypzusatzes "with-wild", [Seite 292f\)](#page-291-0).

Auf einem oder mehreren Dateiauswahl-Bildschirmen werden Ihnen die der Teilqualifikation entsprechenden Namen aller Dateien angezeigt, die aufgrund ihres Katalogeintrags (FILE-STRUC, KEY-LEN usw.) eine HEL-File oder eine History-Datei sein könnten. Wenn Sie eine Datei ausgewählt haben, wird die jeweilige Funktion gestartet. Nach Beendigung der Funktion steht der ausgewählte Dateiname im Feld *INPUT FILE* (als Vorbelegung für den nächsten Funktionsaufruf).

#### *OUTPUT*

Bestimmt, wohin die Ergebnisse der jeweiligen Funktion ausgegeben werden (Ausnahme: Bei den Funktionen *W* und *CTSU* wird das Feld ignoriert). Mögliche Eingaben: *T*, *P*.

 $\blacktriangleright$  *T* 

Ausgabe am Bildschirm.

Ê *P*

Ausgabe auf einen Drucker.

Die jeweilige Funktion erzeugt eine Druckliste und schreibt sie in die Datei SYSLST. Die Angabe P erzeugt einen Druckauftrag für die SYSLST-Datei. Die Ausgabe erfolgt auf einen RZ- oder dezentralen (Büro-) Drucker.

#### *Hinweis*

Die SYSLST-Datei muss die Zuweisung \*PRIMARY besitzen. Wenn die SYSLST-Datei einer Benutzerdatei zugewiesen ist, erfolgt die Ausgabe der Druckliste in diese Datei. Die Druckausgabe mit ELSA ist dann nicht möglich; der Benutzer muss die Datei selbst mit dem Kommando PRINT-DOCUMENT (bzw. PRINT-FILE) ausdrucken.

Die meisten Drucklisten sind nicht breiter als 80 Zeichen. Es gibt aber auch einige Drucklisten mit einer Zeilenbreite von maximal 132 Zeichen; wenn Sie eine solche Liste am Drucker ausgeben wollen, müssen Sie im Feld *FORM* (s.u.) ein für 132 Zeichen geeignetes Formular angeben.

#### *SIZE*

Maximale Listenbreite bei OUTPUT=P.

Ê *132*

Die maximale Listenbreite beträgt 132 Zeichen (Standardwert).

Ê *80*

Die maximale Listenbreite beträgt 80 Zeichen. Listen, die breiter als 80 Zeichen sind, werden in ihrem komprimierten Ausgabeformat dargestellt.

*DEV*

Gerätename bei Ausgabe auf einem Drucker

Der Gerätename wird als DEVICE-Operand in das PRINT-DOCUMENT-Kommando (bzw. PRINT-FILE) übernommen. Wenn das Feld *DEV* leer ist, wird der Standardwert (\*CENTRAL) angenommen.

Eine Druckliste wird nur dann auf dem angegebenen Drucker ausgegeben, wenn SYSLST der Primärdatei (\*PRIMARY) zugeordnet ist.

#### *FORM*

Formularname für die Ausgabe auf einem Drucker.

Der Name wird als FORM-NAME-Operand in das PRINT-DOCUMENT-Kommando (bzw. PRINT-FILE) übernommen. Wenn das Feld *FORM* leer ist, wird der Standardwert (\*STD) angenommen.

Mit dem Kommando SHOW-SPOOL-FORMS können Sie sich die möglichen Formularnamen nach SYSOUT ausgeben lassen.

## <span id="page-39-0"></span>**5.8 Vorgabe von Selektionskriterien**

Mit den Selektionskriterien wird der Bereich der auszuwertenden HEL- und SVP-Sätze eingeschränkt.

In den Feldern *DATE/TIME FROM* und *TO* können Sie einen Auswertezeitraum vereinbaren; dieser gilt für HEL- und SVP-Sätze gemeinsam.

Die darunterliegenden Menüabschnitte *HEL* und *SVP* dienen zur Vorgabe spezieller Selektionskriterien für HEL- und SVP-Sätze.

## *DATE/TIME FROM*

Anfang des Auswertezeitraums, bezogen auf den Fehlerzeitpunkt, bei Eingabe eines Zeitstempels (timestamp), bezogen auf den Abspeicherzeitpunkt. Mögliche Eingaben: yymmddhhmmss, -n, <timestamp>.

*TO*

Ende des Auswertezeitraums, bezogen auf den Fehlerzeitpunkt, bei Serienfehlern in der SVP-File bezogen auf den Fehleranfangszeitpunkt. Mögliche Eingaben: yymmddhhmmss.

 $\blacktriangleright$  yymmddhhmmss

Absolute Zeitangabe (yy=year, mm=month, dd=day, hh=hour, mm=minute, ss=second).

Die Angabe darf unvollständig sein, am Ende können Stellen weggelassen werden. Das Programm ergänzt die fehlenden Stellen in *FROM* mit dem kleinsten möglichen Wert, in *TO* mit dem größten möglichen Wert, z.B.:

*FROM*: '93...............' ergibt '930101000000'

*TO*: '93...............' ergibt '931231235959'

Wertebereiche für die Jahreszahl:

61 ≤ yy ≤ 99: 20. Jahrhundert, d.h. 1961 ... 1999, 00 ≤ yy ≤ 39: 21. Jahrhundert, d.h. 2000 ... 2039.

Jahreszahlen von 40 bis 59 (d.h. 2040 bis 2059) sind nicht erlaubt, weil das Time-of-Day-Register nur bis zum Jahr 2042 verwendbar ist (Überlauf am 17.9.2042).

 $-n$ 

Relative Zeitangabe in Tagen:

-n bedeutet: Tagesdatum minus n Tage; Uhrzeit=00 Uhr Zulässige Werte: 0 ≤ n ≤ 99.

<span id="page-40-0"></span>**E** <timestamp>

Anstelle einer absoluten oder relativen Zeitangabe kann auch ein maximal 8-stelliger frei wählbarer Zeitstempel (timestamp) eingegeben werden. Das erste Zeichen des Zeitstempels muss ein Buchstabe oder \$, #, @ sein. Wird als erstes Zeichen eine Ziffer angegeben, versteht das Programm die Angabe als Datum und Uhrzeit.

Sämtliche Auswertungen beginnen bei dem Satz, der durch den Zeitstempel markiert ist bzw. am Dateianfang, wenn dem Zeitstempel noch kein Wert zugeordnet ist. Das Programm schreibt den Zeitstempel in die Konfigurationsdatei, wenn Sie den Programmlauf normal - d.h. mit der Funktionstaste *K1* oder *F3* - beenden. Dabei wird dem Zeitstempel als neuer Wert der Zeitpunkt seiner letzten Verwendung zugeordnet.

Bei wiederholten Aufrufen des Programms können Sie den Zeitstempel immer wieder als untere Zeitschranke vorgeben. Dann werden nur diejenigen Logging-Sätze ausgewertet, die seit der letzten Verwendung und Abspeicherung des Zeitstempels neu hinzugekommen sind. Sie können in einem Programmlauf auch mehrere Zeitstempel verwenden.

Zeitstempel werden nur dann aktualisiert und abgespeichert, wenn Sie *INPUT FILE:* Blank/Nil oder *INPUT FILE:\*VMGLOBAL* angeben, d.h. wenn Sie Originalsätze der eigenen Anlage auswerten.

Bei der Auswertung einer History-Datei oder einer explizit angegebenen HEL-File wirkt ein Zeitstempel zwar als Selektionskriterium, er wird dabei aber nicht verändert.

Wenn Sie HEL- und SVP-Sätze getrennt zu verschiedenen Zeitpunkten auswerten, werden dem Zeitstempel zwei verschiedene Werte zugeordnet: der eine für HEL-File, der andere für SVP-File.

In Funktionsgruppe *C* (*CONFIGURATION*) können Sie Zeitstempel ansehen und löschen sowie die Abspeicherung der verwendeten Stempel verhindern (mit der Funktion *CTSU* bzw. mit der Anweisung SUPPRESS-TIMESTAMP-UPDATE).

## *Hinweise*

- In der SVP-File der Anlage C40 werden Fehlerzeitpunkte ohne Jahreszahl gespeichert. Um das Selektionskriterium *DATE/TIME* sinnvoll einsetzen zu können, ordnet das Programm jedem Fehlerzeitpunkt eine Jahreszahl zu.
- Die History-Datei ist eine ISAM-Datei; ihre Sätze sind nach aufsteigendem Datum sortiert. Um die Zugriffszeit zu verkürzen, sollte daher bei der Auswertung großer History-Dateien immer ein Zeitintervall angegeben werden.

<span id="page-41-0"></span>– Wenn ELSA am Monitor-System eines VM-Systems gestartet wird und wenn VMglobale HEL-Files unter der Kennung TSOS vorhanden sind, wird das Hauptmenü beim Start von ELSA mit einem blinkenden "\*VMGLOBAL" vorbelegt. Gibt es keine VM-globalen HEL-Files unter der Kennung TSOS, so wird das Hauptmenü wie bisher mit <blank> vorbelegt. Im Kommandomodus erfolgt die Vorbelegung analog zum Menümodus.

## **5.8.1 Spezielle Selektionskriterien für HEL-Sätze**

Wenn Sie für ein bestimmtes Datenfeld ein Selektionskriterium eingeben, wird die Auswertung grundsätzlich auf diejenigen HEL-Sätze beschränkt, die das Datenfeld enthalten. Bei Vorgabe eines Gerätetypcodes *(DEVICE-TYPE)* werden z.B. Maschinenfehler-Sätze von vornherein von der Auswertung ausgeschlossen, da sie keinen Gerätetypcode enthalten.

## *DEVICE-TYPE*

Angabe von 1 bis 2 Gerätetypcodes; zulässige Werte siehe Tabelle "Gerätetypcode" im Handbuch ["Systeminstallation" \[1\].](#page-298-0) Sie können auch teilqualifizierte Gerätetypcodes eingeben. Diese werden mit folgenden Zeichen gebildet:

- \* steht für eine beliebige (auch leere) Zeichenkette. Der Stern darf nur an letzter Stelle verwendet werden.
- / steht für genau ein beliebiges Zeichen.

## *Beispiel*

A\*: Die Einträge aller Plattentypen sollen angezeigt werden.

## *Sonderfall Drucker*

Die Drucker-Gerätetypcodes sind abhängig von der jeweiligen Record-Klasse (REC-CLASS, s.u.):

- Bei Gerätefehlern (REC-CLASS D) wird der Gerätetypcode aus dem BS2000-Gerätetypcode 21 und dem SPOOL-Gerätetypcode nm zusammengesetzt, z.B. 212F.
- Bei allen anderen Record-Klassen ist der Gerätetypcode gleich 21 unabhängig vom Druckertyp.

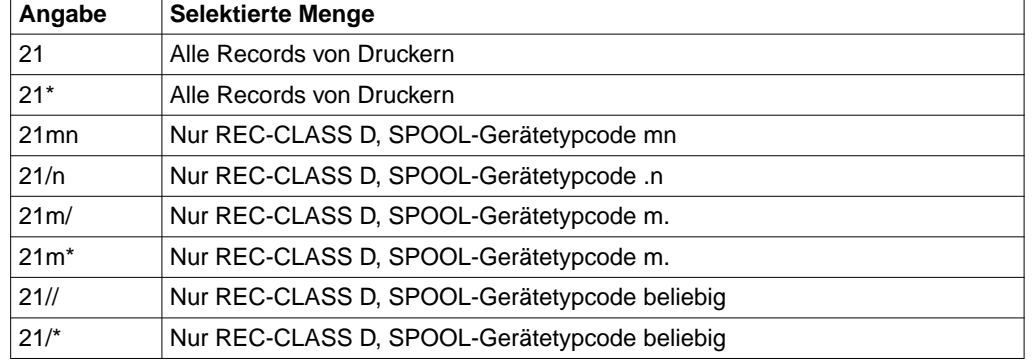

<span id="page-42-0"></span>Dies hat folgende Auswirkungen auf die Selektion:

#### *DEVICE-MNEM*

Angabe von 1 bis 2 mnemotechnischen Gerätebezeichnungen. Sie können auch teilqualifizierte Bezeichnungen eingeben. Diese werden mit folgenden Zeichen gebildet:

- steht für eine beliebige (auch leere) Zeichenkette. Der Stern darf nur an letzter Stelle verwendet werden.
- / steht für genau ein beliebiges Zeichen.

#### *PATH-ADDR*

Angabe von 1 bis 2 Pfadadressen. Eine Pfadadresse besteht jeweils aus 8 sedezimalen Stellen (4 Byte). Sie können auch teilqualifizierte Pfadadressen eingeben. Diese werden mit folgenden Zeichen gebildet:

- steht für eine beliebige (auch leere) Zeichenkette. Der Stern darf nur an letzter Stelle verwendet werden.
- / steht für genau ein beliebiges Zeichen.

Die Pfadadresse hat folgenden Aufbau:

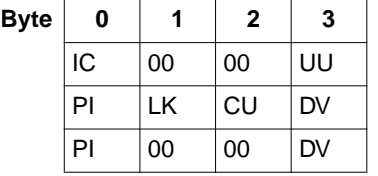

in BS2000/OSD-BC V1.0/V2.0 ab BS2000/OSD-BC V3.0 mit DCS

ab BS2000/OSD-BC V3.0 ohne DCS

<span id="page-43-0"></span>Die Bytes der Pfadadresse haben folgende Bedeutung:

- IC IOP-Nummer und Kanalnummer
- UU Steuerungs- und Gerätenummer
- PI Channel Path ID
- LK Link Address
- CU Control Unit Image Address
- DV Device Address

#### *ERROR-MNEM*

Angabe von 1 bis 2 mnemotechnischen Fehlercodes der Device Error Recovery (DER), nach denen in der HEL-File gesucht werden soll.

#### *DER-STAMP*

Angabe eines Zeitstempels der Device Error Recovery (DER), nach dem in allen vorhandenen HEL-Files gesucht werden soll.

Jede am Bedienplatz ausgegebene Gerätefehlermeldung wird von der DER mit einem 8-stelligen DER-Zeitstempel versehen. Durch Angabe des Zeitstempels kann der zur Bedienplatzmeldung gehörende HEL-Satz gefunden werden.

#### *REC-CLASS/-ID*

Angabe einer oder mehrerer Record-Klassen (REC-CLASS) oder Record-Identifikationen (REC-ID).

Unter einer Record-Klasse werden gleichartige oder verwandte HEL-Sätze zusammengefasst. Es gibt folgende Record-Klassen:

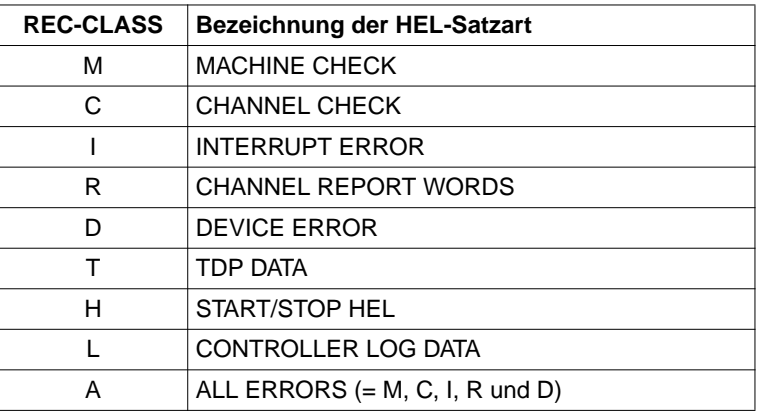

Die Record-Identifikation ist ein technisches Kennzeichen für den Aufbau und Inhalt des jeweiligen HEL-Satzes:

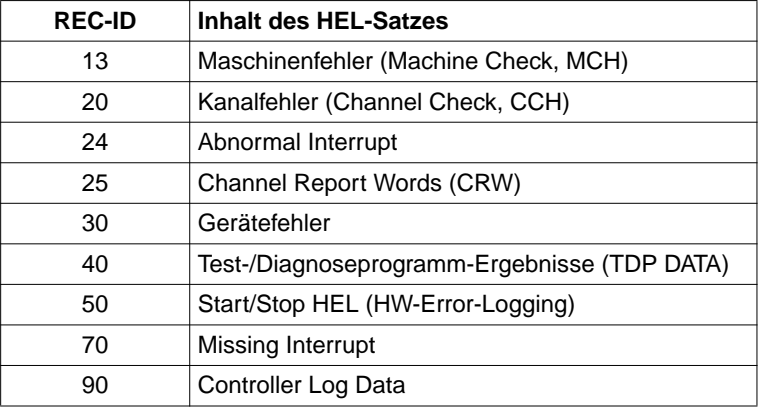

Eine REC-CLASS beinhaltet alle HEL-Sätze einer oder mehrerer REC-IDs, und zwar:

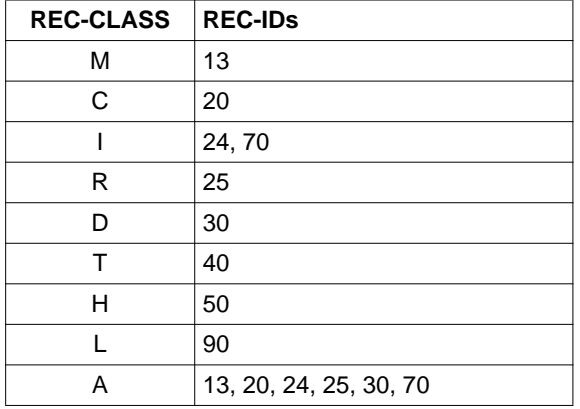

*Sonderregelung für TDP DATA:*

HEL-Sätze der Record-Klasse TDP DATA werden vom Programm normalerweise ignoriert. Diese Sätze werden nur dann ausgegeben, wenn Sie 'T' (oder '40') in *REC-CLASS/ -ID* eingegeben haben.

#### *PRIO*

Angabe einer oder mehrerer Fehlerprioritäten. Mögliche Eingaben:

- *H* high
- *M* medium
- *L* low
- für HEL-Sätze ohne Priorität

#### *ATTR*

Angabe eines oder mehrerer Fehlerattribute (Attribut 0). Mögliche Eingaben:

- *C* korrigierbarer Data Check
- *U* unkorrigierbarer Data Check
- *D* Dalta-Funktion (nur bei Platten)
- *H* Hardware-Fehler
- *O* Overrun
- *T* Datenträger-Fehler (nur bei Band/MBK)
- für HEL-Sätze ohne Fehlerattribut

## *VSN*

Angabe von 1 bis 2 Volume Serial Numbers (VSN).

## *TSN*

Angabe von 1 bis 2 Task Sequence Numbers (TSN).

## *HEL-SEQ-NUM*

Angabe eines Intervalls von Sequenznummern für HEL-Sätze. Die Sequenznummern sind sedezimal anzugeben; führende Nullen dürfen weggelassen werden. Bei Angabe einer einzelnen Sequenznummer werden alle vorhandenen HEL-Files danach durchsucht.

## <span id="page-46-0"></span>**5.8.2 Spezielle Selektionskriterien für SVP-Sätze**

#### *UNIT*

Bezeichnung einer Hardware-Unit. Sie können auch eine teilqualifizierte Bezeichnung eingeben. Diese wird mit folgenden Zeichen gebildet:

- steht für eine beliebige (auch leere) Zeichenkette. Der Stern darf nur an letzter Stelle verwendet werden.
- / steht für genau ein beliebiges Zeichen.

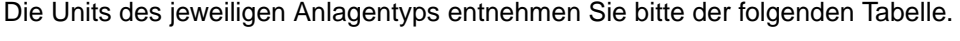

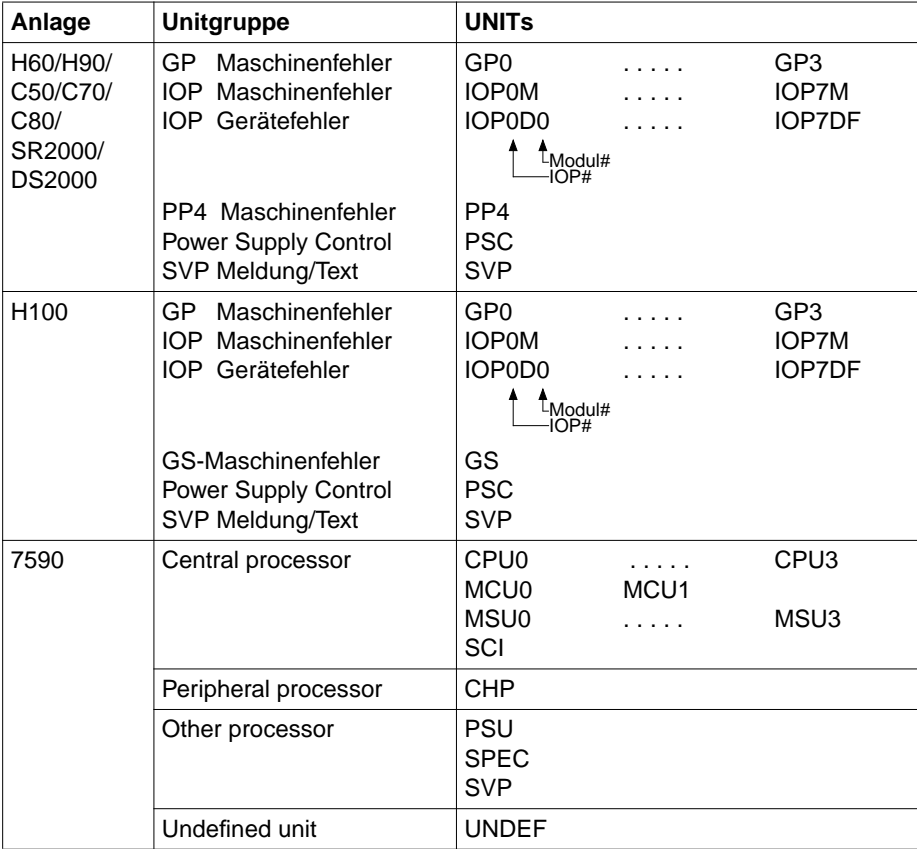

Fortsetzung ➠

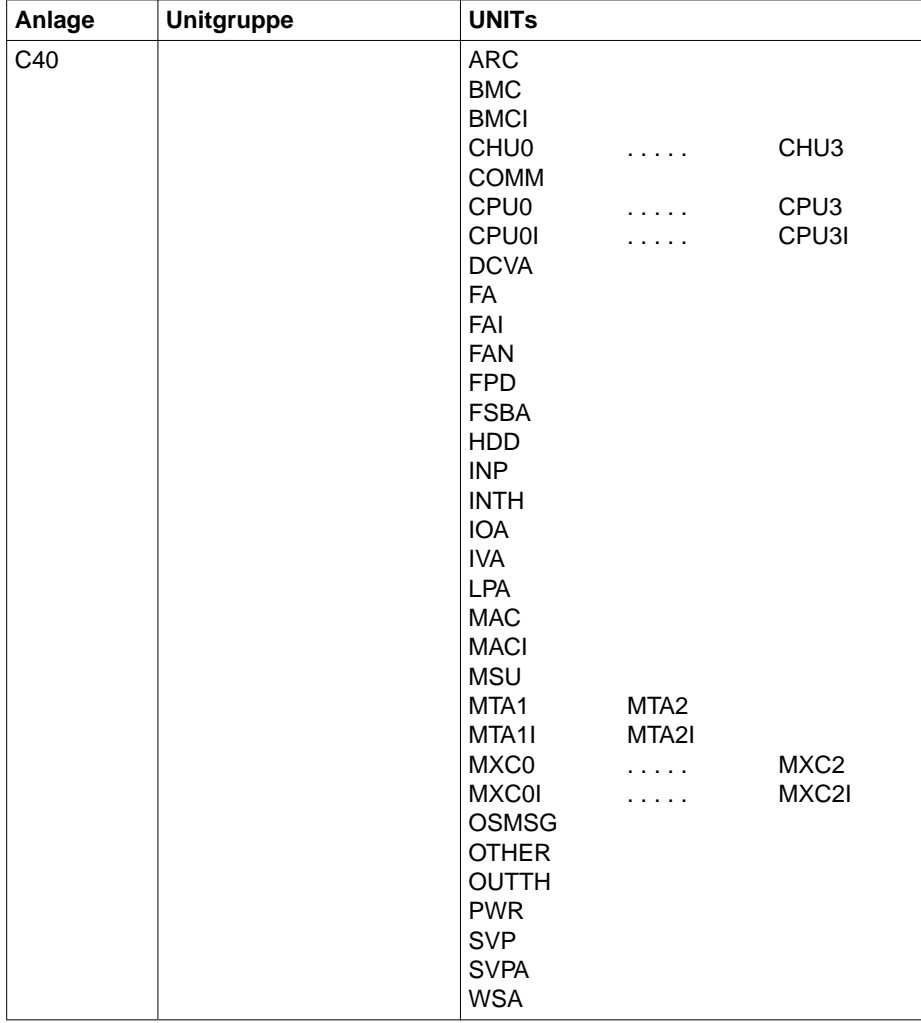

Fortsetzung ➠

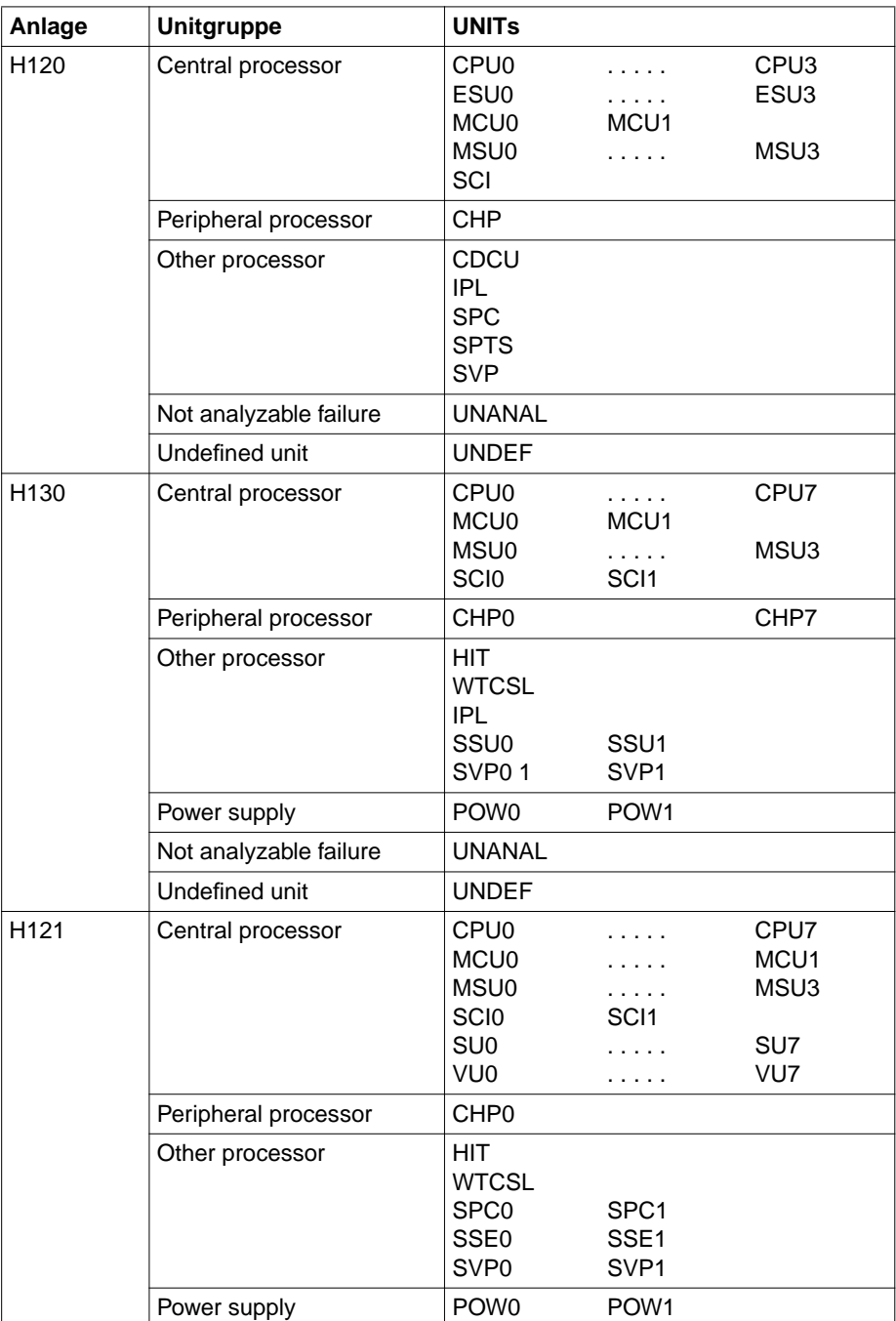

Fortsetzung ➠

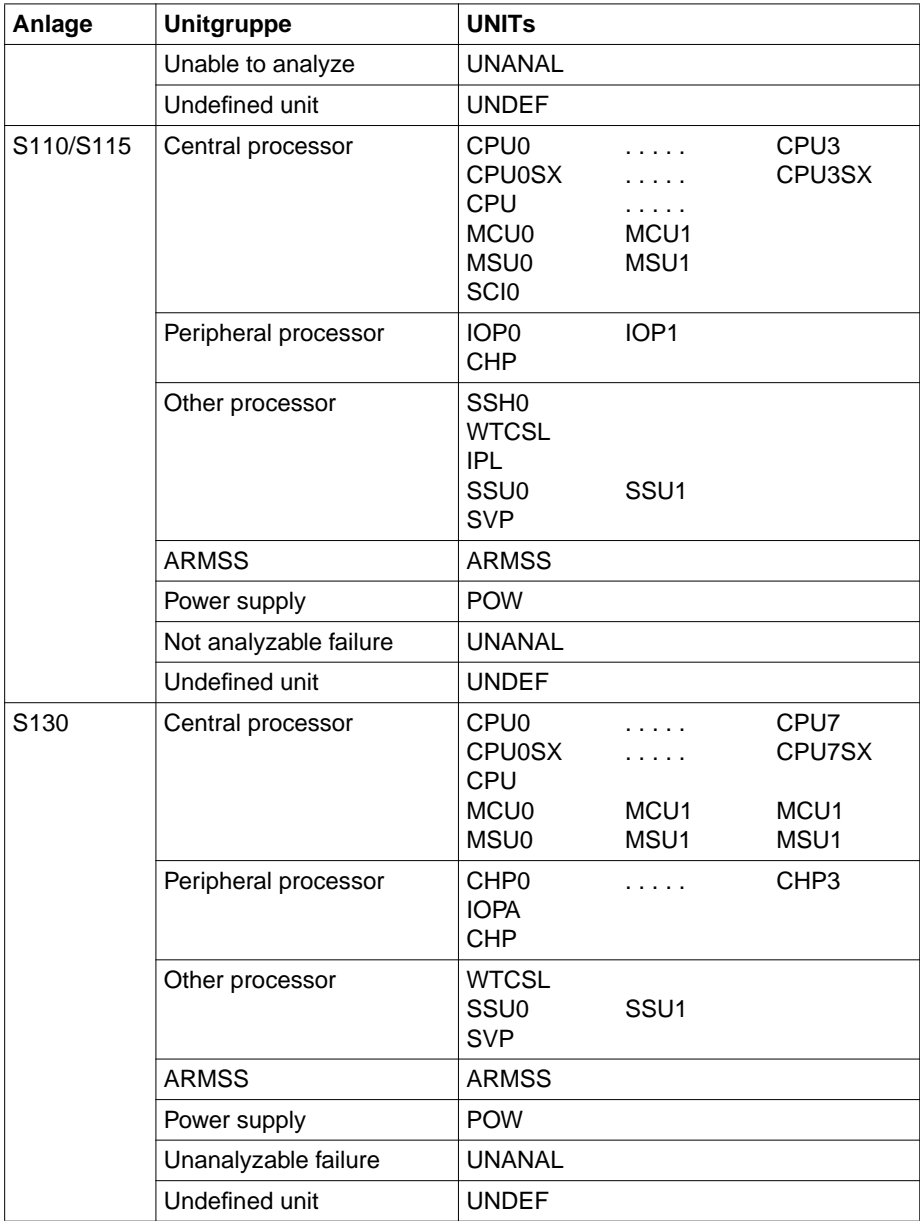

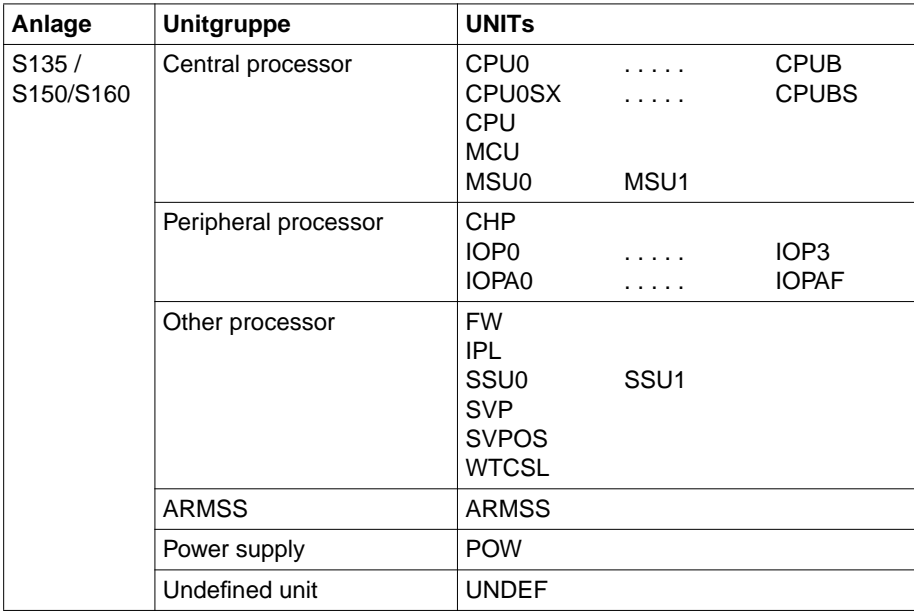

#### *SVP-SEQ-NUM*

Angabe eines Intervalls von Sequenznummern für SVP-Sätze. Die Sequenznummern sind sedezimal anzugeben; führende Nullen dürfen weggelassen werden.

#### *Ausnahme:*

Bei der Anlage C40 sind SVP-File-Sequenznummern dezimal anzugeben.

## <span id="page-51-0"></span>**5.9 Maskeneingabe-Bildschirm**

Der Bildschirm ermöglicht die Eingabe spezieller Selektionsmasken für HEL-Sätze der Record-Klasse D (DEVICE ERROR). Mit den Selektionsmasken werden diese Sätze nach dem Inhalt bestimmter Sensebytes selektiert. Maximal 12 Selektionsmasken können eingegeben werden.

Eine Selektionsmaske besteht aus einer Sensebyte-Nummer (beginnend mit 0) und einer Bitmaske. Das Programm wertet nur diejenigen Sätze aus, bei denen die Bits des jeweiligen Sensebytes mit den Bits der Bitmaske übereinstimmen.

Der Maskeneingabe-Bildschirm wird aufgerufen, wenn Sie im Hauptmenü die Funktionstaste *F2* betätigen oder *NEXT : /F2* eingeben. Mit dem Aufruf des Maskeneingabe-Bildschirms und der Eingabe mindestens einer Selektionsmaske wird die Auswertung auf Sätze der Record-Klasse D beschränkt, alle anderen HEL-Sätze sowie die SVP-Sätze werden von vornherein von der Auswertung ausgeschlossen.

Beim ersten Aufruf sind alle Eingabefelder außer *NEXT* leer; bei wiederholtem Aufruf steht in jedem Feld der jeweils letzte Inhalt.

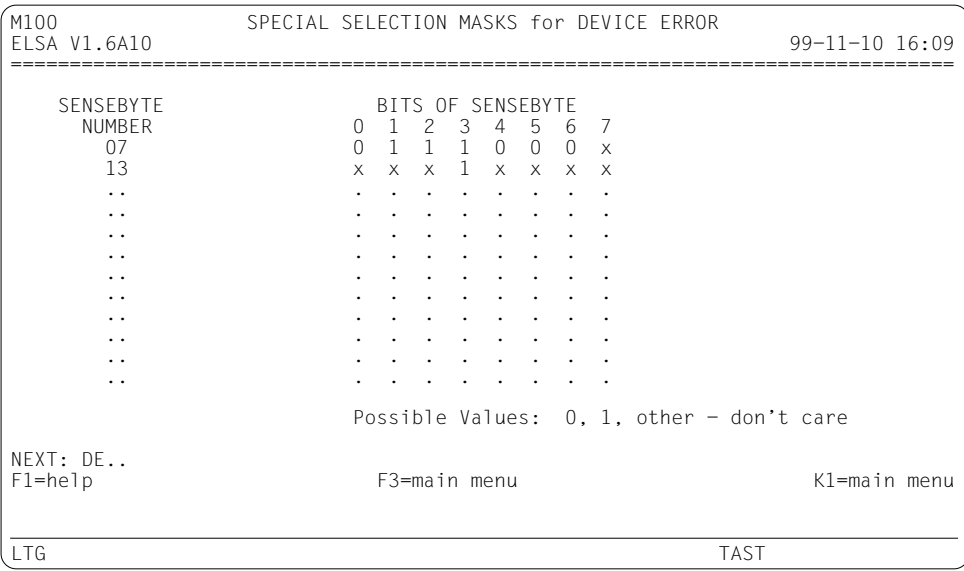

#### *NEXT*

Hat dieselbe Bedeutung wie im Hauptmenü (siehe Seite [34](#page-33-0)); der Wert aus dem Hauptmenü dient als Vorbelegung.

## *Hinweis*

Wenn Sie den Bildschirm mit *NEXT : /F2* aufgerufen haben, geben Sie das Kennzeichen der gewünschten Funktion ein.

#### *SENSEBYTE NUMBER*

Nummer des Sensebytes, dessen Bits mit denen der Bitmaske verglichen werden. Die Nummer ist dezimal anzugeben; die Nummerierung der Bytes beginnt mit 0.

Wenn eine Nummer fehlt, wird die der vorangegangenen Zeile folgende angenommen; fehlt auch die erste Nummer, wird die Nummer 0 angenommen. Die angenommenen Nummern werden beim nächsten Aufruf des Bildschirms sichtbar.

## *BITS OF SENSEBYTE*

Bitmaske für den Bitvergleich mit dem jeweiligen Sensebyte. Mögliche Werte sind:

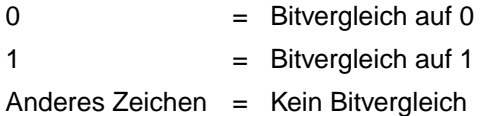

## <span id="page-53-0"></span>**5.10 Dateiauswahl-Bildschirme**

## **5.10.1 HEL-File-Auswahl ohne Vorgabe eines Auswertezeitraums**

Wenn Sie bei der HEL-File-Auswertung keinen Auswertezeitraum vorgeben (im Hauptmenü-Parameter *DATE/TIME FROM* und/oder *TO*), dann zeigt Ihnen das Programm eine Liste der Namen aller HEL-Files, wobei die jeweils aktuelle (=jüngste) HEL-File bereits markiert ist (siehe Auswahlbildschirm bei Vorgabe eines Auswertezeitraums). Sie können dann maximal 5 HEL-Files auswählen; danach wird die jeweilige Funktion gestartet.

## **5.10.2 HEL-File-Auswahl nach Vorgabe eines Auswertezeitraums**

Wenn Sie bei der HEL-File-Auswertung einen Auswertezeitraum vorgeben (im Hauptmenü-Parameter *DATE/TIME FROM* und/oder *TO*), dann gibt es in der Regel mehrere HEL-Files (bzw. VM-globale HEL-Files), die Sätze des Auswertezeitraums enthalten.

Das Programm kann bis zu 5 HEL-Files parallel auswerten. Wenn mehr als 5 (VM-globale) HEL-Files Sätze des vorgegebenen Auswertezeitraums enthalten, zeigt Ihnen das Programm eine Liste der Namen dieser HEL-Files. Sie können dann maximal 5 HEL-Files auswählen; danach wird die jeweilige Funktion gestartet.

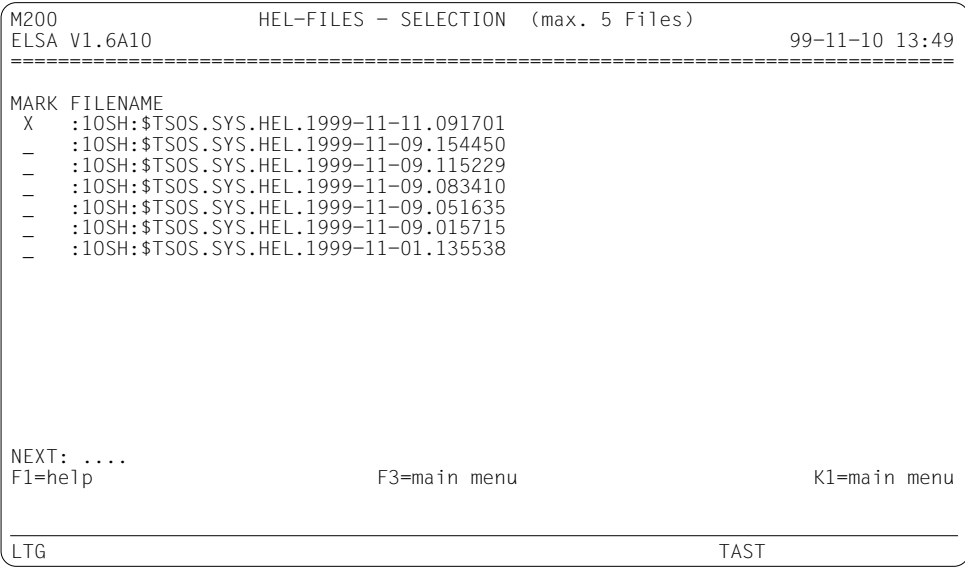

#### <span id="page-54-0"></span>*MARK*

Durch Ankreuzen der *MARK*-Felder können Sie bis zu 5 HEL-Files auswählen. Sie kreuzen ein *MARK*-Feld an, indem Sie den Cursor darauf positionieren und anschließend ein beliebiges Zeichen außer "?" (=HELP-Funktion) eingeben. Die Verwendung der MAR-Taste ist ebenfalls zulässig.

Versehentlich angekreuzte *MARK*-Felder können Sie durch Überschreiben mit "Blank" wieder löschen.

Die jeweilige Funktion wird gestartet, wenn Sie Ihre Auswahl mit *DUE* bestätigen.

#### *NEXT*

Das Feld ist nur so lange von Bedeutung, bis Sie im *MARK*-Feld eine Auswahl treffen.

Ist die Liste der Dateinamen länger als ein Bildschirm, können Sie in der Liste blättern. Vom Programm wird *NEXT* mit "+" vorbelegt, bis das Ende der Liste erreicht ist; am Ende der Liste wird *NEXT* gelöscht.

Sie können aber auch die Voreinstellung für *NEXT* mit jedem beliebigen Blätterkommando überschreiben oder selbst vorzeitig löschen.

Wenn Sie keine Datei auswählen, bewirkt ein leeres *NEXT*-Feld den Rückzug ins Hauptmenü.

Hat die Liste auf einem Bildschirm Platz, dann wird *NEXT* vom Programm gelöscht. Wenn Sie keine Datei auswählen, erfolgt der Rückzug ins Hauptmenü.

Darüber hinaus sind folgende Eingaben möglich:

- *H* oder *?* (HELP-Funktion)
- /<funktionstaste> (z.B. */K1*).

#### *FILENAME*

HEL-File-Dateinamen in zeitlich absteigender Reihenfolge, d.h. die jüngste HEL-File wird als erste angezeigt.

#### *OPEN ERROR*

Diese Ausgabespalte ist nur dann vorhanden, wenn beim Öffnen der ausgewählten HEL-Files Fehler aufgetreten sind.

In diesem Fall wird der Dateiauswahl-Bildschirm erneut ausgegeben; dabei wird in der Spalte *OPEN ERROR* pro Fehler jeweils ein Fehlerhinweis ausgegeben.

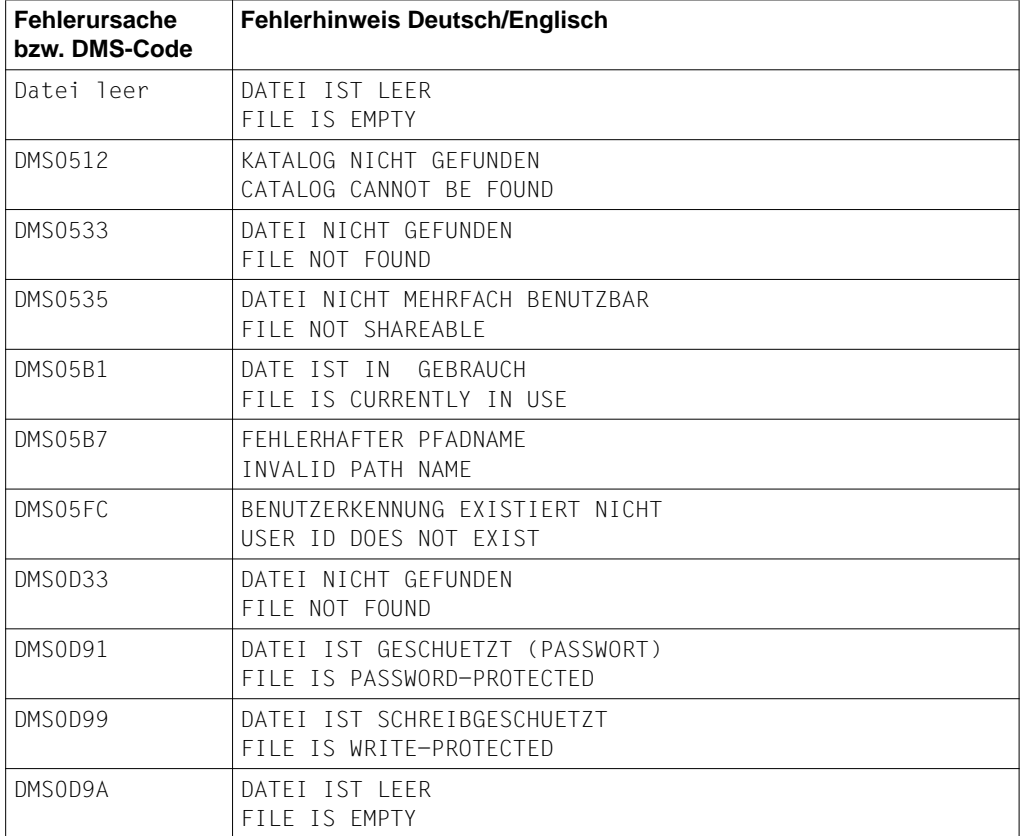

Die Liste enthält nur solche Fehler, die vom Benutzer oder Systemverwalter durch Fehlbedienung hervorgerufen werden können. Bei allen übrigen Fehlern wird anstelle eines Fehlerhinweises der DMS-Code selbst ausgegeben.

## **5.10.3 Dateiauswahl nach Vorgabe eines teilqualifizierten Dateinamens**

Wenn Sie im Hauptmenü-Parameter *INPUT FILE* einen teilqualifizierten Dateinamen angeben, werden Ihnen die der Teilqualifikation entsprechenden Namen aller Dateien angezeigt, die aufgrund ihres Katalogeintrags (ISAM-Datei, ISAM-Schlüssel usw.) eine HEL-File oder eine History-Datei sein könnten. Wenn Sie eine Datei ausgewählt haben, wird die jeweilige Funktion gestartet.

```
M201            INPUT-FILE - SELECTION (one HEL-/HISTORY-File)<br>ELSA V1.6A10
                                                            99-11-12 13:48
================================================================================
MARK FILENAME
      _ :2OSC:$ELSAELSA.ELS339.SYS.HEL.1998-07-17.015012
     _ :2OSC:$ELSAELSA.ELS398.SYS.HEL.1999-09-23.082148
\overline{2} :20SC: $ELSAELSA.HT.SYS.HEL.S110.1
 _ :2OSC:$ELSAELSA.SYS.HEL.CARTRDG.C1
      _ :2OSC:$ELSAELSA.SYS.HEL.CARTRDG.C1.UPD
 _ :2OSC:$ELSAELSA.SYS.HEL.1996-01-12.102829.MBK7
      _ :2OSC:$ELSAELSA.SYS.HEL.1996-01-22.171807.MBK7
NEXT: ....<br>F1=help
F1=help F3=main menu K1=main menu
LTG TAST
```
*MARK*

Durch Ankreuzen mit einem beliebigen Zeichen außer "?" (=HELP-Funktion) oder mit der MAR-Taste können Sie eine Datei auswählen. Ein versehentlich angekreuztes *MARK*-Feld kann durch Überschreiben mit Blank wieder gelöscht werden.

Die jeweilige Funktion wird gestartet, wenn Sie nach dem Ankreuzen mit *DUE* bestätigen.

```
NEXT
```
Wie beim ersten Dateiauswahl-Bildschirm (siehe [Seite 55\)](#page-54-0).

#### *FILENAME*

Dateinamen in alphabetisch aufsteigender Reihenfolge.

## **5.10.4 Auswahlschirm für einen SVP-Referenz-Typ**

Wenn Sie eine SVP-File-Auswertung auf einer Zentraleinheit starten, die ELSA noch nicht unterstützt (neue Anlage), können Sie einen SVP-Referenz-Typ angeben. Dies ist jedoch nur möglich, wenn schon eine Zentraleinheit bekannt ist, deren SVP-File-Auswertung zur aktuellen Zentraleinheit kompatibel ist.

Eine Beschreibung der möglichen Angabe von SVP-Referenz-Typen finden Sie in den SERVICE-Informationen.

```
M300 SVP REFERENCE TYPE - SELECTION
                                                                                               99 - 09 - 24 10:39
================================================================================
*** THIS CPU-TYPE IS UNKNOWN FOR THE CURRENTLY RUNNING VERSION OF ELSA. ***<br>*** IF YOU ARE SURE THAT THE SUR HARDDISK OF THIS CRU MAY RE USED AS ONE ***
*** IF YOU ARE SURE THAT THE SVP HARDDISK OF THIS CPU MAY BE USED AS ONE ***
*** OF THE WELLKNOWN TYPES LISTED BELOW, THEN MARK IT. ELSA WILL TREAT ***<br>*** THE SVD HADDDISK LIKE A HADDDISK OF THE SICNED TYDE
*** THE SVP HARDDISK LIKE A HARDDISK OF THE SIGNED TYPE. ***<br>*** IN ALL OTHER CASES DO NOT LISE THE SVR HARDDISK EVALUATION ***
*** IN ALL OTHER CASES DO NOT USE THE SVP HARDDISK EVALUATION. ***
                                        ALSO SEE HELP \leqF1>
        MARK REFERENCE-TYPE
         _ H60 (NOTE: H90, C50, C70, C80, SR2000, DS2000 WORK LIKE H60)
         _ H100
        \frac{1}{2} 7590
        \overline{\phantom{0}} \phantom{0} \phantom{0} \phantom{0} \phantom{0} \phantom{0} \phantom{0} \phantom{0} \phantom{0} \phantom{0} \phantom{0} \phantom{0} \phantom{0} \phantom{0} \phantom{0} \phantom{0} \phantom{0} \phantom{0} \phantom{0} \phantom{0} \phantom{0} \phantom{0} \phantom{0} \phantom{0} \\_ H120
        - H130
                _ H121
                _ S110
                               SAVE THE SELECTED CPU-TYPE FOR FURTHER USE (Y/N): N
NEXT: +... (+)<br>F1=HFIP
                                            F3=MAIN MENU CHELP FOR THE MENU
LTG TAST
```
#### *MARK*

Durch Ankreuzen der *MARK*-Felder können Sie einen SVP-Referenz-Typ auswählen. Sie kreuzen ein *MARK*-Feld an, indem Sie den Cursor darauf positionieren und anschließend ein beliebiges Zeichen außer '?' (= Helpfunktion) eingeben. Die Verwendung der MAR-Taste ist auch zulässig.

Versehentlich angekreuzte *MARK*-Felder können durch Überschreiben mit "Blank" wieder gelöscht werden. Wenn Sie nach dem Ankreuzen DUE betätigen, wird die SVP-File-Auswertung gestartet.

### *NEXT*

Das Feld ist nur so lange von Bedeutung, bis Sie im *MARK*-Feld eine Auswahl treffen. Ist die Liste der SVP-Referenz-Typen länger als ein Bildschirm, können Sie in der Liste blättern, siehe [Seite 30.](#page-29-0)

Vom Programm wird *NEXT* mit "+" vorbelegt, bis das Ende der Liste erreicht ist; am Ende der Liste wird die Vorbelegung für *NEXT* gelöscht. Sie können aber auch *NEXT* mit jedem beliebigen Blätterkommando überschreiben oder selbst vorzeitig löschen. Wenn Sie keinen SVP-Referenz-Typ auswählen, bewirkt ein leeres *NEXT*-Feld den Rückzug ins Hauptmenü.

Darüber hinaus sind folgende Eingaben möglich:

- ► *H* oder *?* (HELP-Funktion), siehe [Seite 224.](#page-223-0)
- ► /<funktionstaste> (z.B. /K1), siehe [Seite 32.](#page-31-0)

#### *REFERENCE-TYPE*

Name des SVP-Referenz-Typs, der zur aktuellen Zentraleinheit kompatibel ist.

#### *SAVE-CPU-TYPE*

Abspeicherung des SVP-Referenz-Typs für den weiteren Gebrauch.

 $\blacktriangleright$  *Y* 

Bei allen späteren Programmläufen von ELSA wird der im *MARK*-Feld angegebene SVP-Referenz-Typ automatisch für die SVP-Auswertung verwendet.

 $\blacktriangleright$  *N* 

Der angegebene SVP-Referenz-Typ wird nur während des aktuellen Programmlaufs von ELSA verwendet; beim nächsten Start von ELSA muss der SVP-Referenz-Typ erneut angegeben werden.

#### *Hinweis*

Bei der Speicherung eines SVP-Referenz-Typs wird von ELSA eine Datei mit dem Namen SYSPAR.ELSA.SVPREF.<reference-type> angelegt. Existieren mehrere derartige Referenz-Dateien, löscht ELSA (bei SVP-Auswertung auf einer unbekannten Anlage) diese Dateien automatisch. Diese ungültige Speicherung von SVP-Referenz-Typen wird in diesem Fall von ELSA aufgehoben!

# **6 Bedienung über Programmanweisungen (Stapel-/Prozedurbetrieb)**

ELSA wird im Stapelbetrieb über SDF-Anweisungen bedient.

Wird in einer Prozedur vor Aufruf des Programms das BS2000-Kommando ASSIGN-SYSDTA TO-FILE=\*SYSCMD eingegeben, so erfolgt die Bedienung über SDF-Anweisungen, die in der Prozedurdatei stehen müssen. Die SDF-Syntaxbeschreibung finden Sie im Anhang.

Das Auswerteprogramm wird mit dem Kommando

## **/START-ELSA**

gestartet. Mit der Anweisung

## **//END**

wird das Programm beendet.

## **6.1 Anweisungsübersicht**

Man unterscheidet zwei Arten von Anweisungen:

- Auswahlanweisungen
- Aktionsanweisungen

Auswahlanweisungen dienen zur Einstellung der Ein-/Ausgabe und zur Selektion der Eingabedaten. Jede Auswahlanweisung gilt bis zur Eingabe einer gleichartigen Anweisung bzw. bis zum Programmende.

Aktionsanweisungen leiten eine sofortige Aktion ein (z.B. Funktionsaufruf).

## **Auswahlanweisungen**

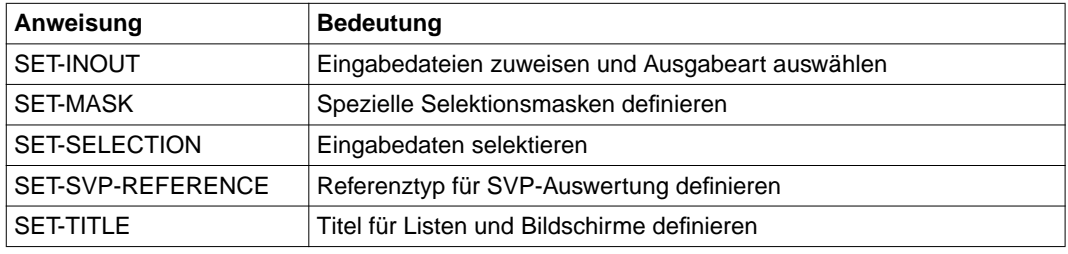

## **Aktionsanweisungen**

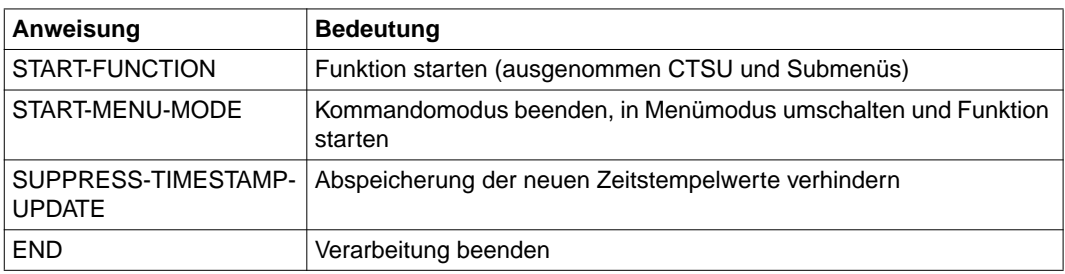

## **6.2 Anweisungen**

Im folgenden sind die Anweisungen an das Programm ELSA in alphabetischer Reihenfolge beschrieben.

## **END Verarbeitung beenden**

## **Funktionsbeschreibung**

Mit der END-Anweisung wird das Programm ELSA sofort beendet.

Außerdem werden die neuen Werte der Zeitstempel, die im aktuellen Programmlauf verwendet wurden, abgespeichert, sofern die Abspeicherung nicht mit der Anweisung SUPPRESS-TIMESTAMP-UPDATE verhindert wurde.

## **Format**

**FND** 

## <span id="page-63-0"></span>**SET-INOUT Eingabedateien zuweisen und Ausgabeart auswählen**

## **Funktionsbeschreibung**

Die Anweisung bestimmt, welche Daten ausgewertet werden (HEL- und/oder SVP-Sätze), woher die Daten gelesen werden und wohin die Auswertungsergebnisse ausgegeben werden. Sie hat Gültigkeit bis zur Eingabe der nächsten SET-INOUT-Anweisung bzw. bis zum Programmende.

Ohne SET-INOUT-Anweisung erfolgen die Ein-/Ausgaben so, wie durch die Standardwerte angegeben.

#### **Format**

#### SET-INOUT

```
INPUT = *BOTH / *HEL-DATA / *SVP-DATA
,FILE = *STD / *VMGLOBAL / <filename 1..54 with-wild> / <partial-filename 2..53 with-wild>
,OUTPUT = *PRINTER (...) / *TERMINAL
   *PRINTER(...)
        MAX-LINE-SIZE = *132 / *80 
       DEVICE-NAME = *STD / <math>name\ 1.8>,FORM-NAME = *STD / «alphant-mame 1..6>,EXTENDED-SVP-DATA = *NO / *YES
```
## **Operandenbeschreibung**

#### **INPUT =**

Bestimmt, welche Satzarten von ELSA ausgewertet werden.

## **INPUT = \*BOTH**

Das Programm wertet standardmäßig sowohl HEL- als auch SVP-Sätze aus.

#### **INPUT = \*HEL-DATA**

Das Programm wertet nur HEL-Sätze aus.

## **INPUT = \*SVP-DATA**

Das Programm wertet nur SVP-Sätze aus.

## <span id="page-64-0"></span>**FILE =**

Gibt an, von welchen Eingabedateien die HEL- und/oder SVP-Sätze gelesen werden.

## **FILE = \*STD**

Das Programm liest HEL-Sätze von 1-5 HEL-Files des BS2000 der eigenen Anlage, SVP-Sätze von der (den) SVP-File(s) des Service Processors der eigenen Anlage.

## **FILE = \*VMGLOBAL**

Das Programm liest HEL-Sätze von 1-5 VM-globalen HEL-Files des VM2000 der eigenen Anlage, SVP-Sätze von der (den) SVP-File(s) des Service Processors der eigenen Anlage.

## **FILE = <filename 1..54 with-wild>**

Gibt den vollen Dateinamen einer HEL-File oder einer History-Datei an, von der die Sätze gelesen werden sollen.

## **FILE = <partial-filename 2..53 with-wild>**

Gibt den teilqualifizierten Dateinamen einer HEL-File oder einer History-Datei an, von der die Sätze gelesen werden sollen.

## **OUTPUT =**

Bestimmt, wohin die Auswertungsergebnisse ausgegeben werden.

## **OUTPUT = \*PRINTER(...)**

Die jeweilige Funktion erzeugt eine Druckliste und schreibt sie in die Datei SYSLST. Der Operand OUTPUT= ... erzeugt einen Druckauftrag für die SYSLST-Datei. Die Ausgabe erfolgt auf einem RZ- oder dezentralen (Büro-) Drucker.

Die meisten Drucklisten sind nicht breiter als 80 Zeichen. Es gibt jedoch einige Drucklisten mit einer Zeilenbreite von maximal 132 Zeichen. Wenn Sie eine derartige Liste auf einem Drucker ausgeben wollen, müssen Sie beim Operanden FORM-NAME ein für 132 Zeichen geeignetes Formular angeben.

## *Hinweis*

Die SYSLST-Datei muss die Zuweisung \*PRIMARY besitzen. Wenn SYSLST einer Benutzerdatei zugewiesen ist, erfolgt die Ausgabe der Druckliste in diese Datei. Die Druckausgabe mit ELSA ist dann nicht möglich; der Benutzer muss die Datei selbst mit dem Kommando PRINT-DOCUMENT (bzw. PRINT-FILE) ausdrucken.

## **MAX-LINE-SIZE =**

Bestimmt die maximale Listenbreite.

## **MAX-LINE-SIZE = \*132**

Die maximale Listenbreite beträgt 132 Zeichen.

## **MAX-LINE-SIZE = \*80**

Die maximale Listenbreite beträgt 80 Zeichen.

## **DEVICE-NAME =**

Gerätenamen bei Ausgabe auf einen Drucker.

### <span id="page-65-0"></span>**DEVICE-NAME = \*STD**

Die Druckliste wird auf dem lokalen RZ-Drucker ausgegeben.

## **DEVICE-NAME = <name 1..8>**

Gibt den Gerätenamen des Druckers an, auf dem die Druckliste ausgegeben werden soll.

### **FORM-NAME =**

Bezeichnet den Formularnamen für die Ausgabe am Drucker.

#### **FORM-NAME = \*STD**

Wird kein Formularname angegeben, wird das eingestellte Standardformular angenommen.

### **FORM-NAME = <alphanum-name 1..6>**

Name des zu verwendenden Formulars.

## **OUTPUT = TERMINAL**

Die Auswertungsergebnisse werden auf dem Bildschirm ausgegeben.

### **EXTENDED-SVP-DATA =**

Betrifft nur die Erstellung von SVP-File-Drucklisten auf den Anlagen H60, H90, H100, C50, C70, C80, SR2000 und DS2000. Legt fest, ob zusätzlich zu den Übersichtssätzen auch die Logouts ausgedruckt werden sollen.

## **EXTENDED-SVP-DATA = \*NO**

Logouts werden nicht ausgedruckt.

## **EXTENDED-SVP-DATA = \*YES**

Wenn es zu einem Übersichtssatz ein Logout gibt, wird dieses unmittelbar nach dem Übersichtssatz ausgedruckt

#### *Hinweise*

- Operandennamen und -werte, die im Menümodus abgekürzt werden, sind bei den Anweisungen in voller Länge definiert. Sie können aber auch hier die abgekürzten Bezeichnungen verwenden, z.B. \*H statt \*HEL-DATA, \*P statt \*PRINTER, DEV (oder D) statt DEVICE-NAME, \*Y statt \*YES usw.
- Das Schlüsselwort \*STD hat dieselbe Bedeutung wie Blank/Nil im jeweiligen Eingabefeld des Hauptmenüs.
- Wird der Platzhalter "\*" zu Beginn eines Dateinamens angegeben, muss er verdoppelt werden (z.B. FILE=\*\*HEL\*).
- Vor der Anweisung START-FUNCTION darf weder ein teilqualifizierter Dateiname noch der Operand OUTPUT=\*TERMINAL angegeben werden. Vor der Anweisung START-MENU-MODE sind die Angaben jedoch erlaubt.

– Bei FILE=\*STD und FILE=\*VMGLOBAL wertet das Programm die jeweils aktuelle (= jüngste) HEL-File aus, sofern kein Auswertezeitraum definiert ist. Wenn Sie jedoch in der Anweisung SET-SELECTION (mit Operand DATE-TIME-FROM und/oder DATE-TIME-TO) einen Auswertezeitraum definiert haben, werden diejenigen HEL-Files ausgewertet, die Sätze des Auswertezeitraums enthalten.

Betrifft der Auswertezeitraum mehr als fünf HEL-Files, so werden von einer nachfolgenden Anweisung START-FUNCTION nur die fünf aktuellsten HEL-Files ausgewertet; bei der Anweisung START-MENU-MODE erscheint in diesem Fall der HEL-FILE-Auswahlbildschirm (siehe [Seite 54\)](#page-53-0).

– Auf BS2000-Anlagen, auf denen die SVP-File-Auswertung nicht verfügbar ist, ignoriert das Programm den Operanden INPUT und beschränkt sich auf die HEL-File-Auswertung.

## *Beispiel*

```
//SET-INOUT INPUT=*HEL-DATA,FILE=SYSLOG.ELSA.HISTORY,
           OUTPUT=*PRINTER(DEVICE-NAME=MDRS01,FORM-NAME=STDNHT)
```
Es werden nur HEL-Sätze ausgewertet. Die Sätze werden aus der History-Datei SYSLOG.ELSA.HISTORY gelesen. Auswertungsergebnisse werden in Drucklistenform ausgegeben. Die Ausgabe der Drucklisten erfolgt am Drucker MDRS01 mit dem Formular STDNHT.

## <span id="page-67-0"></span>**SET-MASK Spezielle Selektionsmasken definieren**

## **Funktionsbeschreibung**

Mit der Anweisung SET-MASK können Sie spezielle Selektionsmasken für HEL-Sätze der Record-Class D (DEVICE ERROR) definieren oder zuvor definierte Selektionsmasken löschen.

Solange Selektionsmasken definiert sind, beschränkt sich die Auswertung auf HEL-Sätze der Record-Class D. Diese Sätze werden mit den Selektionsmasken nach dem Inhalt bestimmter Sensebytes selektiert, alle anderen HEL-Sätze sowie die SVP-Sätze werden dabei generell von der Auswertung ausgeschlossen.

Die Anweisung hat Gültigkeit bis zur Eingabe der nächsten SET-MASK-Anweisung bzw. bis zum Programmende.

Die SET-MASK-Anweisung entspricht genau dem Maskeneingabe-Bildschirm des Menüsystems (siehe [Seite 52\)](#page-51-0).

## **Format**

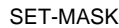

[SENSEBYTE-NUMBER =](#page-67-0)  $*$ NONE / list-poss(12): <integer 1..2>(...)

<integer 1..2>(...)

[BITMASK = <alphanum-name 1..8>](#page-68-0)

## **Operandenbeschreibung**

## **SENSEBYTE-NUMBER =**

Definiert bzw. löscht die Selektionsmasken.

## **SENSEBYTE-NUMBER = \*NONE**

Die zuvor definierten Selektionsmasken werden gelöscht; die Beschränkung auf Sätze der Record-Class D entfällt.

## <span id="page-68-0"></span>**SENSEBYTE-NUMBER = list-poss(12): <integer 1..2>(...)**

Angabe einer oder mehrerer Nummern von Sensebytes, deren Bits mit denen einer Bitmaske verglichen werden sollen. Die Nummern der Sensebytes sind dezimal anzugeben; die Nummerierung der Bytes beginnt mit 0.

## **BITMASK = <alphanum-name 1..8>**

Dient zur Eingabe der Bitmaske, mit der das jeweilige Sensebyte zu vergleichen ist. Der Operand ist obligatorisch.

Eine Bitmaske enthält maximal 8 Stellen (d.h. rechts können Stellen weggelassen werden). Die einzelnen Stellen können folgende Werte enthalten:

 $0 = Bit-Vergleich aut 0$ 

 $1 = Bit-Vergleich auf 1$ 

Enthält eine Stelle ein anderes alphanumerisches Zeichen, erfolgt kein Bit-Vergleich.

*Beispiel*

//SET-MASK SENSEBYTE-NUMBER=(0(BITMASK=1XXX0),5(BITMASK=XXXXXXX1))

Einschränkung auf HEL-Sätze der Record-Class D, deren Sensebytes (SSB) folgende Bitwerte enthalten:

SSB0: Bit0=1 und Bit4=0 SSB5: Bit7=1

## **SET-SELECTION Eingabedaten selektieren**

## **Funktionsbeschreibung**

Mit der Anweisung SET-SELECTION können Sie einen Auswertezeitraum sowie Selektionskriterien für HEL- und SVP-Sätze vorgeben. Sie hat Gültigkeit bis zur Eingabe der nächsten SET-SELECTION-Anweisung bzw. bis zum Programmende. Ohne SET-SELECTION-Anweisung gilt für alle Operanden der Standardwert \*NOT-SELECTED, d.h. die Menge der auszuwertenden Sätze wird durch den jeweiligen Operanden nicht eingeschränkt.

Die Operanden entsprechen genau den Selektionsparametern des Hauptmenüs. Eine Beschreibung der Selektionsparameter und der möglichen Eingaben finden Sie auf [Seite 40ff.](#page-39-0)

## **Format**

SET-SELECTION

[DATE-TIME-FROM =](#page-70-0) \*NOT-SELECTED / <alphanum-name 1..12> / <c-string 1..12> [,DATE-TIME-TO =](#page-70-0) \*NOT-SELECTED / <alphanum-name 1..12> [,DEVICE-TYPE =](#page-70-0) \*NOT-SELECTED / list-poss(2): <alphanum-name 1..4 with-wild> [,DEVICE-MNEMONIC =](#page-70-0)  $*$ NOT-SELECTED / list-poss(2): <alphanum-name 1..4 with-wild> [,PATH-ADDRESS =](#page-70-0) \*NOT-SELECTED / list-poss(2): <alphanum-name 1..8 with-wild> [,ERROR-MNEMONIC =](#page-70-0) \*NOT-SELECTED / list-poss(2): <alphanum-name 1..4> [,DER-STAMP =](#page-70-0) \*NOT-SELECTED / <alphanum-name 1..8> [,RECORD-CLASS-ID =](#page-70-0) \*NOT-SELECTED / list-poss(5): <alphanum-name 1..2> [,PRIORITY =](#page-70-0) \*NOT-SELECTED / list-poss(3): <name 1..1> / <c-string 1..1> [,ATTRIBUTE =](#page-71-0)  $*NOT-SELECTED / list-poss(3):$  <name 1..1> / <c-string 1..1> [,VSN =](#page-71-0) \*NOT-SELECTED / list-poss(2): <vsn 1..6> [,TSN =](#page-71-0) \*NOT-SELECTED / list-poss(2): <alphanum-name 1..4> [,HEL-SEQUENCE-NUMBER-TO =](#page-71-0) \*NOT-SELECTED / <alphanum-name 1..4> [,HEL-SEQUENCE-NUMBER-FROM =](#page-71-0) \*NOT-SELECTED / <alphanum-name 1..4> [,UNIT =](#page-71-0) \*NOT-SELECTED / <alphanum-name 1..8 with-wild> [,SVP-SEQUENCE-NUMBER-FROM =](#page-71-0) \*NOT-SELECTED / <alphanum-name 1..4> [,SVP-SEQUENCE-NUMBER-TO =](#page-71-0) \*NOT-SELECTED / <alphanum-name 1..4>

## <span id="page-70-0"></span>**Operandenbeschreibung**

## **DATE-TIME-FROM =**

Gibt den Anfang des Auswertezeitraums für HEL- und SVP-Sätze an, bezogen auf den Fehlerzeitpunkt; bei Eingabe eines Zeitstempels bezogen auf den Abspeicherzeitpunkt.

## **DATE-TIME-FROM = \*NOT-SELECTED**

Der Anfang des Auswertezeitraums wird nicht festgelegt. \*NOT-SELECTED ist Standardwert aller Operanden dieser Anweisung; d.h. die Menge der auszuwertenden Sätze wird durch den jeweiligen Operanden nicht eingeschränkt.

## **DATE-TIME-FROM = <alphanum-name 1..12> / <c-string 1..12>**

Absolute Zeitangabe für den Anfang des Auswertezeitraums (yymmddhhmmss), relative Zeitangabe in Tagen (-n) oder Eingabe eines Zeitstempels (siehe [Seite 41](#page-40-0)).

## **DATE-TIME-TO = <alphanum-name 1..12>**

Gibt das Ende des Auswertezeitraums an, bezogen auf den Fehlerzeitpunkt, bei Serienfehlern in der SVP-File bezogen auf den Fehleranfangszeitpunkt.

## **DEVICE-TYPE = list-poss(2): <alphanum-name 1..4 with-wild>**

Gibt den Gerätetypcode an, siehe [Seite 42.](#page-41-0)

## **DEVICE-MNEMONIC = list-poss(2): <alphanum-name 1..4 with-wild>**

Gibt die mnemotechnische Gerätebezeichnung an, siehe [Seite 43.](#page-42-0)

## **PATH-ADDRESS = list-poss(2): <alphanum-name 1..8 with-wild>**

Gibt die Pfadadresse an, siehe [Seite 43f.](#page-42-0)

## **ERROR-MNEMONIC = list-poss(2): <alphanum-name 1..4>**

Gibt das mnemotechnische Fehlerkennzeichen der Device Error Recovery (DER) an, nach dem in der HEL-File gesucht werden soll.

## **DER-STAMP = <alphanum-name 1..8>**

Gibt einen Zeitstempel der Device Error Recovery (DER) an, nach dem in der HEL-File gesucht werden soll.

Jede am Bedienplatz ausgegebene Gerätefehlermeldung wird von der DER mit einem achtstelligen DER-Zeitstempel versehen. Durch Angabe des Zeitstempels kann der zur Bedienplatzmeldung gehörende HEL-Satz gefunden werden.

## **RECORD-CLASS-ID = list-poss(5): <alphanum-name 1..2>**

Gibt die Satzklasse (REC-CLASS) oder Satzidentifikation (REC-ID) an, siehe Seite [44f](#page-43-0).

## **PRIORITY = list-poss(3): <name 1..1> / <c-string 1..1>**

Gibt die Fehlerpriorität an (H für high, M für medium, L für low, - für HEL-Sätze ohne Priorität).

## <span id="page-71-0"></span>**ATTRIBUTE = list-poss(3): <name 1..1> / <c-string 1..1>**

Gibt das Fehlerattribut an; mögliche Angaben:

- C korrigierbarer Data Check
- U unkorrigierbarer Data Check
- D Dalta-Funktion (nur bei Platten)
- H Hardware-Fehler
- O Overrun
- T Datenträgerfehler (nur bei Band/MBK)
- für HEL-Sätze ohne Fehlerattribut

## **VSN = list-poss(2): <vsn 1..6>**

Gibt die VSN an.

## **TSN = list-poss(2): <alphanum-name 1..4>**

Gibt die TSN an.

## **HEL-SEQUENCE-NUMBER-FROM = <alphanum-name 1..4>**

Gibt die erste Sequenznummer von HEL-Sätzen an, mit der das Intervall beginnt. Ohne Angabe einer Intervallobergrenze (entspricht HEL-SEQUENCE-NUMBER-TO=\*NOT-SELECTED) wird der angegebene Wert als Einzelwert interpretiert und es werden alle HEL-Files durchsucht.

## **HEL-SEQUENCE-NUMBER-TO = <alphanum-name 1..4>**

Gibt die Sequenznummer von HEL-Sätzen an, mit der das Intervall endet.

## **UNIT = <alphanum-name 1..8 with-wild>**

Gibt die Hardware-Unit an, siehe [Seite 47ff.](#page-46-0)

## **SVP-SEQUENCE-NUMBER-FROM = <alphanum-name 1..4>**

Gibt die erste Sequenznummer von SVP-Sätzen an, mit der das Intervall beginnt.

## **SVP-SEQUENCE-NUMBER-TO = <alphanum-name 1..4>**

Gibt die Sequenznummer von SVP-Sätzen an, mit der das Intervall endet.

## *Hinweise*

– Einige Operandennamen, die im Menümodus abgekürzt werden, sind in der Anweisung in voller Länge definiert. Sie können aber auch hier die abgekürzten Namen verwenden, z.B. ATTR statt ATTRIBUTE usw.
– Fast alle Operandenwerte von DATE-TIME-FROM, PRIORITY und ATTRIBUTE können wahlweise als <alphanum-name> oder als <c-string> angegeben werden; nur wenn ein Operandenwert mit einem Minuszeichen beginnt, muss er als <c-string> angegeben werden. Das Minuszeichen tritt in folgenden Fällen auf:

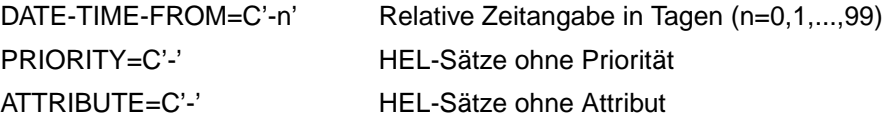

– Auf BS2000-Anlagen, auf denen die SVP-File-Auswertung nicht verfügbar ist, ignoriert das Programm die Operanden UNIT, SVP-SEQUENCE-NUMBER-FROM und SVP-SEQUENCE-NUMBER-TO.

*Beispiel*

//SET-SELECTION DATE-TIME-FROM=C'-5',DEVICE-TYPE=(A1,A2),PATH-ADDRESS=1A\*

Der Auswertezeitraum beginnt um 0 Uhr vor 5 Tagen und ist nach oben hin nicht begrenzt. Es werden nur gerätebezogene HEL-Sätze ausgewertet; die Auswertung beschränkt sich auf die Gerätetypcodes A1 und A2 und auf Pfadadressen, die mit X'1A' beginnen.

## <span id="page-73-0"></span>**SET-SVP-REFERENCE Referenztyp für SVP-Auswertung definieren**

#### **Funktionsbeschreibung**

Mit der Anweisung SET-SVP-REFERENCE können Sie einen SVP-Referenz-Typ angeben, falls die aktuelle Zentraleinheit von ELSA noch nicht unterstützt wird. Dies ist jedoch nur möglich, wenn es eine Zentraleinheit gibt, deren SVP-File-Auswertung zur aktuellen Zentraleinheit kompatibel ist.

Eine Beschreibung der möglichen Angabe von SVP-Referenz-Typen finden Sie in den SERVICE-Informationen.

#### **Format**

```
SET-SVP-REFERENCE
```

```
REFERENCE-TYPE = *H60 / *H100 / *7590 / *C40 / *H120 / *H130 / *H121 / *S110 / *S130 / *S150
.SAVE-CPU-TYPE = *NO / *YES
```
Die Operanden REFERENCE-TYPE und SAVE-CPU-TYPE entsprechen den analogen Eingabefeldern des Auswahlschirms für einen SVP-Referenz-Typ. Einige Operandennamen, die im Menümodus abgekürzt werden, sind im Kommandomodus in voller Länge definiert. Sie können aber auch im Kommandomodus die abgekürzten Namen verwenden.

#### **Operandenbeschreibung**

#### **REFERENCE-TYPE =**

Name des SVP-Referenz-Typs, der zur aktuellen Zentraleinheit kompatibel ist.

#### **SAVE-CPU-TYPE =**

Abspeicherung des SVP-Referenz-Typs für den weiteren Gebrauch.

#### **SAVE-CPU-TYPE = \*NO**

Der angegebene SVP-Referenz-Typ wird nur während des aktuellen Programmlaufs von ELSA verwendet. Beim nächsten Start von ELSA muss der SVP-Referenz-Typ erneut angegeben werden.

#### **SAVE-CPU-TYPE = \*YES**

Bei allen späteren Programmläufen von ELSA wird der im MARK-Feld angegebene SVP-Referenz-Typ automatisch für die SVP-Auswertung verwendet.

#### *Hinweis*

Wird ein SVP-Referenz-Typ mit einem Kommando definiert, ist ein eventuell zuvor gespeicherter Referenz-Typ nicht wirksam.

*Beispiel*

//SET-SVP-REFERENCE REF=H130,SAVE=\*YES

Für eine SVP-File-Auswertung auf einer noch nicht unterstützten Zentraleinheit wird der SVP-Referenz-Typ H130 angegeben. Außerdem wird dieser SVP-Referenz-Typ für alle nachfolgenden Programmläufe von ELSA gespeichert.

## <span id="page-75-0"></span>**SET-TITLE Titel für Listen und Bildschirme definieren**

#### **Funktionsbeschreibung**

Mit der Anweisung SET-TITLE können Sie einen beliebigen Titel definieren. Dieser Titel erscheint dann in der Trennzeile jeder Listenseite und (nach START-MENU-MODE) in der Trennzeile jedes Bildschirms.

Die Anweisung entspricht genau dem Eingabefeld TITLE des Hauptmenüs (siehe [Seite 35\)](#page-34-0).

#### **Format**

SET-TITLE

[TITLE =](#page-75-0)  $***NOTE** / **ce** - **string** 1..25 with-low>$ 

#### **Operandenbeschreibung**

#### **TITLE =**

Vereinbart bzw. löscht einen Titel für Listen und Bildschirme.

#### **TITLE = \*NONE**

Ein zuvor definierter Titel wird gelöscht und mit dem Zeichen "=" aufgefüllt.

#### **TITLE = <c-string 1..25 with-low>**

Vereinbart einen beliebigen Titel. Groß- und Kleinschreibung wird unterschieden, d.h. Kleinbuchstaben werden nicht in Großbuchstaben umgewandelt.

#### *Beispiel*

//SET-TITLE TITLE=C'Anlage H90-I, Kunde...'

In allen nachfolgenden Drucklistenseiten und Bildschirmen erscheint der Titel "Anlage H90-I, Kunde..."

## **START-FUNCTION Funktion starten**

#### **Funktionsbeschreibung**

Mit der Anweisung START-FUNCTION können Sie eine beliebige Funktion (außer *CTSU*) starten. Für die Funktion *CTSU* gibt es eine eigene Startanweisung (SUPPRESS-TIMESTAMP-UPDATE). Auch Submenüs können mit START-FUNCTION nicht aufgerufen werden, da es bei dieser Anweisung keine Bildschirmausgabe gibt.

#### **Format**

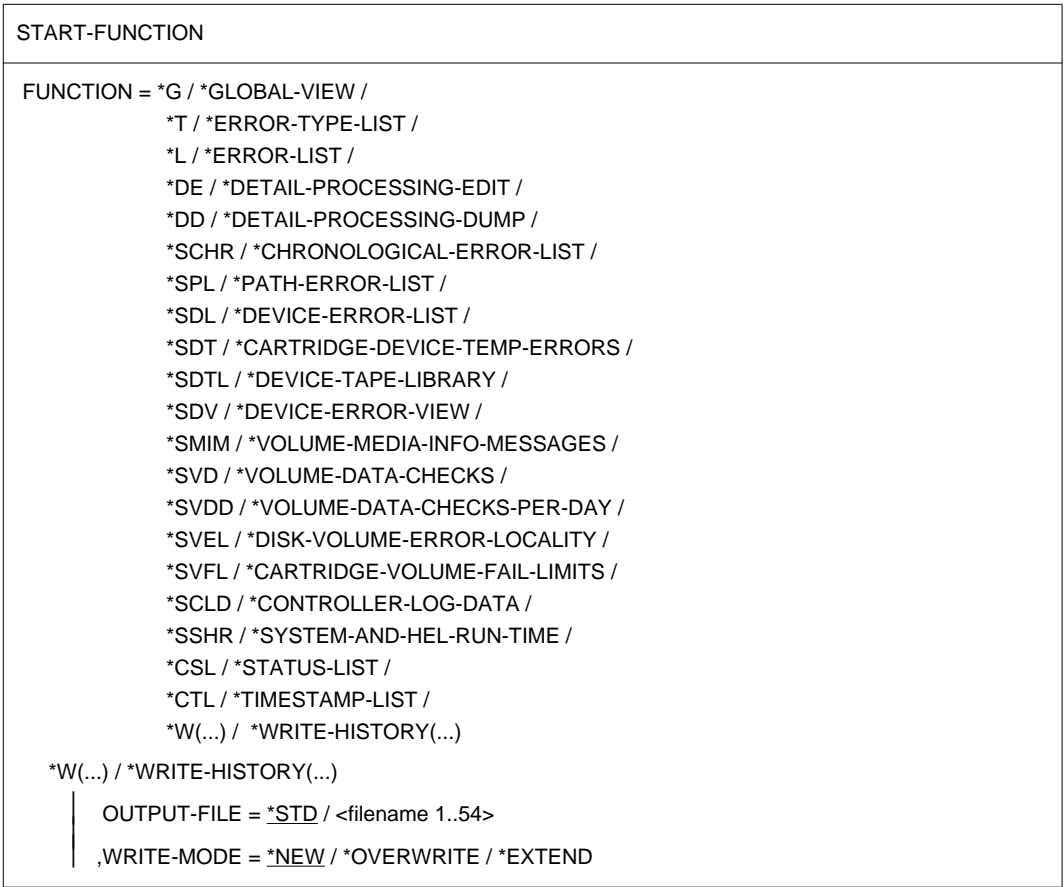

#### <span id="page-77-0"></span>**Operandenbeschreibung**

#### **FUNCTION =**

Bestimmt, welche Funktion gestartet wird (siehe Syntaxformat). Sie können wahlweise das Kennzeichen (z.B. *G*) oder die volle Bezeichnung der Funktion (z.B. *GLOBAL-VIEW*) angeben. Solange die Eindeutigkeit gewährleistet ist, können Sie einzelne Teile der Bezeichnungen auch abkürzen (z.B. D-P-E = DETAIL-PROCESSING-EDIT).

#### **FUNCTION = \*W(...) / \*WRITE-HISTORY(...)**

Startet die Funktion *WRITE-HISTORY*. Die Funktion schreibt HEL- und/oder SVP-Sätze in eine History-Datei. Bei den Anlagen H60, H90, H100, C50, C70 und C80 werden auch die SVP-File-Logouts in die History-Datei geschrieben, wenn zuvor SET-INOUT EXTENDED-SVP-DATA=\*YES eingegeben wurde.

#### **OUTPUT-FILE = \*STD / <filename 1..54>**

Vereinbart den Namen der History-Datei. Standardname ist SYSLOG.ELSA.HISTORY.

#### **WRITE-MODE =**

Bestimmt, ob die History-Datei neu angelegt, überschrieben oder erweitert wird.

#### **WRITE-MODE = \*NEW**

Die History-Datei wird neu angelegt. Existiert bereits eine Datei mit dem in OUTPUT-FILE vereinbarten Namen, wird eine Fehlermeldung ausgegeben.

#### **WRITE-MODE = \*OVERWRITE**

Die History-Datei wird überschrieben. Existiert noch keine Datei mit dem in OUTPUT-FILE vereinbarten Namen, wird eine neue Datei angelegt.

#### **WRITE-MODE = \*EXTEND**

Die History-Datei wird erweitert. Existiert noch keine Datei mit dem in OUTPUT-FILE vereinbarten Namen, wird eine neue Datei angelegt.

#### *Hinweise*

- Wenn eine Funktion mit der START-FUNCTION-Anweisung aufgerufen wird, gibt es keine Ausgabe am Bildschirm, sondern nur die Ausgabe nach SYSLST (in eine Datei oder auf einen beliebigen Drucker). Die START-FUNCTION-Anweisung wird abgewiesen, wenn zuvor eine SET-INOUT-Anweisung mit dem Operanden OUTPUT= \*TERMINAL eingegeben wurde.
- Die START-FUNCTION-Anweisung wird ebenfalls abgewiesen, wenn im FILE-Operanden der SET-INOUT-Anweisung ein teilqualifizierter Dateiname eingegeben wurde.
- Wenn Sie mit der SET-SELECTION-Anweisung einen Auswertezeitraum definiert haben, der mehr als fünf HEL-Files betrifft, dann werden von einer nachfolgenden START-FUNCTION-Anweisung nur die fünf aktuellsten HEL-Files ausgewertet.

#### *Beispiele*

```
//START-FUNCTION FUNCTION=*SDL oder
//START-FUNCTION FUNCTION=*DEVICE-ERROR-LIST
```
#### Es wird die Funktion *SDL* (= *DEVICE-ERROR-LIST*) gestartet.

//START-FUNCTION FUNCTION=\*W(OUTPUT-FILE=ELS.HISTORY.DEV-ERR, WRITE-MODE=\*OVERWRITE)

Die Funktion WRITE-HISTORY wird gestartet. Die HEL- und/oder SVP-Sätze werden in die History-Datei ELS.HISTORY.DEV-ERR geschrieben. Wenn die Datei noch nicht existiert, wird sie neu angelegt; wenn sie bereits existiert, wird sie überschrieben.

## **START-MENU-MODE In Menümodus umschalten und Funktion starten**

#### **Funktionsbeschreibung**

Mit der Anweisung START-MENU-MODE schalten Sie in den Menümodus um. Dabei können Sie entweder ins Hauptmenü verzweigen oder eine beliebige Funktion aufrufen. Ab diesem Zeitpunkt verhält sich das Programm so, als ob es im Menümodus aufgerufen worden wäre.

#### **Format**

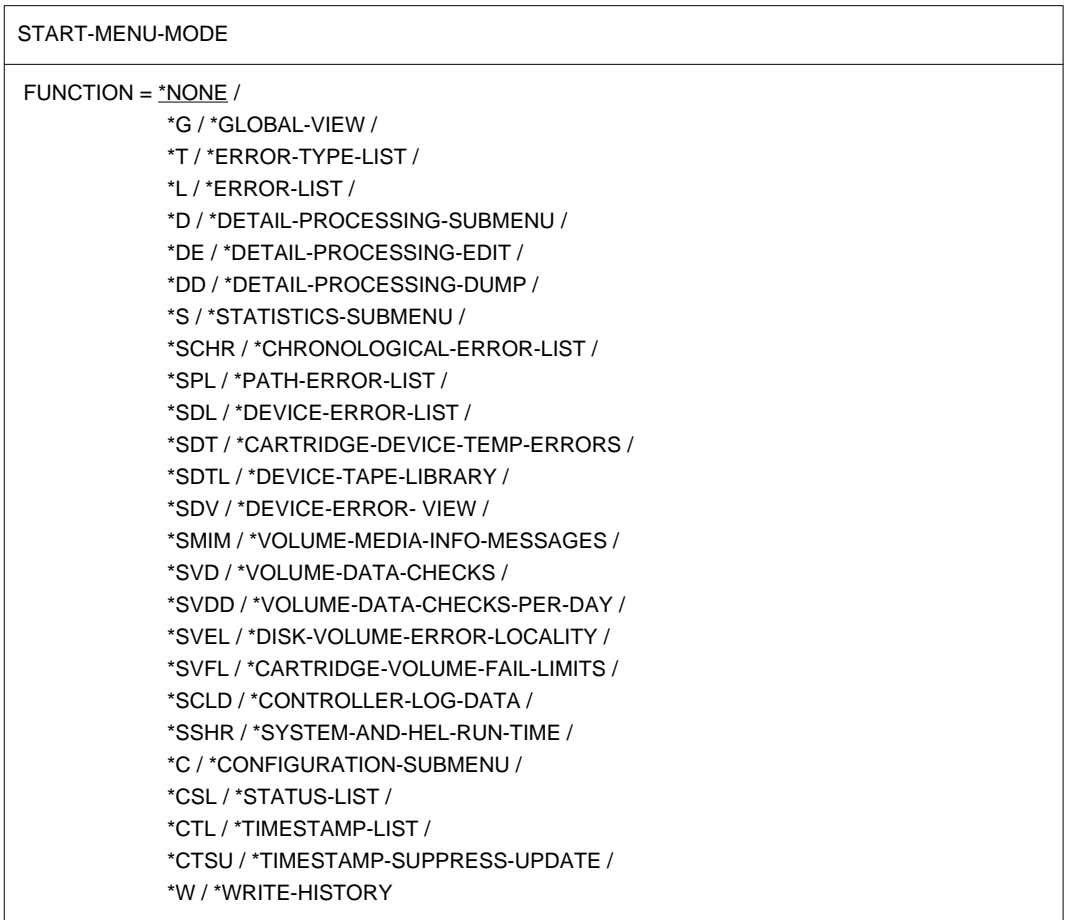

#### <span id="page-80-0"></span>**Operandenbeschreibung**

#### **FUNCTION =**

Bestimmt die erste Aktion im Menümodus

#### **FUNCTION = \*NONE**

Verzweigt ins Hauptmenü des Menümodus. Die Felder des Hauptmenüs sind mit den Operandenwerten der vorangegangenen Anweisungen SET-TITLE, SET-INOUT und SET-SELECTION vorbelegt. Außerdem wird im Submenü D000 sowie im Bildschirm W100 das Feld *EXTENDED-SVP-DATA* mit dem jeweiligen Operandenwert der vorangegangenen SET-INOUT-Anweisung vorbelegt.

Wenn Sie die Funktionstaste F2 drücken, wird der Maskeneingabe-Bildschirm aktiviert; der Bildschirm ist mit den Operandenwerten der SET-MASK-Anweisung vorbelegt.

#### **FUNCTION = \*G / \*GLOBAL-VIEW / ...**

Gibt eine beliebige Funktion oder ein Submenü an (siehe Syntaxformat). Das Programm überspringt das Hauptmenü und startet sofort die angegebene Funktion bzw. das angegebene Submenü. Sie können wahlweise das Kennzeichen (z.B. *G*) oder die volle Bezeichnung der Funktion (z.B. *GLOBAL-VIEW*) bzw. des Submenüs angeben. Solange die Eindeutigkeit gewährleistet ist, können Sie einzelne Teile der Bezeichnungen auch abkürzen (z.B. D-P-E =DETAIL-PROCESSING-EDIT).

#### *Beispiel*

//START-MENU-MODE FUNCTION=\*SDL *oder* //START-MENU-MODE FUNCTION=\*DEVICE-ERROR-LIST

Die Anweisung schaltet in den Menümodus um und startet die Funktion *SDL* (= *DEVICE-ERROR-LIST*).

## <span id="page-81-0"></span>**SUPPRESS-TIMESTAMP-UPDATE Abspeicherung der neuen Zeitstempelwerte verhindern**

#### **Funktionsbeschreibung**

Mit der Anweisung SUPPRESS-TIMESTAMP-UPDATE können Sie die neuen Werte zuvor verwendeter Zeitstempel löschen. Damit verhindern Sie, dass die neuen Werte bei Programmbeendigung abgespeichert werden; die Zeitstempel behalten ihre alten Werte.

Eine Beschreibung der Zeitstempel finden Sie auf [Seite 41.](#page-40-0)

#### *Hinweis*

Im Menümodus können Sie sich mit der Funktion *CTSU* (= *TIMESTAMP-SUPPRESS-UPDATE*) über die aktuell verwendeten Zeitstempel informieren bzw. das Abspeichern der neuen Zeitstempelwerte verhindern.

#### **Format**

SUPPRESS-TIMESTAMP-UPDATE

[TIMESTAMP-NAME =](#page-81-0)  $*ALL / list-poss(10):$  <name 1..8>

#### **Operandenbeschreibung**

#### **TIMESTAMP-NAME =**

Bestimmt, bei welchen Zeitstempeln die neuen Werte gelöscht werden.

#### **TIMESTAMP-NAME = \*ALL**

Die neuen Werte aller zuvor verwendeten Zeitstempel werden gelöscht.

#### **TIMESTAMP-NAME = list-poss(10): <name 1..8>**

Angabe eines oder mehrerer Zeitstempel; die neuen Werte der angegebenen Zeitstempel werden gelöscht.

*Beispiel*

//SUPPRESS-TIMESTAMP-UPDATE TIMESTAMP-NAME=(BEATE,HUGO1)

Die neuen Werte der Zeitstempel BEATE und HUGO1 werden gelöscht und daher bei Beendigung des Programmlaufs nicht abgespeichert.

# **7 Funktionen und Auswertungsergebnisse von HEL-File und SVP-File**

Im Hauptmenü können Sie grundsätzlich jede Funktion aufrufen; in den Ausgabebildschirmen einiger Funktionen können Sie auch bestimmte andere Funktionen aufrufen. Der Aufruf erfolgt, indem Sie das Kennzeichen der gewünschten Funktion im Feld *NEXT* eingeben.

Funktionen mit vergleichbaren Aufgaben werden zu Funktionsgruppen zusammengefasst. Jede Funktionsgruppe besitzt ein Submenü, in dem die Funktionen der Gruppe angeführt sind. Das Submenü muss nicht unbedingt aufgerufen werden; wenn Ihnen die Funktionen des Submenüs bekannt sind, können Sie diese auch direkt aufrufen.

Folgende Tabelle gibt eine Übersicht über alle Funktionen, die Ihnen bei der HEL-File- und SVP-File-Auswertung zur Verfügung stehen.

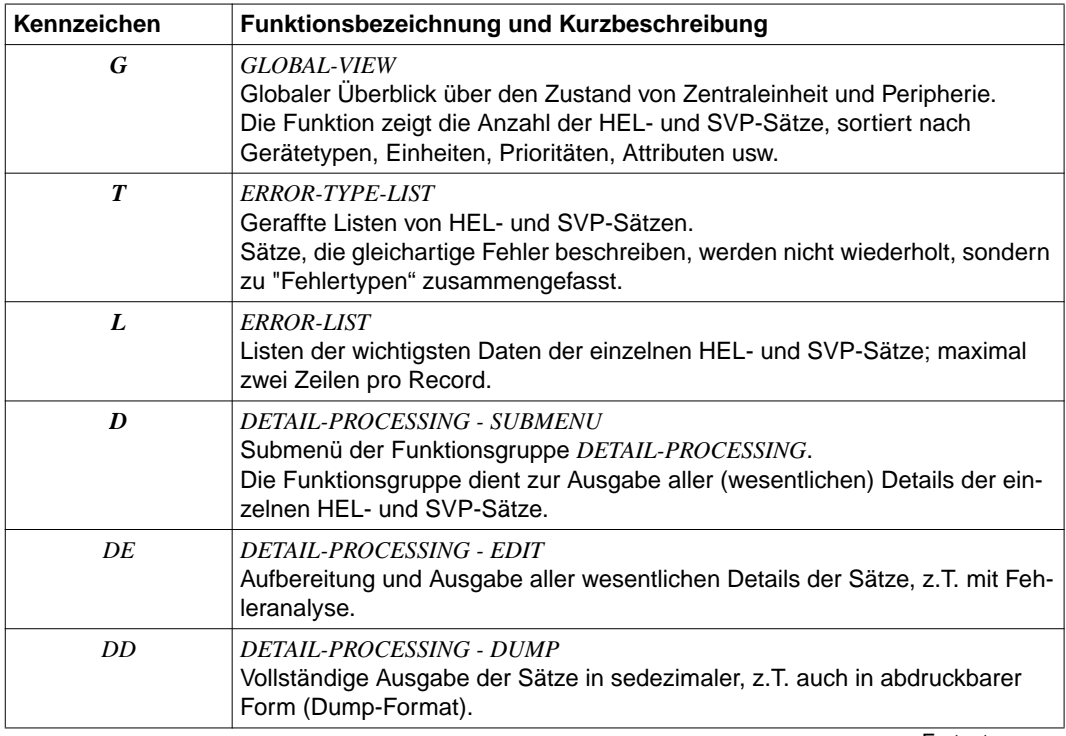

Fortsetzung ➠

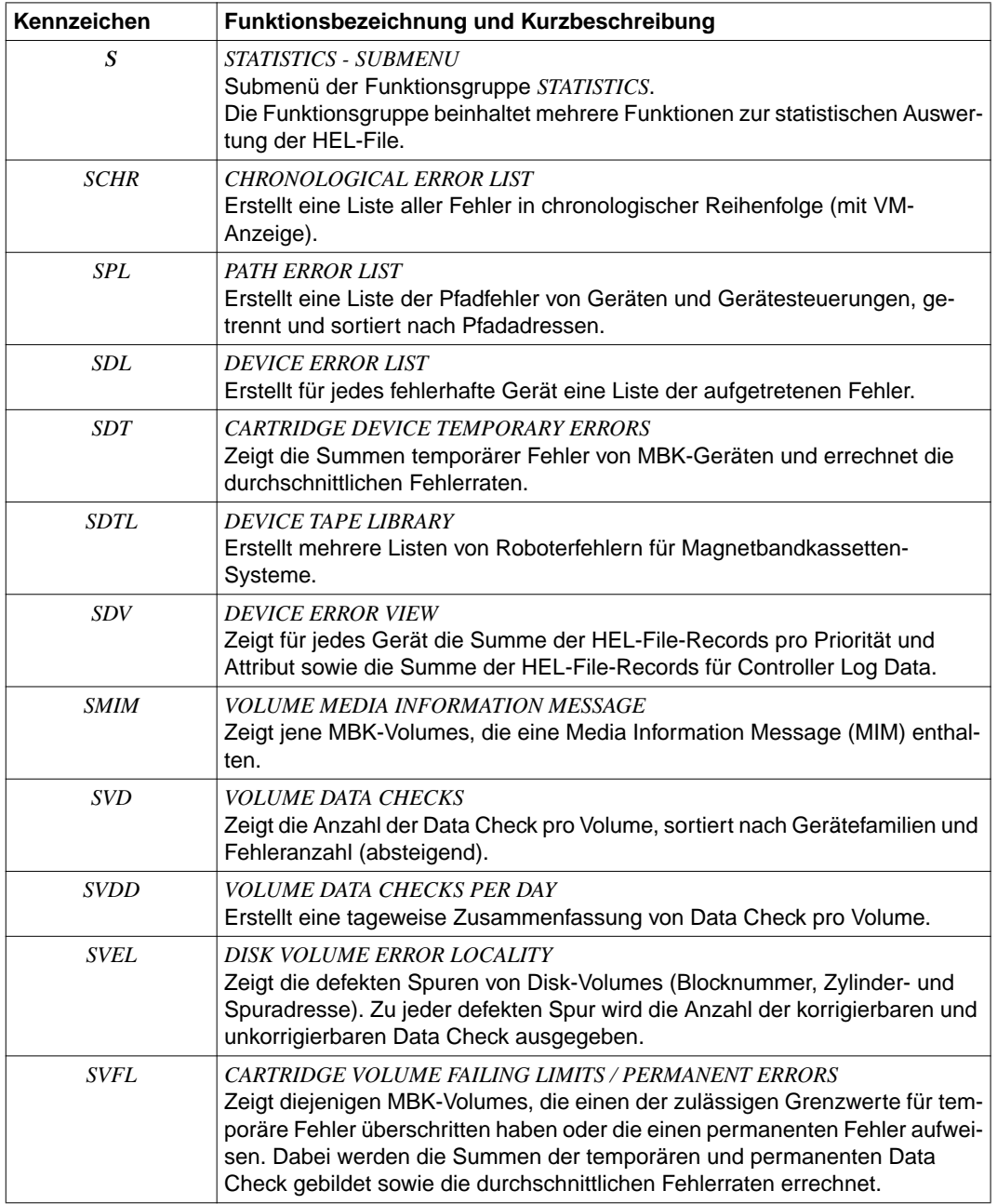

Fortsetzung ➠

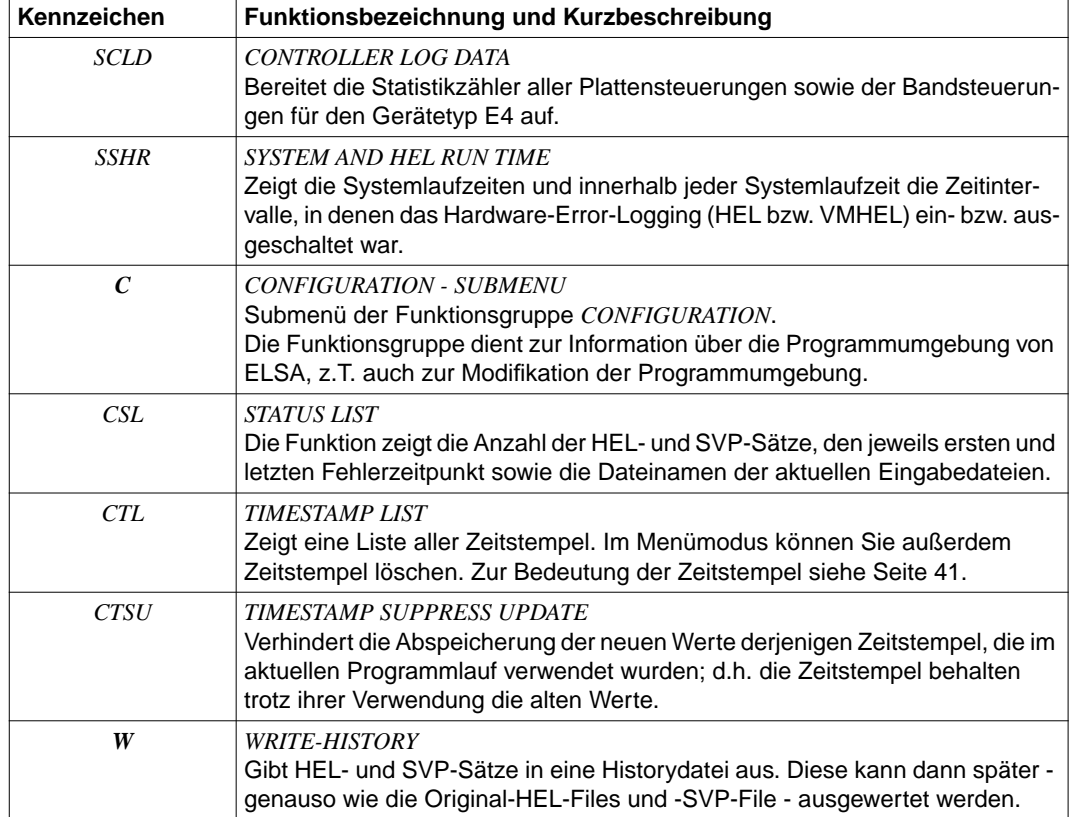

Allgemeine Informationen zum Bildschirmaufbau finden Sie in Kapitel 5.1, Bildschirmaufbau, [Seite 26f.](#page-25-0)

Im folgenden Unterkapitel wird der allgemeine Aufbau der Drucklisten beschrieben.

#### *Hinweise*

Die Auswertung von HEL-Files, die Daten von neuer Hardware enthalten, ist jederzeit mit den Grundfunktionen *G*, *T*, *L*, *DE*, *DD* sowie der Statistikfunktion *SDV* möglich.

Alle anderen Funktionen von ELSA zur Auswertung der HEL-Files liefern gerätespezifische Daten und deshalb nur dann ein Ergebnis, wenn Detailinformationen der neuen Hardware vom Programm ELSA berücksichtigt werden.

Eine SVP-File-Auswertung an einer neuen Anlage ist nicht möglich, da die Zugriffe auf die Original-SVP-File und die Auswertung der Daten anlagenabhängig sind.

## **7.1 Drucklistenaufbau**

Bei jeder Funktion - ausgenommen *W* und *CTSU* können Sie zwischen Bildschirm- und Drucklistenausgabe wählen. Die gewünschte Ausgabeart wird im Hauptmenü festgelegt. Bei Folgefunktionen gibt es nur die Bildschirmausgabe.

Die Druckliste einer Funktion wird immer in die SYSLST-Datei ausgegeben. Diese Datei wird bei Beendigung der Funktion am angegebenen Drucker ausgedruckt und anschließend gelöscht. Zur Druckausgabe siehe auch [Abschnitt "Ausgabearten" auf Seite 30.](#page-29-0)

Der Aufbau und die Sortierreihenfolge der Drucklisten ist - wenn nicht anders beschrieben - analog zu den Bildschirmen der jeweiligen Funktion. Die Listen sind maximal 80 Zeichen breit und können somit auf Druckern ausgegeben werden, deren Zeilenbreite auf maximal 80 Zeichen beschränkt ist.

Einige Listenformate sind breiter als 80 Zeichen. In diesen Fällen gibt es eigene auf 80 Zeichen komprimierte Listenformate:

- 2 Listenformate bei Funktion L
- 7 Listenformate bei Funktion DE - HEL-FILE
- 1 Listenformat bei Funktion DE - SVP-FILE
- 1 Listenformat bei Funktion DD - HEL-FILE
- 5 Listenformate bei Funktion DD - SVP-FILE
- 3 Listenformate bei Funktion SDT
- 3 Listenformate bei Funktion SDTL
- 1 Listenformat bei Funktion SVFL

Die komprimierten Listenformate entsprechen inhaltlich den jeweiligen normal breiten Listenformaten, sie sind aber kompakter strukturiert.

Die Listenzeilen enthalten in der ersten Spalte ein Vorschubzeichen und daran anschließend bis zu 80 bzw. 132 Zeichen Text. Die einzelnen Listenseiten sind folgendermaßen aufgebaut:

Zeile

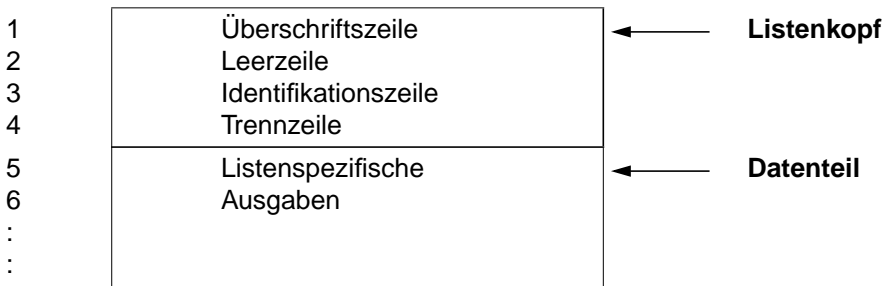

#### **Listenkopf, Zeilen 1 - 4:**

#### *Überschriftszeile, Zeile 1:*

Die Überschriftszeile enthält die Listenbezeichnung und Listenüberschrift sowie eine fortlaufende Seitennummer.

Die Listenbezeichnung steht am Zeilenanfang; sie besteht aus einem maximal 4-stelligen Funktionskennzeichen und einer 3-stelligen Nummer.

Die Listenüberschrift ist ein zentrierter listenabhängiger Text.

#### *Identifikationszeile, Zeile 3:*

In der Identifikationszeile stehen folgende Informationen:

- Programmname ELSA
- Programmversion von ELSA
- Identifikation der CPU, von der die Eingabedaten stammen
- Bezeichnung der CPU, von der die Eingabedaten stammen
- Datum und Uhrzeit des Funktionsaufrufs

#### *Trennzeile, Zeile 4:*

Die Trennzeile trennt den Listenkopf vom Datenteil. Wenn Sie in der Hauptmenü-Trennzeile oder mit der SET-TITLE-Anweisung einen Titel eingegeben haben, wird dieser in jeder Listen-Trennzeile ausgegeben.

#### **Datenteil, ab Zeile 5:**

Der Datenteil ist bei den meisten Listen analog zum entsprechenden Bildschirm der Funktion aufgebaut, jedoch fortlaufend bis zum Seitenende (bzw. Ende der Ausgabe).

#### *Hinweis*

In mehreren Listen (sowie in einigen Bildschirmen) sind Ausgabespalten durch senkrechte Linien voneinander getrennt; als Linienzeichen wird dabei der senkrechte Strich "|" (=X'4F') verwendet.

In einigen nationalen Zeichensätzen wird X'4F' nicht als senkrechter Strich, sondern z.B. als Umlaut dargestellt. Es könnte daher notwendig sein, die Linienzeichen zu ändern.

Diese mögliche Anforderung ist im Programm bereits berücksichtigt. Das Linienzeichen ist als globale Variable definiert, die ihren Wert an einer zentralen Stelle des Programms erhält. Damit kann jederzeit und mit relativ geringem Aufwand eine Funktion zur Änderung des Linienzeichens implementiert werden.

Im folgenden werden die Ausgabebildschirme dargestellt und erläutert. Listen werden nur dann beschrieben, wenn sie vom Bildschirmaufbau abweichen.

Bei Funktionen, die mehrere Ausgabebildschirme liefern, wird exemplarisch ein Bildschirm dargestellt oder - falls zum Verständnis des Funktionsumfangs nötig - eine Auswahl von Bildschirmen.

## **7.2 Funktion G: GLOBAL-VIEW**

Die Funktion gibt Ihnen einen globalen Überblick über den Zustand der Zentraleinheit und Peripherie.

Als Auswertungsergebnis liefert die Funktion zwei aufeinanderfolgende Bildschirmausgaben. Die erste enthält Daten der HEL-File, die zweite Daten der SVP-File.

Bei Ausgabe nach SYSLST (oder auf einem Drucker) erzeugt die Funktion je eine Liste für die HEL-File und die SVP-File (Listenformat mit Zeilenbreite 132).

## **7.2.1 HEL-File-Bildschirm**

Der Bildschirm enthält die Summen von HEL-Sätzen. Die Summen werden folgendermaßen gebildet:

- Gerätebezogene Fehler (Record-Class I und D) werden pro Gerätetyp, Priorität und Attribut aufsummiert. Die Summen der Controller Log Data (Record-Class L) werden gesondert gebildet und angezeigt (in Spalte *CLOG*).
- Alle übrigen Sätze werden pro Record-Class, Priorität und Attribut aufsummiert.

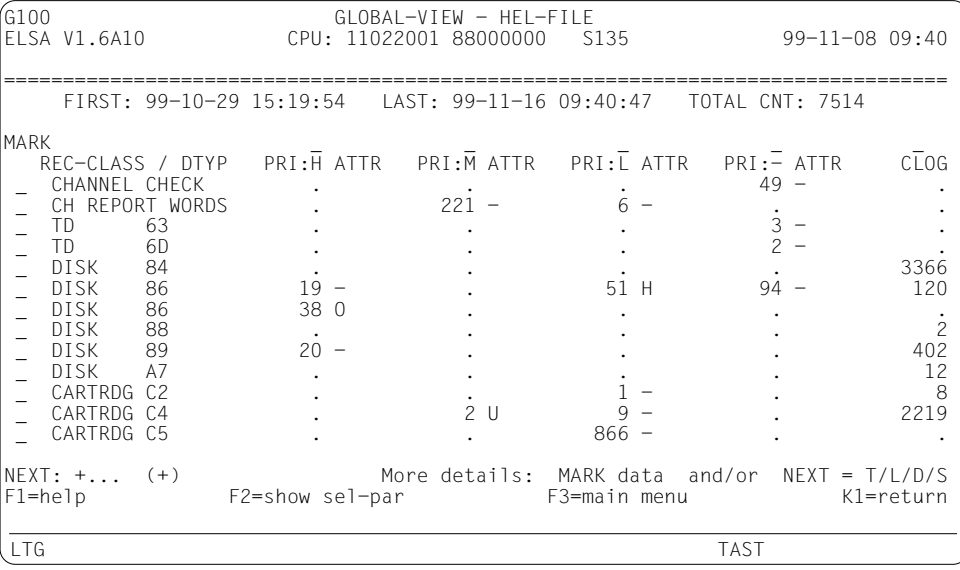

Beschreibung der Ausgabefelder sieh[e Kapitel 10, "Feldnamen", Seite 271ff.](#page-270-0)

#### *NEXT*

Ist die Ausgabeliste länger als ein Bildschirm, können Sie darin blättern. Vom Programm wird *NEXT* mit "+" vorbelegt, solange das Ende der Liste nicht erreicht ist; am Ende der Liste wird die Vorbelegung für *NEXT* gelöscht. Sie können aber *NEXT* mit jedem beliebigen Blätterkommando überschreiben oder selbst vorzeitig löschen. Ein leeres *NEXT*-Feld beendet die Ausgabe der Liste; Sie gelangen zur *GLOBAL-VIEW*-Ausgabe der SVP-File (falls vorhanden; sonst wird die Funktion beendet).

Passt die Ausgabeliste auf einen Bildschirm, dann wird *NEXT* vom Programm gelöscht. Sie brauchen nichts einzugeben, sondern gelangen mit *DUE* zur *GLOBAL-VIEW*-Ausgabe der SVP-File.

Anstatt zu blättern, können Sie auch eine Folgefunktion aufrufen:

- $T = ERROR-TYPE-LIST$
- $L = ERROR-LIST$
- $D = DFTAII PROCFSSING SLIBMENU$
- *DE* = DETAIL-PROCESSING EDIT
- *DD* = DETAIL-PROCESSING DUMP
- $S = STATISTICS SUBMENT$
- *Sxxx* = eine Funktion aus der Funktionsgruppe STATISTICS

Die Folgefunktion wertet nur diejenigen Sätze aus, die in den Daten enthalten sind, die Sie gerade am Bildschirm sehen. Durch Auswählen von Daten (s.u.) können Sie die Menge weiter einschränken. Wenn Sie Daten auswählen, ohne im *NEXT*-Feld eine Funktion anzugeben, wird Funktion *T* aufgerufen.

Darüber hinaus sind folgende Eingaben möglich:

- ► *H* oder *?* (HELP-Funktion)
- $\blacktriangleright$  /<funktionstaste> (z.B. */K1*).

#### *MARK*

Durch Ankreuzen eines oder mehrerer *MARK*-Felder können Sie Daten auswählen. Sie kreuzen ein *MARK*-Feld an, indem Sie den Cursor darauf positionieren und anschließend ein beliebiges Zeichen außer "*?*" (HELP-Funktion) eingeben. Auch die Verwendung der MAR-Taste ist zulässig.

Sie können sowohl Zeilen als auch Spalten ankreuzen.

Wenn Sie **nur** Zeilen oder **nur** Spalten ankreuzen, wählen Sie dadurch ganze Zeilen bzw. ganze Spalten aus.

Kreuzen Sie jedoch Zeilen **und** Spalten an, werden nur die Schnittpunkte der jeweiligen Zeilen und Spalten ausgewählt.

Mit der Datenauswahl veranlassen Sie den Aufruf einer Folgefunktion, die Ihnen mehr Informationen über die ausgewählten Daten liefert (siehe Beschreibung von *NEXT*).

Versehentlich angekreuzte *MARK*-Felder können durch Überschreiben mit "Blank" wieder gelöscht werden.

### **7.2.2 SVP-File-Bildschirm**

Der Bildschirm zeigt die Summen der SVP-Sätze pro Unit.

Nur einfach gezählt wird es, wenn ein Satz eine Folge gleicher Fehler (=Serienfehler) beschreibt. Die Zahl der Wiederholungen von Serienfehlern sehen Sie in den Funktionen *T*, *L* und *D*.

Am Bildschirm gibt es vier Ausgabespalten. Die erste Spalte enthält Units ohne Index bzw. Units mit Index 0+4n (n=0,1,...), die zweite Spalte enthält Units mit Index 1+4n usw.

Bei mehrfach indizierten Units wird nur der erste Index ausgewertet. Die übrigen, variablen Indizes werden durch die Teilqualifikationszeichen "\*" und "/" dargestellt.

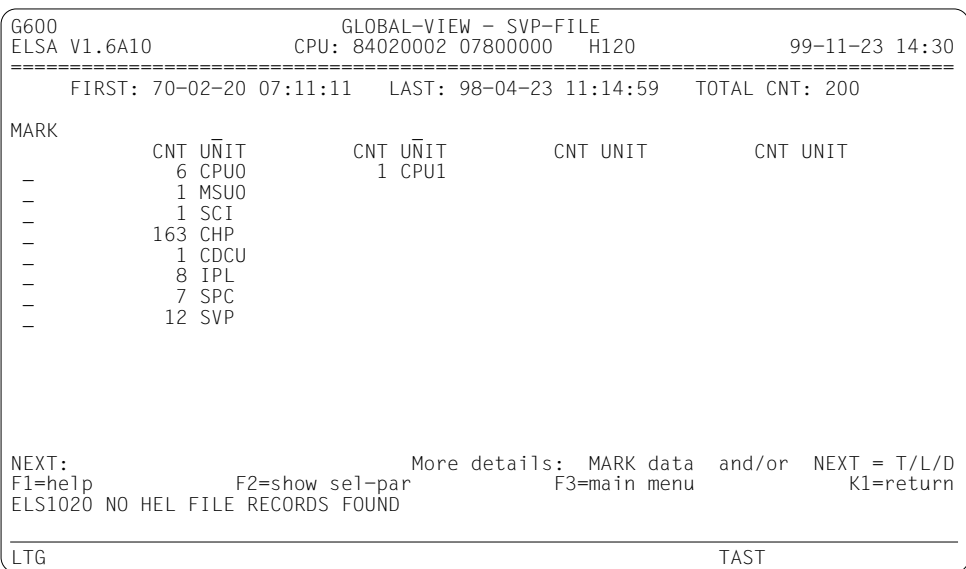

Beschreibung der Ausgabefelder siehe Kapitel 10, "Feldnamen", Seite [271f](#page-270-0)f.

*NEXT* und *MARK*

Ein leeres *NEXT*-Feld beendet die Funktion.

Mit Funktionstaste *K3* (oder mit *NEXT: /K3*) können Sie zur *GLOBAL-VIEW*-Ausgabe der HEL-File zurückblättern. Weitere Informationen finden Sie bei der Beschreibung der *GLOBAL-VIEW*-Ausgabe der HEL-File.

## **7.2.3 HEL-File- und SVP-File-Listen**

Die Listen sind analog zu den Bildschirmen der Funktion aufgebaut.

## **7.3 Funktion T: ERROR-TYPE-LIST**

Die Funktion erstellt geraffte Ausgabelisten von HEL- und SVP-Sätzen.

Gleichartige Sätze, die am selben Tag erfasst wurden, werden nicht wiederholt. Zum Vergleich der Sätze werden allerdings nur bestimmte Informationen verwendet. Diese Informationen werden am Bildschirm/Drucker ausgegeben. Wenn nur einzelne Stellen eines Datenfeldes verglichen werden, sind die nicht verglichenen Stellen durch das Füllzeichen "." gekennzeichnet.

Von der Art der Sätze hängt es ab, welche Informationen verglichen und ausgegeben werden. Aus diesem Grund erstellt die Funktion je eine eigene Ausgabeliste pro Record-Class der HEL-File sowie eine weitere Liste für die SVP-File.

## **7.3.1 Auswahlbildschirm**

Der Bildschirm gibt Ihnen einen Überblick über die Ausgabelisten der Funktion *ERROR-TYPE-LIST*. Aus der Spalte *CNT* ersehen Sie die Anzahl der erfassten HEL-Sätze pro Record-Class sowie die Anzahl der SVP-Sätze. Durch Ankreuzen der *MARK*-Felder können Sie die Ausgabe aller Listen veranlassen, die Sätze enthalten (*CNT* > 0).

Wenn eine Liste leer ist (*CNT* = 0), ist das zugehörige *MARK*-Feld unsichtbar und gesperrt.

Wenn es nur eine einzige Ausgabeliste gibt, die Sätze enthält, wird der Auswahlbildschirm übersprungen und sofort mit der Ausgabe der Liste begonnen.

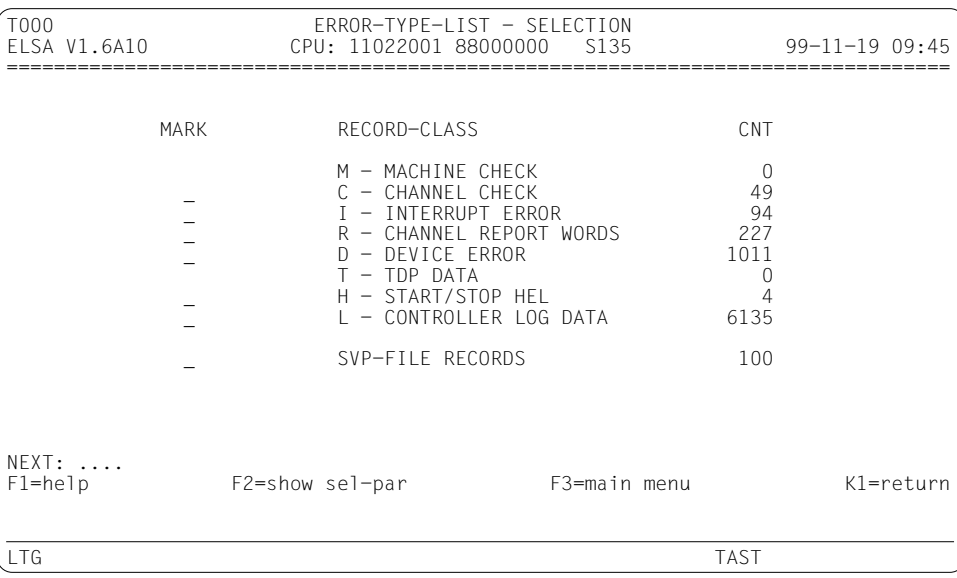

*NEXT*

Das *NEXT*-Feld ist leer, und Sie brauchen nichts einzugeben.

Möglich sind folgende Eingaben:

- ► *H* oder *?* (HELP-Funktion)
- ► /<funktionstaste> (z.B. /K1)
- Ê Kennzeichen jeder hierarchisch höheren Funktion, die Sie durchlaufen haben. Sie kehren dadurch zum letzten Ausgabebildschirm der angegebenen Funktion zurück.

#### *MARK*

Durch Ankreuzen mit einem beliebigen Zeichen außer "*?*" (HELP-Funktion) oder mit der MAR-Taste können Sie eine oder mehrere Fehlerklassen auswählen. Die Listen werden dann nacheinander ausgegeben.

Versehentlich angekreuzte *MARK*-Felder können durch Überschreiben mit "Blank" wieder gelöscht werden.

## <span id="page-94-0"></span>**7.3.2 HEL-File-Bildschirme**

#### **Bildschirm für MACHINE CHECK**

Der Bildschirm enthält eine geraffte Liste von Sätzen der Record-Class MACHINE CHECK.

Die Fehler sind nach der Priorität sortiert und darüber hinaus nach dem Tagesdatum geordnet (*MMDD*).

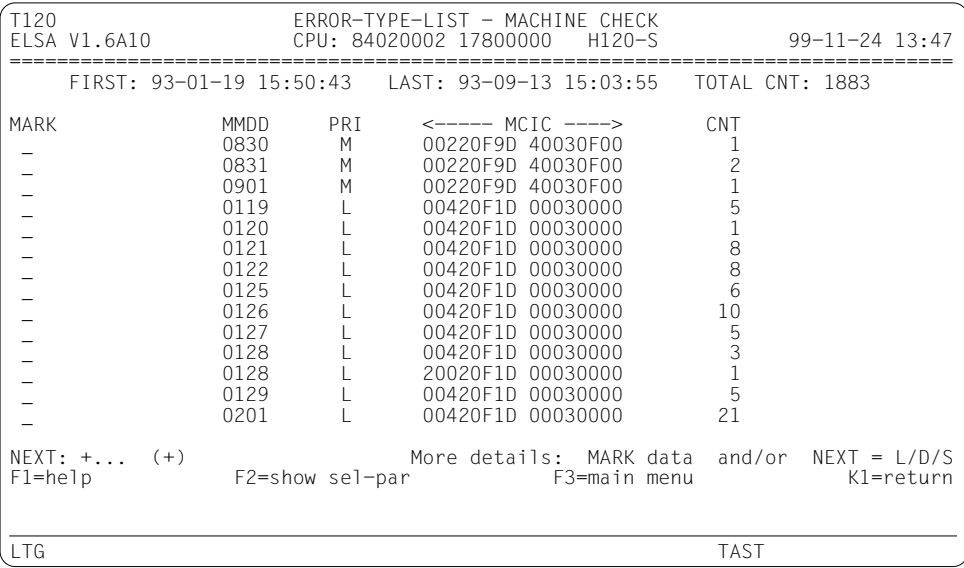

Beschreibung der Ausgabefelder siehe [Kapitel 10, "Feldnamen", Seite 271ff.](#page-270-0)

#### *NEXT*

Ist die Ausgabeliste länger als ein Bildschirm, können Sie darin blättern. Vom Programm wird *NEXT* mit "+" vorbelegt, solange das Ende der Liste nicht erreicht ist. Sie können aber die Vorbelegung für *NEXT* mit jedem beliebigen Blätterkommando überschreiben oder selbst vorzeitig löschen. Ein leeres *NEXT*-Feld beendet die Ausgabe der Liste; damit gelangen Sie zur nächsten Liste, die Sie im Auswahlbildschirm angekreuzt haben (falls vorhanden; sonst wird die Funktion beendet).

Passt die Ausgabeliste auf einen Bildschirm, brauchen Sie nichts einzugeben, sondern gelangen mit *DUE* zur nächsten Liste, die Sie im Auswahlbildschirm angekreuzt haben. Anstatt zu blättern, können Sie auch eine Folgefunktion aufrufen:

- $L = ERROR-LIST$
- $D = DFTAII PROCFSSING SIIBMENII$
- *DE* = DETAIL-PROCESSING EDIT
- *DD* = DETAIL-PROCESSING DUMP
- $S = STATISTICS SLIBMENU$
- *Sxxx* = eine Funktion aus der Funktionsgruppe STATISTICS

Die Folgefunktion wertet nur diejenigen Sätze aus, die in den Daten enthalten sind, die Sie gerade am Bildschirm sehen. Durch Auswählen von Daten (s.u.) können Sie die Menge weiter einschränken. Wenn Sie Daten auswählen, ohne im *NEXT*-Feld eine Funktion anzugeben, wird Funktion *L* aufgerufen.

Darüber hinaus sind folgende Eingaben möglich:

- ► *H* oder ? (HELP-Funktion), siehe [Seite 224](#page-223-0).
- Ê /<funktionstaste> (z.B. */K1*), sieh[e Seite 32.](#page-31-0)
- Ê Kennzeichen jeder hierarchisch höheren Funktion, die Sie durchlaufen haben. Sie kehren dadurch zum letzten Ausgabebildschirm der angegebenen Funktion zurück.

#### *MARK*

Durch Ankreuzen eines oder mehrerer *MARK*-Felder können Sie Daten auswählen. Sie kreuzen ein *MARK*-Feld an, indem Sie den Cursor darauf positionieren und anschließend ein beliebiges Zeichen außer "*?*" (HELP-Funktion) eingeben. Auch die Verwendung der MAR-Taste ist zulässig.

Mit der Datenauswahl veranlassen Sie den Aufruf einer Folgefunktion, die Ihnen mehr Informationen über die ausgewählten Daten liefert (siehe Beschreibung von *NEXT*).

Versehentlich angekreuzte *MARK*-Felder können durch Überschreiben mit "Blank" wieder gelöscht werden.

#### **Bildschirm für CHANNEL CHECK**

Der Bildschirm enthält eine geraffte Liste von Sätzen der Record-Class CHANNEL CHECK.

Die Fehler sind nach dem Gerätetyp (*DTYP*), der Priorität (*PRI*), der mnemotechnischen Gerätebezeichnung (*MN*) und der Pfadadresse (*PADR*) sortiert und darüber hinaus nach dem Tagesdatum geordnet (*MMDD*).

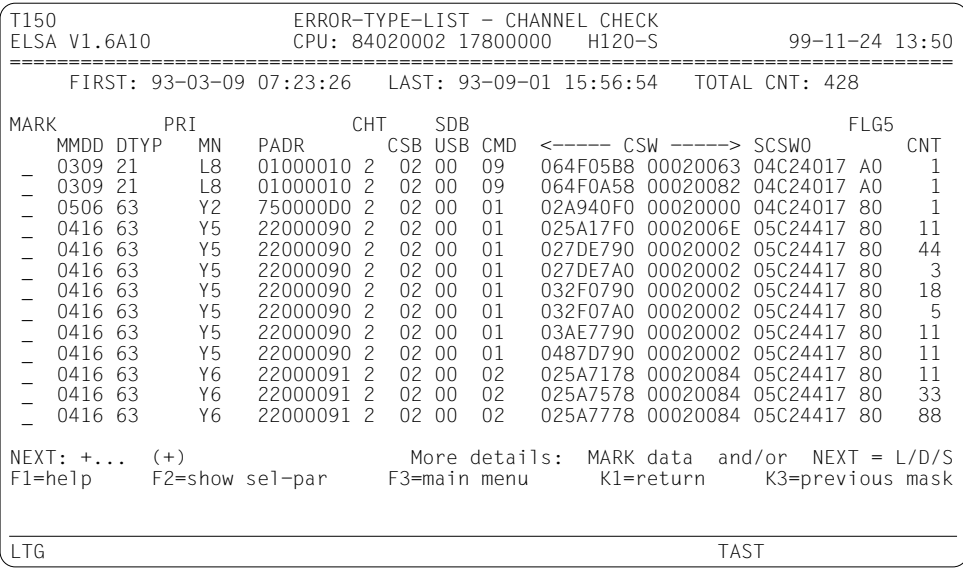

Beschreibung der Ausgabefelder sieh[e Kapitel 10, "Feldnamen", Seite 271ff.](#page-270-0)

#### **Bildschirm für INTERRUPT ERROR**

Der Bildschirm enthält eine geraffte Liste von Sätzen der Record-Class INTERRUPT ERROR.

Die Fehler sind nach dem Gerätetyp (*DTYP)*, der Priorität (*PRI*), der mnemotechnischen Gerätebezeichnung (*MN*) und der Pfadadresse (*PADR*) sortiert und darüber hinaus nach dem Tagesdatum geordnet (*MMDD*).

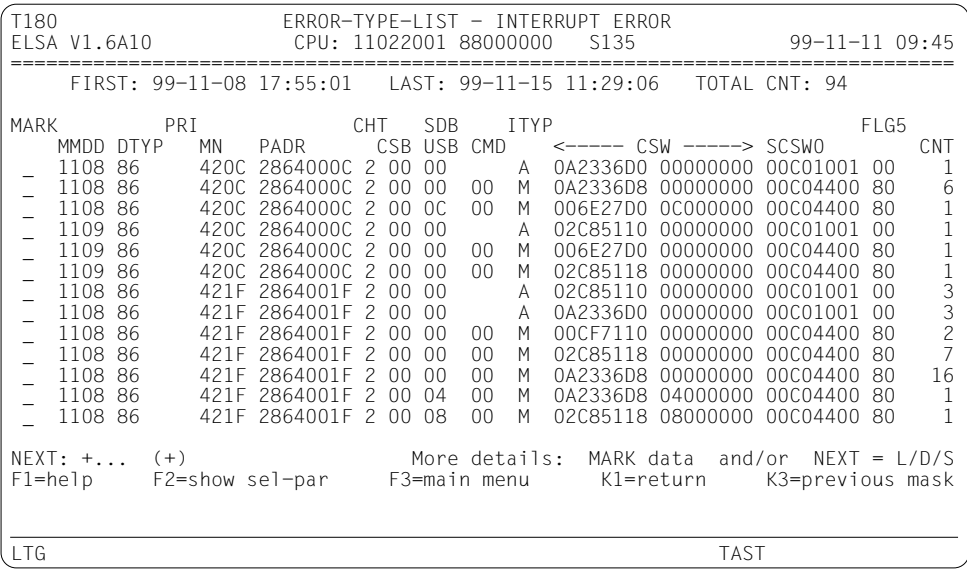

Beschreibung der Ausgabefelder siehe [Kapitel 10, "Feldnamen", Seite 271ff.](#page-270-0)

#### **Bildschirm für CHANNEL REPORT WORDS**

Der Bildschirm enthält eine geraffte Liste von Sätzen der Record-Class CHANNEL REPORT WORDS.

Die Sätze sind nach der Reporting Source (*RS-ID)* sortiert und darüber hinaus nach dem Tagesdatum geordnet (*MMDD*).

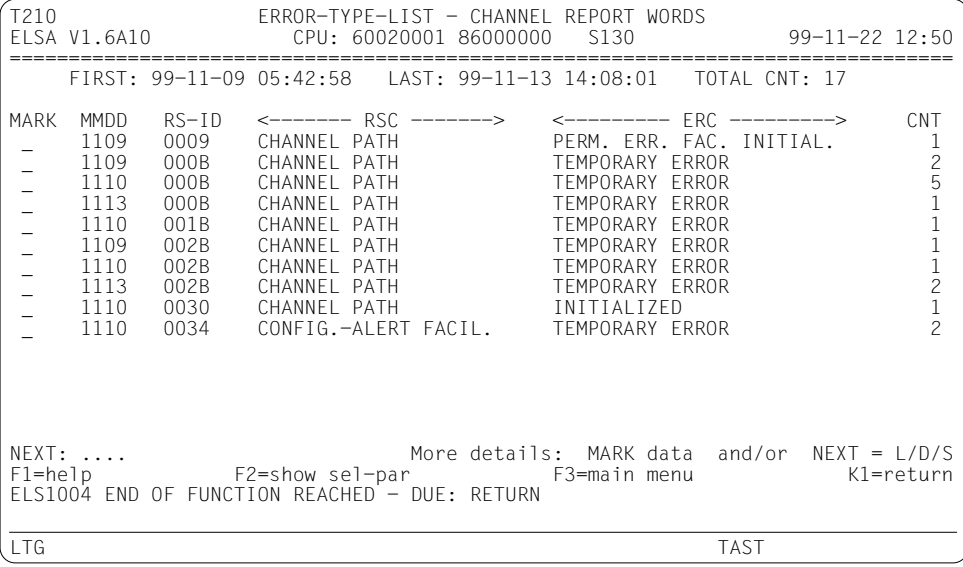

Beschreibung der Ausgabefelder sieh[e Kapitel 10, "Feldnamen", Seite 271ff.](#page-270-0)

#### **Bildschirm für DEVICE ERROR**

Der Bildschirm enthält eine geraffte Liste von Sätzen der Record-Class DEVICE ERROR.

Die Fehler sind nach dem Gerätetyp (*DTYP*), der Priorität (*PRI*) und der mnemotechnischen Gerätebezeichnung (*MN*) sortiert und darüber hinaus nach dem Tagesdatum sortiert (*MMDD*).

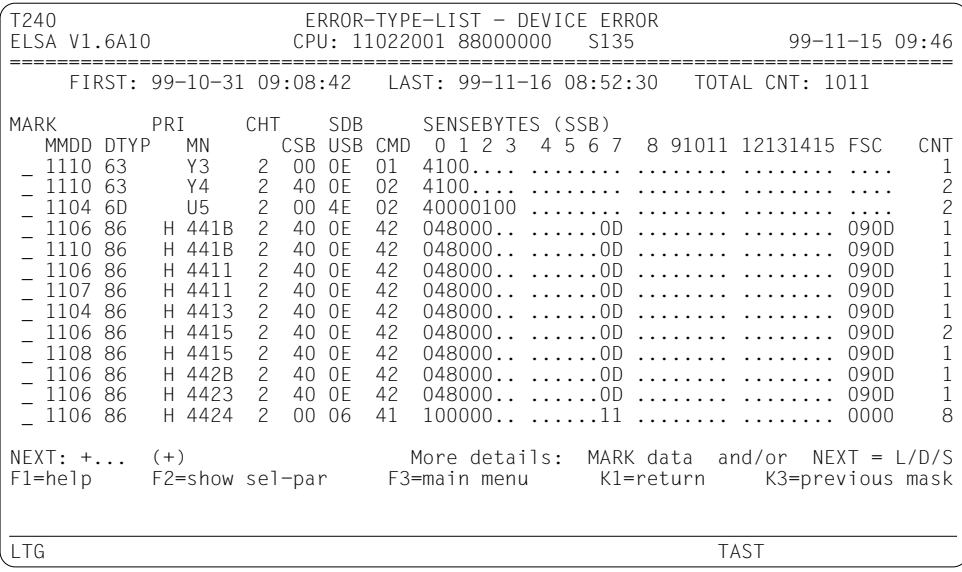

Beschreibung der Ausgabefelder sieh[e Kapitel 10, "Feldnamen", Seite 271ff.](#page-270-0)

#### **Bildschirm für TDP DATA**

Der Bildschirm enthält eine geraffte Liste von Sätzen der Record-Class TDP DATA.

Die Fehler sind nach dem Gerätetyp (*DTYP*), der mnemotechnischen Gerätebezeichnung (*MN*) und der Pfadadresse *(PADR)* sortiert und darüber hinaus nach dem Tagesdatum geordnet (*MMDD*).

```
T270 ERROR-TYPE-LIST - TDP DATA
                   CPU: MORE THAN ONE CPU TYPE 99-11-23 12:51
================================================================================
    FIRST: 93-04-22 13:27:49 LAST: 93-04-22 13:28:04 TOTAL CNT: 8
MARK MMDD DTYP MN PADR CT CHT CALL CNT
- 0422 C2 MP 7F000089
NEXT: .... More details: MARK data and/or NEXT = L/D/S<br>F1=help F2=show sel-par F3=main menu K1=return
              F2=show sel-par
ELS1004 END OF FUNCTION REACHED - DUE: RETURN
LTG TAST
```
Beschreibung der Ausgabefelder siehe [Kapitel 10, "Feldnamen", Seite 271ff.](#page-270-0)

#### **Bildschirm für START/STOP HEL**

Bei der Record-Class START/STOP HEL entspricht die Funktion *ERROR-TYPE-LIST* genau der Funktion *ERROR-LIST*. Der Bildschirm enthält eine Liste der Sätze, die chronologisch sortiert sind.

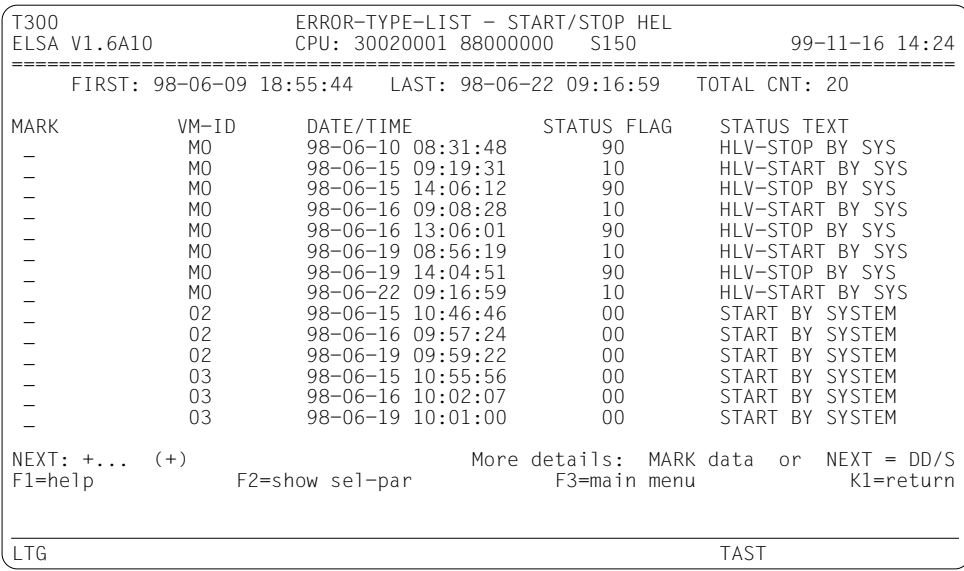

Beschreibung der Ausgabefelder sieh[e Kapitel 10, "Feldnamen", Seite 271ff.](#page-270-0)

*NEXT* und *MARK*

Wie beim ersten Bildschirm dieser Funktion (Bildschirm für MACHINE CHECK), jedoch mit folgender Einschränkung:

Sie können nur die Folgefunktion *DD* oder mit *S* bzw. *Sxxx* eine Statistikfunktion aufrufen. Die anderen Funktionen würden keine zusätzlichen Informationen liefern.

Wenn Sie im *NEXT*-Feld *D* eingeben, wird die Funktion *DD* aufgerufen, d.h. das Submenü *D* wird übersprungen.

#### **Bildschirm für CONTROLLER LOG DATA**

Der Bildschirm enthält eine geraffte Liste von Sätzen der Record-Class CONTROLLER LOG DATA.

Die Sätze sind nach dem Gerätetyp (*DTYP*) und mnemotechnischer Gerätebezeichnung (*MN*) sortiert und darüber hinaus nach dem Tagesdatum geordnet (*MMDD*).

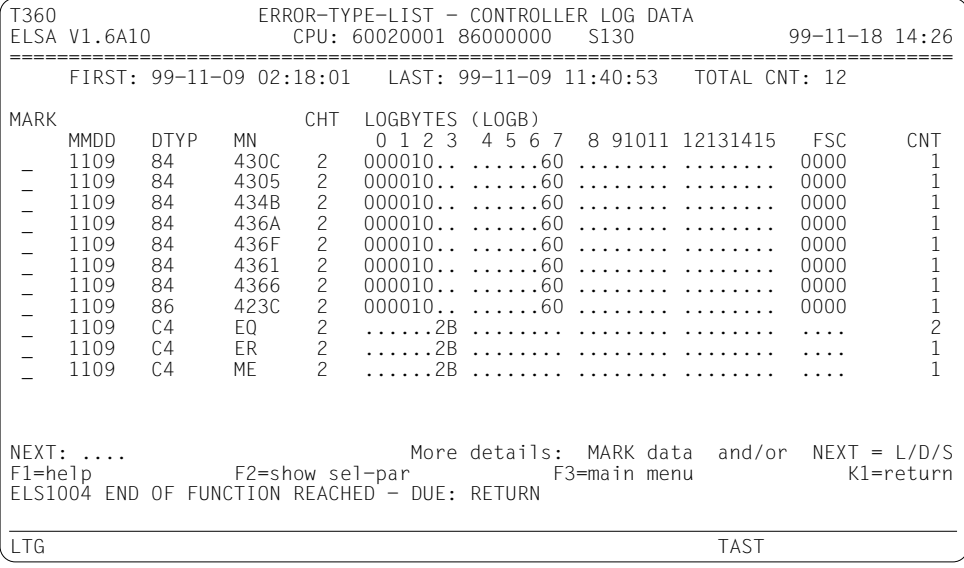

Beschreibung der Ausgabefelder sieh[e Kapitel 10, "Feldnamen", Seite 271ff.](#page-270-0)

### **7.3.3 SVP-File-Bildschirme**

Im Gegensatz zur HEL-File können die SVP-Sätze in einer einzigen gemeinsamen Liste dargestellt werden. Das Bildschirmlayout hängt allerdings vom Anlagentyp ab.

#### **Anlagen H60/H90/H100/C50/C70/C80/SR2000/DS2000**

Der Bildschirm enthält eine geraffte Liste der SVP-Sätze (=Übersichtssätze).

Die Sätze sind primär nach Unitgruppen (*GP*, *IOP* usw.) sortiert. Innerhalb einer Unitgruppe erfolgt die Sortierung alphabetisch nach Units. Darüber hinaus sind die Sätze nach dem Tagesdatum geordnet (*MMDD*).

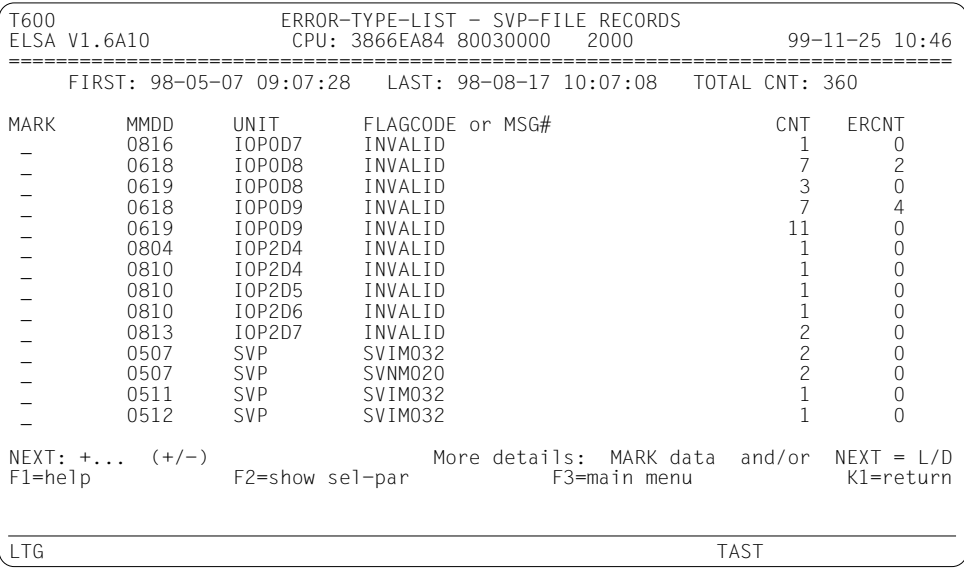

Beschreibung der Ausgabefelder siehe Kapitel 10, "Feldnamen", [Seite 271ff.](#page-270-0)

#### **Anlagen 7590/C40/H120/H121/H130/S110/S115/S130/S135/S150/S160**

Der Bildschirm enthält eine geraffte Liste der SVP-Sätze (=Flagcode-Records).

Die Sätze sind primär nach Unitgruppen (Central Processor, Periph. Processor usw.) sortiert. Innerhalb einer Unitgruppe wird alphabetisch nach Units sortiert. Darüber hinaus erfolgt die Sortierung nach dem Tagesdatum (*MMDD*).

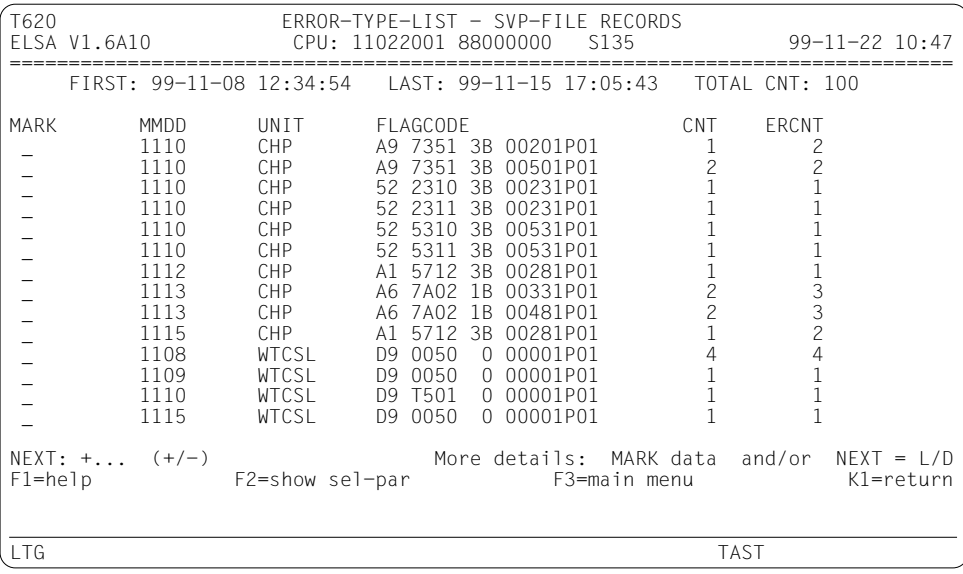

Beschreibung der Ausgabefelder sieh[e Kapitel 10, "Feldnamen", Seite 271ff.](#page-270-0)

### **7.3.4 HEL-File- und SVP-File-Listen**

Bei Ausgabe nach SYSLST (oder auf einem Drucker) gibt die Funktion als erstes eine Übersichtsliste (*SUMMARY*) aus. Diese Liste ist analog zum Auswahlbildschirm der Funktion aufgebaut. Sie zeigt Ihnen die Anzahl (*CNT*) der erfassten HEL-Sätze pro Record-Class sowie die Anzahl der SVP-Sätze.

Nach der Übersichtsliste folgt je eine Liste pro Record-Class der HEL-File und eine weitere für die SVP-File. Es werden nur die Listen ausgegeben, die Sätze enthalten (*CNT* > 0).

Die Listen (Format mit Zeilenbreite 132) sind analog zu den Bildschirmen der Funktion aufgebaut.

## **7.4 Funktion L: ERROR-LIST**

Die Funktion erstellt Listen von HEL- und SVP-Sätzen. Die Listen enthalten aber nicht alle, sondern nur die wichtigsten Daten der Sätze.

Welche Daten ausgegeben werden, hängt von der Art der Sätze ab. Aus diesem Grund erstellt die Funktion je eine eigene Liste pro Record-Class der HEL-File sowie eine weitere Liste für die SVP-File.

Im Gegensatz zur Funktion *ERROR-TYPE-LIST* werden bei der Funktion *ERROR-LIST* gleichartige Sätze nicht zusammengefasst, sondern einzeln ausgegeben.

## **7.4.1 Auswahlbildschirm**

Der Bildschirm gibt Ihnen einen Überblick über die Listen der Funktion *ERROR-LIST*. Aus der Spalte *CNT* ersehen Sie die Anzahl der erfassten HEL-Sätze pro Record-Class sowie die Anzahl der SVP-Sätze. Durch Ankreuzen der *MARK*-Felder können Sie die Ausgabe aller Listen veranlassen, die Sätze enthalten (*CNT* > 0). Wenn eine Liste leer ist (*CNT* = 0), ist das zugehörige *MARK*-Feld unsichtbar und gesperrt.

Wenn es nur eine einzige Ausgabeliste gibt, die Sätze enthält, wird der Auswahlbildschirm übersprungen und sofort mit der Ausgabe der Liste begonnen.

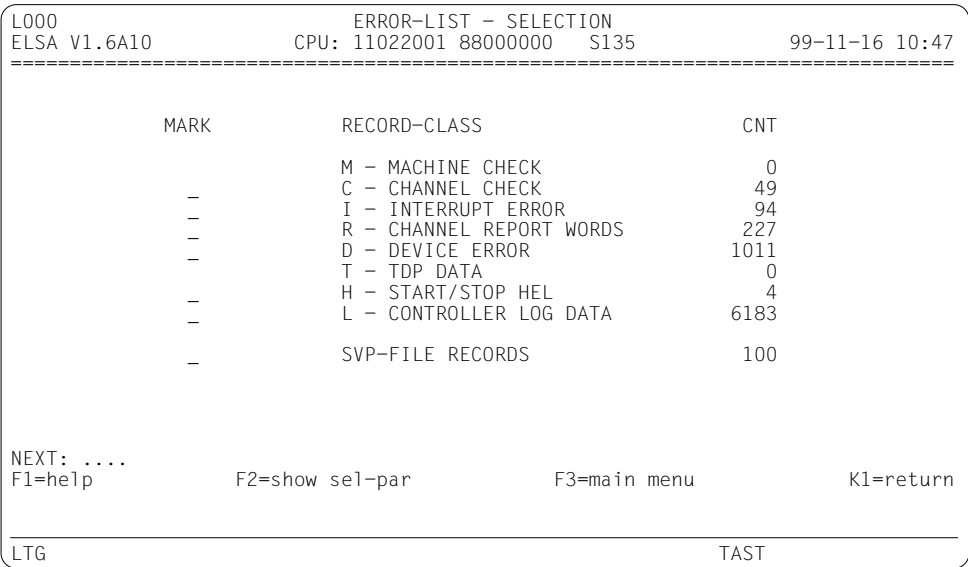

*NEXT*

Das *NEXT*-Feld ist leer, und Sie brauchen nichts einzugeben.

Möglich sind folgende Eingaben:

- ► *H* oder *?* (HELP-Funktion)
- ► /<funktionstaste> (z.B. /K1)
- Ê Kennzeichen jeder hierarchisch höheren Funktion, die Sie durchlaufen haben. Sie kehren dadurch zum letzten Ausgabebildschirm der angegebenen Funktion zurück.

#### *MARK*

Durch Ankreuzen mit einem beliebigen Zeichen außer "*?*" (HELP-Funktion) oder mit der MAR-Taste können Sie eine oder mehrere Fehlerklassen auswählen. Die Listen werden dann nacheinander ausgegeben.

Versehentlich angekreuzte *MARK*-Felder können durch Überschreiben mit "Blank" wieder gelöscht werden.
# **7.4.2 HEL-File-Bildschirme**

#### **Bildschirm für MACHINE CHECK**

Der Bildschirm enthält eine Liste der wichtigsten Daten von Sätzen der Record-Class MACHINE-CHECK.

Die Sätze sind nach der Priorität (*PRI*) sortiert und darüber hinaus nach dem Fehlerzeitpunkt geordnet.

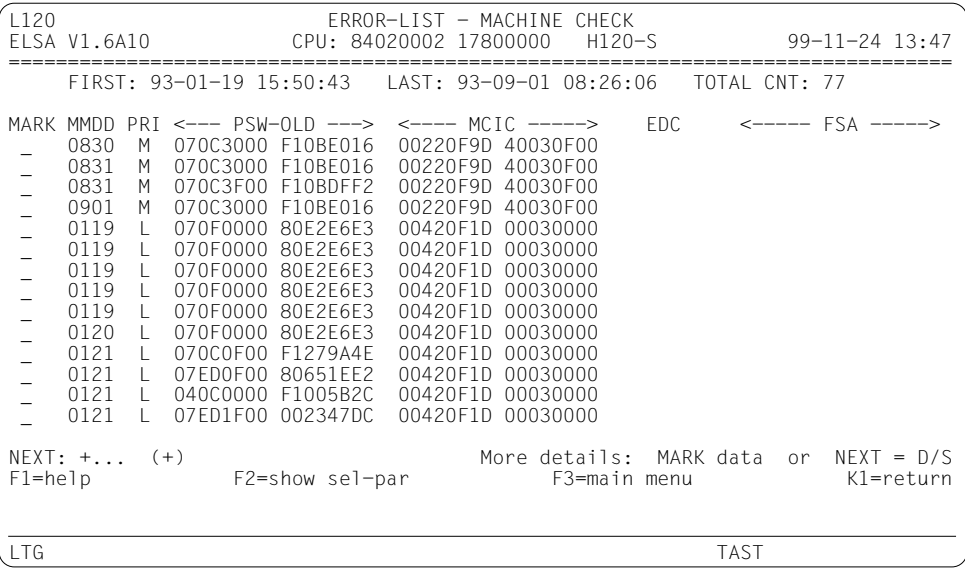

Beschreibung der Ausgabefelder sieh[e Kapitel 10, "Feldnamen", Seite 271ff.](#page-270-0)

#### *NEXT*

Ist die Ausgabeliste länger als ein Bildschirm, können Sie darin blättern. Vom Programm wird *NEXT* mit "+" vorbelegt, solange das Ende der Liste nicht erreicht ist. Sie können aber die Vorbelegung für *NEXT* mit jedem beliebigen Blätterkommando überschreiben oder selbst vorzeitig löschen. Ein leeres *NEXT*-Feld beendet die Ausgabe der Liste; damit gelangen Sie zur nächsten Liste, die Sie im Auswahlbildschirm angekreuzt haben (falls vorhanden; sonst wird die Funktion beendet).

Passt die Ausgabeliste auf einen Bildschirm, brauchen Sie nichts einzugeben, sondern gelangen mit *DUE* zur nächsten Liste, die Sie im Auswahlbildschirm angekreuzt haben. Anstatt zu blättern, können Sie auch eine Folgefunktion aufrufen:

- $D = DETAIL-PROCESSING SUBMENT$
- $DE = DFTAII PROCFSSING FDIT$
- *DD* = DETAIL-PROCESSING DUMP
- *S* = STATISTICS SUBMENU
- *Sxxx* = eine Funktion aus der Funktionsgruppe STATISTICS

Die Folgefunktion wertet nur diejenigen Sätze aus, die Sie gerade am Bildschirm sehen. Durch Auswählen von Sätzen (s.u.) können Sie die Menge weiter einschränken. Wenn Sie Sätze auswählen, ohne im *NEXT*-Feld eine Funktion anzugeben, wird das Submenü D aufgerufen.

Darüber hinaus sind folgende Eingaben möglich:

- ► *H* oder *?* (HELP-Funktion)
- ► /<funktionstaste> (z.B. /K1).
- Ê Kennzeichen jeder hierarchisch höheren Funktion, die Sie durchlaufen haben. Sie kehren dadurch zum letzten Ausgabebildschirm der angegebenen Funktion zurück.

#### *MARK*

Durch Ankreuzen eines oder mehrerer *MARK*-Felder können Sie Sätze auswählen. Sie kreuzen ein *MARK*-Feld an, indem Sie den Cursor darauf positionieren und anschließend ein beliebiges Zeichen außer "*?*" (HELP-Funktion) eingeben. Auch die Verwendung der MAR-Taste ist zulässig.

Mit der Satzauswahl veranlassen Sie den Aufruf einer Folgefunktion, die Ihnen mehr Informationen über die ausgewählten Sätze liefert (siehe Beschreibung von *NEXT*).

Versehentlich angekreuzte *MARK*-Felder können durch Überschreiben mit "Blank" wieder gelöscht werden.

#### **Bildschirm für CHANNEL CHECK**

Der Bildschirm enthält eine Liste der wichtigsten Daten von Sätzen der Record-Class CHANNEL CHECK.

Die Sätze sind nach dem Gerätetyp (*DTYP*), der Priorität (*PRI*), der mnemotechnischen Gerätebezeichnung (*MN*) und der Pfadadresse (*PADR*) sortiert und darüber hinaus nach dem Fehlerzeitpunkt geordnet.

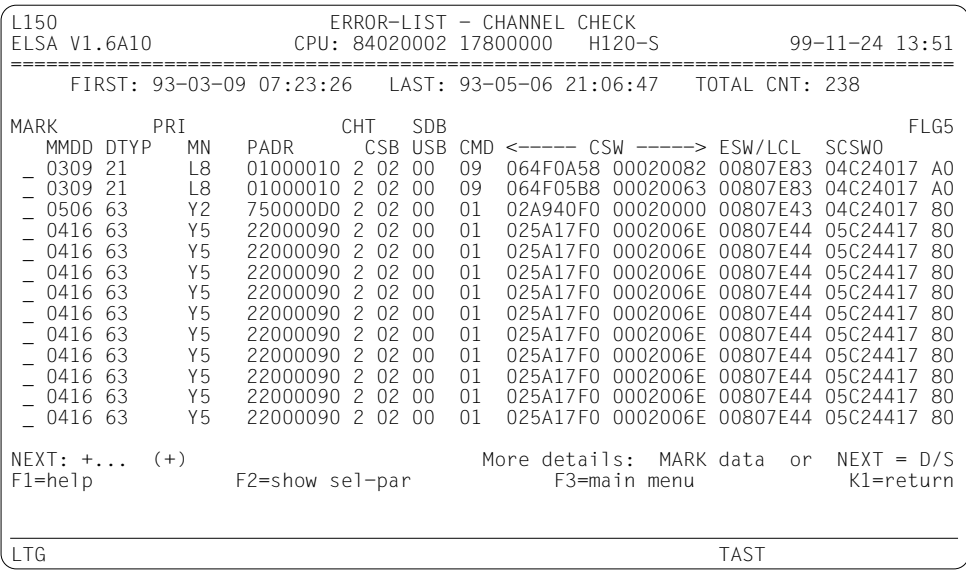

Beschreibung der Ausgabefelder sieh[e Kapitel 10, "Feldnamen", Seite 271ff.](#page-270-0)

#### **Bildschirm für INTERRUPT ERROR**

Der Bildschirm enthält eine Liste der wichtigsten Daten von Sätzen der Record-Class INTERRUPT ERROR.

Die Sätze sind nach dem Gerätetyp (*DTYP*), der mnemotechnischen Gerätebezeichnung (*MN*) und der Pfadadresse (*PADR*) sortiert und darüber hinaus nach dem Fehlerzeitpunkt geordnet.

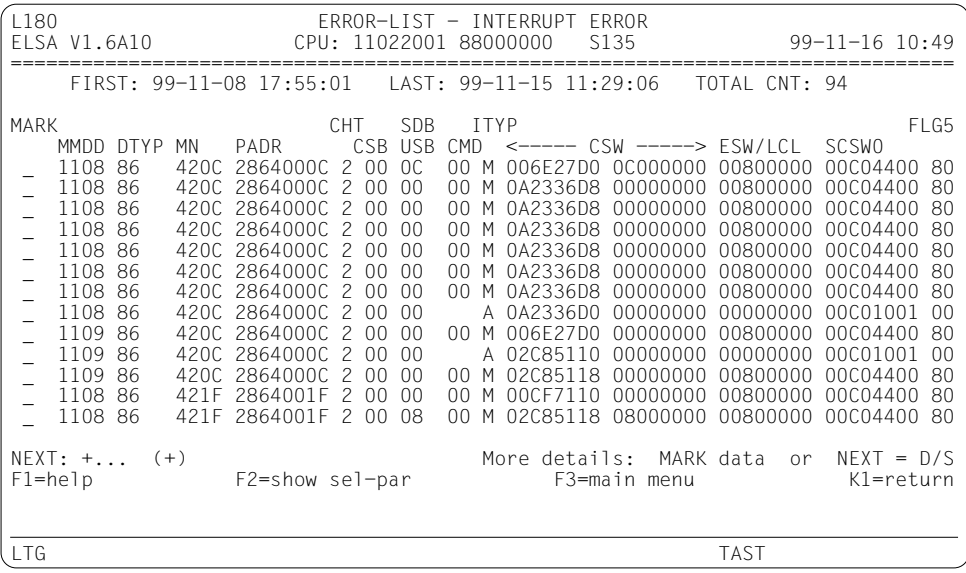

Beschreibung der Ausgabefelder sieh[e Kapitel 10, "Feldnamen", Seite 271ff.](#page-270-0)

#### **Bildschirm für CHANNEL REPORT WORDS**

Der Bildschirm enthält eine Liste der wichtigsten Daten von Sätzen der Record-Class CHANNEL REPORT WORDS.

Die Sätze sind nach dem Fehlerzeitpunkt sortiert.

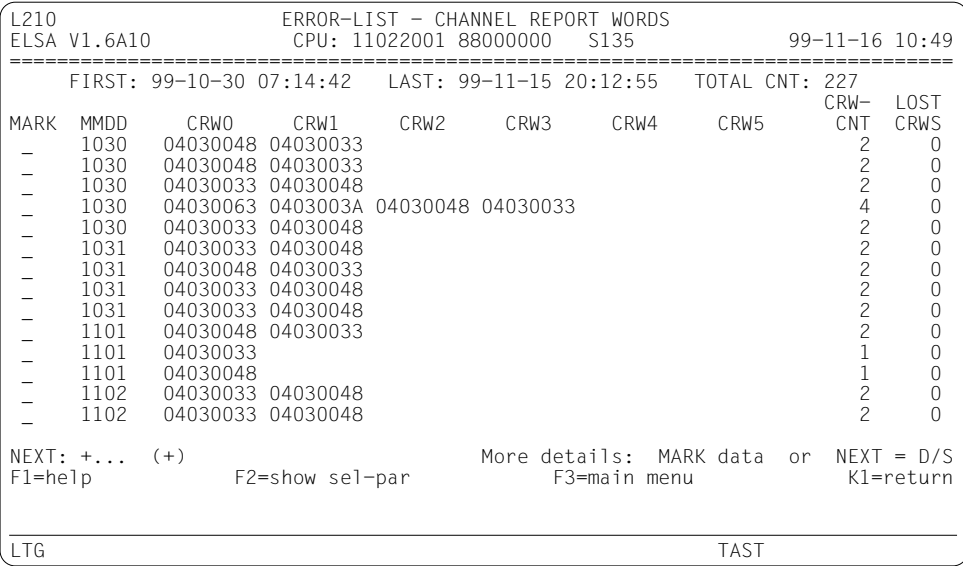

Beschreibung der Ausgabefelder siehe [Kapitel 10, "Feldnamen", Seite 271ff.](#page-270-0)

#### **Bildschirm für DEVICE ERROR**

Der Bildschirm enthält eine Liste der wichtigsten Daten von Sätzen der Record-Class DEVICE ERROR.

Die Sätze sind nach dem Gerätetyp (*DTYP*), der Priorität (*PRI*) und der mnemotechnischen Gerätebezeichnung (*MN*) sortiert und darüber hinaus nach dem Fehlerzeitpunkt geordnet.

Wenn ein Satz mehr als 24 Sensebytes enthält, wird die Ausgabe der Sensebytes in der jeweils nächsten Zeile fortgesetzt.

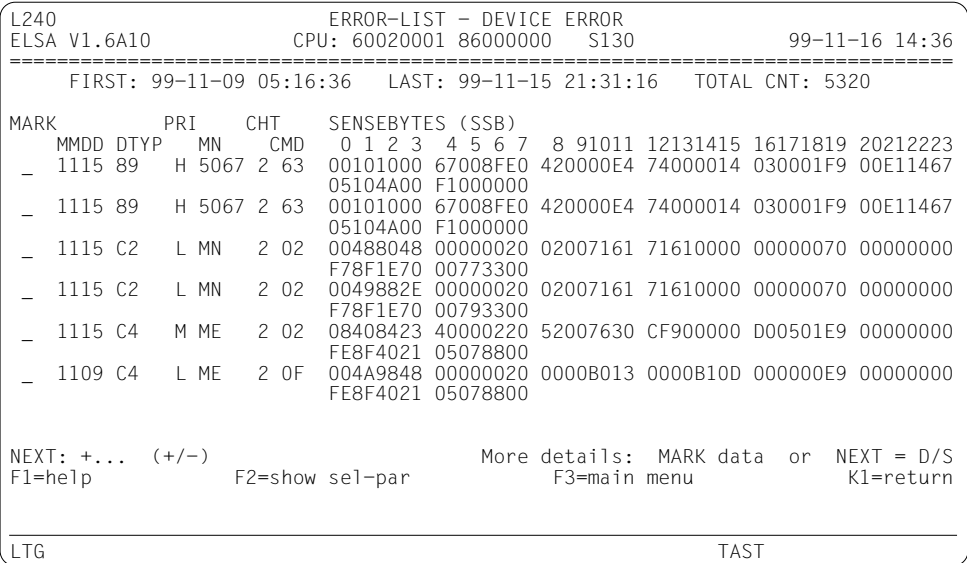

Beschreibung der Ausgabefelder siehe [Kapitel 10, "Feldnamen", Seite 271ff.](#page-270-0)

#### **Bildschirm für TDP DATA**

Der Bildschirm enthält eine Liste der wichtigsten Gerätedaten wie Device-Type und Sense-Id.

Die Sätze sind nach dem Gerätetyp (*DTYP*), der Sense-Id (*SENSE-ID*), der mnemotechnischen Gerätebezeichnung (*MN*) und der Pfadadresse (*PADR*) sortiert und darüber hinaus nach dem Fehlerzeitpunkt geordnet.

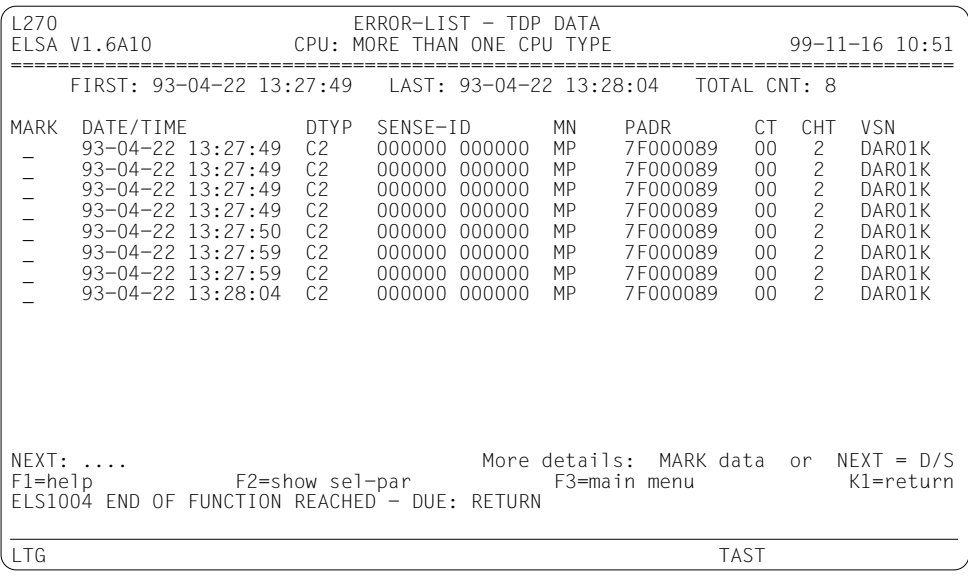

Beschreibung der Ausgabefelder siehe [Kapitel 10, "Feldnamen", Seite 271ff.](#page-270-0)

#### **Bildschirm für START/STOP HEL**

Bei der Record-Class START/STOP HEL entspricht die Funktion ERROR-LIST genau der Funktion ERROR-TYPE-LIST. Der Bildschirm enthält eine Liste der Sätze, die chronologisch sortiert sind.

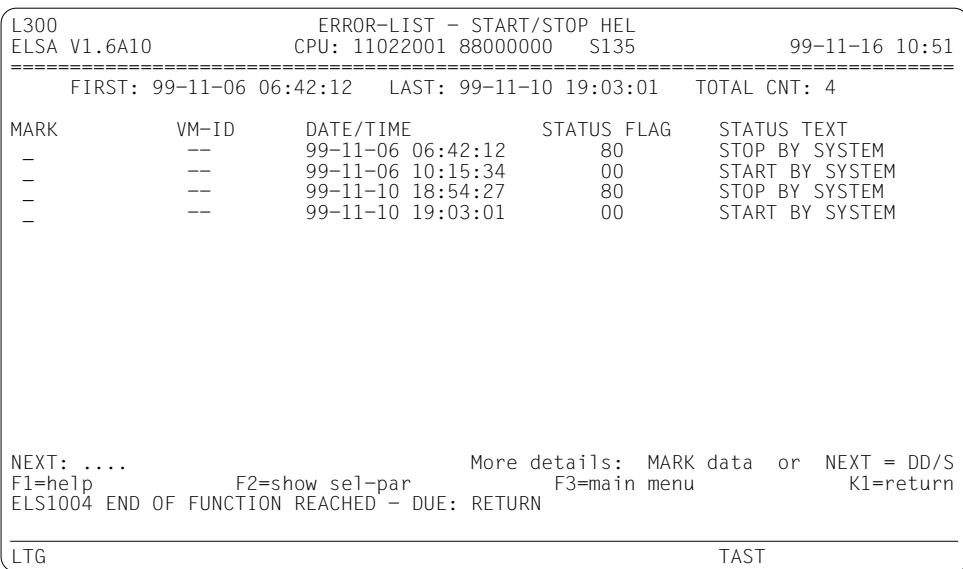

Beschreibung der Ausgabefelder siehe [Kapitel 10, "Feldnamen", Seite 271ff.](#page-270-0)

*NEXT* und *MARK*

Wie beim ersten Bildschirm dieser Funktion (Bildschirm für MACHINE CHECK), jedoch mit folgender Einschränkung:

Sie können nur die Folgefunktion *DD* oder mit *S* bzw. *Sxxx* eine Statistikfunktion aufrufen. Die anderen Funktionen würden keine zusätzlichen Informationen liefern.

Wenn Sie im *NEXT*-Feld *D* eingeben, wird die Funktion *DD* aufgerufen, d.h. das Submenü *D* wird übersprungen.

#### **Bildschirm für CONTROLLER LOG DATA**

Der Bildschirm enthält eine Liste der wichtigsten Daten von Sätzen der Record-Class CONTROLLER LOG DATA.

Die Sätze sind nach dem Gerätetyp (*DTYP*) und mnemotechnischer Gerätebezeichnung (*MN*) sortiert und darüber hinaus nach dem Fehlerzeitpunkt geordnet.

Wenn ein Satz mehr als 24 Logbytes enthält, wird die Ausgabe der Logbytes in der jeweils nächsten Zeile fortgesetzt.

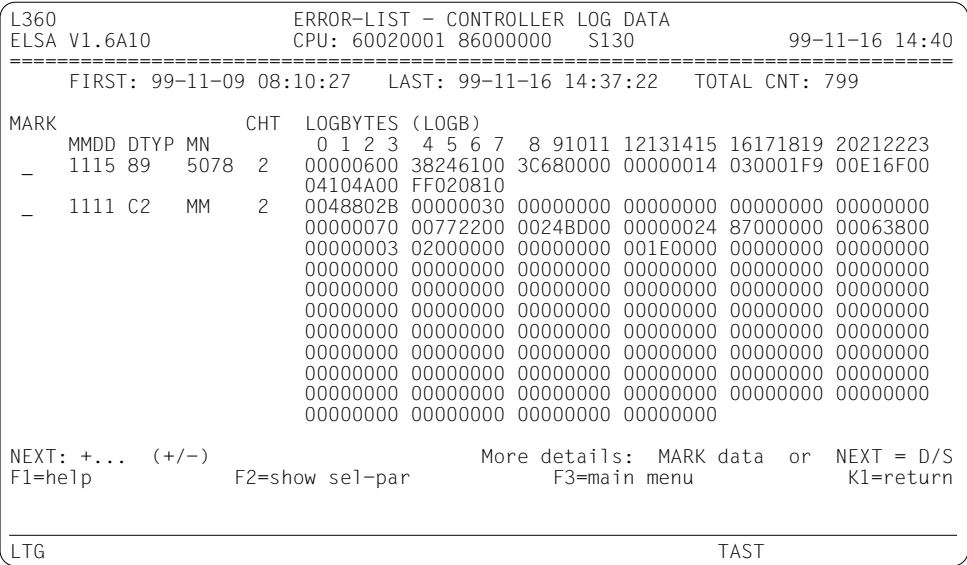

Beschreibung der Ausgabefelder sieh[e Kapitel 10, "Feldnamen", Seite 271ff.](#page-270-0)

# **7.4.3 SVP-File-Bildschirme**

Im Gegensatz zur HEL-File können die SVP-Sätze in einer einzigen gemeinsamen Liste dargestellt werden. Das Bildschirmlayout hängt allerdings vom Anlagentyp ab.

#### **Anlagen H60/H90/H100/C50/C70/C80/SR2000/DS2000**

Der Bildschirm enthält eine Liste der wichtigsten Daten der SVP-Sätze (=Übersichtssätze).

Die Sätze sind primär nach Unitgruppen (*GP, IOP* usw.) sortiert. Innerhalb einer Unitgruppe erfolgt die Sortierung alphabetisch nach Units. Darüber hinaus sind die Sätze nach dem Fehlerzeitpunkt geordnet.

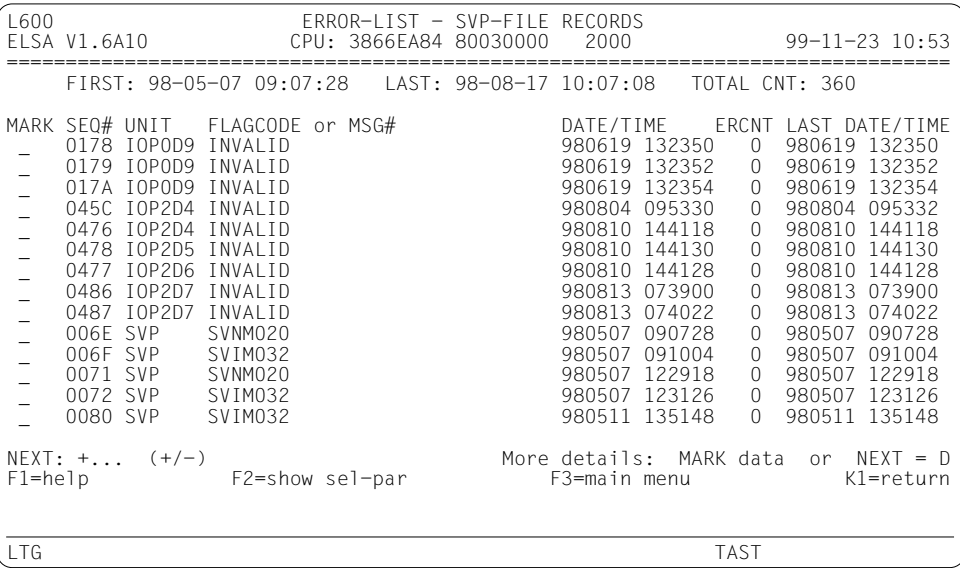

Beschreibung der Ausgabefelder siehe [Kapitel 10, "Feldnamen", Seite 271ff.](#page-270-0)

#### <span id="page-118-0"></span>**Anlagen 7590/C40/H120/H121/H130/S110/S115/S130/S135/S150/S160**

Der Bildschirm enthält eine Liste der wichtigsten Daten der SVP-Sätze (=Flagcode-Records).

Die Sätze sind primär nach Unitgruppen (Central Processor, Periph. Processor usw.) sortiert. Innerhalb einer Unitgruppe erfolgt die Sortierung alphabetisch nach Units. Darüber hinaus sind die Sätze nach dem Fehlerzeitpunkt geordnet.

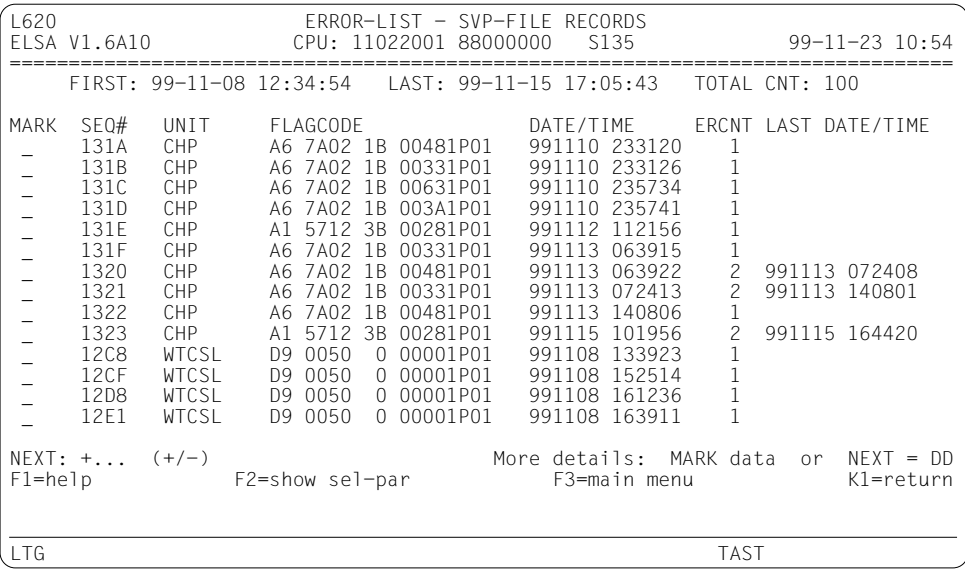

Beschreibung der Ausgabefelder siehe [Kapitel 10, "Feldnamen", Seite 271ff.](#page-270-0)

#### *NEXT* und *MARK*

Wie beim ersten Bildschirm dieser Funktion (Bildschirm für MACHINE CHECK), jedoch mit folgender Einschränkung:

Sie können nur die Folgefunktion *DD* aufrufen. (Die Funktion *DE* wäre bei diesen Anlagetypen mit Funktion *L* identisch).

Wenn Sie im *NEXT*-Feld *D* eingeben, wird die Funktion *DD* aufgerufen, d.h. das Submenü *D* wird übersprungen.

# **7.4.4 HEL-File- und SVP-File-Listen**

Bei Ausgabe nach SYSLST (oder auf einem Drucker) gibt die Funktion als erstes eine Übersichtsliste (*SUMMARY*) aus. Diese Liste ist analog zum Auswahlbildschirm der Funktion aufgebaut. Sie zeigt Ihnen die Anzahl (*CNT*) der erfassten HEL-Sätze pro Record-Class sowie die Anzahl der SVP-Sätze.

Nach der Übersichtsliste folgt je eine Liste pro Record-Class der HEL-File und eine weitere für die SVP-File. Es werden nur die Listen ausgegeben, die Sätze enthalten (*CNT* > 0).

Die Listen sind analog zu den Bildschirmen der Funktion aufgebaut; die HEL-File-Listen enthalten zusätzlich die Sequenznummern der Sätze.

# **7.5 Funktionsgruppe D: DETAIL-PROCESSING**

Mit dieser Funktionsgruppe werden alle wesentlichen Details ausgewählter HEL- und SVP-Sätze ausgegeben. Die Sätze sind primär nach ihrer Herkunft (HEL-File/SVP-File) sortiert und darüber hinaus chronologisch geordnet.

#### **Funktionsübersicht**

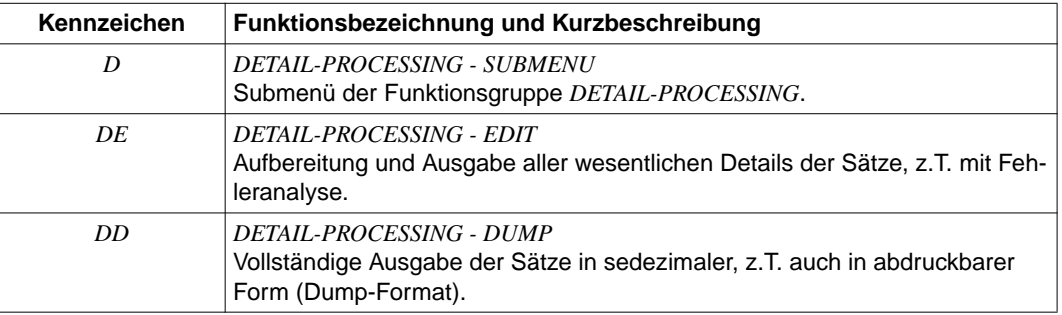

# **7.5.1 Submenü**

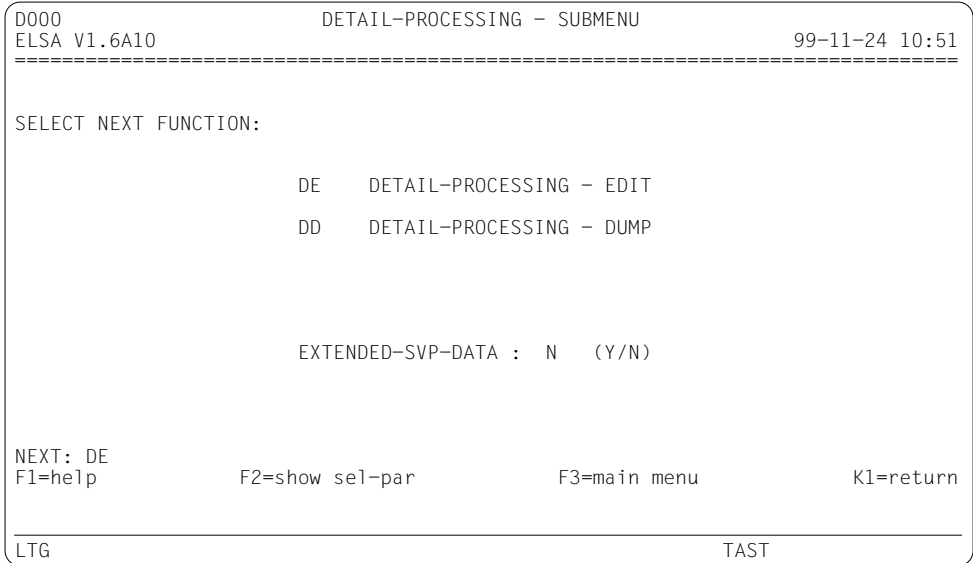

#### *NEXT*

Ist mit DE vorbelegt, kann aber mit *DD* überschrieben werden.

Darüber hinaus sind folgende Eingaben möglich:

- ► *H* oder *?* (HELP-Funktion)
- ► /<funktionstaste> (z.B. */K1*).
- Ê Kennzeichen jeder hierarchisch höheren Funktion, die Sie durchlaufen haben. Sie kehren dadurch zum letzten Ausgabebildschirm der angegebenen Funktion zurück.

#### *EXTENDED-SVP-DATA*

Dieses Eingabefeld betrifft nur die Erstellung von SVP-File-Drucklisten (*OUTPUT* = *P*) auf den Anlagen H60, H90, H100, C50, C70, C80, SR2000 und DS2000. Das Feld ist nur dann am Bildschirm vorhanden, wenn aufgrund der Angaben im Hauptmenü SVP-File-Drucklisten erzeugt werden und wenn die SVP-File-Daten von einem der oben angeführten Anlagentypen stammen.

Der Inhalt des Feldes entscheidet, ob zusätzlich zu den Übersichtssätzen auch die Logouts ausgedruckt werden.

Das Feld ist beim ersten Submenü-Aufruf mit "*N*" vorbelegt, bei wiederholten Aufrufen mit dem jeweils letzten Inhalt. Der jeweilige Inhalt des Feldes gilt auch dann, wenn Sie das Submenü überspringen, d.h. wenn Sie im Hauptmenü die Funktion *DE* oder *DD* direkt aufrufen.

Mögliche Eingaben: *Y*, *N*.

 $\blacktriangleright$  *Y* 

Wenn es zu einem Übersichtssatz ein Logout gibt, wird dieses unmittelbar nach dem Übersichtssatz ausgedruckt.

Ê *N*

Logouts werden nicht ausgedruckt.

# **7.5.2 Funktion DE: DETAIL-PROCESSING - EDIT**

Mit dieser Funktion werden alle wesentlichen Details ausgewählter HEL- und SVP-Sätze ausgegeben.

# **HEL-File-Bildschirme**

Pro HEL-Satz wird ein Bildschirm - in Ausnahmefällen eine Liste - mit allen wesentlichen Informationen ausgegeben. Das Bildschirmlayout ist abhängig von der Record-Class, z.T. auch von der Fehlerart.

# **Bildschirm für MACHINE CHECK**

DE120 DETAIL-PROCESSING - MACHINE CHECK<br>ELSA V1.6A10 CPU: 24220003 07800000 H120 CPU: 24220003 07800000 H120 99-11-22 09:25 ================================================================================ DATE/TIME SEQ# CURR REAL-CPU VM<br>94-05-18 17:12:09 0049 0001 0000 94-05-18 17:12:09 0049 0001 PROGRAM STATUS WORD (PSW-OLD) : 070C0000 F10D57EC MACHINE CHECK INTERRUPTION CODE : 20020F1D 00030000 SPSTCEVD WCSC.VBD SSKDWMPI FREFGCLS IAD..... ......CC .G..FE.G ........ DDRDDDFG PPK.S ECESPSMA ACCPRRGT ERA..... ......TC .E..CP.S ........ 00100000 00000010 00001111 00011101 00000000 00000011 00000000 00000000 EXTERNAL DAMAGE CODE : FAILING STORAGE ADDR : NEXT: ....<br>F1=help F2=show sel-par F3=main menu K1=return LTG TAST

Beschreibung der Ausgabefelder siehe [Kapitel 10, "Feldnamen", Seite 271ff.](#page-270-0)

#### <span id="page-123-0"></span>*NEXT*

Das Feld ist leer. Wenn Sie nichts eingeben, gelangen Sie mit *DUE* zum nächsten Bildschirm (beim letzten Bildschirm wird die Funktion beendet).

Darüber hinaus sind folgende Eingaben möglich:

- ► *H* oder *?* (HELP-Funktion)
- ► /<funktionstaste> (z.B. /K1).
- Ê Kennzeichen jeder hierarchisch höheren Funktion, die Sie durchlaufen haben. Sie kehren dadurch zum letzten Ausgabebildschirm der angegebenen Funktion zurück.

### **Bildschirme für die HELP-Funktion HELP ON MASK**

Mit der HELP-Funktion *HELP ON MASK* (Funktionstaste *F1* oder *NEXT: H*) erhalten Sie über einen HELP-Auswahlbildschirm durch Ankreuzen u.a. eine Beschreibung der Bits des Machine Check Interruption Codes:

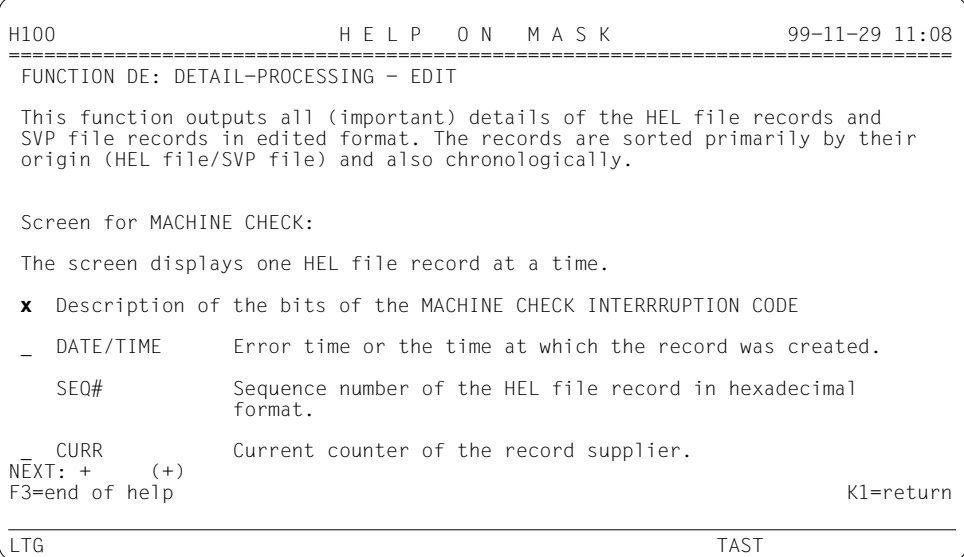

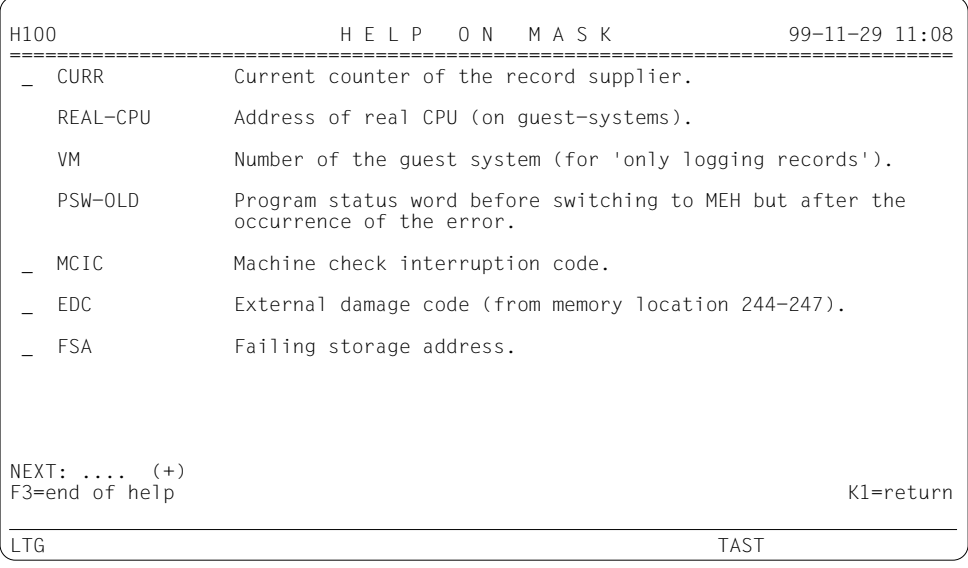

Folgebildschirm für die angeforderte Beschreibung der Bits des Machine Check Interruption Codes:

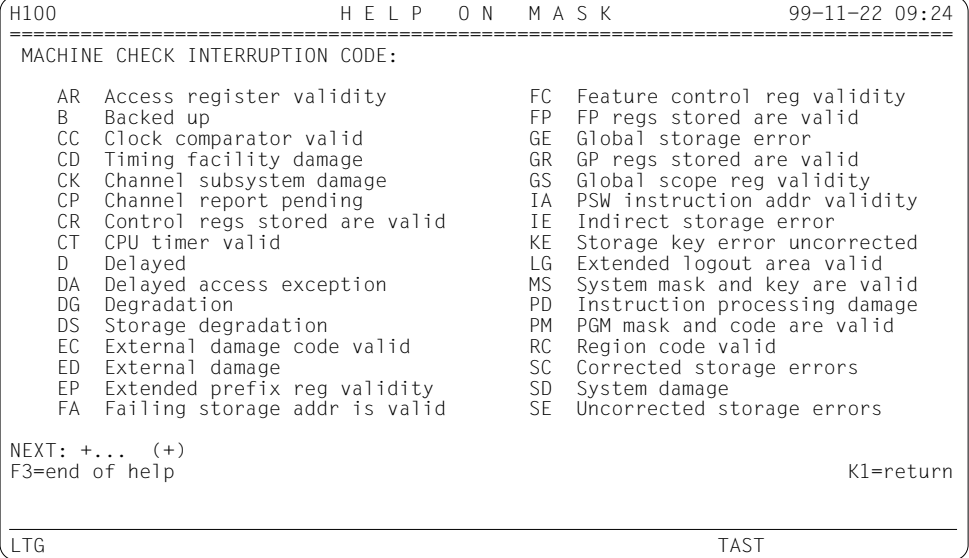

#### **Bildschirm für CHANNEL CHECK**

DE150 DETAIL-PROCESSING - CHANNEL CHECK ELSA V1.6A10 CPU: 11022001 88000000 S135 99-11-22 10:55 ================================================================================ DATE/TIME SEQ# DTYP MN PADR CT CHT FLG5 CHFLG CALL CURR  $99-11-10$  19:56:01 85F9 54 CCW ADDR USB CSB COUNT COME COUNT DAT ADDR ESW/LCL: 00807644<br>00759118 00 02 000C ECCW: AF 00 000C 00759150 SCSW0: 05C24417 CSW: 00759118 00 02 000C ECCW: AF 00 000C 00759150 SCSW0: 05C24417 USB: ATTENTION (ATT) 0 CSB: PRGM-CTLD INTERRUPT (PCI) 0 STATUS MODIFIER (STM) 0 INCORRECT LENGTH (IL) 0 CONTROL UNIT END (CUE) 0 PROGRAM CHECK (PGRC) 0 BUSY 0 PROTECTION CHECK (PRTC) 0 CHANNEL END (CHE) 0 CHANNEL DATA CHECK (CDC) 0<br>DEVICE END (DVE) 0 CHANNEL CNTI CHECK (CCC) 0 DEVICE END (DVE) 0 CHANNEL CNTL CHECK (CCC) 0 UNIT CHECK (UCK) 0 INTERFACE CTRL CHECK (ICC) 1<br>UNIT EXCEPTION (UFX) 0 CHAINING CHECK (CHCK) 0 CHAINING CHECK (CHCK) ECW: 0) 00000000 1) 00000000 2) 00000000 3) 00000000 4) 08020400 5) 00000000 6) 00012360 7) 20010000 8) 00000000 9) A6F0000C 10) B000020C 11) 5E000000 NEXT: ....<br>F1=help F2=show sel-par F3=main menu K1=return LTG TAST

Beschreibung der Ausgabefelder sieh[e Kapitel 10, "Feldnamen", Seite 271ff.](#page-270-0)

Die Beschreibung des *NEXT*-Feldes finden Sie beim ersten Bildschirm dieser Funktion (Bildschirm für MACHINE CHECK), [Seite 124.](#page-123-0)

#### *Hinweis*

#### **Bildschirm für ABNORMAL CHANNEL INTERRUPTION, Kanaltyp 1**

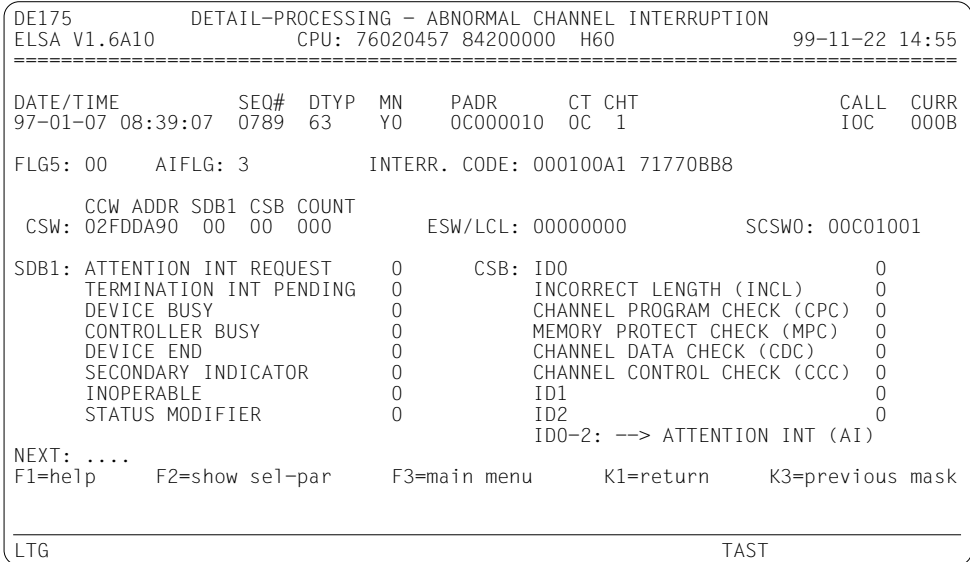

Beschreibung der Ausgabefelder siehe [Kapitel 10, "Feldnamen", Seite 271ff.](#page-270-0)

Die Beschreibung des *NEXT*-Feldes finden Sie beim ersten Bildschirm dieser Funktion (Bildschirm für MACHINE CHECK), [Seite 124.](#page-123-0)

#### *Hinweis*

#### **Bildschirm für ABNORMAL CHANNEL INTERRUPTION, Kanaltyp 2**

DE180 DETAIL-PROCESSING - ABNORMAL CHANNEL INTERRUPTION ELSA V1.6A10 CPU: 11022001 88000000 S135 99-11-22 10:55 ================================================================================ DATE/TIME SEQ# DTYP MN PADR CT CHT CALL CURR 99-11-08 17:55:35 8105 86 421F 2864001F 04 2 IOC 0001 FLG5: 00 AIFLG: 3 INTERR. CODE: 000102B9 60E51F60 CCW ADDR USB CSB COUNT CSW: 02C85110 00 00 0000 ESW/LCL: 00000000 SCSW0: 00C01001 USB: ATTENTION (ATT) 0 CSB: PRGM-CTLD INTERRUPT (PCI) 0<br>STATUS MODIFIER (STM) 0 0 INCORRECT LENGTH (IL) 0 STATUS MODIFIER (STM) 0 0 INCORRECT LENGTH (IL) 0<br>
CONTROL UNIT END (CUE) 0 PROGRAM CHECK (PGRC) 0<br>
BUSY 0 0 PROTECTION CHECK (PRTC) 0 CONTROL UNIT END (CUE) 0 PROGRAM CHECK (PGRC) 0 BUSY 0 PROTECTION CHECK (PRTC) 0 CHANNEL END (CHE) 0 CHANNEL DATA CHECK (CDC) 0<br>DEVICE END (DVE) 0 CHANNEL CNTL CHECK (CCC) 0 DEVICE END (DVE) 0<br>
UNIT CHECK (UCK) 0 0 INTERFACE CTRL CHECK (ICC) 0<br>
UNIT EXCEPTION (UEX) 0 0 CHAINING CHECK (CHCK) 0 INTERFACE CTRL CHECK (ICC) 0<br>CHAINING CHECK (CHCK) 0 UNIT EXCEPTION (UEX) NEXT: ....<br>F1=help F2=show sel-par F3=main menu K1=return LTG TAST

Beschreibung der Ausgabefelder siehe [Kapitel 10, "Feldnamen", Seite 271ff.](#page-270-0)

Die Beschreibung des *NEXT*-Feldes finden Sie beim ersten Bildschirm dieser Funktion (Bildschirm für MACHINE CHECK), [Seite 124.](#page-123-0)

#### *Hinweis*

#### **Bildschirm für MISSING CHANNEL INTERRUPTION, Kanaltyp 1**

DE325 DETAIL-PROCESSING - MISSING CHANNEL INTERRUPTION ELSA V1.6A10 CPU: 76020457 84200000 H60 99-11-22 14:55 ================================================================================  $\overline{DATE/TIME}$   $\overline{SEQH}$   $\overline{DTP}$  MN  $\overline{PADR}$   $\overline{CT}$   $\overline{CHT}$   $\overline{CAT}$   $\overline{CAL}$   $\overline{CURR}$   $\overline{Q7}$   $\overline{O17}$   $\overline{O17}$   $\overline{O17}$   $\overline{O17}$   $\overline{O17}$   $\overline{O17}$   $\overline{O17}$   $\overline{O17}$   $\overline{O17}$   $\overline{O17}$   $\overline{$  $97-01-07$  08:39:07 0788 63 FLG5: 80 USER FLG: 00 TIMEOUT DRIV: 8 TIMEOUT IOCTL: 0 CCW ADDR SDB1 CSB COUNT CC FL COUNT DAT ADDR ESW/LCL: 00800000 CSW: 02FDDA90 08 00 000 ECCW: 00 00 0000 00000000 SCSW0: 00C040C0 SDB1: ATTENTION INT REQUEST 0 CSB: ID0 0 TERMINATION INT PENDING 0 INCORRECT LENGTH (INCL) 0 DEVICE BUSY 0 CHANNEL PROGRAM CHECK (CPC) 0 CONTROLLER BUSY 0 0 MEMORY PROTECT CHECK (MPC) 0<br>DEVICE END 1 0 CHANNEL DATA CHECK (CDC) 0 DEVICE END 1 CHANNEL DATA CHECK (CDC)<br>
SECONDARY INDICATOR 0 CHANNEL CONTROL CHECK (CO O CHANNEL CONTROL CHECK (CCC) 0<br>0 0 1D1 INOPERABLE 0 ID1 0<br>STATUS MODIFIFR 0 ID2 0 0 STATUS MODIFIER ID0-2: --> ATTENTION INT (AI) NEXT: ....<br>F1=help F2=show sel-par F3=main menu K1=return LTG TAST

Beschreibung der Ausgabefelder siehe [Kapitel 10, "Feldnamen", Seite 271ff.](#page-270-0)

Die Beschreibung des *NEXT*-Feldes finden Sie beim ersten Bildschirm dieser Funktion (Bildschirm für MACHINE CHECK), [Seite 124](#page-123-0).

#### *Hinweis*

# **Bildschirm für MISSING CHANNEL INTERRUPTION, Kanaltyp 2**

DE330 DETAIL-PROCESSING - MISSING CHANNEL INTERRUPTION ELSA V1.6A10 CPU: 60020001 86000000 S130 99-11-22 15:11 ================================================================================ DATE/TIME SEQ# DTYP MN PADR CT CHT CALL CURR 99-11-09 08:18:55 D050 86 423C 3864003C 04 2 IOC 0045 FLG5: 80 USER FLG: 00 TIMEOUT DRIV: 40 TIMEOUT IOCTL: 32 CCW ADDR USB CSB COUNT CC FL COUNT DAT ADDR ESW/LCL: 00800000 CSW: 00755118 0C 00 0000 ECCW: 00 00 0000 00000000 SCSW0: 00C04400 USB: ATTENTION (ATT) 0 CSB: PRGM-CTLD INTERRUPT (PCI) 0 STATUS MODIFIER (STM) 0 0 INCORRECT LENGTH (IL) 0<br>CONTROL UNIT FND (CUF) 0 PROGRAM CHECK (PGRC) 0 CONTROL UNIT END (CUE)  $\overrightarrow{0}$ <br>
PROGRAM CHECK (PGRC) 0<br>
PROTECTION CHECK (PRTC) 0 BUSY 0 PROTECTION CHECK (PRTC) 0 CHANNEL END (CHE) 1 CHANNEL DATA CHECK (CDC) 0<br>DEVICE END (DVE) 1 CHANNEL CNTL CHECK (CCC) 0 DEVICE END (DVE) 1 CHANNEL CNTL CHECK (CCC) 0<br>
UNIT CHECK (UCK) 0 1NTERFACE CTRL CHECK (ICC) 0 UNIT CHECK (UCK) 0 INTERFACE CTRL CHECK (ICC) 0 UNIT EXCEPTION (UEX) NEXT: ....<br>F1=help F2=show sel-par F3=main menu K1=return K3=previous mask LTG TAST

Beschreibung der Ausgabefelder sieh[e Kapitel 10, "Feldnamen", Seite 271ff.](#page-270-0)

Die Beschreibung des *NEXT*-Feldes finden Sie beim ersten Bildschirm dieser Funktion (Bildschirm für MACHINE CHECK), [Seite 124.](#page-123-0)

#### *Hinweis*

### **Rildschirm für CHANNEL REPORT WORDS**

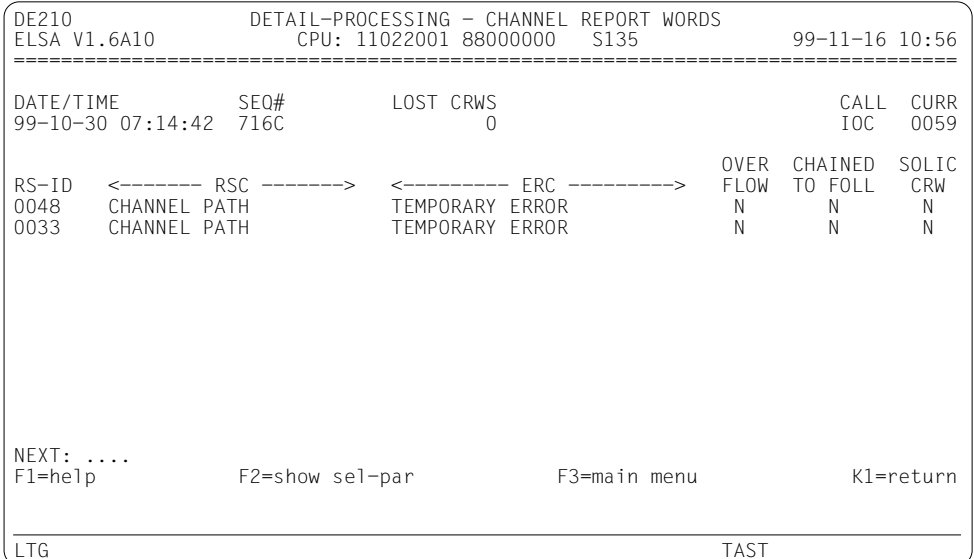

Beschreibung der Ausgabefelder siehe Kapitel 10. "Feldnamen", Seite 271ff.

#### **NEXT**

Ist die Ausgabeliste länger als ein Bildschirm, können Sie darin blättern. Vom Programm wird NEXT mit "+" vorbelegt, solange das Ende der Liste nicht erreicht ist. Sie können aber die Vorbelegung für NEXT mit jedem beliebigen Blätterkommando überschreiben oder selbst vorzeitig löschen. Ein leeres NEXT-Feld beendet die Ausgabe der Liste; damit gelangen Sie zum nächsten Satz (falls vorhanden; sonst wird die Funktion beendet).

Passt die Ausgabeliste auf einen Bildschirm, brauchen Sie nichts einzugeben, sondern gelangen mit DUE zum nächsten Satz.

Darüber hinaus sind folgende Eingaben möglich:

- $\blacktriangleright$  *H* oder ? (HELP-Funktion)
- $\blacktriangleright$  /<funktionstaste> (z.B. /K1).
- ► Kennzeichen jeder hierarchisch höheren Funktion, die Sie durchlaufen haben. Sie kehren dadurch zum letzten Ausgabebildschirm der angegebenen Funktion zurück.

#### **Bildschirm für DEVICE ERROR - Plattengeräte**

DE240 DETAIL-PROCESSING - DEVICE ERROR - DEV-FAM: DISK CPU: 11022001 88000000 S135 99-11-16 10:56 ================================================================================ DATE/TIME SEQ# DTYP SENSE-ID MN PADR CT CHT CALL CURR 99-11-06 13:31:07 7B3C 86 343154 342122 4411 50000011 04 2 DER 02D6 SENSEBYTES (SSB) 0 1 2 3 4 5 6 7 8 91011 12131415 16171819 20212223 24252627 28293031 04800025 FF42F40D 8D000810 00070000 00000000 0000090D FFFFFFFF FFFFFFFF ERR-MN: SRNH CSB : 40 VSN: B301.1 EFB1: A0 RETRY: 0 LRC : C800 SDB/USB: 0E TSN: RP01 EFB2: 00 DER- ECCW : 42900010 60110000 EFB3: 00 STAMP: MP8P8UDU CSW: 08406360 0E400100 ESW/LCL: 00200000 SCSW0: 00C04017 WRC-DATA: 26000001 00000000 CCHR/CCHS: INVALID PHP: INVALID NEXT: ....<br>F1=help F2=show sel-par F3=main menu K1=return LTG TAST

Beschreibung der Ausgabefelder sieh[e Kapitel 10, "Feldnamen", Seite 271ff.](#page-270-1)

#### Bildschirm für DEVICE ERROR - sonstige Geräte

DF241 DETAIL-PROCESSING - DEVICE ERROR - DEV-FAM: CARTRDG ELSA V1.6A10 CPU: 11022001 88000000 S135 99-11-16 10:56 DATE/TIME SEQ# DTYP SENSE-ID MN PADR CT CHT CALL CURR<br>99-11-06 10:19:12 7B1C C5 359000 359010 QE 536D0008 OC 2 DER 012A SENSEBYTES (SSB) 0 1 2 3 4 5 6 7 8 91011 12131415 16171819 20212223 24252627 28293031 100810D0 60107050 00771800 00000000 00000000 0000001B 22180000 02F11011 CSB : 00 CSB : 00 VSN: ...... EFB1: A0 RETRY<br>SDB/USB: 0E TSN: AMT1 EFB2: 00 DER-ERR-MN: IVRO RETRY: 0 LRC : C800 FCCW : 7760000C 5FFFF638 FFB3: 00 STAMP: MEHKS6FR CSW: 00938AC8 0F000000 FSW/LCL: 00800000 SCSW0: 00C04017 NEXT: ....  $F1 = he1p$ F2=show sel-par F3=main menu K1=return  $ITG$ **TAST** 

Beschreibung der Ausgabefelder siehe Kapitel 10, "Feldnamen", Seite 271ff.

#### Bildschirm für DEVICE ERROR - SERVICE-INFORMATION-MESSAGE (SIM)

 $DF245$ DETAIL-PROCESSING - DEVICE ERROR - DEV-FAM: CARTRDG ELSA V1.6A10 CPU: 19020120 18000000 H130 99-11-16 10:57 DATE/TIME SEQ# DTYP SENSE-ID MN PADR CT CHT CALL CURR<br>97-12-16 23:10:50 3B55 C5 359000 359010 MC 29000000 OC 2 DER 54EC SERVICE-INFORMATION-MESSAGE (SIM): SERIAL NO: 0610-000707 SIM ID: 57 \* SERVICE ALERT PRODUCT: 3970-KA REF1: 00FF REF2: C559 REF3: C559 UM: 0000 \* NO EXCEPTION MESSAGE \* NO SERVICE MESSAGE NEXT: ....  $F1 = he1p$ F2=show sel-par F3=main menu  $K1 = return$  $ITG$ **TAST** 

Beschreibung der Ausgabefelder siehe Kapitel 10, "Feldnamen", Seite 271ff.

#### **Bildschirm für DEVICE ERROR - MEDIA-INFORMATION-MESSAGE (MIM)**

DE246 DETAIL-PROCESSING - DEVICE ERROR - DEV-FAM: CARTRDG ELSA V1.6A10 CPU: F84E1EC3 80020000 2000 99-11-16 10:59 ================================================================================ DATE/TIME SEQ# DTYP SENSE-ID MN PADR CT CHT CALL CURR 98-10-27 08:08:19 0015 B1 B17000 00B100 G0 00000069 04 2 DER 0049 MEDIA-INFORMATION-MESSAGE (MIM): VOLUME: JANZ02 \* PRODUCT: 3591-B11 SERIAL NO: 080R- XXN48 REFCODE: 0000 MEDIA ID: 0000 FORMAT ID: 00 \* NO EXCEPTION MESSAGE \* NO SERVICE MESSAGE NEXT: ....<br>F1=help F2=show sel-par F3=main menu K1=return LTG TAST

Beschreibung der Ausgabefelder sieh[e Kapitel 10, "Feldnamen", Seite 271ff.](#page-270-0)

#### **Bildschirm für BCAM ERROR**

DE260 DETAIL-PROCESSING - DEVICE ERROR - DEV-FAM: BCAM CPU: 11022001 88000000 S135 99-11-16 10:59 ================================================================================ DATE/TIME SEQ# DTYP SENSE-ID MN PADR CT CHT CALL CURR 99-11-10 19:12:32 85D4 63 000000 000000 Y4 130000D1 0C 2 BCAM 0001 SENSEBYTES (SSB) 0 1 2 3 4 5 6 7 8 91011 12131415 16171819 20212223 24252627 28293031 4100 ERR-MN: CSB : 40 VSN: EFB1: A0 RETRY: 0 LRC : C800 SDB/USB: 0E TSN: EFB2: 00 DER- ECCW : 02A00092 02BEC0DE EFB3: 00 STAMP: ........ CSW: 02BEC178 0E400092 ESW/LCL: 00800000 SCSW0: 00C04017 DEV ACCESS RIGHT : 00018513<br>RESIDUAL BYTE CNT: 00920000 ADDR OF NEXT CCW: 62049178<br>KAI USER ID: 03 KAI USER ID NEXT: ....<br>F1=help F2=show sel-par F3=main menu K1=return LTG TAST

Beschreibung der Ausgabefelder sieh[e Kapitel 10, "Feldnamen", Seite 271ff.](#page-270-0)

#### **Bildschirm für TDP DATA**

 $DF270$ DETAIL-PROCESSING - TDP DATA ELSA V1.6A10 CPU: 24220003 17800000 H120 99-11-16 11:00  $TDP-FRROR$   $(RFCORD-TD = 40)$ SCREEN 01 DATE=93-04-22 TIME=13:27:49 TDP=QRT1/M01 BS=BS2000.V11.0 TSN=029 DEVICE 1: MNEMONIC=MP TYPE=C2 ST-PATH=FREE CPU=24220003 1780000<br>EXEC=0001 START=0002 LOOPS: PL=0000 SL=0000 RL=0000 TEST=1,01(00/0001) I/O-CNT=000.000.001 \*\* TRACE ON! \* SENS JCSW=000249A0 0C000000 1ESW=00800000 1SCSW0=00C0400<br>PATH CC CCW-ADDR COUNT 1ICSB 1US<br>IS: 7F89 0 000249A0 0000 00 0  $SR - -$ NO SECONDARY SENSE EXECUTED CCW-ADDR CHANNEL PROGRAM CCW DAT  $NEXT: +...$  (+)  $F1 = he1p$ F2=show sel-par F3=main menu K1=return  $ITG$ **TAST** 

Beschreibung der Ausgabefelder siehe Kapitel 10, "Feldnamen", Seite 271ff.

#### **Bildschirm für START/STOP HEL**

 $DE300$ DETAIL-PROCESSING - HW-ERROR-LOGGING STATUS ELSA V1.6A10 CPU: 30020001 88000000 S150 99-11-22 15:08  $VM-TD$ DATF/TIMF  $SFO#$  $98 - 06 - 1008 : 31 : 483094$  $M()$ STATUS FLAG: 90 STATUS TEXT: HLV-STOP BY SYS NEXT: ....  $F1 = h e 1 p$ F2=show sel-par F3=main menu K1=return K3=previous mask  $LTG$ **TAST** 

Beschreibung der Ausgabefelder siehe Kapitel 10, "Feldnamen", Seite 271ff.

# **Bildschirm für CONTROLLER LOG DATA**

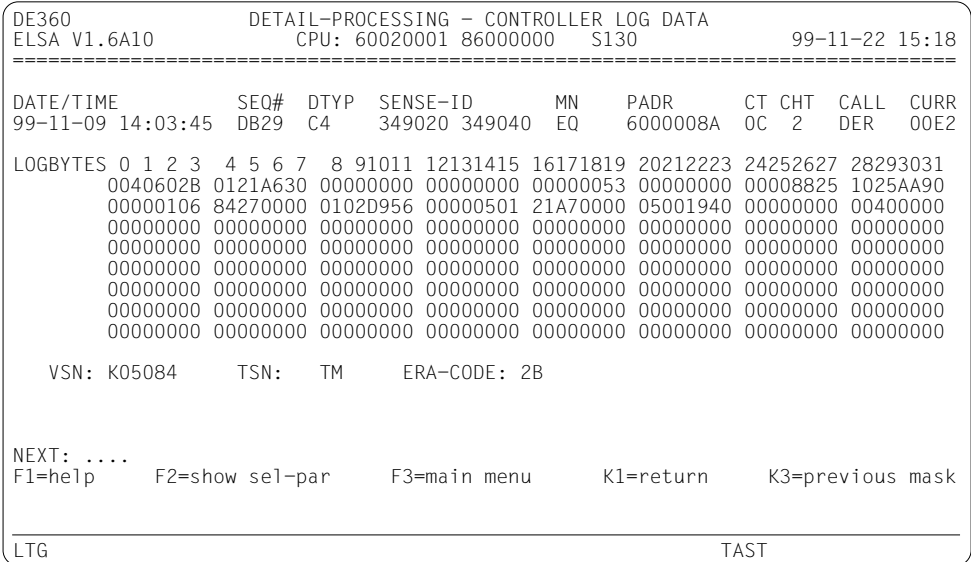

Beschreibung der Ausgabefelder sieh[e Kapitel 10, "Feldnamen", Seite 271ff.](#page-270-0)

# **SVP-File-Bildschirme**

#### Anlagen H60/H90/H100/C50/C70/C80/SR2000/DS2000

Pro SVP-Satz (= Übersichtssatz) wird mindestens ein Bildschirm ausgegeben. Die Überschrift des Bildschirms enthält alle wesentlichen Daten des SVP-Satzes (Sequenznummer, Unit, Flagcode usw.). Darunter folgt der zugehörige SVP-Fehleranalyse-Text (RESULT) oder eine SVP-Meldung (MSG). Passt der Text nicht auf einen Bildschirm, gibt es Folgebildschirme und eine Blätterfunktion.

Wenn der SVP-Satz einen Verweis auf ein Logout enthält, können Sie dessen Ausgabe anfordern

#### **Hinweis**

Es ist möglich, dass der Text und/oder das Logout in der SVP-File bereits im Wraparound-Verfahren überschrieben wurden; in diesem Fall erhalten Sie eine entsprechende Meldung.

### Bildschirm für SVP-Satz und SVP-Fehleranalyse-Text / SVP-Meldung

DETAIL-PROCESSING - SVP-FILE RECORDS DE600 FLSA V1.6A10 CPU: 30368382 80030000 2000  $99 - 11 - 15$  16:23 SEQ# UNIT FLAGCODE or MSG# DATF/TIMF ERCNT LAST DATE/TIME 00F6 IOP3M INVALID 991231 200800 0 991231 200800 RESULT or MSG SVP-HFAD: 7701F600 00209F27 00A1 LOGOUT-ANALYSIS FOR CHAT 1 Version 1.5 (30.03.99) FW-MODULE-LOGOUT ANALYSIS (MODULES: IBM/ESCON) !! (#0842): TAG ERROR & INVALID DEVICE ADDRESS (MSE) !! PRIO 1: .<br>PCB : MOD6 MBZ3 S1 - A04 D552/MIBAA<br>PLUG : TAGO MBZ3 S1 - A04/RA01<br>PLUG : BUSO MBZ3 S1 - A04/RA02  $NEXT: \ldots$ LOGOUT Extended SVP-data:  $F1 = he1p$ F2=show sel-par F3=main menu  $K\bar{l}$  = return **LTG TAST** 

Beschreibung der Ausgabefelder siehe Kapitel 10, "Feldnamen", Seite 271ff.

#### *NEXT*

Ist der Text länger als ein Bildschirm, können Sie darin blättern. Vom Programm wird *NEXT* mit "+" vorbelegt, solange das Ende des Textes nicht erreicht ist. Sie können aber die Vorbelegung für *NEXT* mit jedem beliebigen Blätterkommando überschreiben oder selbst vorzeitig löschen. Ein leeres *NEXT*-Feld beendet die Ausgabe des Textes; damit gelangen Sie zum nächsten Satz (falls vorhanden; sonst wird die Funktion beendet).

Passt der Text auf einen Bildschirm, brauchen Sie nichts einzugeben, sondern gelangen mit *DUE* zum nächsten Satz.

Darüber hinaus sind folgende Eingaben möglich:

- ► *H* oder *?* (HELP-Funktion)
- $\blacktriangleright$  /<funktionstaste> (z.B. */K1*).
- Ê Kennzeichen jeder hierarchisch höheren Funktion, die Sie durchlaufen haben. Sie kehren dadurch zum letzten Ausgabebildschirm der angegebenen Funktion zurück.

#### *Extended SVP-data: \_ LOGOUT*

Dieser Hinweis erscheint, wenn der SVP-Satz einen Verweis auf ein Logout enthält. Im zugehörigen Markierungsfeld " \_" können Sie dann mit einem beliebigen Zeichen außer "*?*" (HELP-Funktion) oder mit der MAR-Taste die Ausgabe des Logouts anfordern.

Auf der folgenden Seite sehen Sie das Layout dieses Bildschirms:

#### Bildschirm für SVP-File-Logout

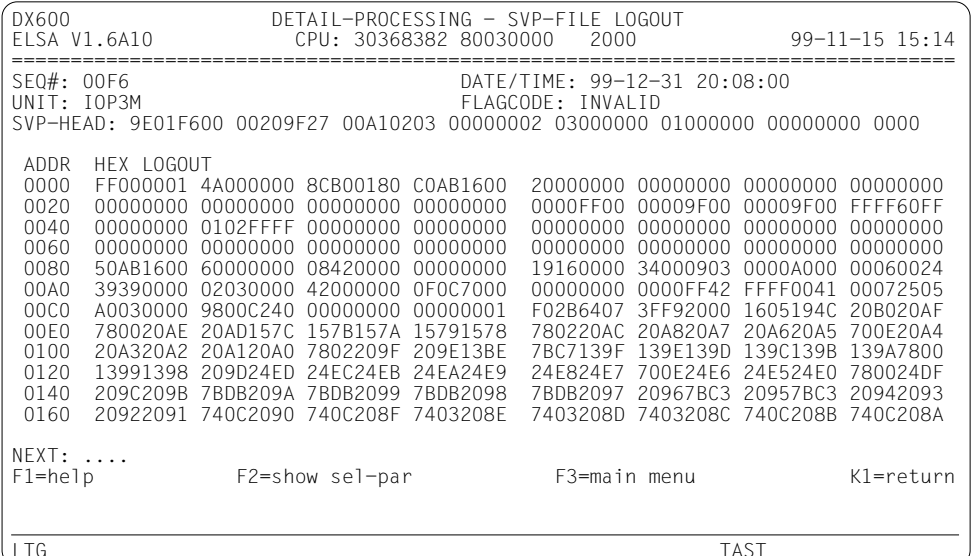

Beschreibung der Ausgabefelder siehe Kapitel 10, "Feldnamen", Seite 271ff.

#### **NEXT**

Ist der Dump länger als ein Bildschirm, können Sie darin blättern. Vom Programm wird NEXT mit "+" vorbelegt, solange das Ende des Dumps nicht erreicht ist. Sie können aber NEXT mit jedem beliebigen Blätterkommando überschreiben oder selbst vorzeitig löschen. Ein leeres NEXT-Feld beendet die Ausgabe des Dumps; damit gelangen Sie zum SVP-Satz.

Passt der Dump auf einen Bildschirm, brauchen Sie nichts einzugeben, sondern gelangen mit DUE zurück zum SVP-Satz.

Darüber hinaus sind folgende Eingaben möglich:

- $\blacktriangleright$  *H* oder ? (HELP-Funktion)
- $\blacktriangleright$  /<funktionstaste> (z.B. /K1).
- Kennzeichen jeder hierarchisch höheren Funktion, die Sie durchlaufen haben. Sie  $\blacktriangleright$ kehren dadurch zum letzten Ausgabebildschirm der angegebenen Funktion zurück.

#### Anlagen 7590/C40/H120/H121/H130/S110/S115/S130/S135/S150/S160

Bei diesen Anlagentypen ist die Ausgabe von Funktion DE identisch mit der Ausgabe von Funktion L (ERROR-LIST, siehe Seite 119).

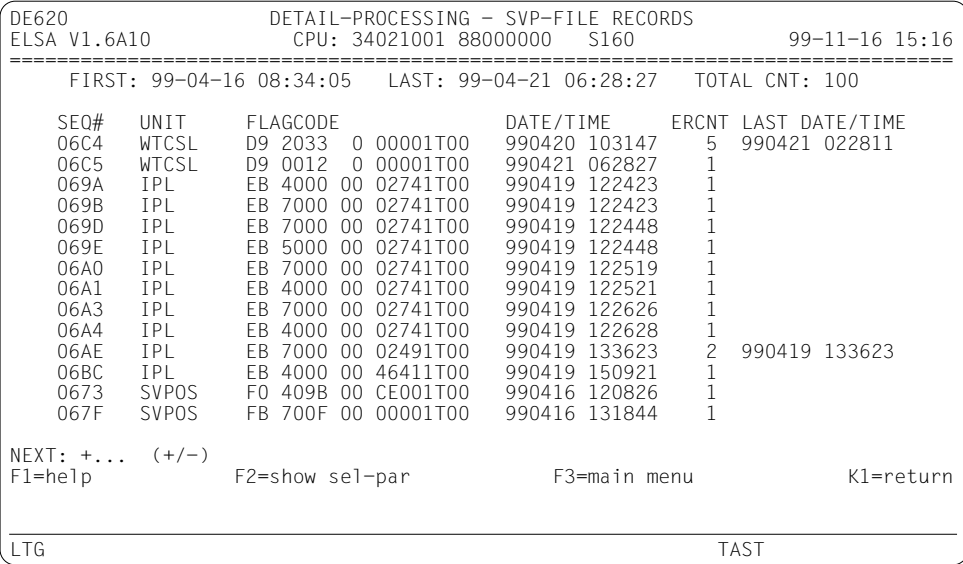

Beschreibung der Ausgabefelder siehe Kapitel 10, "Feldnamen", Seite 271ff.

#### **NEXT**

Ist die Liste länger als ein Bildschirm, können Sie darin blättern. Vom Programm wird NEXT mit "+" vorbelegt, solange das Ende der Liste nicht erreicht ist. Sie können aber NEXT mit jedem beliebigen Blätterkommando überschreiben oder selbst vorzeitig löschen. Ein leeres NEXT-Feld beendet die Funktion.

Passt die Liste auf einen Bildschirm, brauchen Sie nichts einzugeben, sondern können mit *DUE* die Funktion beenden.

Darüber hinaus sind folgende Eingaben möglich:

- $\blacktriangleright$  *H* oder ? (HELP-Funktion)
- $\blacktriangleright$  /<funktionstaste> (z.B. /K1).
- ► Kennzeichen jeder hierarchisch höheren Funktion, die Sie durchlaufen haben. Sie kehren dadurch zum letzten Ausgabebildschirm der angegebenen Funktion zurück.
# **HEL-File-Listen**

Analog zur Bildschirmausgabe werden alle wesentlichen Details ausgewählter HEL-Sätze in aufbereiteter Form aufgelistet. Die Listen sind im allgemeinen breiter als 80 Zeichen.

Im Gegensatz zur Bildschirmausgabe werden alle Sätze einer Record-Class in jeweils einer Liste zusammengefasst.

In den Listen für Record-Class CHANNEL-CHECK, INTERRUPT ERROR, DEVICE ERROR und CONTROLLER LOG DATA sind die Sätze primär nach Gerätefamilien sortiert. Am Beginn jeder Gerätefamilie wird ein Seitenwechsel durchgeführt. Innerhalb einer Gerätefamilie sind die Sätze nach Geräten (Device-Type, Device-Mnemonic und Device-Address) sortiert. Darüber hinaus erfolgt die Sortierung nach dem Fehlerzeitpunkt.

In den übrigen Listen sind die Sätze ausschließlich nach dem Fehlerzeitpunkt sortiert.

# **SVP-File-Listen**

Analog zur Bildschirmausgabe werden die SVP-Sätze in chronologischer Reihenfolge aufgelistet. Das Listenlayout hängt vom jeweiligen Anlagentyp ab.

### **Anlagen H60/H90/H100/C50/C70/C80/SR2000/DS2000**

Pro SVP-Satz (Übersichtssatz) werden die wesentlichen Daten (Sequenznummer, Unit, Flagcode usw.) in aufbereiteter Form ausgegeben. Darunter steht jeweils der zugehörige SVP-Fehleranalyse-Text (*RESULT*) bzw. die SVP-Meldung (*MSG*).

Gibt es zum Satz ein Logout, wird dieses auch ausgedruckt, sofern Sie im Submenü bzw. in der SET-INOUT-Anweisung EXTENDED-SVP-DATA=Y angegeben haben.

### *Hinweis*

Falls der Text und/oder das Logout in der SVP-File bereits im Wrap-around-Verfahren überschrieben wurden, erscheint anstelle von Text/Logout eine entsprechende Meldung.

### **Anlagen 7590/C40/H120/H121/H130/S110/S115/S130/S135/S150/S160**

Bei diesen Anlagentypen ist die Ausgabe von Funktion *DE* identisch mit der Ausgabe von Funktion *L* (*ERROR-LIST*). Die Liste ist analog zum Bildschirm der Funktion aufgebaut (siehe [Seite 144\)](#page-143-0).

# **7.5.3 Funktion DD: DETAIL-PROCESSING - DUMP**

Mit dieser Funktion werden die Sätze vollständig in sedezimaler Form bzw. im Dump-Format ausgegeben.

# **HEL-File-Bildschirm**

Bei dieser Aufbereitungsart gibt es ein gemeinsames Bildschirmlayout für alle HEL-Sätze. Pro Satz wird mindestens ein Bildschirm ausgegeben.

Am Anfang des Arbeitsinformationsbereichs stehen in aufbereiteter Form die wichtigsten Daten des Satzes (Fehlerzeitpunkt, Gerätetyp usw.). Darunter folgt der vollständige Inhalt des Satzes im Dump-Format (sedezimal und abdruckbar).

```
DD100 DETAIL-PROCESSING DUMP - REC-CLASS D / REC-ID 30<br>FLSA V1.6A10 CPU: 60020001 86000000 S130
                           ELSA V1.6A10 CPU: 60020001 86000000 S130 99-11-16 15:20
================================================================================
DATE/TIME SEQ# DTYP SENSE-ID MN PADR CT CHT CALL CURR
99-11-09 05:16:36 CA8E 6D 963200 000021 KO 090000F8 0C 2 BCAM 08ED
         ADDR HEX RECORD<br>0000         00710302  FFFFFFFF   0040CA8E  E5F1F3F0          ......
         0000   00710302   FFFFFFFF   0040CA8E   E5F1F3F0   ............V130<br>0010   01009060   A6247FFF   60020001   86000000   ...-w...-...f...
          0010 01009060 A6247FFF 60020001 86000000 ...-w...-...f...
         0020 19991109 05163600 B31EAEC0 7447EFFF .r.............<br>0030 1FF0F17A F0F060F0 F17AF0F0 60F60040 +01:00-01:00-W.
          0030 4EF0F17A F0F060F0 F17AF0F0 60E60040 +01:00-01:00-W.
         0040  00980001  FFFFFFFF  30C20020  C2C3C1D4    .q.......B..BCAM<br>0050  B31EBC29  EA8EC5FF  404040E8  000008ED    ......E.    Y....
          0050 B31EBC29 EA8EC5FF 404040E8 000008ED ......E. Y....
          0060 00983002 FFFFFFFF 00B00000 40404040 .q..........
          0070 D2D64040 000009F8 6D000C6A 00000000 KO ...8-..^....
                 96320000 00210000 40404040 40404040 o.......<br>40404040 00000000 07600001 016BE2DB .....-....S.
          0090 40404040 00000000 07600001 016BE2DB .....-...,S.
 00A0 016BE300 00000000 00800000 03C14407 .,T..........A..
 00B0 40404040 40400000 0000AC00 00000000 ..........
NEXT: +... (+/-addr>)<br>F1=help F2=
                     F2=show sel-par F3=main menu K1=return
LTG TAST
```
Beschreibung der Ausgabefelder sieh[e Kapitel 10, "Feldnamen", Seite 271ff.](#page-270-0)

*NEXT*

Ist der Dump länger als ein Bildschirm, können Sie darin blättern. Vom Programm wird *NEXT* mit "+" vorbelegt, solange das Ende des Dumps nicht erreicht ist; am Ende des Dumps wird *NEXT* gelöscht. Sie können aber *NEXT* mit jedem beliebigen Blätterkommando überschreiben oder selbst vorzeitig löschen. Ein leeres *NEXT*-Feld beendet die Ausgabe des Dumps; damit gelangen Sie zum nächsten Satz (falls vorhanden; sonst wird die Funktion beendet).

Passt der Dump auf einen Bildschirm, dann wird *NEXT* vom Programm gelöscht. Sie brauchen nichts einzugeben, sondern gelangen mit *DUE* zurück zum nächsten Satz.

- Ê *H* oder *?* (HELP-Funktion)
- ► /<funktionstaste> (z.B. /K1).
- Ê Kennzeichen jeder hierarchisch höheren Funktion, die Sie durchlaufen haben. Sie kehren dadurch zum letzten Ausgabebildschirm der angegebenen Funktion zurück.

# SVP-File-Bildschirme

### Anlagen H60/H90/H100/C50/C70/C80/SR2000/DS2000

### Bildschirm für SVP-Satz und SVP-Fehleranalyse-Text / SVP-Meldung

Pro SVP-Satz (=Übersichtssatz) wird mindestens ein Bildschirm ausgegeben. Der obere Teil des Bildschirms enthält in aufbereiteter Form die wichtigsten Daten des SVP-Satzes (Sequenznummer, Unit, Flagcode usw.); darunter wird der gesamte Inhalt des Satzes im Dump-Format angezeigt.

Unter dem Satz folgt im Dump-Format der zugehörige SVP-Fehleranalyse-Text (RESULT) oder eine SVP-Meldung (MSG). Passt der Dump nicht auf einen Bildschirm, gibt es Folgebildschirme und eine Blätterfunktion

Wenn der SVP-Satz einen Verweis auf ein Logout enthält, können Sie dessen Ausgabe anfordern.

#### **Hinweis**

Es ist möglich, dass der Text und/oder das Logout in der SVP-File bereits im Wraparound-Verfahren überschrieben wurden; in diesem Fall erhalten Sie eine entsprechende Meldung.

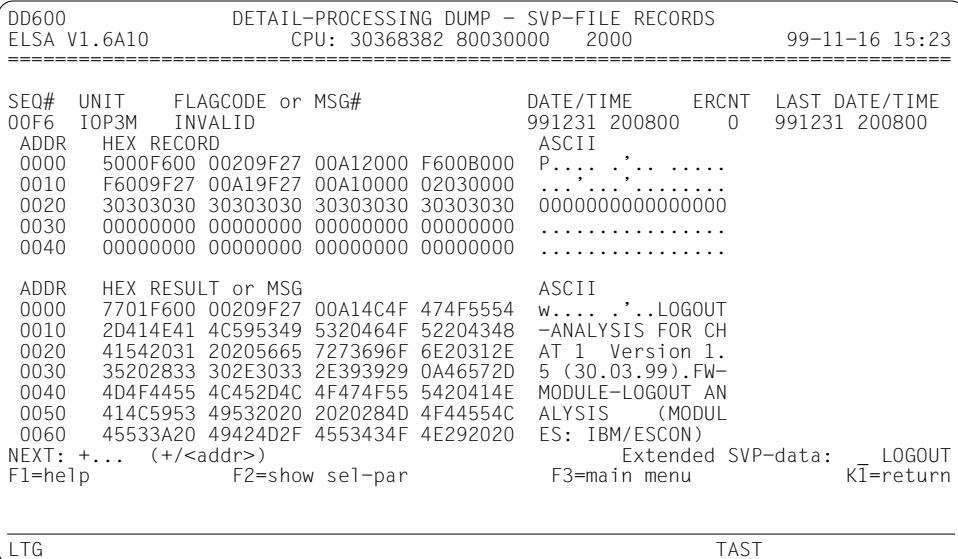

Beschreibung der Ausgabefelder siehe Kapitel 10, "Feldnamen", Seite 271ff.

#### *NEXT*

Ist der Dump länger als ein Bildschirm, können Sie darin blättern. Vom Programm wird *NEXT* mit "+" vorbelegt, solange das Ende des Dumps nicht erreicht ist. Sie können aber *NEXT* mit jedem beliebigen Blätterkommando überschreiben oder selbst vorzeitig löschen. Ein leeres *NEXT*-Feld beendet die Ausgabe des Dumps; damit gelangen Sie zum nächsten Satz (falls vorhanden; sonst wird die Funktion beendet).

Passt der Dump auf einen Bildschirm, brauchen Sie nichts einzugeben, sondern gelangen mit *DUE* zurück zum nächsten Satz.

Darüber hinaus sind folgende Eingaben möglich:

- ► *H* oder *?* (HELP-Funktion)
- $\blacktriangleright$  /<funktionstaste> (z.B. */K1*).
- Ê Kennzeichen jeder hierarchisch höheren Funktion, die Sie durchlaufen haben. Sie kehren dadurch zum letzten Ausgabebildschirm der angegebenen Funktion zurück.

#### *Extended SVP-data: \_ LOGOUT*

Dieser Hinweis erscheint, wenn der SVP-Satz einen Verweis auf ein Logout enthält. Im zugehörigen Markierungsfeld "\_" können Sie dann mit einem beliebigen Zeichen außer "*?*" (HELP-Funktion) oder mit der MAR-Taste die Ausgabe des Logouts anfordern.

Das Layout des Logout-Ausgabebildschirms entspricht demjenigen der Funktion *DE* (siehe [Seite 143\)](#page-142-0).

### Anlagen H60/H90/H100/C50/C70/C80/SR2000/DS2000

### Bildschirm für kurze SVP-Meldung

Ein SVP-Satz (=Übersichtssatz) enthält normalerweise einen Verweis auf einen SVP-Fehleranalyse-Text (RESULT) oder eine SVP-Meldung (MSG). Wenn die SVP-Meldung bereits im SVP-Satz enthalten ist, entfällt der Verweis.

Für die Ausgabe solcher SVP-Sätze gibt es einen eigenen Bildschirm. Die Überschrift enthält in aufbereiteter Form die wichtigsten Daten des SVP-Satzes (Sequenznummer, Unit, Flagcode usw.). Darunter folgt der gesamte Inhalt des Satzes im Dump-Format (sedezimal und abdruckbar).

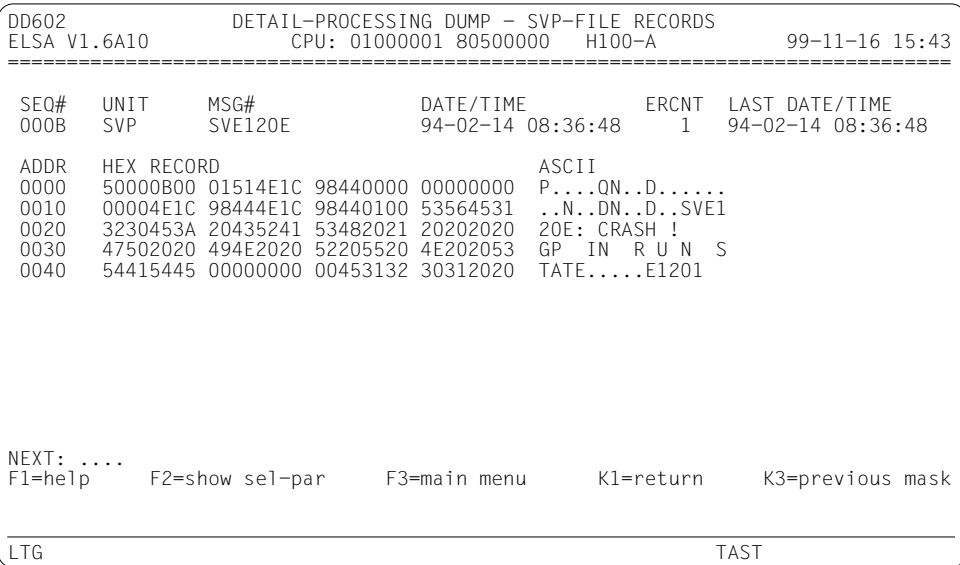

Beschreibung der Ausgabefelder siehe Kapitel 10. "Feldnamen", Seite 271ff.

### **NEXT**

Das Feld ist leer. Ohne Eingabe gelangen Sie mit DUE zum nächsten Satz (beim letzten wird die Funktion beendet).

Davon abgesehen sind folgende Eingaben möglich:

- $\blacktriangleright$  *H* oder ? (HELP-Funktion), siehe Seite 224.
- $\blacktriangleright$  /<funktionstaste> (z.B. /K1), siehe Seite 32.

**E** Darüber hinaus wird für versierte Anwender eine weitere Möglichkeit angeboten, um zur Ausgangsfunktion zurückzukommen: Sie können im *NEXT*-Feld einer Folgefunktion das Kennzeichen jeder hierarchisch höheren Funktion eingeben, die Sie durchlaufen haben. Sie kehren dadurch - mit nur einem einzigen Bildschirmwechsel - zum letzten Ausgabebildschirm der angegebenen Funktion zurück. Damit erübrigt sich eine mehrmalige Betätigung der Funktionstaste *K1*, siehe [Seite 28](#page-27-0).

### **Anlagen 7590/C40/H120/H121/H130/S110/S115/S130/S135/S150/S160**

Bei diesen Anlagen werden nur die SVP-Sätze der Flagcode-Dateien aufbereitet.

#### **Anlage 7590**

Der Bildschirm enthält eine Liste der SVP-Sätze (= Flagcode-Records).

Die wichtigsten Daten der SVP-Sätze (Sequenznummer, Unit, Flagcode usw.) werden aufbereitet. Daran anschließend wird der gesamte Inhalt des jeweiligen Satzes in sedezimaler Form ausgegeben.

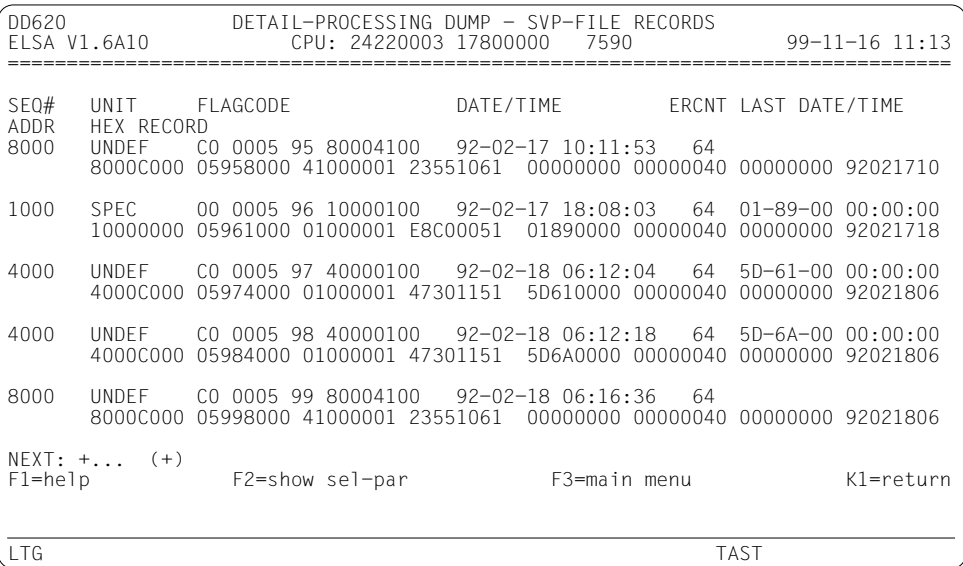

Beschreibung der Ausgabefelder siehe [Kapitel 10, "Feldnamen", Seite 271ff.](#page-270-0)

#### *NEXT*

Ist die Liste länger als ein Bildschirm, können Sie darin blättern. Vom Programm wird *NEXT* mit "+" vorbelegt, solange das Ende der Liste nicht erreicht ist. Sie können aber die Vorbelegung für *NEXT* mit jedem beliebigen Blätterkommando überschreiben oder selbst vorzeitig löschen. Ein leeres *NEXT*-Feld beendet die Funktion.

Passt die Liste auf einen Bildschirm, brauchen Sie nichts einzugeben, sondern können mit *DUE* die Funktion beenden.

- ► *H* oder *?* (HELP-Funktion)
- ► /<funktionstaste> (z.B. /K1).
- Ê Kennzeichen jeder hierarchisch höheren Funktion, die Sie durchlaufen haben. Sie kehren dadurch zum letzten Ausgabebildschirm der angegebenen Funktion zurück.

### **Anlage C40**

Der Bildschirm enthält eine Liste der SVP-Sätze (= Flagcode-Records).

Die wichtigsten Daten der SVP-Sätze (Sequenznummer, Unit, Flagcode usw.) werden aufbereitet. Daran anschließend wird der gesamte Inhalt des jeweiligen Satzes in sedezimaler Form ausgegeben.

DD630 DETAIL-PROCESSING DUMP - SVP-FILE RECORDS ELSA V1.6A10  $99 - 11 - 16$  11:15 SEO# UNIT FLAGCODE DATE/TIME ERCNT LAST DATE/TIME ADDR HFX RFCORD 146 **BMCI** 0000 262626F1 F4F64040 C2D4C3C9 4040C1F2 40F5F0F6 F440F0C2 40F0F3C2 F1F8F1C1 F04040F0 F44BF1F7 40F0F67A F1F44BF1 F74040F0 F0F14040 24404025 40402540  $0020$ 0040 40254040 25404040 40404040 40404040 147 OSMSG  $\mathbf{1}$ 262626F1 F4F74040 D6E2D4E2 C740C3F0 40F0F0F2 F640F0F0 40C3F5C5 F7C3F3C6<br>F04040F0 F44BF1F7 40F1F77A F4F24BF5 F54040F0 F0F14040 24404025 40402540  $0000 0020 -$ 40254040 25404040 40404040 40404040 0040 148 **OTHER** E9 0901 00 01008000  $00-01-13$   $02:00:09$  $200-04-1717 \cdot 47.09$ 262626F1 F4F84040 D6E3C8C5 D940C5F9 40F0F9F0 F140F0F0 40F0F1F0 F0F8F0F0  $0000 -$ F04040F0 F44BF1F7 40F1F77A F4F74BF0 F34040F0 F0F24040 24F0F44B F1F725F1 0020 F77AF4F7 4BF0F940 40404040 40404040 0040  $NEXT: +...$   $(+/-)$  $F1 = he1p$ F2=show sel-par F3=main menu K1=return **LTG TAST** 

Beschreibung der Ausgabefelder siehe Kapitel 10, "Feldnamen", Seite 271ff.

**NEXT** 

Ist die Liste länger als ein Bildschirm, können Sie darin blättern. Vom Programm wird NEXT mit "+" vorbelegt, solange das Ende der Liste nicht erreicht ist. Sie können aber die Vorbelegung für NEXT mit jedem beliebigen Blätterkommando überschreiben oder selbst vorzeitig löschen. Ein leeres NEXT-Feld beendet die Funktion. Passt die Liste auf einen Bildschirm, brauchen Sie nichts einzugeben, sondern können mit DUE die Funktion beenden.

- H oder ? (HELP-Funktion)
- $\blacktriangleright$  /<funktionstaste> (z.B. /K1).
- Kennzeichen jeder hierarchisch höheren Funktion, die Sie durchlaufen haben. Sie kehren dadurch zum letzten Ausgabebildschirm der angegebenen Funktion zurück.

### Anlage H120

Der Bildschirm enthält eine Liste der SVP-Sätze (= Flagcode-Records).

Die wichtigsten Daten der SVP-Sätze (Sequenznummer, Unit, Flagcode usw.) werden aufbereitet. Daran anschließend wird der gesamte Inhalt des jeweiligen Satzes in sedezimaler Form ausgegeben.

DD640 DETAIL-PROCESSING DUMP - SVP-FILE RECORDS ELSA V1.6A10 CPU: 24220003 17800000 H120-I  $99 - 11 - 16$  11:15  $SFO#$ UNIT FLAGCODE DATE/TIME ERCNT LAST DATE/TIME **ADDR** HFX RFCORD 23 5510 61 00000000 92-02-17 10:11:53 0595 CPU<sub>2</sub>  $\overline{1}$  $0000$ 8000C000 05958000 41000001 23551061 00000000 00000040 00000000 92021710 0020 11530000 00000000 00010000 41050000 00000000 00000000 00012800 00000000  $0040$  $00000000 00000000 00000000 00012852 00000000 00000000 00000000 00000000$ 0060 **TPL**  $92 - 02 - 17$   $18:08:03$ 0596 E8 C000 51 01890000  $\overline{1}$  $0000$ 10000000 05961000 01000001 E8C00051 01890000 00000040 00000000 92021718  $0020$  $0040$ 0060  $NEXT: +...$  (+)  $F1 = he1p$ F2=show sel-par F3=main menu K1=return **LTG TAST** 

Beschreibung der Ausgabefelder siehe Kapitel 10, "Feldnamen", Seite 271ff.

**NEXT** 

Ist die Liste länger als ein Bildschirm, können Sie darin blättern. Vom Programm wird NEXT mit "+" vorbelegt, solange das Ende der Liste nicht erreicht ist. Sie können aber die Vorbelegung für NEXT mit jedem beliebigen Blätterkommando überschreiben oder selbst vorzeitig löschen. Ein leeres NEXT-Feld beendet die Funktion. Passt die Liste auf einen Bildschirm, brauchen Sie nichts einzugeben, sondern können mit DUE die Funktion beenden.

- H oder ? (HELP-Funktion)
- /<funktionstaste>  $(z.B. /KI)$ .
- Kennzeichen jeder hierarchisch höheren Funktion, die Sie durchlaufen haben. Sie kehren dadurch zum letzten Ausgabebildschirm der angegebenen Funktion zurück.

### Anlagen H121/H130/S110/S115/S130/S135/S150/S160

Bei diesen Anlagentypen enthält ein Bildschirm einen SVP-Satz (= Flagcode-Record).

Die wichtigsten Daten des SVP-Satzes (Sequenznummer, Unit, Flagcode usw.) werden aufbereitet. Daran anschließend wird der gesamte Inhalt des Satzes in sedezimaler Form ausgegeben.

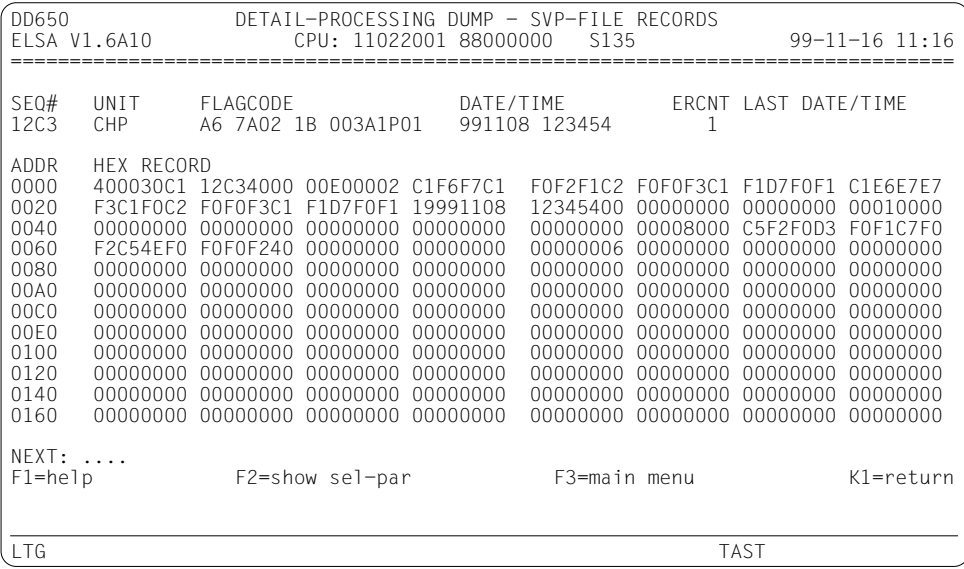

Beschreibung der Ausgabefelder siehe Kapitel 10, "Feldnamen", Seite 271ff.

**NEXT** 

Das Feld ist leer. Ohne Eingabe gelangen Sie mit DUE zum nächsten Satz (beim letzten wird die Funktion beendet).

Davon abgesehen sind folgende Eingaben möglich:

- H oder ? (HELP-Funktion), siehe Seite 224.
- $\blacktriangleright$  /<funktionstaste> (z.B. /K1), siehe Seite 32.
- > Darüber hinaus wird für versierte Anwender eine weitere Möglichkeit angeboten, um zur Ausgangsfunktion zurückzukommen: Sie können im NEXT-Feld einer Folgefunktion das Kennzeichen jeder hierarchisch höheren Funktion eingeben, die Sie durchlaufen haben. Sie kehren dadurch - mit nur einem einzigen Bildschirmwechsel - zum letzten Ausgabebildschirm der angegebenen Funktion zurück. Damit erübrigt sich eine mehrmalige Betätigung der Funktionstaste K1.

# **HEL-File-Liste**

Die HEL-Sätze werden im Dump-Format aufgelistet. Die Liste ist analog zum HEL-File-Bildschirm der Funktion aufgebaut, es wird allerdings die volle Listenbreite von 132 Zeichen ausgenutzt.

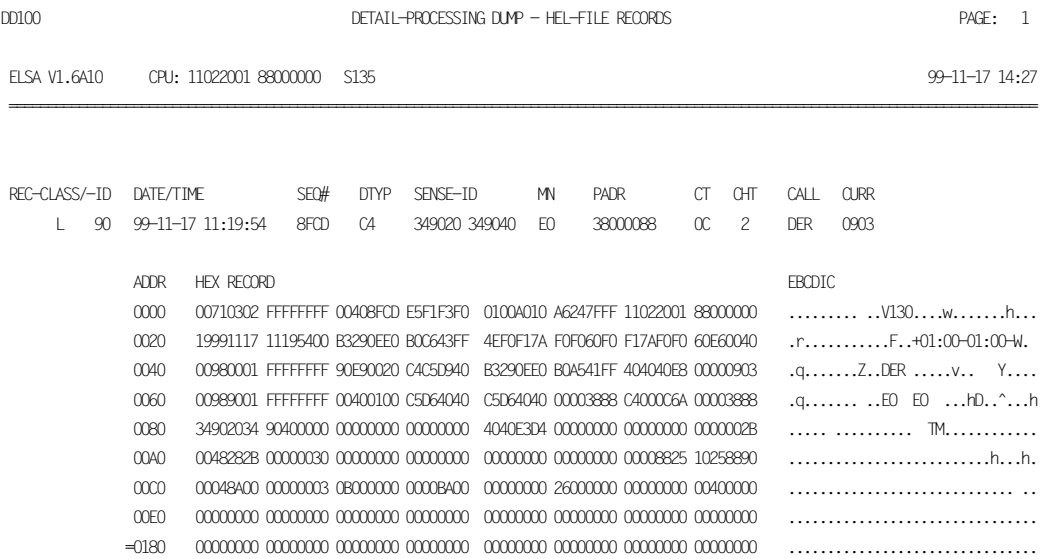

Beschreibung der Felder siehe Kapitel 10, "Feldnamen", [Seite 271ff.](#page-270-0)

# **SVP-File-Listen**

Die Listen sind analog zu den entsprechenden Bildschirmen der Funktion aufgebaut. Sie sind jedoch übersichtlicher gestaltet als die Bildschirmausgaben und somit breiter als 80 Zeichen.

#### *Hinweis*

Logouts werden nur dann ausgedruckt, wenn Sie im Submenü bzw. in der SET-INOUT-Anweisung EXTENDED-SVP-DATA=Y angegeben haben.

# **7.6 Funktionsgruppe S: STATISTICS**

Die Funktionsgruppe beinhaltet mehrere Funktionen zur statistischen Auswertung der HEL-File. Für die SVP-File gibt es keine Statistikfunktionen.

Die Drucklisten dieser Funktionsgruppe sind analog zu den jeweiligen Bildschirmen aufgebaut. Die Listen sind im allgemeinen breiter als 80 Zeichen.

### **Funktionsübersicht**

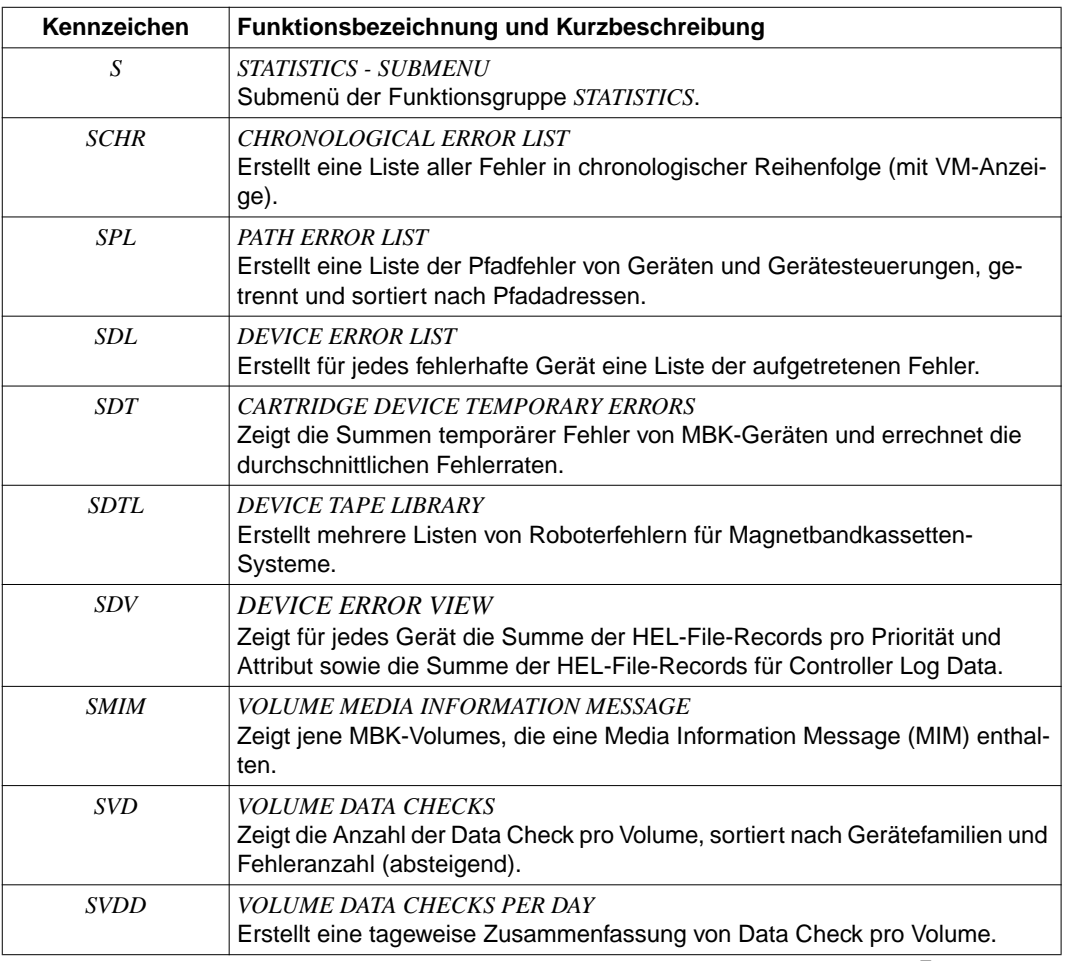

Fortsetzung ➠

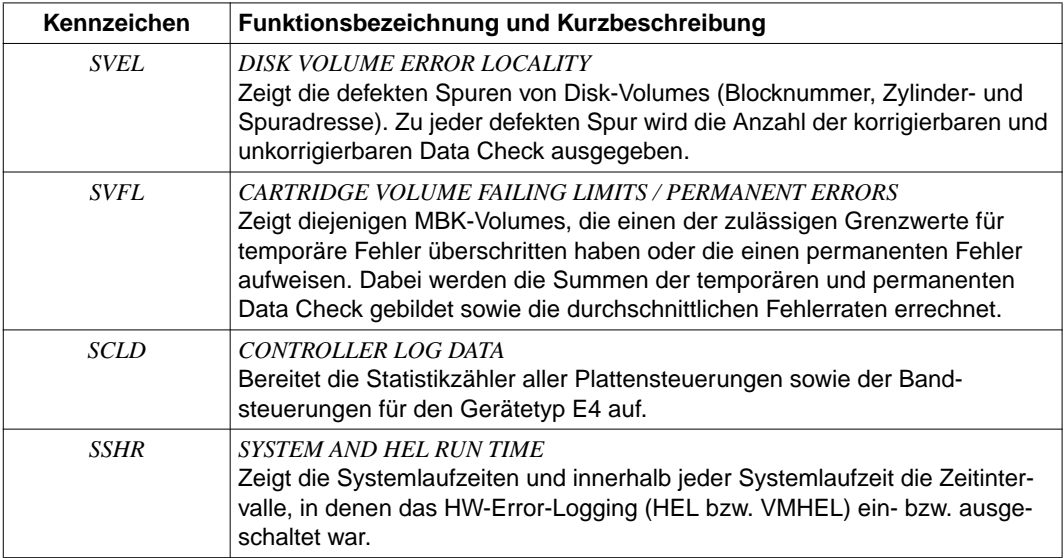

# 7.6.1 Submenü

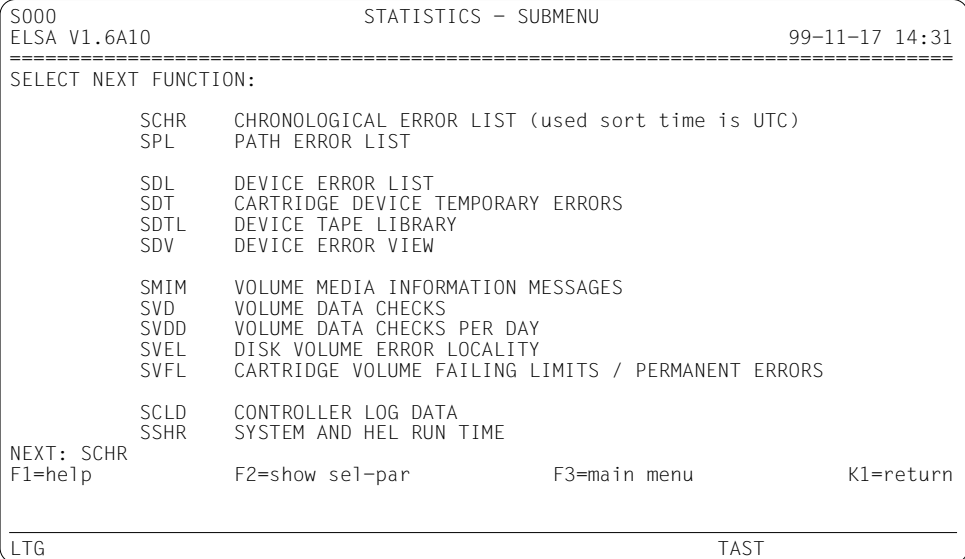

#### **NEXT**

Ist mit dem Funktionskennzeichen der ersten Funktion (SCHR) vorbelegt, kann aber mit jedem anderen Funktionskennzeichen des Submenüs überschrieben werden.

- $\blacktriangleright$  *H* oder ? (HELP-Funktion)
- $\blacktriangleright$  /<funktionstaste> (z.B. /K1).
- Kennzeichen jeder hierarchisch höheren Funktion, die Sie durchlaufen haben. Sie  $\blacktriangleright$ kehren dadurch zum letzten Ausgabebildschirm der angegebenen Funktion zurück.

# <span id="page-159-0"></span>**7.6.2 Funktion SCHR: CHRONOLOGICAL ERROR LIST**

Der Bildschirm zeigt eine tabellarische Aufbereitung der Pfadadresse für sämtliche Fehler der Record-Klassen *C*, *I*, *D*, *T* und *L*. Bei den Record-Klassen *M*, *R* und *H* wird hingegen eine eigene Informationszeile mit den wichtigsten Daten gebildet und ausgegeben. Diese Fehlersätze sind durch '=>' im Feld *MN* gekennzeichnet.

Die Sortierung erfolgt nach Universal Time (UTC), wodurch sich die chronologische Reihenfolge ergibt (gerade bei Virtuellen Maschinen, auf denen mehrere Zeitzonen verwendet werden).

Außerdem wird bei Virtuellen Maschinen (d.h. bei Vorhandensein von VM-globalen HEL-Files) die Nummer des Gastsystems ausgegeben, von dem der jeweilige Fehlersatz stammt.

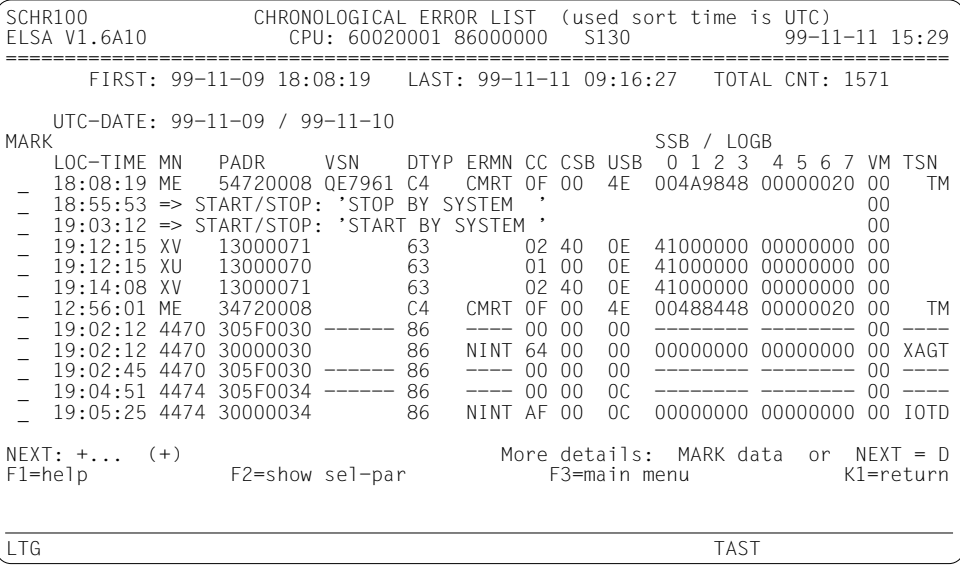

Beschreibung der Ausgabefelder siehe [Kapitel 10, "Feldnamen", Seite 271ff.](#page-270-0)

### *NEXT*

Ist die Ausgabeliste länger als ein Bildschirm, können Sie darin blättern, siehe [Seite 30](#page-29-0). Vom Programm wird die Vorbelegung für *NEXT* mit "+" vorbelegt, solange das Ende der Liste nicht erreicht ist. Sie können aber *NEXT* mit jedem beliebigen Blätterkommando oder mit "Blanks" überschreiben. Ein leeres *NEXT*-Feld beendet die Funktion. Passt die Ausgabeliste auf einen Bildschirm, brauchen Sie nichts einzugeben, sondern können mit *DUE* die Funktion beenden.

### *Hinweis*

Bei Funktionen, die **mehrere** Listen erstellen, wird in diesem Fall zur jeweils nächsten Liste weitergeblättert; die Funktion wird erst nach der letzten Liste beendet. Außerdem können Sie mit der Funktionstaste *K3* (bzw. *NEXT = /K3*) zur jeweils vorangegangenen Liste zurückblättern.

Anstatt zu blättern, können Sie auch eine Folgefunktion aufrufen (siehe [Seite 28](#page-27-0)):

- $D = DETAIL-PROCESSING SUBMENT$
- *DE* = DETAIL-PROCESSING EDIT
- $DD = DFTAII PROCFSSING DIIMP$

Die Folgefunktion wertet nur diejenigen Sätze aus, die in den Daten enthalten sind, die Sie gerade am Bildschirm sehen. Durch Ankreuzen von Daten (s.u.) können Sie die Menge weiter einschränken. Wenn Sie Daten ankreuzen, ohne im *NEXT*-Feld eine Funktion anzugeben, wird das Submenü *D* aufgerufen.

Darüber hinaus sind folgende Eingaben möglich:

- ► *H* oder ? (HELP-Funktion), siehe [Seite 224](#page-223-0).
- Ê /<funktionstaste> (z.B. */K1*), siehe [Seite 32.](#page-31-0)

### *MARK*

Durch Ankreuzen eines oder mehrerer *MARK*-Felder können Sie Daten auswählen. Sie kreuzen ein *MARK*-Feld an, indem Sie den Cursor darauf positionieren und anschließend ein beliebiges Zeichen außer "*?*" (HELP-Funktion) eingeben. Auch die Verwendung der MAR-Taste ist zulässig.

Mit der Datenauswahl veranlassen Sie den Aufruf einer Folgefunktion, die Ihnen mehr Informationen über die ausgewählten Daten liefert (siehe Beschreibung von *NEXT*).

Versehentlich angekreuzte *MARK*-Felder können durch Überschreiben mit "Blank" wieder gelöscht werden.

# **7.6.3 Funktion SPL: PATH ERROR LIST**

Der Bildschirm zeigt eine Liste der Pfadfehler. Die Fehler sind nach Pfadadresse (*PADR*), Gerätetyp (*DTYP*), mnemotechnischer Gerätebezeichnung (*MN*) und mnemotechnischem Fehlerkennzeichen (*ERR-MN*) sortiert.

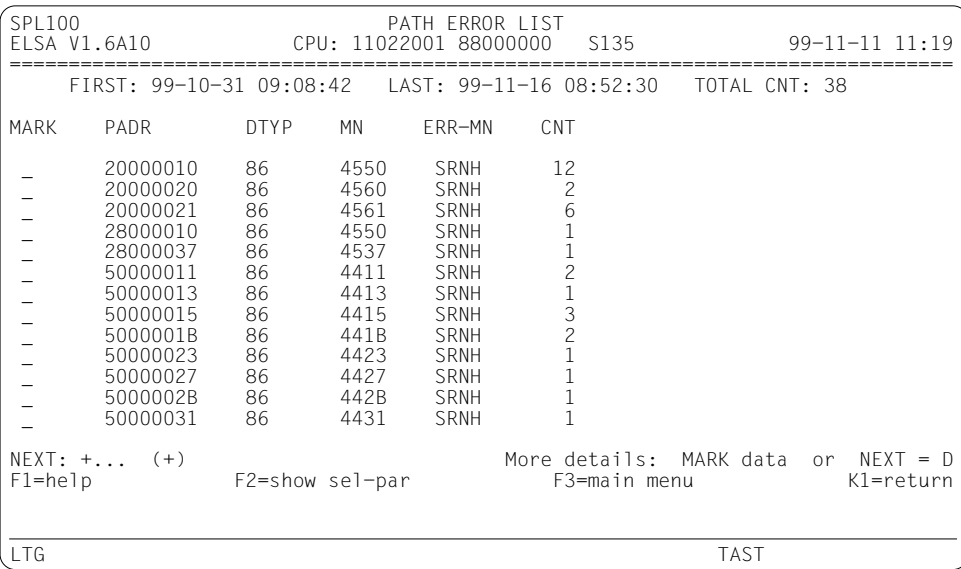

Beschreibung der Ausgabefelder siehe [Kapitel 10, "Feldnamen", Seite 271ff.](#page-270-0)

# **7.6.4 Funktion SDL: DEVICE ERROR LIST**

Die Funktion erstellt für jedes fehlerhafte Gerät eine Liste der aufgetretenen Gerätefehler.

Die Listen orientieren sich am mnemotechnischen Fehlerkennzeichen (Error-Mnemonic) der DER (Device Error Recovery) und dem Inhalt bestimmter Sensebytes. Gleichartige Fehler werden nicht wiederholt, sondern aufsummiert.

Die Geräte sind nach folgenden Kriterien sortiert:

- 1. Gerätefamilie (DISK, FAM50, OPTDISK, TAPE, CARTRIDGE, PRINTER).
- 2. Innerhalb einer Gerätefamilie wird der Gerätetyp mit der größten Fehleranzahl (HEL-Sätze plus Summe der Ein-/Ausgabe-Wiederholungen) als erster, der mit der geringsten Fehleranzahl als letzter erfasst.
- 3. Innerhalb eines Gerätetyps wird das Gerät mit der größten Fehleranzahl (HEL-Sätze plus Summe der Ein-/Ausgabe-Wiederholungen) als erstes, das mit der geringsten Fehleranzahl als letztes erfasst.

# **Auswahlbildschirm**

Der Bildschirm gibt Ihnen einen Überblick über die fehlerhaften Geräte. Für jedes dieser Geräte wurden jeweils eine oder mehrere Fehlerlisten erstellt. In den *CNT*-Spalten sehen Sie, wie viele Fehler (HEL-Sätze plus Summe der Ein-/Ausgabe-Wiederholungen) pro Gerät in den Fehlerlisten erfasst worden sind.

Wenn Sie *MARK*-Felder ankreuzen und *DUE* betätigen, werden die Fehlerlisten der angekreuzten Geräte nacheinander ausgegeben.

Wenn nur ein einziges fehlerhaftes Gerät erfasst wurde, wird der Auswahlbildschirm übersprungen und sofort mit der Ausgabe der Fehlerliste(n) begonnen.

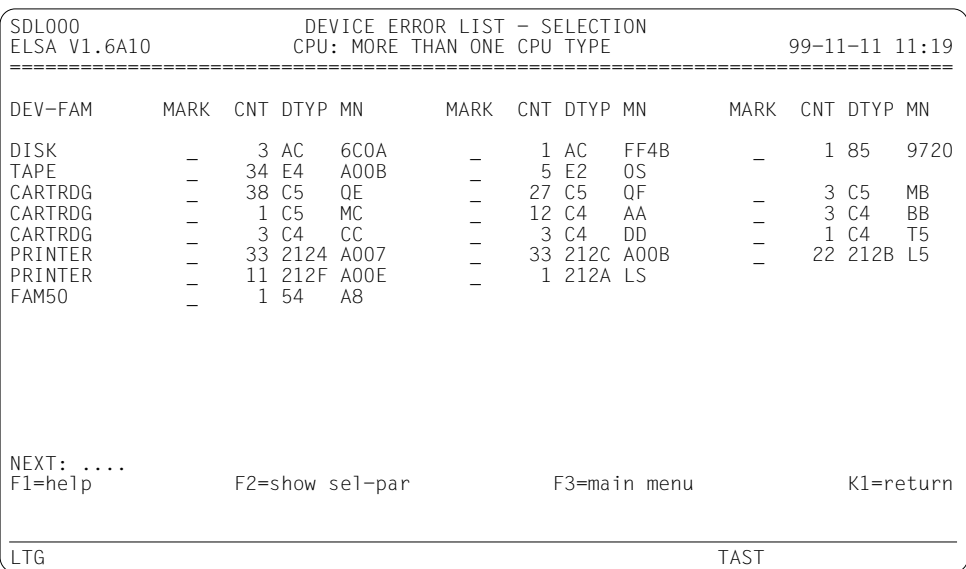

Beschreibung der Ausgabefelder sieh[e Kapitel 10, "Feldnamen", Seite 271ff.](#page-270-0)

### *NEXT*

Wie beim Bildschirm der ersten Statistikfunktion (*CHRONOLOGICAL ERROR LIST*), [Seite 160,](#page-159-0) jedoch ohne die Möglichkeit, eine Folgefunktion aufzurufen.

### *MARK*

Durch Ankreuzen mit einem beliebigen Zeichen außer "*?*" (HELP-Funktion) oder mit der MAR-Taste können Sie eine oder mehrere Fehlerlisten auswählen. Diese werden dann nacheinander ausgegeben.Versehentlich angekreuzte MARK-Felder können durch Überschreiben mit "Blank" wieder gelöscht werden.

# **Fehlerlisten-Bildschirme**

### **Bildschirm für Plattengeräte und Plattensteuerungen, Kanaltyp 1**

```
SDL100 CHANNEL TYPE 1 DISK ERRORS - DTYP/MN: AC /6C0A
                         CPU: MORE THAN ONE CPU TYPE 99-11-11 11:20
================================================================================
 FIRST: 97-01-20 11:10:40 LAST: 97-01-23 09:18:34 TOTAL CNT: 3
 SENSE-ID: 341801 348006 PADR: 2200000A/3200000A
MARK ERR-MN CNT RETRY SENSEBYTES FSC
              0 1 2 7<br>CORR 2 0 08 00 40 53
 \begin{array}{ccccccc} - & & & & \text{CORR} & & & 2 & & 0 & & 08 & 00 & 40 & 53 \\ \text{CORR} & & & & 1 & & & 0 & & 08 & 01 & 40 & 53 \\ \end{array} _ CORR 1 0 08 01 40 53
NEXT: ....<br>F1=help F2=show sel-par More details: MARK data or NEXT = D<br>F1=help K1=return
                  F2=show sel-par
LTG TAST
```
Beschreibung der Ausgabefelder siehe [Kapitel 10, "Feldnamen", Seite 271ff.](#page-270-0)

#### **Bildschirme für Platten, Kanaltyp 2**

Unter diesen Plattengeräten und Plattensteuerungen stellt die Steuerung 3860-4x/5x (IBM 3990) einen Sonderfall dar. Bei dieser Steuerung können unterschiedliche Sense-Formate auftreten, nämlich 24 Byte kompatibler Sense und 32 Byte Sense. Beim 32 Byte Sense gibt es eine weitere Unterscheidung anhand des Sensebytes SSB6: Wenn SSB6 den Wert X'xF' enthält, liegt eine SERVICE INFORMATION MESSAGE (SIM) vor. Diese spezielle Fehlerinformation wird in Bildschirm SDL120 (siehe [Seite 167\)](#page-166-0) ausgegeben.

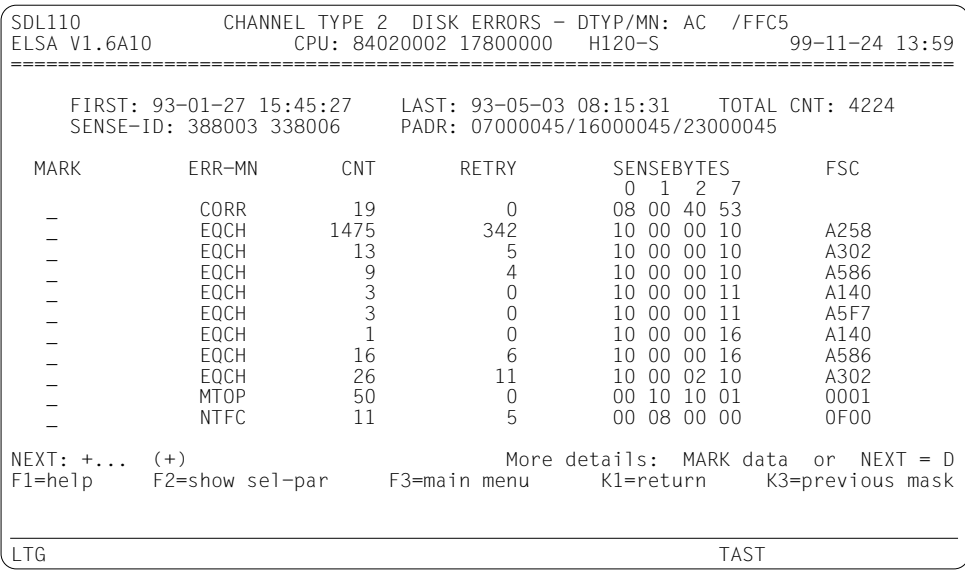

Beschreibung der Ausgabefelder siehe [Kapitel 10, "Feldnamen", Seite 271ff.](#page-270-0)

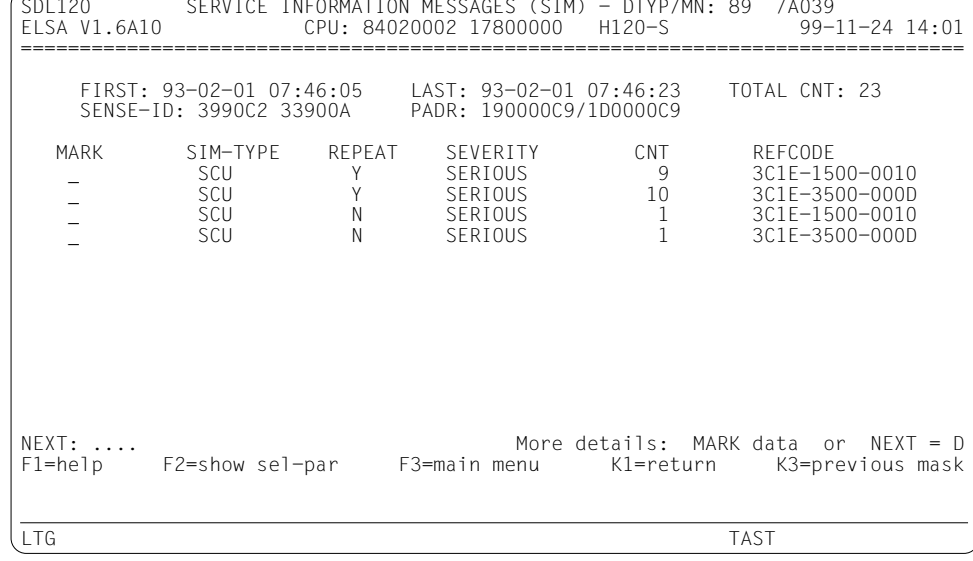

### <span id="page-166-0"></span>Bildschirm für Platten, Kanaltyp 2, Service-Information-Message

Beschreibung der Ausgabefelder siehe Kapitel 10, "Feldnamen", Seite 271ff.

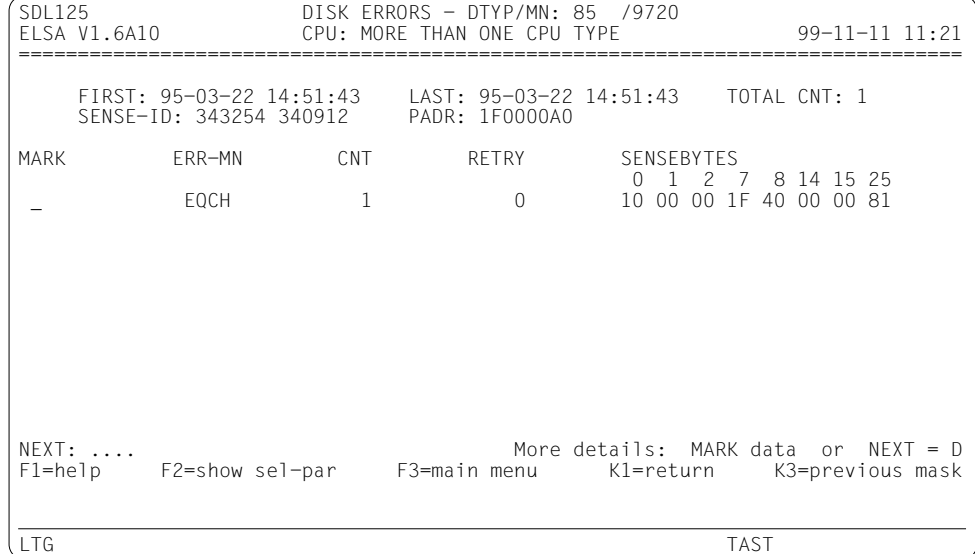

### Bildschirm für Plattengeräte, Device-Type 85

Beschreibung der Ausgabefelder siehe Kapitel 10, "Feldnamen", Seite 271ff.

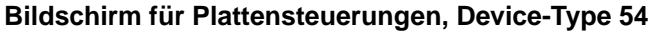

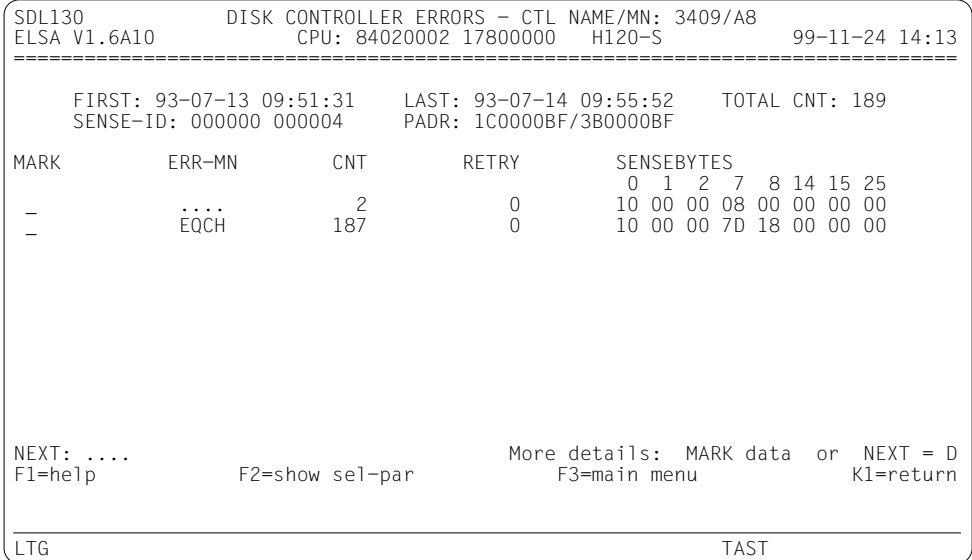

Beschreibung der Ausgabefelder sieh[e Kapitel 10, "Feldnamen", Seite 271ff.](#page-270-0)

#### **Bildschirm für Bandgeräte, Kanaltyp 1, Steuerung MBST5**

SDL200 CHANNEL TYPE 1 TAPE ERRORS - DTYP/MN/TYPE: E2 /FQ /3559 CPU: MORE THAN ONE CPU TYPE ================================================================================ FIRST: 99-01-14 10:42:27 LAST: 99-01-15 13:46:41 TOTAL CNT: 58 SENSE-ID: F3F4F0 F9F0F0 PADR: 2800003F/7C00003F MARK ERR-MN CNT RETRY CMD MOD SDB1 SDB2 ERROR TYPE (OSB#, BIT)<br>COLF 15 6 03 GC 7C 00 LEFT (7.1=1) \_ COLF 15 6 03 GC 7C 00 LEFT (7.1=1) \_ CCPE 3 0 03 GC 7C<br>\_ CCPE 3 0 03 GC 7C \_ RAWR 40 2 03 GC 7C 00 READ AFTER WRITE NEXT: ....<br>F1=help F2=show\_sel-par F3=main\_menu K1=return K3=previous\_mask F2=show sel-par F3=main menu K1=return K3=previous mask LTG TAST

Beschreibung der Ausgabefelder siehe [Kapitel 10, "Feldnamen", Seite 271ff.](#page-270-0)

#### **Bildschirm für Bandgeräte, Kanaltyp 1, Steuerung MBST12**

SDL205 CHANNEL TYPE 1 TAPE ERRORS - DTYP/MN/TYPE: E2 /FT /3527-1 CPU: MORE THAN ONE CPU TYPE ================================================================================ FIRST: 99-01-14 10:42:27 LAST: 99-01-15 13:46:41 TOTAL CNT: 58 SENSE-ID: F3F4F0 F9F0F0 PADR: 2800003F/7C00003F MARK ERR-MN CNT RETRY CMD MOD SDB1 SDB2 SSB#, ERROR TYPE \_ COLF 10 3 03 GC 0E 00 COLUMN FAILED \_ EQCH 31 0 03 GC 0E 00 EQUIPMENT CHECK \_ EQCH 9 0 03 GC 7E 00 EQUIPMENT CHECK \_ EQCH 17 5 05 GC 7E 00 EQUIPMENT CHECK \_ SRNH 8 2 05 GC 7C 00 SR NOT HONORED NEXT: ....<br>F1=help F2=show\_sel-par F3=main\_menu K1=return K3=previous\_mask F3=main menu K1=return K3=previous mask LTG TAST

Beschreibung der Ausgabefelder siehe [Kapitel 10, "Feldnamen", Seite 271ff.](#page-270-0)

# **Bildschirm für Bandgeräte, Kanaltyp 2**

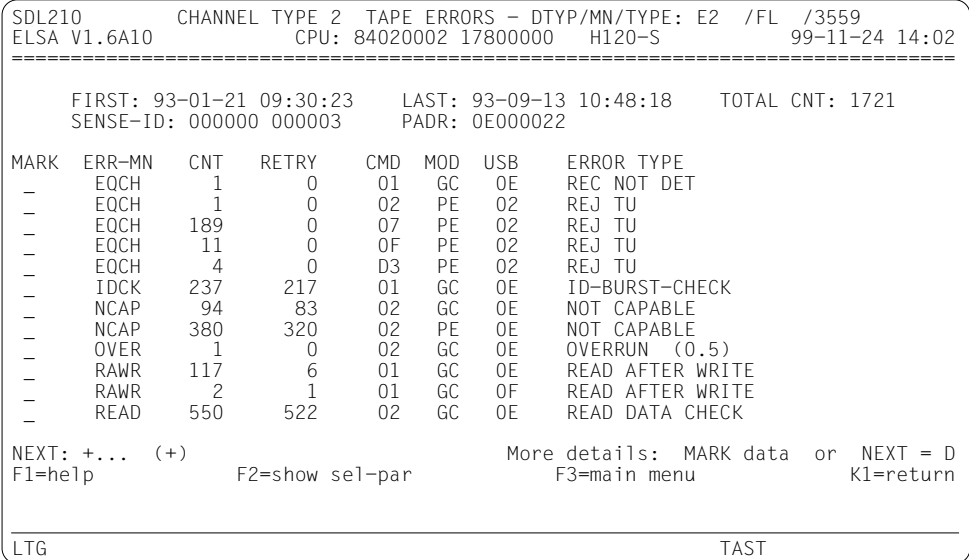

Beschreibung der Ausgabefelder siehe [Kapitel 10, "Feldnamen", Seite 271ff.](#page-270-0)

#### **Bildschirm für Bandgeräte, System C40, Device-Type E4**

SDL215 SYSTEM C40 TAPE ERRORS - DTYP/MN/TYPE: E4 /A00B/3506<br>ELSA V1.6A10 CPU: MORE THAN ONE CPU TYPE 99-CPU: MORE THAN ONE CPU TYPE 99-11-11 11:21 ================================================================================ FIRST: 93-08-18 10:21:01 LAST: 93-08-18 10:21:01 TOTAL CNT: 34 SENSE-ID: 000000 000004 PADR: 2600008B MARK ERR-MN CNT RETRY CMD MOD USB CSB SSB3 SSB7 FSC \_ EQCH 34 30 0B GC 02 00 C3 NEXT: ....<br>F1=help F2=show sel-par F3=main menu K1=return K3=previous mask F2=show sel-par F3=main menu K1=return K3=previous mask LTG TAST

Beschreibung der Ausgabefelder siehe [Kapitel 10, "Feldnamen", Seite 271ff.](#page-270-0)

### **Bildschirm für MBK-Geräte, Device-Type C1, C2, C4**

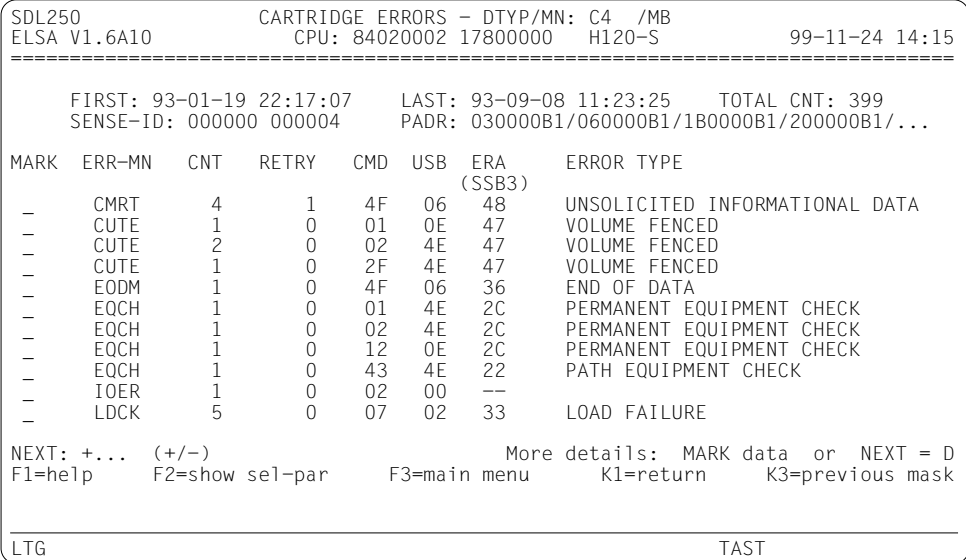

Beschreibung der Ausgabefelder sieh[e Kapitel 10, "Feldnamen", Seite 271ff.](#page-270-0)

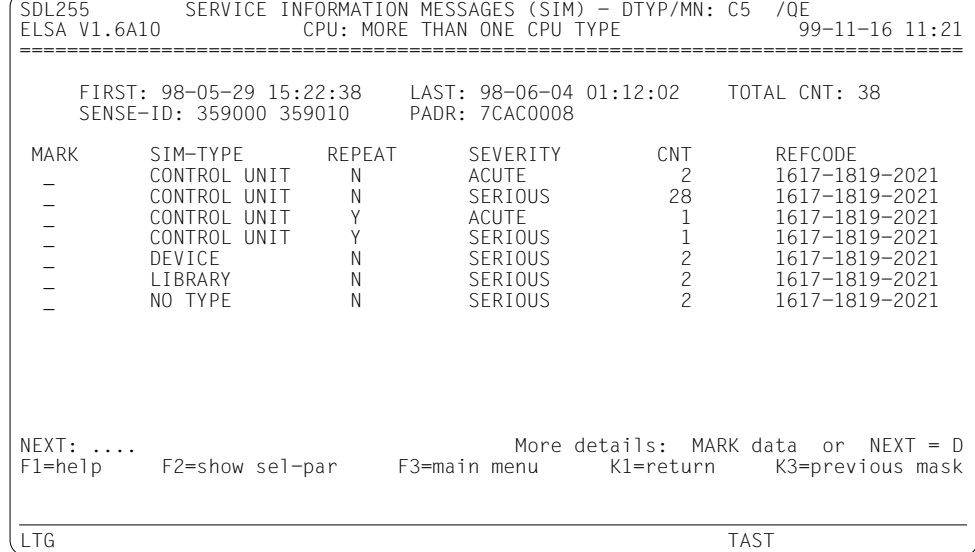

### **Bildschirm für MBK-Geräte, Service-Information-Messages (SIM)**

Beschreibung der Ausgabefelder sieh[e Kapitel 10, "Feldnamen", Seite 271ff.](#page-270-0)

## **Bildschirm für OPTICAL DISK**

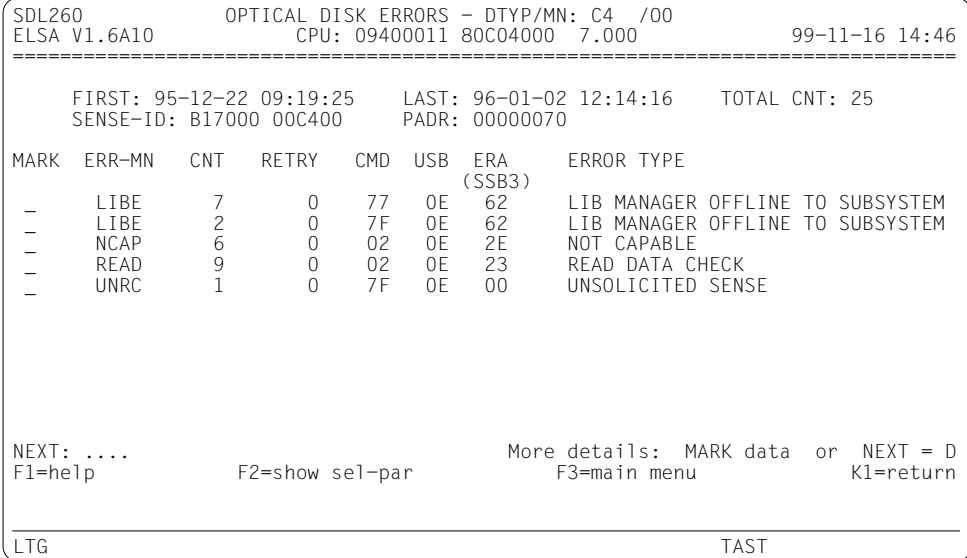

Beschreibung der Ausgabefelder sieh[e Kapitel 10, "Feldnamen", Seite 271ff.](#page-270-0)

### **Bildschirm für Drucker, Device-Type 2124**

SDL300 PRINTER ERRORS - DTYP/MN: 2124/A007<br>ELSA V1.6A10 CPU: MORE THAN ONE CPU TYPE CPU: MORE THAN ONE CPU TYPE 99-11-09 11:21 ================================================================================ FIRST: 93-08-18 10:20:28 LAST: 93-08-18 10:20:28 TOTAL CNT: 33 SENSE-ID: 388003 338006 MARK ERR-MN CNT RETRY STATUS ERROR-TYPE<br>EOCH 33 30 EO  $\qquad \qquad$  EQCH NEXT: ....<br>F1=help F2=show sel-par F3=main menu K1=return K3=previous mask F3=main menu K1=return K3=previous mask LTG TAST

Beschreibung der Ausgabefelder siehe [Kapitel 10, "Feldnamen", Seite 271ff.](#page-270-0)

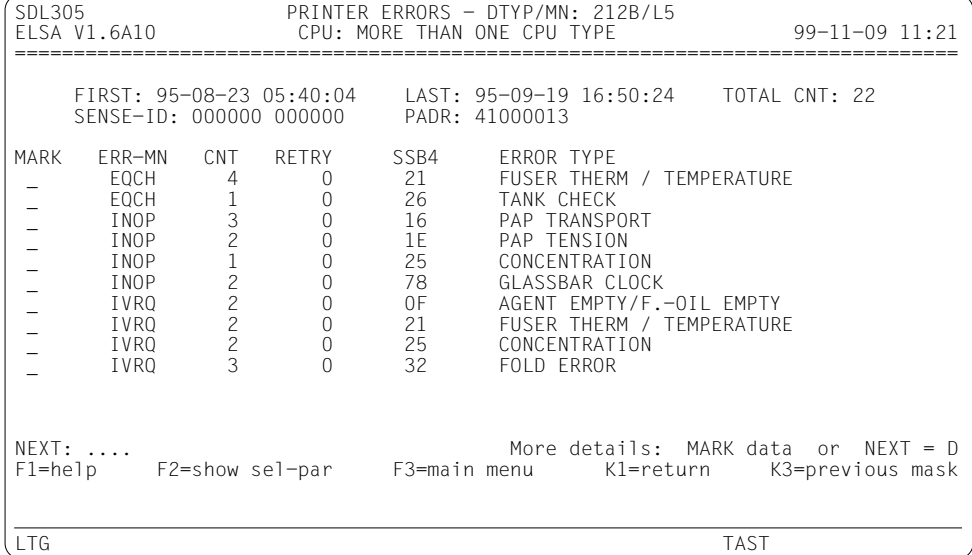

### **Bildschirm für Drucker, Device-Type 2127, 2128, 212B**

Beschreibung der Ausgabefelder sieh[e Kapitel 10, "Feldnamen", Seite 271ff.](#page-270-0)

### **Bildschirm für Drucker, Device-Type 212A**

SDL310 PRINTER ERRORS - DTYP/MN: 212A/LS CPU: MORE THAN ONE CPU TYPE 99-11-09 11:22 ================================================================================ FIRST: 94-01-12 20:02:28 LAST: 94-01-12 20:02:28 TOTAL CNT: 1  $SENSE-ID: 000000 000000$ MARK ERR-MN CNT RETRY SSB8 ERRORTYPE<br>NINT 1 0 -- $\qquad \qquad -$  NINT 1 0 --NEXT: ....<br>F1=help F2=show sel-par F3=main menu K1=return K3=previous mask F3=main menu K1=return K3=previous mask LTG TAST

Beschreibung der Ausgabefelder siehe [Kapitel 10, "Feldnamen", Seite 271ff.](#page-270-0)

### **Bildschirm für Drucker, Device-Type 212C**

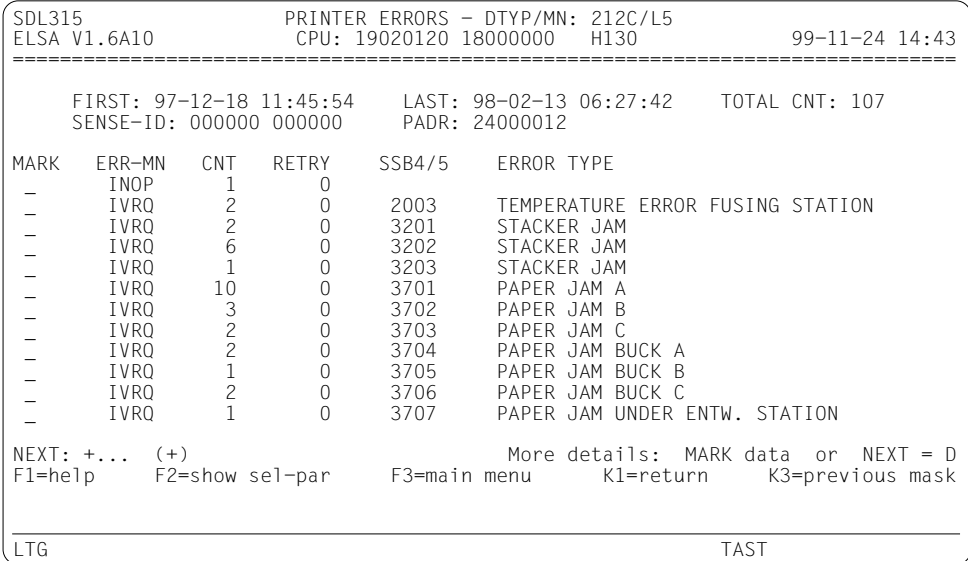

Beschreibung der Ausgabefelder siehe [Kapitel 10, "Feldnamen", Seite 271ff.](#page-270-0)
# **Bildschirm für Drucker, Device-Type 212D**

SDL320 PRINTER ERRORS - DTYP/MN: 212D/A00F ELSA V1.6A10 CPU: CPU: 84020002 17800000 H120 99-11-25 16:50 ================================================================================ FIRST: 93-08-18 10:20:41 LAST: 93-08-18 10:20:42 TOTAL CNT: 23 SENSE-ID: 388003 338006 PADR: 2600008B MARK ERR-MN CNT RETRY STATUS ERROR TYPE EQCH 3 0 (SSB6/7) EQCH 3 0 0400 TONER\_EMPTY<br>
INOP 14 1 6500 FRONTDOOR\_0<br>
INOP 6 0 8600 PAC\_INOPERA \_ 14 1 6500 FRONTDOOR OPEN<br>\_ INOP 6 0 8600 PAC INOPERABLE \_ INOP 6 0 8600 PAC INOPERABLE NEXT: ....<br>F1=help F2=show sel-par F3=main menu K1=return F2=show sel-par ELS1004 END OF FUNCTION REACHED - DUE: RETURN LTG TAST

Beschreibung der Ausgabefelder sieh[e Kapitel 10, "Feldnamen", Seite 271ff.](#page-270-0)

Die Beschreibung der Eingabefelder finden Sie beim Bildschirm der ersten Statistikfunktion (*CHRONOLOGICAL ERROR LIST*), [Seite 160](#page-159-0).

# **Bildschirm für Drucker, Device-Type 212E**

SDL325 PRINTER ERRORS - DTYP/MN: 212E/A00A ELSA V1.6A10 CPU: CPU: 84020002 17800000 H120 99-11-25 16:50 ================================================================================ FIRST: 93-08-18 10:20:41 LAST: 93-08-18 10:20:42 TOTAL CNT: ···· SENSE-ID: 388003 338006 PADR: 2600008B MARK ERR-MN CNT RETRY STATUS ERROR TYPE (SSB6/7)<br>
CSBE 1 0 0000 CSBE 1 0 0000 NOT READY<br>FOCH 4 1 3701 PAPER JAM \_ EQCH 4 1 3701 PAPER JAM (LS-A-WAIT, ZONE 1) \_ EQCH 9 5 3C00 PAPER SEQUENCE ERROR \_ EQCH 9 5 3C00 PAPE BUFFER ERROR  $\overline{\phantom{a}}$  INOP 1 0 8600 PAC INOPERABLE NEXT: .... More details: MARK data or NEXT = D F2=show sel-par ELS1004 END OF FUNCTION REACHED - DUE: RETURN LTG TAST

Beschreibung der Ausgabefelder sieh[e Kapitel 10, "Feldnamen", Seite 271ff.](#page-270-0)

Die Beschreibung der Eingabefelder finden Sie beim Bildschirm der ersten Statistikfunktion (*CHRONOLOGICAL ERROR LIST*), [Seite 160](#page-159-0).

# **Bildschirm für Drucker, Device-Type 212F**

SDL330 PRINTER ERRORS - DTYP/MN: 212F/A00E  $CPU: MORE THAT ONE CPU TYPE$  99-11-09 11:21 ================================================================================ FIRST: 93-08-18 10:20:42 LAST: 93-08-18 10:20:42 TOTAL CNT: 11 SENSE-ID: 388003 338006 MARK ERR-MN CNT RETRY STATUS ERROR TYPE  $(SSB2/3)$ <br>3 0 ----CSBE 3 0 ----<br>
EQCH 11 10 00C3<br>
NINT 2 0 ---- \_ EQCH 11 10 00C3 \_ NINT 2 0 ---- NEXT: ....<br>F1=help F2=show sel-par F3=main menu K1=return K3=previous mask F3=main menu K1=return K3=previous mask LTG TAST

Beschreibung der Ausgabefelder siehe [Kapitel 10, "Feldnamen", Seite 271ff.](#page-270-0)

Die Beschreibung der Eingabefelder finden Sie beim Bildschirm der ersten Statistikfunktion (*CHRONOLOGICAL ERROR LIST*), [Seite 160](#page-159-0).

# **Listenausgaben**

Die Funktion gibt als erstes eine Übersichtsliste (Summary) aus. Diese Liste gibt einen Überblick über die fehlerhaften Geräte und ist analog zum Auswahlbildschirm aufgebaut.

Nach der Übersichtsliste folgen Fehlerlisten zu den fehlerhaften Geräten. Pro Gerät können mehrere unterschiedliche Fehlerlisten ausgegeben werden.

Die Fehlerlisten sind analog zu den Bildschirmen der Funktion aufgebaut.

# <span id="page-183-0"></span>**7.6.5 Funktion SDT: CARTRIDGE DEVICE TEMPORARY ERRORS**

Mit dieser Funktion werden die Summen der temporären Fehler von MBK-Geräten gebildet und durchschnittliche Fehlerraten errechnet.

Die Funktion erstellt für jeden Gerätetyp eine separate gerätespezifische Statistik; zusätzlich wird für die Gerätetypen C2 und C4 je eine Statistik erzeugt, die auf die übertragenen Kanaldaten bezogen ist. Die Statistiken enthalten jeweils einen Eintrag für jedes MBK-Gerät, mit dem im Auswertezeitraum gearbeitet wurde.

Die Einträge sind nach folgenden Kriterien sortiert:

- 1. Gerätenummer, d.h. letzte Stelle von *PIDV* bzw. *ICUU*.
- 2. Mnemotechnische Gerätebezeichnung (*MN*).

# **Gerätespezifische Statistik für Device-Type C1**

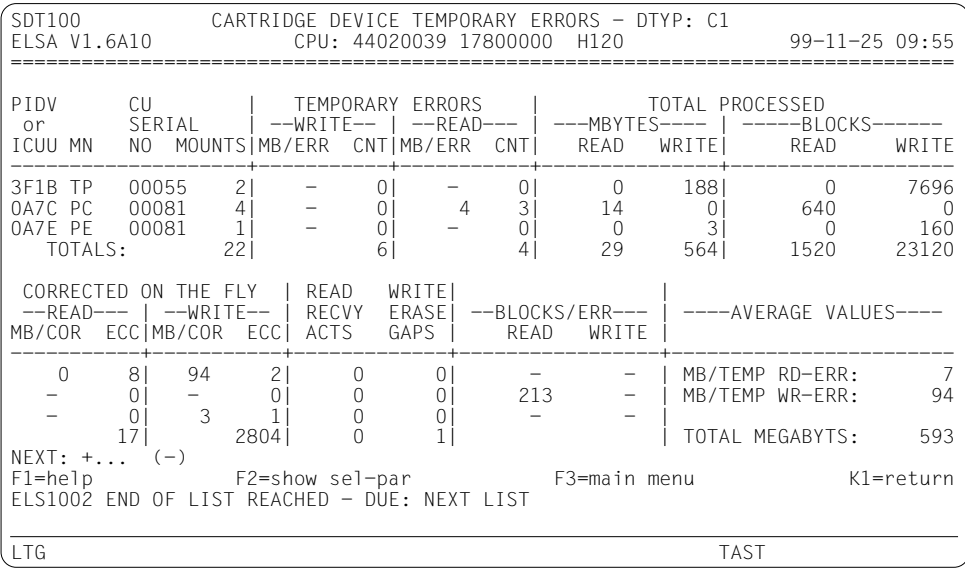

### *NEXT*

Wie beim Bildschirm der ersten Statistikfunktion (*CHRONOLOGICAL ERROR LIST*), [Seite 160,](#page-159-0) jedoch ohne die Möglichkeit, eine Folgefunktion aufzurufen.

# *PIDV*

Physikalische Geräteadresse ab BS2000/OSD-BC V3.0, bestehend aus Byte 0 (*PI*) und Byte 3 (*DV*) der Pfadadresse *PADR*:

- *PI* Channel Path ID
- *DV* Device Address

# *ICUU*

Physikalische Geräteadresse in BS2000/OSD-BC V1.0/V2.0:

- *IC* IOP-Nummer und Kanalnummer
- *UU* Steuerungs- und Gerätenummer

### *MN*

Mnemotechnische Gerätebezeichnung (Device-Mnemonic).

### *CU SERIAL NO*

Steuerungsserien-Nummer.

### *MOUNTS*

Anzahl der verarbeiteten Magnetbandkassetten.

```
---WRITE---
```
### *MB/ERR*

Durchschnittliche Anzahl der geschriebenen Megabytes zwischen temporären Schreibfehlern.

# *CNT*

Summe der temporären Schreibfehler.

*---READ---*

### *MB/ERR*

Durchschnittliche Anzahl der gelesenen Megabytes zwischen temporären Lesefehlern.

*CNT*

Summe der temporären Lesefehler vor- und rückwärts.

*---MBYTES---*

*READ*

Summe der gelesenen Megabytes.

### *WRITE*

Summe der geschriebenen Megabytes.

*---BLOCKS---*

#### *READ*

Summe der gelesenen Blöcke.

### *WRITE*

Summe der geschriebenen Blöcke.

*---READ----*

*MB/COR*

Durchschnittliche Anzahl der gelesenen Megabytes zwischen fliegend korrigierten Lesefehlern.

#### *ECC*

Summe der fliegend korrigierten Blöcke beim Lesen.

*---WRITE---*

### *MB/COR*

Durchschnittliche Anzahl der geschriebenen Megabytes zwischen fliegend korrigierten Schreibfehlern.

#### *ECC*

Summe der fliegend korrigierten Blöcke beim Schreiben.

### *READ RECVY ACTS*

Summe der Lesewiederholungen der internen Fehlerbehandlung.

#### *WRITE ERASE GAPS*

Summe der Schreibwiederholungen der internen Fehlerbehandlung.

#### *--BLOCKS/ERR-- READ WRITE*

Durchschnittliche Anzahl der Blöcke zwischen temporären Lese- und Schreibfehlern.

# *TOTALS*

Gesamtsummen der jeweiligen Spalten.

# *MB/TEMP RD-ERR*

Durchschnitt der gelesenen Megabytes zwischen temporären Lesefehlern aller Geräte.

# *MB/TEMP WR-ERR*

Durchschnitt der geschriebenen Megabytes zwischen temporären Schreibfehlern aller Geräte.

# *TOTAL MEGABYTS*

Gesamtsumme der geschriebenen und gelesenen Megabytes aller Geräte.

### *Hinweise*

- Die Gesamtsummen (*TOTALS*) und die globalen Durchschnittswerte aller Geräte (*MB/ TEMP RD-ERR* usw.) werden erst auf der letzten Bildschirmseite der Statistik angezeigt.
- Wenn in der Statistik Werte auftreten, die die vorgegebenen Stellenzahlen am Bildschirm überschreiten, so wird an deren Stelle die Abkürzung "*OFL*" (Overflow) ausgegeben.

# **Gerätespezifische Statistik für Device-Type C2/C4**

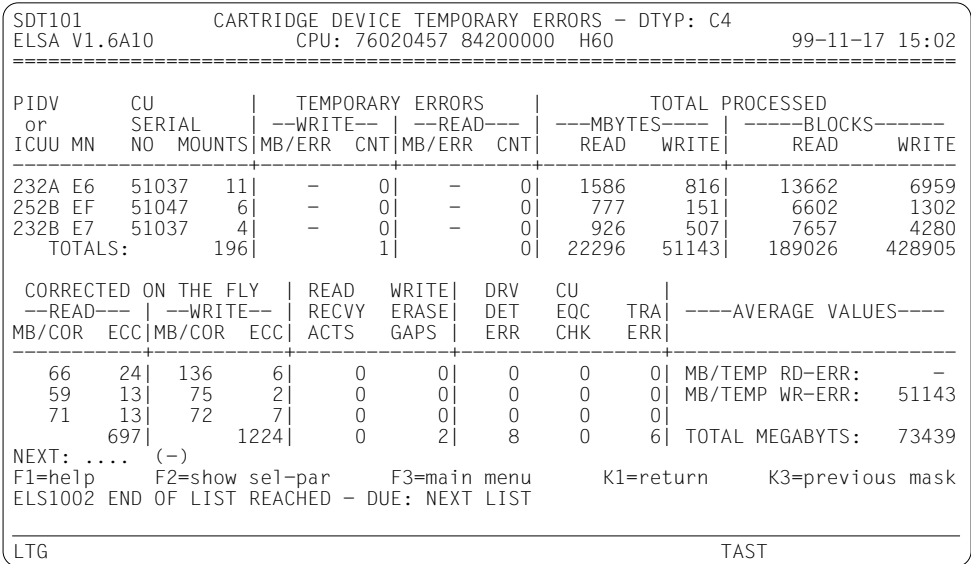

#### *DRV DET ERR*

Summe der Drive Detected Errors.

# *CU EQC CHK*

Summe der Control Unit Equipment Checks.

### *TRA ERR*

Summe der Transient Errors.

Die Beschreibung aller anderen Felder finden Sie bei der Statistik für Device-Type C1, [Seite 184ff.](#page-183-0)

# **Statistik bezogen auf die Kanaldaten für Device-Type C2/C4**

In dieser Gerätestatistik werden die durchschnittlichen Fehlerraten, bezogen auf die übertragenen Kanaldaten (nicht komprimiert) errechnet.

Aus der Gegenüberstellung der *TOTAL PROCESSED MBYTES-READ/WRITE* bzw. *BLOCKS-READ/ WRITE* der Statistiken "Temporary Error per Device" und "Temporary Error Summary Based on Channel Data" kann der Komprimierungsfaktor ermittelt werden. Je größer die Differenz ist, um so größer ist der Blockungsfaktor. Das Gerät blockt die Daten. Dadurch schreibt/liest das Gerät weniger Daten, als über den Kanal kommen bzw. gehen.

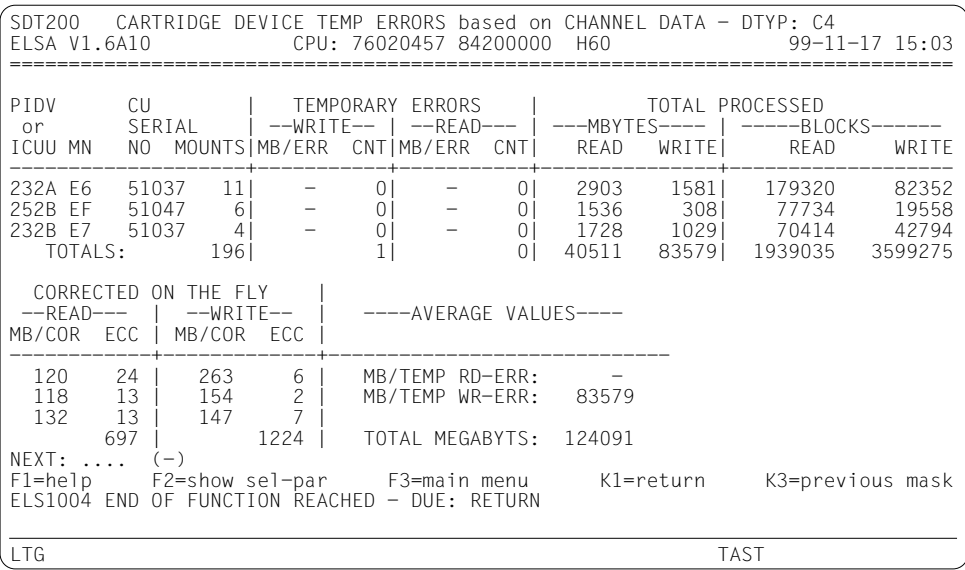

#### *NEXT*

Wie beim Bildschirm der ersten Statistikfunktion (*CHRONOLOGICAL ERROR LIST*), [Seite 160,](#page-159-0) jedoch ohne die Möglichkeit, eine Folgefunktion aufzurufen.

### *PIDV*

Physikalische Geräteadresse ab BS2000/OSD-BC V3.0, bestehend aus Byte 0 (*PI*) und Byte 3 (*DV*) der Pfadadresse *PADR*:

- *PI* Channel Path ID
- *DV* Device Address

#### *ICUU*

Physikalische Geräteadresse in BS2000/OSD-BC V1.0/2.0:

- *IC* IOP-Nummer und Kanalnummer
- *UU* Steuerungs- und Gerätenummer

#### *MN*

Mnemotechnische Gerätebezeichnung (Device-Mnemonic).

#### *CU SERIAL NO*

Steuerungsserien-Nummer.

#### *MOUNTS*

Anzahl der verarbeiteten Magnetbandkassetten.

*---WRITE---*

#### *MB/ERR*

Durchschnittliche Anzahl der zur MBK-Steuerung übertragenen Megabytes zwischen temporären Schreibfehlern.

#### *CNT*

Summe der temporären Schreibfehler.

*---READ---*

### *MB/ERR*

Durchschnittliche Anzahl der zum Kanal übertragenen Megabytes zwischen temporären Lesefehlern.

*CNT*

Summe der temporären Lesefehler vor- und rückwärts.

*---MBYTES---*

*READ*

Summe der zum Kanal übertragenen Megabytes.

#### *WRITE*

Summe der zur MBK-Steuerung übertragenen Megabytes.

*---BLOCKS---*

# *READ*

Summe der zum Kanal übertragenen Blöcke.

*WRITE*

Summe der zur MBK-Steuerung übertragenen Blöcke.

*---READ----*

# *MB/COR*

Durchschnittliche Anzahl der zum Kanal übertragenen Megabytes zwischen fliegend korrigierten Lesefehlern.

# *ECC*

Summe der fliegend korrigierten Blöcke beim Lesen.

### *---WRITE---*

### *MB/COR*

Durchschnittliche Anzahl der zur MBK-Steuerung übertragenen Megabytes zwischen fliegend korrigierten Schreibfehlern.

# *ECC*

Summe der fliegend korrigierten Blöcke beim Schreiben.

### *TOTALS*

Gesamtsummen der jeweiligen Spalten.

# *MB/TEMP RD-ERR*

Durchschnitt der zum Kanal übertragenen Megabytes zwischen temporären Lesefehlern aller Geräte.

# *MB/TEMP WR-ERR*

Durchschnitt der zur MBK-Steuerung übertragenen Megabytes zwischen temporären Schreibfehlern aller Geräte.

### *TOTAL MEGABYTS*

Gesamtsumme der vom und zum Kanal übertragenen Megabytes aller Geräte.

*Hinweise*

- Die Gesamtsummen (TOTALS) und die globalen Durchschnittswerte aller Geräte (MB/ TEMP RD-ERR usw.) werden erst auf der letzten Bildschirmseite der Statistik angezeigt.
- Wenn in der Statistik Werte auftreten, die die vorgegebenen Stellenzahlen am Bildschirm überschreiten, so wird an deren Stelle die Abkürzung "OFL" (Overflow) ausgegeben.

# **Listenausgabe**

Die Listen entsprechen inhaltlich den Bildschirmausgaben, allerdings sind alle Daten zu einem Gerät in einer Zeile dargestellt. Die Listen sind im allgemeinen breiter als 80 Zeichen.

# **Gerätespezifische Liste für Device-Type C2/C4**

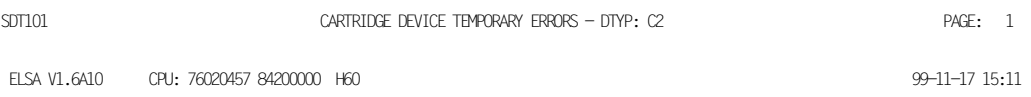

==================================================================================================================================

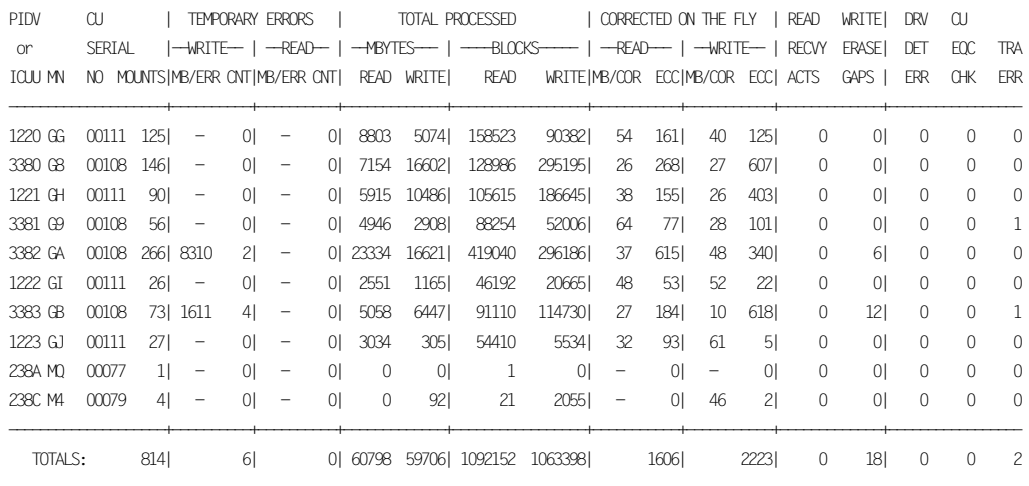

AVERAGE VALUES: MB/TEMP RD-ERR: -MB/TEMP WR-ERR: 9951 TOTAL MEGABYTS: 120504

# <span id="page-193-0"></span>**7.6.6 Funktion SDTL: DEVICE TAPE LIBRARY**

Die Funktion erstellt eine Liste der Roboterfehler für Magnetbandkasetten-Systeme.

# **ERROR CODE SUMMARY**

Es werden alle Record-30-Einträge der Tape Library 3594 mit gleichem Library Manager Error Code (*LM*), gleichem Other Error Code (*OTH*), gleicher Serien-Nr. (*SER#*) und gleicher Device-Mnemonic (*MN*) gezählt (*OCCURRENCES*).

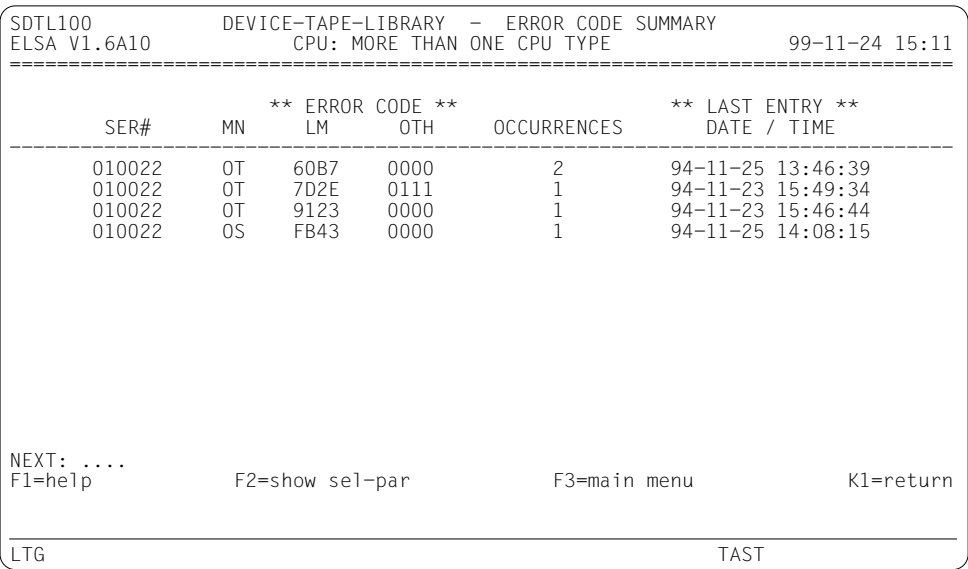

# **Eingabefelder**

*NEXT*

Wie beim Bildschirm der ersten Statistikfunktion (*CHRONOLOGICAL ERROR LIST*, [Seite 160\)](#page-159-0), jedoch ohne die Möglichkeit, eine Folgefunktion aufzurufen.

# **Ausgabefelder**

*SER#*

Serien-Nr. der Tape-Library, aus den Sensebytes 21-23.

*MN*

Device-Mnemonic (Mnemotechnische Gerätebezeichnung).

# *LM*

Library Manager Error Code, aus den Sensebytes 09-10.

*OTH*

Other Error Code, aus den Sensebytes 11-12.

# *OCCURRENCES*

Anzahl der Fehler dieser Fehlerart.

Die Einträge sind nach folgenden Kriterien sortiert: *SER#*, *LM*, *OTH*, *MN*.

# <span id="page-195-0"></span>**PERMANENT ERROR SUMMARY**

Es werden alle Record-30-Einträge der Tape Library 3594 ausgegeben, mit Ausnahme jener Sätze mit ERA-Codes 6D bzw. 74, für die eine eigene Liste erstellt wird.

SDTL110 DEVICE-TAPE-LIBRARY - PERMANENT ERROR SUMMARY ELSA V1.6A10 CPU: MORE THAN ONE CPU TYPE 99-11-16 11:23 ================================================================================ |-ERROR CODE--| PADR MN DATE TIME |STATUS|ERA |BLK-ID|FMT |MOD| LM |OTH | VOL SERIAL -----------------------------+------+----+------+----+---+----+----+------------ 390000B0 AA 94-06-01 23:55:05|000102| 03 |040506| 23 |12 |0903|0B01|0D0E0F101112 390000B2 AA 94-06-06 10:54:11|000102| 03 |040506| 23 |21 |0902|0B01|0D0E0F101112 0D000080 AA 94-06-07 14:16:18|000102| 03 |040506| 23 |08 |0901|0B01|0D0E0F101112 0D000080 AA 94-06-07 14:20:27|000102| 03 |040506| 23 |08 |0901|0B01|0D0E0F101112 SW|SS| |--------CU--------| |VOLUME EC|ID| SER# |IF|SF|EC|HW-SER|DR| |SERIAL --+--+------+--+--+--+------+--+--+------ 13|14|151601|18|19|1A|1B1C1D|1E|1F|...... 13|14|151601|18|19|1A|1B1C1D|1E|1F|...... 13|14|151603|18|19|1A|1B1C1D|1E|1F|...... 13|14|151602|18|19|1A|1B1C1D|1E|1F|...... NEXT: +... (+)<br>F1=help F2=show sel-par F3=main menu k1=return K3=previous mask LTG TAST

# **Eingabefelder**

*NEXT*

Wie beim Bildschirm der ersten Statistikfunktion (*CHRONOLOGICAL ERROR LIST*, [Seite 160\)](#page-159-0), jedoch ohne die Möglichkeit, eine Folgefunktion aufzurufen.

# **Ausgabefelder**

*PADR*

Pfadadresse

*STATUS*

Status aus den Sensebytes 00-02.

*ERA*

Error Recovery Action-Code, aus dem Sensebyte 03.

*BLK-ID*

Channel Logical Block-Nr., aus den Sensebytes 04-06.

### *FMT*

Sensebyte-Format, aus dem Sensebyte 07.

# *MOD*

Era Modifier Byte, aus dem Sensebyte 08.

# *VOL SERIAL*

Volume Serial-Nr. aus den Sensebytes 13-18.

*SWEC*

Library Manager Software EC-Level Identifier, aus dem Sensebyte 19.

*SSID*

Library Subsystem Identifier, aus dem Sensebyte 20.

# *IF*

Installierte Kanaladapter und Data Transfer-Mode, aus dem Sensebyte 24.

# *SF*

Subsystem Features, aus dem Sensebyte 25.

# *EC*

Control Unit Microcode EC-Level, aus dem Sensebyte 26.

# *HW-SER*

Control Unit Hardware Information und Serien-Nr., aus den Sensebytes 27-29.

# *DR*

Drive Address, aus dem Sensebyte 30.

*VOL SERIAL*

Volume Serial-Nr. (abdruckbar), aus den Sensebytes 13-18.

Alle übrigen Ausgabefelder siehe *ERROR CODE SUMMARY*, [Seite 194](#page-193-0).

Die Einträge sind nach folgenden Kriterien sortiert: *MN*, *DATE/TIME*.

# **RECOVERED ERROR SUMMARY**

Es werden alle Record-30-Einträge der Tape Library 3594 mit dem ERA-Code 6D ausgegeben (Zusammenfassung der behebbaren Fehler).

SDTL120 DEVICE-TAPE-LIBRARY - RECOVERED ERROR SUMMARY  $CPU: MORE THAT ONE CPU TYPE$  99-11-16 11:23 ================================================================================ |-ERROR CODE--|<br>|PADR MN DATE TIME ISTATUSIFRA\_IBIK-TDIFMT\_IMODI\_IM\_IOTH\_I\_VOL\_SFRTAL TIME |STATUS|ERA |BLK-ID|FMT |MOD| LM |OTH | -----------------------------+------+----+------+----+---+----+----+------------ 390000B0 AA 94-06-01 23:55:05|000102| 6D |040506| 23 |12 |0903|0B01|0D0E0F101112 390000B2 AA 94-06-06 10:54:11|000102| 6D |040506| 23 |21 |0902|0B01|0D0E0F101112 0D000080 AA 94-06-07 14:16:18|000102| 6D |040506| 23 |08 |0901|0B01|0D0E0F101112 0D000080 AA 94-06-07 14:20:27|000102| 6D |040506| 23 |08 |0901|0B01|0D0E0F101112 SW|SS| |-------CU--------| |VOLUME<br>FCIIDI SER# LIFLSELECIHW-SERIDRI LSERIAL ECIIDI SER# IIFISFIECIHW-SERIDRI --+--+------+--+--+--+------+--+--+------ 13|14|151601|18|19|1A|1B1C1D|1E|1F|...... 13|14|151601|18|19|1A|1B1C1D|1E|1F|...... 13|14|151603|18|19|1A|1B1C1D|1E|1F|...... 13|14|151602|18|19|1A|1B1C1D|1E|1F|...... NEXT: +... (+) F2=show sel-par F3=main menu K1=return K3=previous mask LTG TAST

Die Beschreibung der Ausgabefelder siehe *PERMANENT ERROR SUMMARY*, [Seite 196f](#page-195-0).

# **Eingabefelder**

*NEXT*

Wie beim Bildschirm der ersten Statistikfunktion (*CHRONOLOGICAL ERROR LIST*, [Seite 160\)](#page-159-0), jedoch ohne die Möglichkeit, eine Folgefunktion aufzurufen.

# **SERVICE ALERT SUMMARY**

Es werden alle Record-30-Einträge der Tape Library 3594 mit dem ERA-Code 74 ausgegeben (Zusammenfassung der Service-Warnhinweise).

SDTL130 DEVICE-TAPE-LIBRARY - SERVICE ALERT SUMMARY CPU: MORE THAN ONE CPU TYPE 99-11-24 15:11 ================================================================================ --ERROR CODE<br>|PADR MN DATE TIME ISTATUSIFRA\_IBIK-TDIFMT\_IMODI\_IM\_IOTH TIME |STATUS|ERA |BLK-ID|FMT |MOD| LM |OTH | VOL SERIAL -----------------------------+------+----+------+----+---+----+----+------------ 13000001 OT 94-11-23 15:49:34|024020| 74 |000000| 23 |02 |7D2E|0111|404040404040 13000001 OT 94-11-25 13:46:39|024020| 74 |000000| 23 |10 |60B7|0000|404040404040 13000001 OT 94-11-25 14:12:10 024020 74 | | | | | | | | SW|SS| |-------CU--------| |VOLUME<br>FCITDI SFR# LIFLSFLFCIHW-SFRIDRI ISFRIAL EC|ID| SER# |IF|SF|EC|HW-SER|DR| |SERIAL| LIBRARY ERROR MODIFIER CODE MEANING --+--+------+--+--+--+------+--+--+------+-------------------------------------- 0C|01|010022|C6|3F|39|963239|11|00| | LIBRARY COMPONENT HAS BECOME AVAIL 0C|01|010022|C6|3F|39|963239|11|00| | DEV CLEAN OPER PERF BASED ON TIME<br>0C|01|010022|C6|3F|39|963239|11|00| | DEV CLEAN OPER PERF BASED ON TIME 0C|01|010022|C6|3F|39|963239|11|00| | | | | | | | | | | NEXT: ....<br>F1=help F2=show sel-par F3=main menu K1=return K3=previous mask ELS1004 END OF FUNCTION REACHED - DUE: RETURN LTG TAST

Beschreibung der Ausgabefelder siehe *PERMANENT ERROR SUMMARY*, [Seite 196f](#page-195-0). Die Einträge sind nach folgenden Kriterien sortiert: *MOD*, *DATE/TIME*.

# **Eingabefelder**

*NEXT*

Wie beim Bildschirm der ersten Statistikfunktion (*CHRONOLOGICAL ERROR LIST*, [Seite 160\)](#page-159-0), jedoch ohne die Möglichkeit, eine Folgefunktion aufzurufen.

# **Listenausgabe**

Die Listen entsprechen inhaltlich den Bildschirmausgaben, allerdings sind alle Daten zu einem Gerät in einer Zeile dargestellt. Die Listen sind im allgemeinen breiter als 80 Zeichen. Ausnahme: *ERROR CODE SUMMARY*.

# **7.6.7 Funktion SDV: STATISTIK DEVICE ERROR VIEW**

Die Funktion erstellt Summen von HEL-File-Records. Diese Summen werden sortiert nach Geräten angezeigt.

- Gerätebezogene Fehler (Record-Class *C*, *I* und *D*) werden pro Priorität und Attribut gebildet und angezeigt.
- Controller Log Data (Record-Class *L*) werden gesondert gebildet und angezeigt (in der Spalte *CLOG*).

S<br>DEVICE ERROR VIEW DEVICE ERROR VIEW DEVICE ERROR VIEW CPU: 44020039 17800000 CPU: 44020039 17800000 H120 99-11-24 15:10 ================================================================================ FIRST: 93-08-19 22:28:41 LAST: 93-08-25 12:41:56 TOTAL CNT: 337 MARK<br>DEV-FAM DTYP MN PRI:H¯ATTR PRI:M ATTR PRI:L¯ATTR PRI:-¯ATTR CLŌG  $\Box$  TD 63 UX . . . . . . . . . 8 - . .  $\Box$  TD 63 UY . . . . . . . . . 6 - . \_ TD 63 U7 . . . 2 - . \_ TD 63 U8 . . . 1 - . \_ TD 63 VD 2 - .<br>\_ DISK AC 1306 35 - 23 - \_ DISK AC 1306 35 - . 23 - . . \_ DISK AC 1306 . . 18 C . . \_ DISK AC 1307 26 - . 18 - . . \_ DISK AC 1307 . . 5 C . . \_ TAPE E2 M1 . . . 3 - . \_ TAPE E2 M2 . . . 5 - . \_ TAPE E2 M3 . . 2 H . . \_ CARTRDG C1 PA . . . . 5 NEXT: +... (+)<br>F1=help F2=show sel-par F3=main menu K1=return  $F3=$ main menu LTG TAST

Beschreibung der Ausgabefelder siehe [Kapitel 10, "Feldnamen", Seite 271ff.](#page-270-0)

Die Beschreibung der Eingabefelder finden Sie beim Bildschirm der ersten Statistikfunktion (*CHRONOLOGICAL ERROR LIST*)[, Seite 160](#page-159-0).

# **7.6.8 Funktion SMIM: VOLUME MEDIA INFORMATION MESSAGES**

Die Funktion erstellt Summen von HEL-File-Records für die Gerätetypen, die eine MEDIA INFORMATION MESSAGE (MIM) enthalten. Alle betroffenen Volumes werden sortiert nach der Anzahl der HEL-File-Records (absteigend) ausgegeben.

```
SMIM100 VOLUME MEDIA INFORMATION MESSAGES - SELECTION
                 CPU: MORE THAN ONE CPU TYPE 99-11-15 11:26
================================================================================
    FIRST: 98-10-27 08:08:19 LAST: 98-10-29 17:19:43 TOTAL CNT: 5
MARK VOLUME CNT<br>1AN702 5
JANZ02NEXT: ....<br>F1=help F2=show sel-par F3=main menu K1=return
             F2=show sel-par
ELS1004 END OF FUNCTION REACHED - DUE: RETURN
LTG TAST
```
Beschreibung der Ausgabefelder sieh[e Kapitel 10, "Feldnamen", Seite 271ff.](#page-270-0)

Die Beschreibung der Eingabefelder finden Sie beim Bildschirm der ersten Statistikfunktion (*CHRONOLOGICAL ERROR LIST*)[, Seite 160](#page-159-0).

# **7.6.9 Funktion SVD: VOLUME DATA CHECKS**

Die Funktion zeigt die Anzahl der Data Check pro Volume. Die Volumes sind primär nach Gerätefamilien sortiert. Innerhalb einer Gerätefamilie wird der Volume mit den meisten Data Check als erster, der mit den wenigsten Data Check als letzter angezeigt.

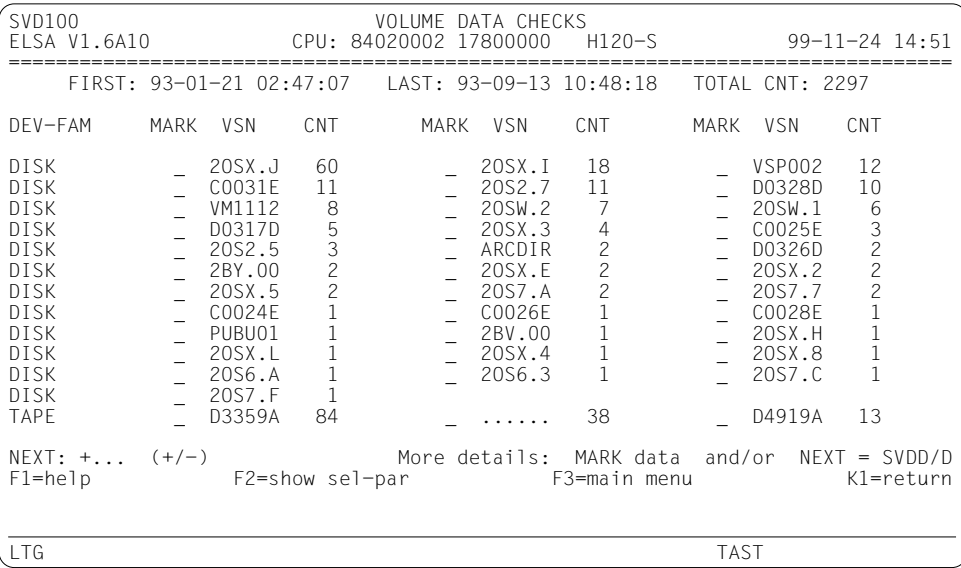

Beschreibung der Ausgabefelder siehe [Kapitel 10, "Feldnamen", Seite 271ff.](#page-270-0)

Die Beschreibung der Eingabefelder finden Sie beim Bildschirm der ersten Statistikfunktion (*CHRONOLOGICAL ERROR LIST*), [Seite 160.](#page-159-0)

### *Hinweis*

Auf diesem Bildschirm können Sie nicht nur die Folgefunktion *D* aufrufen, sondern auch *SVDD* (*VOLUME DATA CHECKS PER DAY*, siehe nächste Seite). Wenn Sie Daten auswählen, ohne bei *NEXT* eine Folgefunktion anzugeben, wird *SVDD* aufgerufen.

# **7.6.10 Funktion SVDD: VOLUME DATA CHECKS PER DAY**

Die Funktion erstellt eine tageweise Zusammenfassung von Data Check pro Volume, getrennt nach mnemotechnischen Fehlerkennzeichen und Attributen. Die Volumes sind primär nach Gerätefamilien sortiert. Innerhalb einer Gerätefamilie wird der Volume mit den meisten Data Check als erster, der mit den wenigsten Data Check als letzter angezeigt.

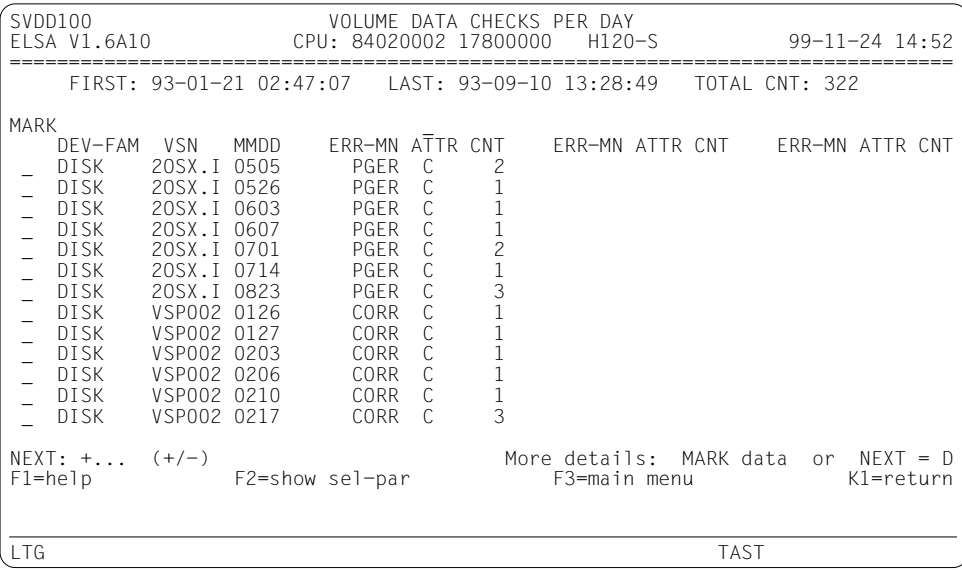

Beschreibung der Ausgabefelder siehe [Kapitel 10, "Feldnamen", Seite 271ff.](#page-270-0)

Die Beschreibung der Eingabefelder finden Sie beim Bildschirm der ersten Statistikfunktion (*CHRONOLOGICAL ERROR LIST*), [Seite 160](#page-159-0).

# **7.6.11 Funktion SVEL: DISK VOLUME ERROR LOCALITY**

Die Funktion erstellt eine Liste der defekten Spuren von Platten-Volumes. Für jede defekte Spur wird die Anzahl der korrigierbaren und unkorrigierbaren Data Check angezeigt. Die defekte Spur wird charakterisiert durch Zylinder- und Spuradresse sowie Seiten- und Blocknummer.

Aus der Liste lassen sich Fehlerhäufungen auf bestimmten Spuren erkennen, die Maßnahmen erfordern können, wie z.B. Ersatzspurzuweisungen.

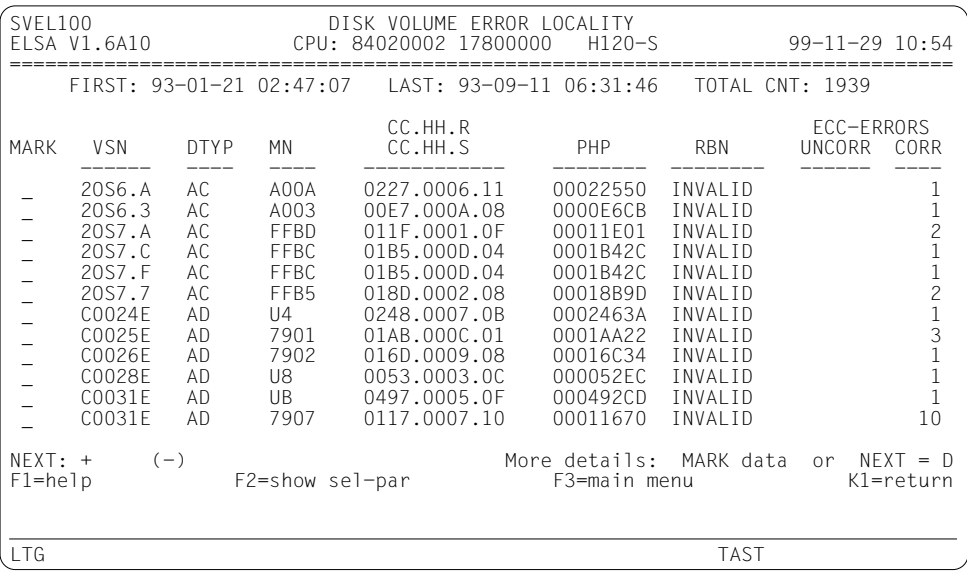

Beschreibung der Ausgabefelder siehe [Kapitel 10, "Feldnamen", Seite 271ff.](#page-270-0)

Die Beschreibung der Eingabefelder finden Sie beim Bildschirm der ersten Statistikfunktion (*CHRONOLOGICAL ERROR LIST*), [Seite 160](#page-159-0).

# **7.6.12 Funktion SVFL: CARTRIDGE VOLUME FAILING LIMITS / PERMANENT ERRORS**

Die Funktion erstellt für jeden Gerätetyp von MBK-Geräten eine separate volumebezogene Statistik temporärer und permanenter Data Check.

Pro Verarbeitung eines Volumes werden die Summen der temporären und permanenten Data Check gebildet und durchschnittliche Fehlerraten errechnet.

Aufgelistet werden nur diejenigen Volumes, die in mindestens einer Verarbeitung einen der zulässigen Grenzwerte für temporäre Fehler überschritten haben oder die einen permanenten Fehler aufweisen. Wenn eine Auflistung erfolgt, werden alle verfügbaren Fehlersummen dieses Volumes ausgegeben, auch diejenigen, die die zulässigen Grenzwerte nicht überschreiten.

# *Ausnahme*

Bei Volumes ohne VSN werden Fehlersummen, die die zulässigen Grenzwerte nicht überschreiten, nicht ausgegeben.

Zulässige Grenzwerte für Device-Type C1 bei

- Schreiben: Weniger als 40 MByte zwischen temporären Schreibfehlern oder mehr als drei temporäre Schreibfehler pro Verarbeitung eines Volumes.
- Lesen: Weniger als 200 MByte zwischen temporären Lesefehlern oder mehr als ein temporärer Lesefehler pro Verarbeitung eines Volumes.

Zulässige Grenzwerte für Device-Type C2/C4 bei

- Schreiben: Weniger als 40 MByte zwischen temporären Schreibfehlern oder mehr als zwei temporäre Schreibfehler pro Verarbeitung eines Volumes.
- Lesen: Weniger als 200 MByte zwischen temporären Lesefehlern oder mehr als 0 temporäre Lesefehler pro Verarbeitung eines Volumes.

# <span id="page-205-0"></span>**Statistik für Device-Type C1**

In dieser volumebezogenen Statistik werden die permanenten und temporären Schreibund Lesefehler der Anzahl der gelesenen und geschriebenen Daten in MByte gegenübergestellt.

Diese Statistik wird nur ausgegeben, wenn folgende Grenzwerte überschritten wurden:

Schreiben: der Abstand zwischen zwei temporären Schreibfehlern ist kleiner als 40 MByte, oder es treten mehr als drei temporäre Schreibfehler pro Kassetten-Verarbeitung auf.

Lesen: der Abstand zwischen zwei temporären Lesefehlern ist kleiner als 200 MByte, oder es treten mindestens zwei temporäre Lesefehler pro Kassetten-Verarbeitung auf.

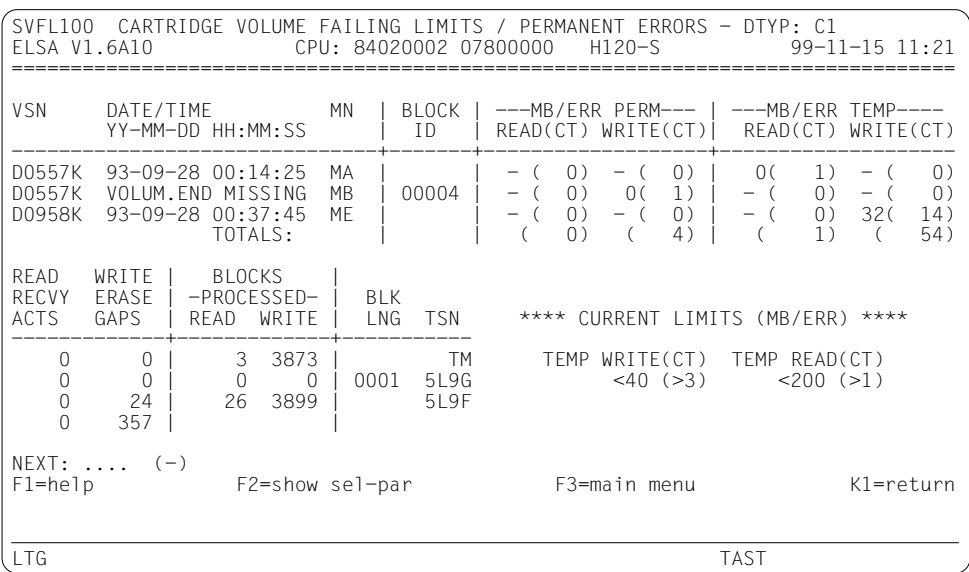

# **Eingabefelder**

*NEXT*

Wie beim Bildschirm der ersten Statistikfunktion (*CHRONOLOGICAL ERROR LIST*, [Seite 160\)](#page-159-0), jedoch ohne die Möglichkeit, eine Folgefunktion aufzurufen.

# **Ausgabefelder**

*VSN*

Volume Serial Number.

*DATE/TIME*

Datum (Jahr-Monat-Tag) / Uhrzeit (Stunden:Minuten:Sekunden) des Endes der Verarbeitung des Volumes.

*MN*

Mnemotechnische Gerätebezeichnung (Device-Mnemonic).

*BLOCK ID*

Logische Blockposition des (ersten) permanenten Fehlers.

*---MB/ERR PERM---*

*READ*

Durchschnittliche Anzahl der gelesenen Megabytes zwischen permanenten Lesefehlern.

*(CT)*

Summe der permanenten Lesefehler.

*WRITE*

Durchschnittliche Anzahl der geschriebenen Megabytes zwischen permanenten Schreibfehlern.

*(CT)*

Summe der permanenten Schreibfehler.

*---MB/ERR TEMP---*

*READ*

Durchschnittliche Anzahl der gelesenen Megabytes zwischen temporären Lesefehlern.

*(CT)*

Summe der temporären Lesefehler.

#### *WRITE*

Durchschnittliche Anzahl der geschriebenen Megabytes zwischen temporären Schreibfehlern.

*(CT)*

Summe der temporären Schreibfehler.

#### *READ RECVY ACTS*

Summe der Lesewiederholungen der internen Fehlerbehandlung.

#### *WRITE ERASE GAPS*

Summe der Schreibwiederholungen der internen Fehlerbehandlung.

#### *BLOCKS -PROCESSED-*

#### *READ*

Anzahl der gelesenen Blöcke.

#### *WRITE*

Anzahl der geschriebenen Blöcke.

#### *BLK LNG*

Länge des Blocks mit permanentem Lese- oder Schreibfehler.

#### *TSN*

Task Sequence Number der Verarbeitung des Volumes.

### *TOTALS*

Gesamtsummen der jeweiligen Spalten. Die Gesamtsummen werden erst auf der letzten Bildschirmseite der Statistik ausgegeben.

### *Hinweis*

Wenn in der Statistik Werte auftreten, die die vorgegebenen Stellenzahlen am Bildschirm überschreiten, so wird an deren Stelle die Abkürzung "*OFL*" (Overflow) ausgegeben.

# **Statistik für Device-Type C2/C4**

In dieser volumebezogenen Statistik werden die permanenten und temporären Schreibund Lesefehler der Anzahl der gelesenen und geschriebenen Daten in MByte gegenübergestellt.

Diese Statistik wird nur ausgegeben, wenn folgende Grenzwerte überschritten wurden:

Schreiben: der Abstand zwischen zwei temporären Schreibfehlern ist kleiner als 40 MByte, oder es treten mehr als zwei temporäre Schreibfehler pro Kassetten-Verarbeitung auf.

Lesen: der Abstand zwischen zwei temporären Lesefehlern ist kleiner als 200 MByte, oder es tritt mindestens ein temporärer Lesefehler pro Kassetten-Verarbeitung auf.

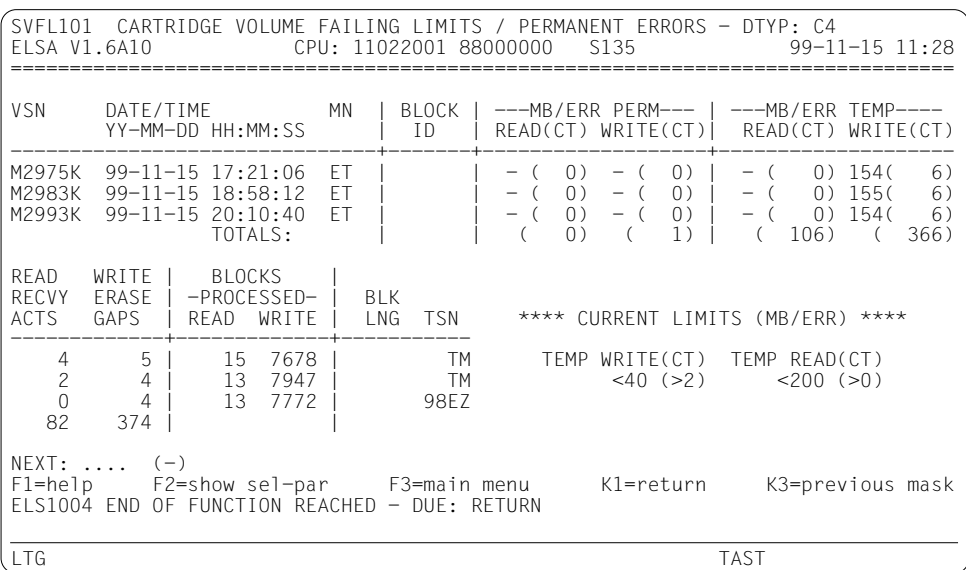

Die Beschreibung der Felder finden Sie bei der Statistik für Device-Type C1[, Seite 206ff.](#page-205-0)

# **Listenausgabe**

Die Listenausgabe entspricht inhaltlich der Bildschirmausgabe, allerdings werden alle Daten einer Volumeverarbeitung in einer Zeile dargestellt. Die Listen sind im allgemeinen breiter als 80 Zeichen.

# **7.6.13 Funktion SCLD: CONTROLLER LOG DATA**

Mit dieser Funktion werden die Statistikzähler von Gerätesteuerungen aufbereitet. Die Funktion erstellt je eine separate Statistik für Plattensteuerungen und Bandsteuerungen (Device-Type E4).

# **Statistik für Plattensteuerungen**

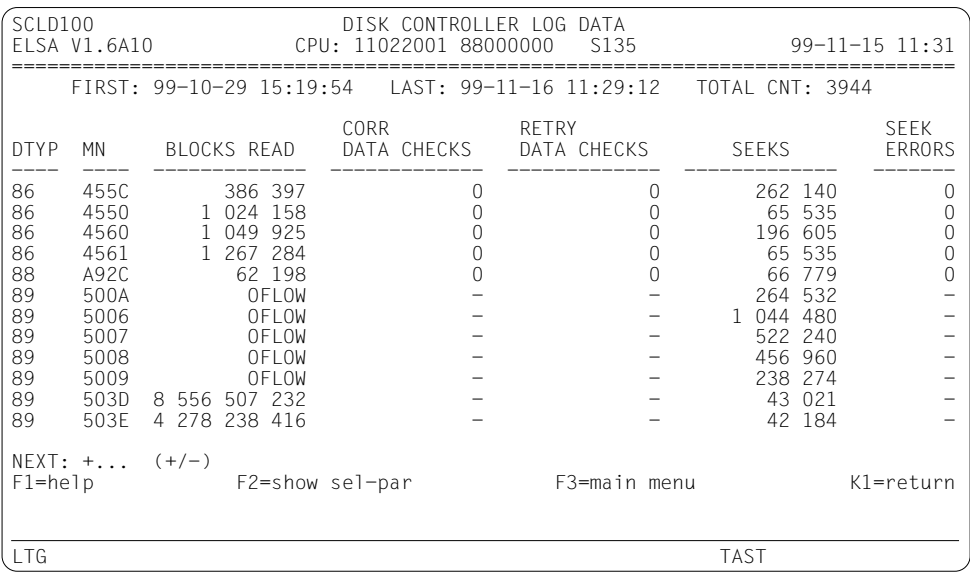

Beschreibung der Ausgabefelder siehe [Kapitel 10, "Feldnamen", Seite 271ff.](#page-270-0)

### *NEXT*

Wie beim Bildschirm der ersten Statistikfunktion (*CHRONOLOGICAL ERROR LIST*, [Seite 160\)](#page-159-0), jedoch ohne die Möglichkeit, eine Folgefunktion aufzurufen.

### *Hinweis*

Bei verschiedenen Steuerungen wird bei Zählerüberlauf nur der Inhalt des übergelaufenen Zählers abgespeichert. Es kann deshalb vorkommen, dass *SEEKS* oder *BLOCKS*  $READs = 0$  sind.

# **7.6.14 Funktion SSHR: SYSTEM AND HEL RUN TIME**

Die Funktion zeigt die Systemlaufzeiten und innerhalb jeder Systemlaufzeit die Zeitintervalle, in denen das Hardware-Error-Logging (HEL bzw. VMHEL) ein- bzw. ausgeschaltet war. Für den VM-Betrieb sind die Systemlaufzeiten nach der VM-ID (VM-Monitor bzw. Nummer des VM-Gastsystems) sortiert.

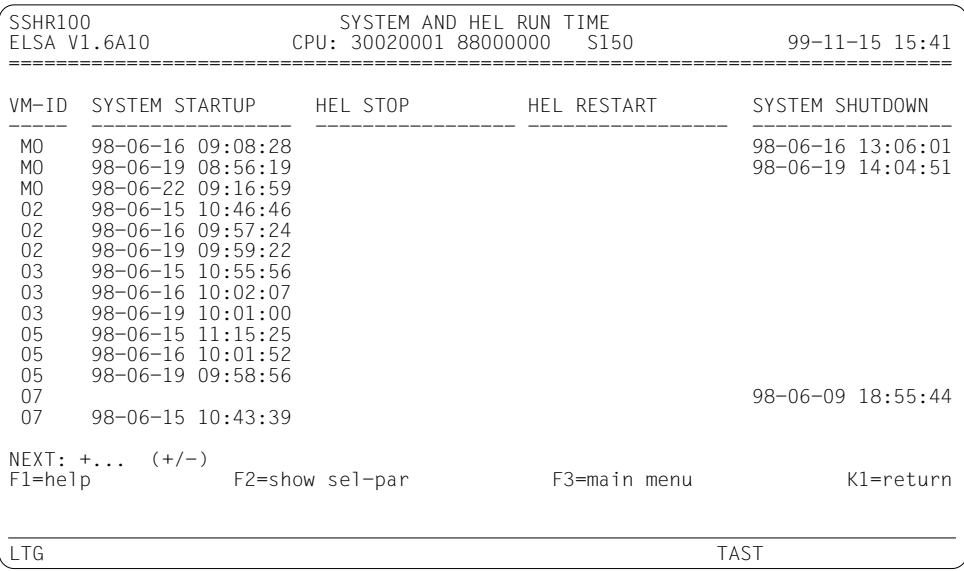

Beschreibung der Ausgabefelder sieh[e Kapitel 10, "Feldnamen", Seite 271ff.](#page-270-0)

### *NEXT*

Wie beim Bildschirm der ersten Statistikfunktion (*CHRONOLOGICAL ERROR LIST*, [Seite 160\)](#page-159-0), jedoch ohne die Möglichkeit, eine Folgefunktion aufzurufen.

# **7.7 Funktionsgruppe C: CONFIGURATION**

Die Funktionsgruppe dient zur Information über die Programmumgebung von ELSA, z.T. auch zur Modifikation der Programmumgebung.

# **Funktionsübersicht**

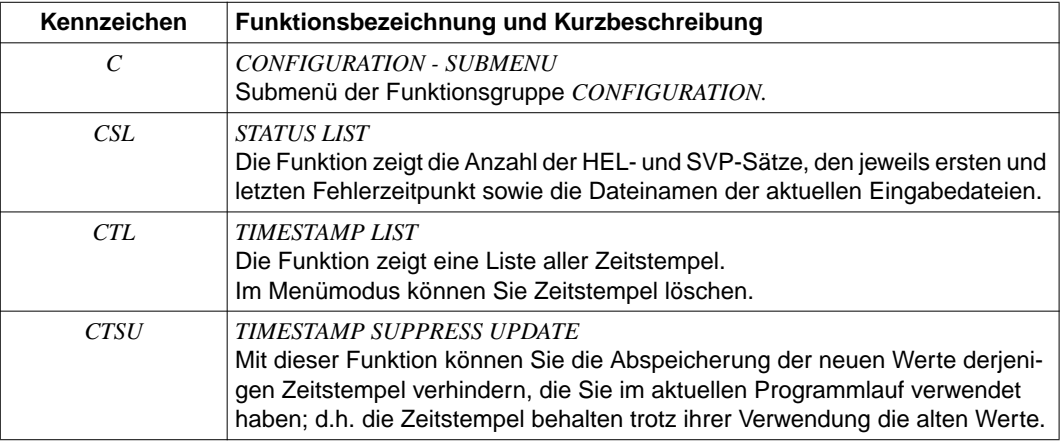

# **7.7.1 Submenü**

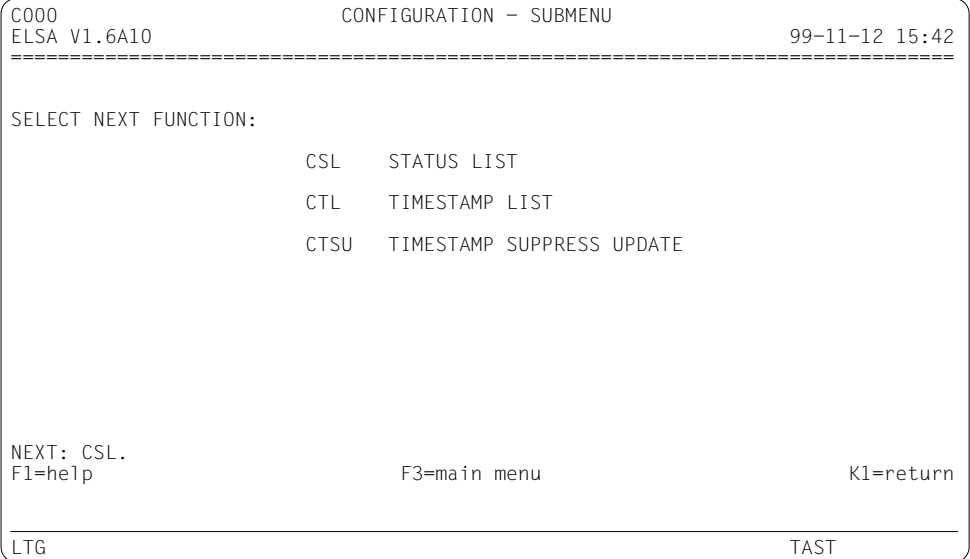

#### *NEXT*

Ist mit *CSL* vorbelegt, kann aber mit jedem anderen Funktionskennzeichen des Submenüs überschrieben werden.

Darüber hinaus sind folgende Eingaben möglich:

- ► *H* oder *?* (HELP-Funktion)
- ► /<funktionstaste> (z.B. /K1).

# **7.7.2 Funktion CSL: STATUS LIST**

Der Bildschirm listet folgende Informationen auf:

- die Anzahl der HEL- und SVP-Sätze, die den vorgegebenen Selektionskriterien entsprechen
- den Fehlerzeitpunkt des jeweils ersten und letzten Satzes
- die Sequenznummer des ersten und letzten SVP-Satzes
- die Dateinamen der Eingabedateien (HEL-Files, SVP-File oder History-Datei).

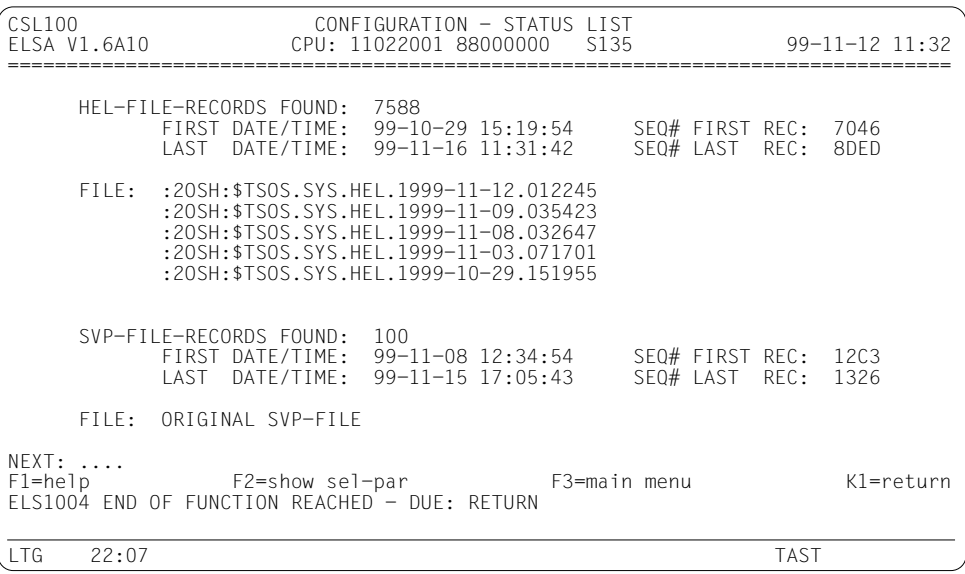

Beschreibung der Ausgabefelder siehe [Kapitel 10, "Feldnamen", Seite 271ff.](#page-270-0)

*NEXT*

Das Feld ist leer. Sie brauchen nichts einzugeben; mit *DUE* beenden Sie die Funktion. Möglich sind folgende Eingaben:

- ► *H* oder *?* (HELP-Funktion)
- ► /<funktionstaste> (z.B. /K1).

# **Listenausgabe**

Die Liste ist analog zum Bildschirm der Funktion aufgebaut.

# <span id="page-214-0"></span>**7.7.3 Funktion CTL: TIMESTAMP LIST**

Die Funktion liefert eine Liste aller Zeitstempel. In der Spalte *DELETE* können Sie Zeitstempel auswählen, die gelöscht werden sollen. Eine genaue Beschreibung der Zeitstempel finden Sie au[f Seite 41.](#page-40-0)

Zu jedem Zeitstempel wird sein Wert jeweils für HEL-File und SVP-File ausgegeben. Wenn Sie einen Zeitstempel im aktuellen Programmlauf verwendet haben, werden seine alten zu diesem Zeitpunkt noch gültigen - Werte angezeigt. Die neuen Werte erhält der Zeitstempel erst bei Beendigung des Programmlaufs. Haben Sie einen Zeitstempel im aktuellen Programmlauf erstmals verwendet, sind ihm noch keine Werte zugeordnet (*NONE*).

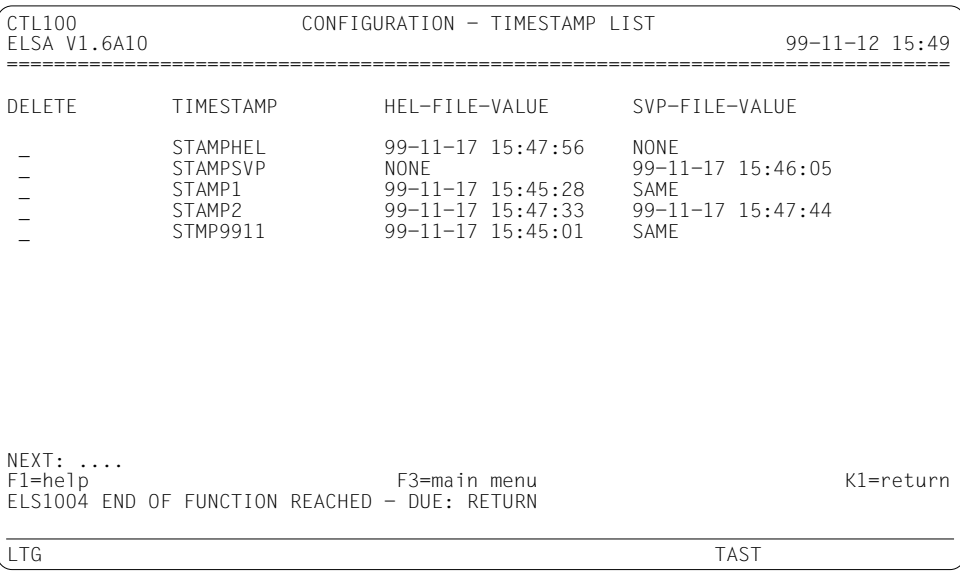

### *NEXT*

Das Feld wird nur dann ausgewertet, wenn Sie in der Spalte *DELETE* nichts ankreuzen.

Ist die Ausgabeliste länger als ein Bildschirm, können Sie darin blättern. Vom Programm wird *NEXT* mit "+" vorbelegt, solange das Ende der Liste nicht erreicht ist; am Ende der Liste wird *NEXT* gelöscht. Sie können aber *NEXT* mit jedem beliebigen Blätterkommando überschreiben oder selbst vorzeitig löschen. Ein leeres *NEXT*-Feld beendet die Funktion.

Passt die Ausgabeliste auf einen Bildschirm, dann wird *NEXT* vom Programm gelöscht. Sie brauchen nichts einzugeben, sondern können mit *DUE* die Funktion beenden.

Darüber hinaus sind folgende Eingaben möglich:

- ► *H* oder *?* (HELP-Funktion)
- ► /<funktionstaste> (z.B. /K1).

### *DELETE*

Durch Ankreuzen mit einem beliebigen Zeichen außer "*?*" (HELP-Funktion) oder mit der MAR-Taste können Sie Zeitstempel auswählen und löschen.

Wenn Sie Zeitstempel löschen, ignoriert das Programm den Inhalt von *NEXT*. Die Ausgabe der Zeitstempel wird auf der aktuellen Bildschirmposition fortgesetzt, allerdings ohne die gelöschten Zeitstempel.

Versehentlich angekreuzte *DELETE*-Felder können durch Überschreiben mit "Blank" wieder gelöscht werden.

Auf BS2000-Anlagen ohne Servicevertrag ist die SVP-File-Auswertung nicht verfügbar, siehe Kapitel "Installation" auf [Seite 23.](#page-22-0) Damit entfallen auch die Zeitstempelwerte für die SVP-File. Es gibt daher einen eigenen Bildschirm, der nur die Werte für die HEL-File enthält.

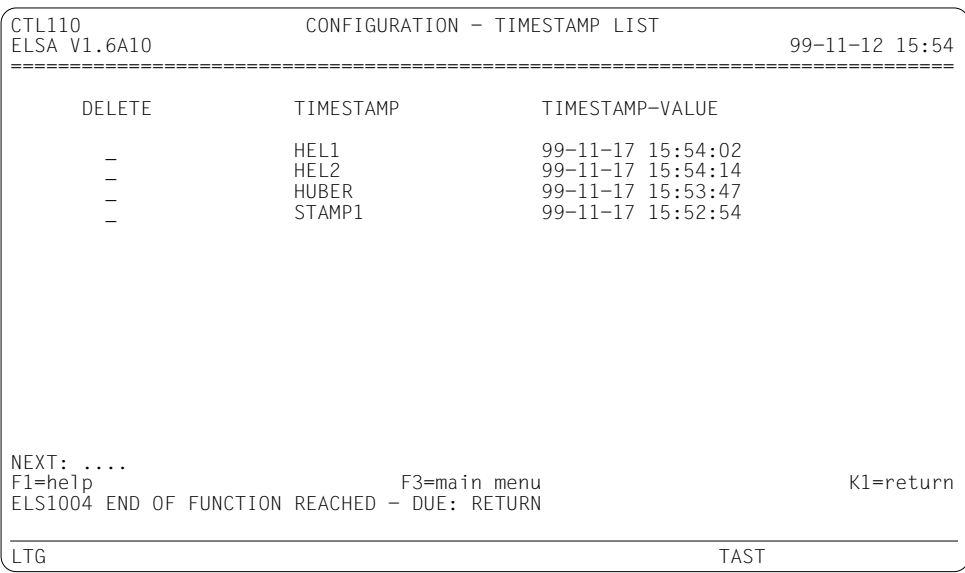

# **Listenausgabe**

Die Listenausgabe entspricht inhaltlich der Bildschirmausgabe der beiden Funktionen *CTL* und *CTSU*, siehe die [Seiten 215](#page-214-0) und [217.](#page-216-0)
## **7.7.4 Funktion CTSU: TIMESTAMP SUPPRESS UPDATE**

Die Funktion liefert eine Liste aller Zeitstempel, die Sie im aktuellen Programmlauf verwendet haben. Eine genaue Beschreibung der Zeitstempel (timestamps) finden Sie auf [Seite 41](#page-40-0).

Zu jedem Zeitstempel werden seine alten - zu diesem Zeitpunkt noch gültigen - Werte angezeigt. Darunter stehen jeweils die neuen Werte, die aber erst bei Beendigung des Programmlaufs abgespeichert werden.

In der Spalte *SUPPRESS* können Sie das Abspeichern der neuen Werte verhindern.

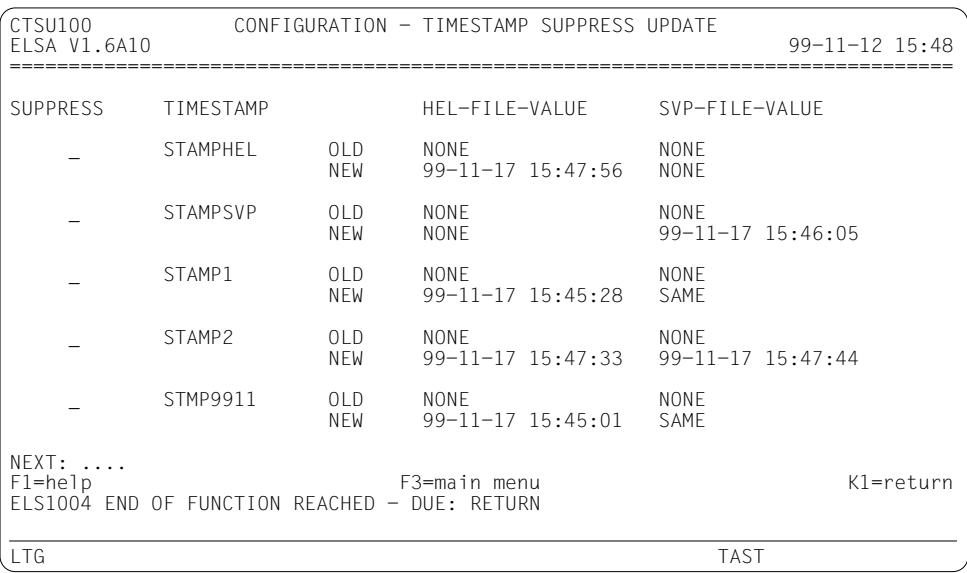

#### *NEXT*

Das Feld wird nur dann ausgewertet, wenn Sie in der Spalte *SUPPRESS* nichts ankreuzen.

Weitere Hinweise finden Sie bei Funktion *CTL*[, Seite 215f.](#page-214-0)

#### *SUPPRESS*

Durch Ankreuzen mit einem beliebigen Zeichen außer "*?*" (HELP-Funktion) oder mit der MAR-Taste können Sie die neuen Werte der Zeitstempel auswählen und löschen. Damit verhindern Sie, dass die jeweiligen Zeitstempel bei der Beendigung des Programmlaufs aktualisiert werden.

Wenn Sie Zeitstempel löschen, ignoriert das Programm den Inhalt von *NEXT*. Die Ausgabe der Zeitstempel wird auf der aktuellen Bildschirmposition fortgesetzt, allerdings ohne die zuvor angekreuzten Zeitstempel.

Versehentlich angekreuzte *SUPPRESS*-Felder können durch Überschreiben mit "Blank" wieder gelöscht werden.

Auf BS2000-Anlagen, auf denen die SVP-File-Auswertung nicht verfügbar ist, entfallen auch die Zeitstempelwerte für die SVP-File. Es gibt daher einen eigenen Bildschirm, der nur die Werte für die HEL-File enthält.

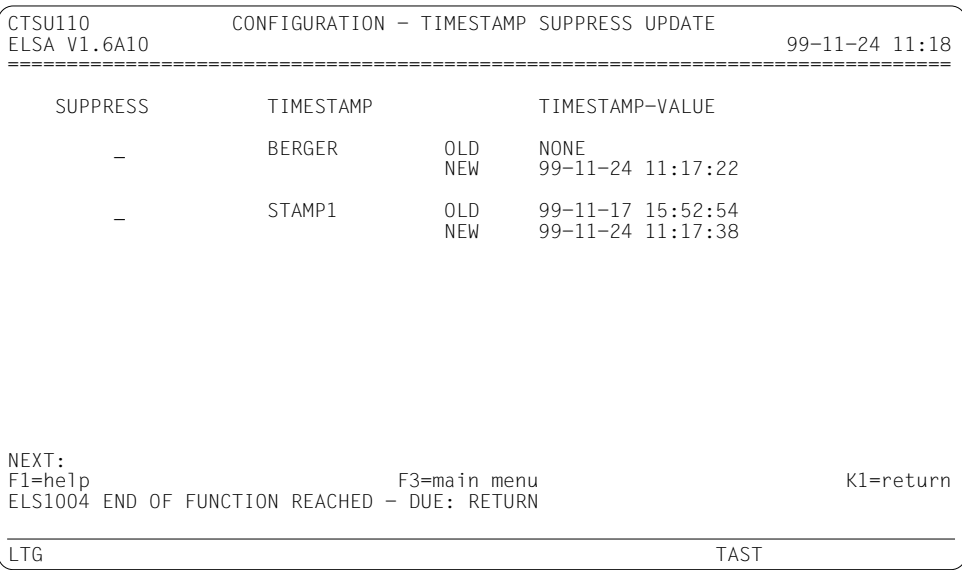

## **Listenausgabe**

Für die Funktion *CTSU* gibt es keine eigene Listenausgabe. Die entsprechenden Daten sind in der Listenausgabe von Funktion *CTL* enthalten.

# **7.8 Funktion W: WRITE-HISTORY**

Die Funktion schreibt HEL- und/oder SVP-Sätze in eine History-Datei.

Bei den Anlagen H60, H90, H100, C50, C70, C80, SR2000 und DS2000 werden auch die SVP-File-Logouts in die History-Datei geschrieben, wenn Sie *EXTENDED-SVP-DATA: Y* eingeben.

Wenn Sie die Funktion im Menümodus aufrufen, erscheint zunächst ein Bildschirm zur Eingabe der Funktionsparameter (siehe unten); erst nach dem Übertragen des Bildschirms wird die Funktion gestartet.

```
W100 WRITE-HISTORY
                 ELSA V1.6A10 CPU: 01000001 80500000 H100-A 99-11-12 15:56
================================================================================
 OUTPUT-FILE : SYSLOG.ELSA.HISTORY
  WRITE-MODE : N (N=new, O=overwrite, E=extend)
  EXTENDED-SVP-DATA : N (Y/N)
NEXT: W...
F1=help F2=show sel-par F3=main menu K1=return
LTG TAST
```
*NEXT*

Das Feld ist mit *W* vorbelegt. Mit *DUE* wird die Funktion *W* gestartet.

Darüber hinaus sind folgende Eingaben möglich:

- ► *H* oder ? (HELP-Funktion), siehe [Seite 224](#page-223-0).
- ► /<funktionstaste> (z.B. /K1), siehe [Seite 32.](#page-31-0)

#### *OUTPUT-FILE*

Dateiname der History-Datei, in die die Ausgabe erfolgt. Das Feld ist beim ersten Aufruf von W mit dem Standardnamen 'SYSLOG.ELSA.HISTORY' vorbelegt; bei wiederholten Aufrufen steht im Feld der jeweils letzte Inhalt.

#### *WRITE-MODE*

Bestimmt, ob die History-Datei neu angelegt, überschrieben oder erweitert wird. Das Feld ist beim ersten Aufruf von *W* mit *N* vorbelegt, bei wiederholten Aufrufen mit dem jeweils letzten Inhalt.

Mögliche Eingaben: *N*, *O*, *E*.

 $\blacktriangleright$  *N* 

Die History-Datei wird neu angelegt. Existiert bereits eine Datei mit dem in *OUTPUT-FILE* angegebenen Namen, wird eine Fehlermeldung ausgegeben.

Ê *O*

Die History-Datei wird überschrieben. Existiert noch keine Datei mit dem in *OUTPUT-FILE* angegebenen Namen, wird eine neue Datei angelegt.

Ê *E*

Die History-Datei wird erweitert. Existiert noch keine Datei mit dem in *OUTPUT-FILE* angegebenen Namen, wird eine neue Datei angelegt.

*Hinweise für WRITE-MODE = E*

– HEL-Sätze verschiedener Anlagen können in einer gemeinsamen History-Datei gemischt werden.

Bei der Auswertung einer gemischten History-Datei erscheint in der Identifikationszeile (2. Bildschirmzeile bzw. 3. Listenzeile) anstelle der CPU-Identifikation und CPU-Bezeichnung der Hinweis

*"CPU: MORE THAN ONE CPU TYPES"*.

– SVP-Sätze verschiedener Anlagen können nicht in einer gemeinsamen History-Datei gemischt werden.

#### *EXTENDED-SVP-DATA*

Dieses Eingabefeld betrifft nur die Ausgabe der SVP-File-Daten der Anlagen H60, H90, H100, C50, C70, C80, SR2000 und DS2000.

Das Feld ist nur dann am Bildschirm vorhanden, wenn aufgrund der Angaben im Hauptmenü SVP-File-Daten erfasst werden und wenn diese Daten von einem der oben angeführten Anlagentypen stammen.

Der Inhalt des Feldes entscheidet, ob zusätzlich zu den Übersichtssätzen auch die Logouts ausgegeben werden.

Das Feld ist beim ersten Aufruf von *W* mit *N* vorbelegt, bei wiederholten Aufrufen mit dem jeweils letzten Inhalt.

 $\blacktriangleright$  *Y* 

Wenn es zu einem Übersichtssatz ein Logout gibt, wird dieses gemeinsam mit dem Übersichtssatz in die History-Datei geschrieben und steht damit für eine spätere Auswertung zur Verfügung.

 $\blacktriangleright$  *N* 

Logouts werden nicht in die History-Datei geschrieben.

## **7.9 Funktionstaste F2: SHOW-SELECTION-PARAMETERS**

Sie können in den meisten Funktionsbildschirmen und Submenüs die Funktionstaste *F2* betätigen oder *NEXT: /F2* eingeben. Damit rufen Sie die Funktion SHOW-SELECTION-PARAMETERS auf.

SHOW-SELECTION-PARAMETERS zeigt Ihnen die jeweils gültigen Selektionskriterien sowie die Namen der jeweiligen Eingabedateien.

Die Anzeige besteht aus einem Bildschirm für die HEL-File-Auswertung und einem weiteren für die SVP-File-Auswertung. Beide Bildschirme erscheinen aber nur dann, wenn die aktuelle Auswertung beide Satzarten betrifft, ansonsten wird nur der jeweils zutreffende Bildschirm ausgegeben.

## **Bildschirm für die HEL-File-Auswertung**

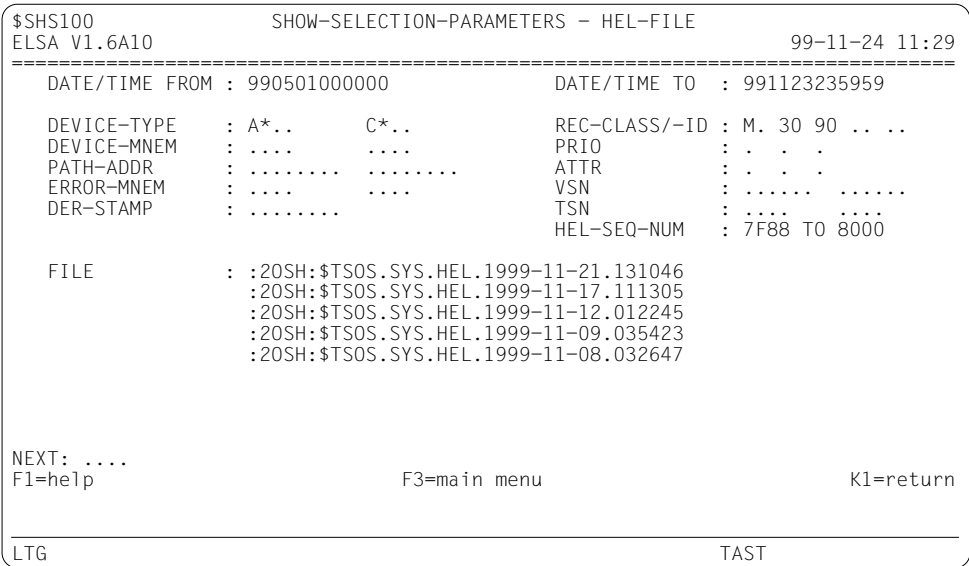

## **Bildschirm für die SVP-File-Auswertung**

```
$SHS600 SHOW-SELECTION-PARAMETERS - SVP-FILE<br>ELSA V1.6A10
                                                   99-11-24 11:29
================================================================================
  DATE/TIME FROM : 990501000000
  UNIT : ........    SVP-SEQ-NUM : 1200 TO 1300
  FILE : ORIGINAL SVP-FILE
NEXT: ....<br>F1=help
             F3=main menu K1=return K3=previous mask
ELS1007 END OF SHOW-SELECTION-PARAMETERS REACHED - DUE: RETURN
LTG TAST
```
# <span id="page-223-0"></span>**7.10 HELP-Funktion**

Die HELP-Funktion besteht aus zwei getrennten Funktionen:

#### *HELP ON MASK*

Die Funktion wird aufgerufen, wenn Sie im *NEXT*-Feld eines beliebigen Bildschirms *H* eingeben oder die Funktionstaste *F1* betätigen.

Die Funktion gibt - auf einem oder mehreren HELP-Bildschirmen - eine Beschreibung des jeweiligen Bildschirms aus. Beim Hauptmenü erhalten Sie außerdem eine Einführung in die Bedienung des Programms.

#### *HELP ON CONTEXT*

Die Funktion wird aufgerufen, wenn Sie die erste Stelle eines beliebigen Eingabefeldes mit einem Fragezeichen überschreiben und anschließend *DUE* oder *F1* betätigen.

Die Funktion gibt - auf einem oder mehreren HELP-Bildschirmen - eine Beschreibung des jeweiligen Eingabefeldes aus. Dabei werden die möglichen Eingaben aufgelistet und erklärt; außerdem können Sie das Eingabefeld sogleich am HELP-Bildschirm ausfüllen.

Wenn Sie in mehrere Eingabefelder Fragezeichen eingeben, wird *HELP ON CONTEXT* nacheinander für jedes Feld aufgerufen.

Jeder HELP-Bildschirm kann Stichwörter enthalten, zu denen es weiterführende Informationen gibt. Man erkennt solche Stichwörter daran, dass vor ihnen (in der 2. Spalte des Bildschirms) ein Markierungsfeld '\_' steht. Wenn Sie dieses Markierungsfeld mit einem beliebigen Zeichen ankreuzen, werden die weiterführenden Informationen ausgegeben.

Auf der folgenden Seite finden Sie je einen Beispiel-Bildschirm zur Funktion *HELP ON MASK* und zur Funktion *HELP ON CONTEXT*. Ein weiteres Beispiel ist auf [Seite 125](#page-124-0) dargestellt.

#### **HELP ON MASK zu Bildschirm DE180 der Funktion DE**

H100 H E L P O N M A S K 99-11-23 16:01 ================================================================================ FUNCTION DE: DETAIL-PROCESSING - EDIT This function outputs all (important) details of the HEL file records and SVP file records in edited format. The records are sorted primarily by their origin (HEL file/SVP file) and also chronologically. Screen for CONTROLLER LOG DATA: The screen displays one HEL file record at a time. DATE/TIME Error time or the time at which the record was created. SEQ# Sequence number of the HEL file record in hexadecimal. DTYP Device type code of the faulty device. SENSE-ID Device identification, fetched with the command "Sense ID". NEXT: +... (+) F3=end of help K1=return LTG TAST

## **HELP ON CONTEXT zum Eingabefeld FILE im Hauptmenü**

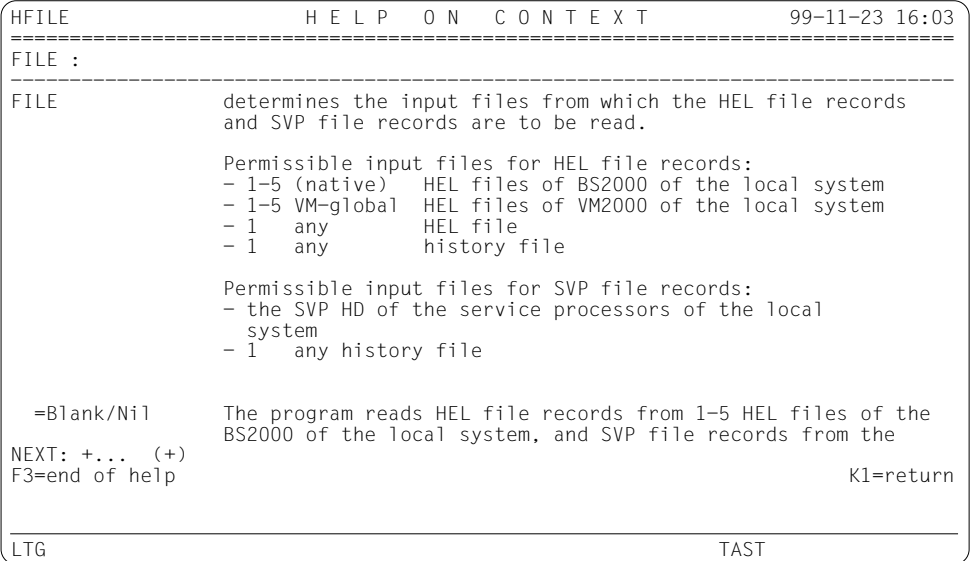

# **8 Meldungen**

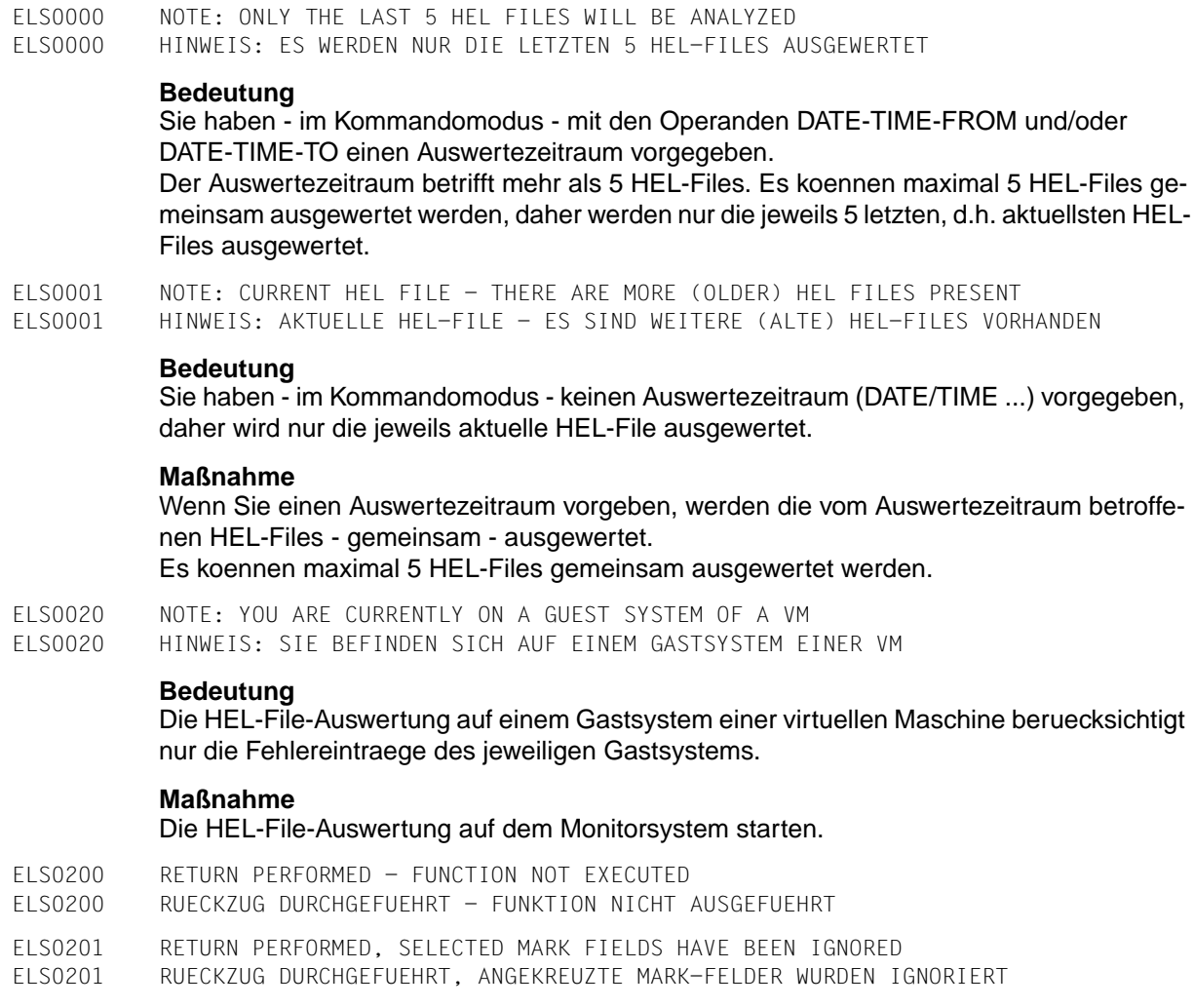

## **Bedeutung**

Das Ankreuzen von MARK-Feldern ist nur beim Aufruf einer Folgefunktion sinnvoll, nicht jedoch bei einem Rueckzug.

- ELS0202 FUNCTION '(&00)' NOT EXECUTED
- ELS0202 FUNKTION '(&00)' NICHT AUSGEFUEHRT
- ELS0210 (&00) RECORDS WRITTEN
- ELS0210 (&00) RECORDS GESCHRIEBEN

- Die Funktion WRITE-HISTORY hat (&00) HEL-File-Records und/oder SVP-File-Records in die Historydatei geschrieben.
- ELS0211 (&00) RECORDS WRITTEN, (&01) DUPLICATES NOT WRITTEN
- ELS0211 (&00) RECORDS GESCHRIEBEN, (&01) DUPLIKATE NICHT GESCHRIEBEN

## **Bedeutung**

- Die Funktion WRITE-HISTORY hat (&00) HEL-File-Records und/oder SVP-File-Records in die Historydatei geschrieben.
- Duplikate sind Records, die in der Historydatei bereits vorhanden waren. Diese Records wurden nicht noch einmal in die Historydatei geschrieben.

ELS0212 (&00) RECORDS WRITTEN, (&01) SVP READ ERRORS ELS0212 (&00) RECORDS GESCHRIEBEN, (&01) SVP-LESEFEHLER

## **Bedeutung**

- Die Funktion WRITE-HISTORY hat (&00) HEL-File-Records und/oder SVP-File-Records in die Historydatei geschrieben.
- (&01) Results bzw. Logouts konnten von der SVP-File nicht gelesen werden, da jeweils ein Lesefehler auftrat.

## **Maßnahme**

SVP-File mit der Funktion DETAIL-PROCESSING EDIT oder DUMP ausdrucken. Die Druckliste enthaelt pro Lesefehler eine entsprechende ELS-Meldung. Die Meldung erscheint anstelle des jeweiligen Results bzw. Logouts, das nicht gelesen werden konnte.

ELS0213 (&00) RECORDS WRITTEN, (&01) DUPLICATES NOT, (&02) SVP READ ERRORS ELS0213 (&00) RECORDS GESCHRIEBEN, (&01) DUPLIKATE NICHT, (&02) SVP-LESEFEHLER

## **Bedeutung**

- Die Funktion WRITE-HISTORY hat (&00) HEL-File-Records und/oder SVP-File-Records in die Historydatei geschrieben.
- Duplikate sind Records, die in der Historydatei bereits vorhanden waren. Diese Records wurden nicht noch einmal in die Historydatei geschrieben.
- (&02) Results bzw. Logouts konnten von der SVP-File nicht gelesen werden, da jeweils ein Lesefehler auftrat.

## **Maßnahme**

SVP-File mit der Funktion DETAIL-PROCESSING EDIT oder DUMP ausdrucken. Die Druckliste enthaelt pro Lesefehler eine entsprechende ELS-Meldung. Die Meldung erscheint anstelle des jeweiligen Results bzw. Logouts, das nicht gelesen werden konnte.

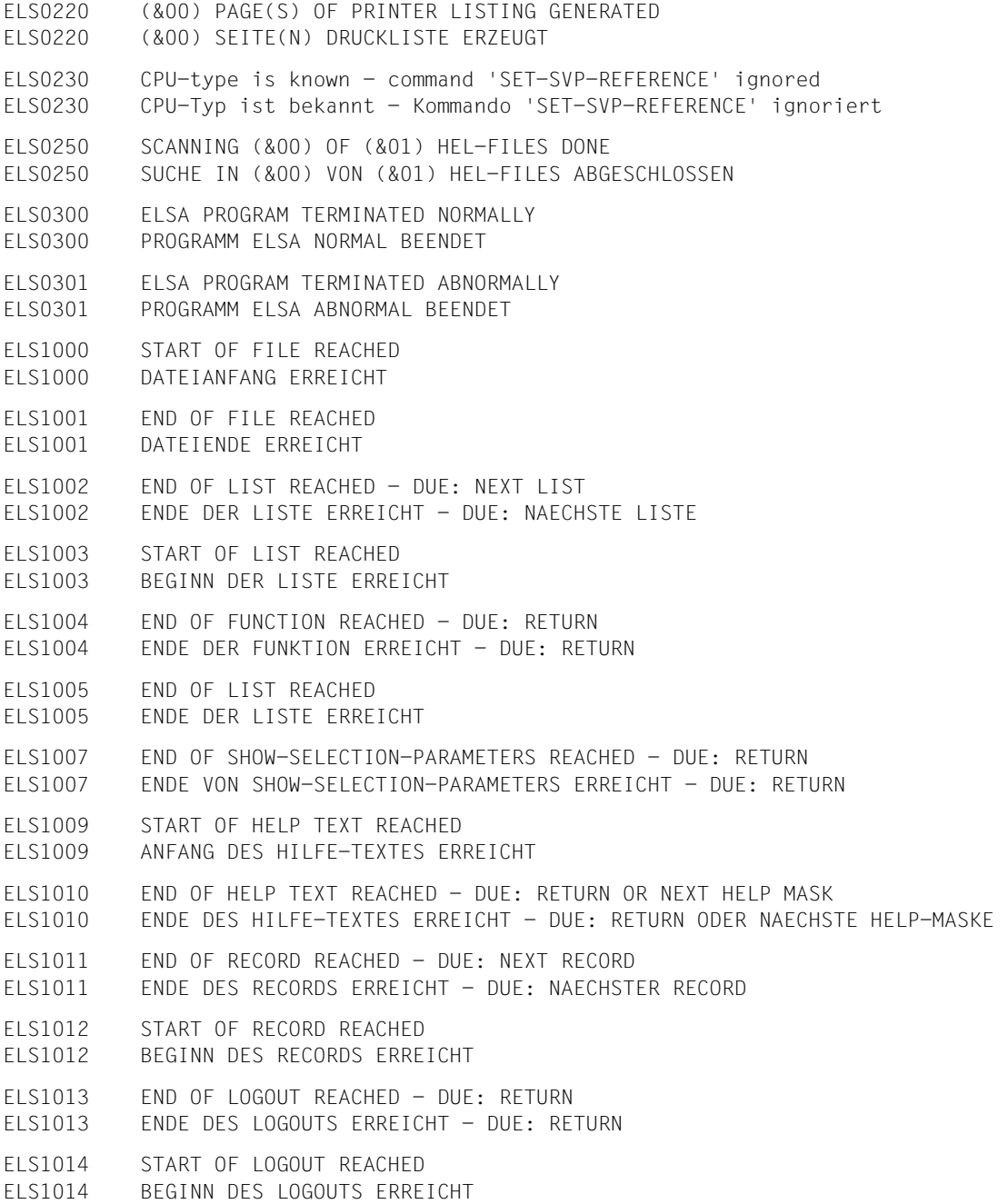

- ELS1020 NO HEL FILE RECORDS FOUND ELS1020 KEINE HEL-FILE-RECORDS GEFUNDEN
	- **Bedeutung**

Es wurden keine HEL-File-Records gefunden, die den angegebenen Selektionskriterien entsprechen.

#### **Maßnahme**

Selektionskriterien pruefen und ggf. Auswertung erneut starten.

ELS1021 NO SVP FILE RECORDS FOUND ELS1021 KEINE SVP-FILE-RECORDS GEFUNDEN

#### **Bedeutung**

Es wurden keine SVP-File-Records gefunden, die den angegebenen Selektionskriterien entsprechen.

#### **Maßnahme**

Selektionskriterien pruefen und ggf. Auswertung erneut starten.

ELS1022 NEITHER HEL NOR SVP FILE RECORDS FOUND ELS1022 WEDER HEL- NOCH SVP-FILE-RECORDS GEFUNDEN

#### **Bedeutung**

Es wurden weder HEL-File-Records noch SVP-File-Records gefunden, die den angegebenen Selektionskriterien entsprechen.

#### **Maßnahme**

Selektionskriterien pruefen und ggf. Auswertung erneut starten.

ELS1025 NO SUITABLE HEL FILE RECORDS FOUND FOR THE STATISTICS FUNCTION '(&00)' ELS1025 KEINE GEEIGNETEN HEL-FILE-RECORDS FUER DIE STATISTIK '(&00)' GEFUNDEN

#### **Bedeutung**

Eine Statistik-Funktion wertet jeweils nur die fuer sie geeigneten HEL-File-Records aus. Solche Records wurden nicht gefunden.

Moegliche Ursachen:

- Es gibt keine geeigneten Records.
- Es gibt keine geeigneten Records, die den angegebenen Selektionskriterien entsprechen.

#### **Maßnahme**

Selektionskriterien pruefen und ggf. Auswertung erneut starten.

ELS1026 ALL CHECKED VOLUMES ARE WITHIN THE PERMITTED ERROR LIMIT VALUES ELS1026 ALLE GEPRUEFTEN VOLUMES SIND INNERHALB DER ERLAUBTEN FEHLER-GRENZWERTE

#### **Bedeutung**

Die Funktion SVFL zeigt nur jene Volumes an, die in mindestens einer Verarbeitung einen der erlaubten Fehler-Grenzwerte ueberschritten haben. Es wurden keine derartigen Volumes gefunden.

ELS1030 TIMESTAMP '(&00)' WAS NOT USED ELS1030 ZEITSTEMPEL '(&00)' WURDE NICHT VERWENDET **Bedeutung** Die Anweisung SUPPRESS-TIMESTAMP-UPDATE konnte fuer diesen Zeitstempel nicht ausgefuehrt werden, weil er im aktuellen Programmlauf noch nicht verwendet wurde. ELS1031 NO TIMESTAMP WAS USED ELS1031 ES WURDE KEIN ZEITSTEMPEL VERWENDET **Bedeutung** Die Anweisung SUPPRESS-TIMESTAMP-UPDATE konnte nicht ausgefuehrt werden, weil im aktuellen Programmlauf noch keine Zeitstempel verwendet wurden. ELS1032 NO TIMESTAMP PRESENT ELS1032 KEINE ZEITSTEMPEL VORHANDEN **Bedeutung** Die Funktion CTL kann nicht aufgerufen werden, weil keine Zeitstempel vorhanden sind. ELS1033 ALL TIMESTAMPS HAVE BEEN DELETED ELS1033 ALLE ZEITSTEMPEL WURDEN GELOESCHT **Bedeutung** Die Funktion CTL wurde beendet, nachdem Sie alle Zeitstempel angekreuzt und damit geloescht haben. ELS1035 NO TIMESTAMP PRESENT TO BE STORED ELS1035 KEINE ABZUSPEICHERNDEN ZEITSTEMPEL VORHANDEN **Bedeutung** Die Funktion CTSU kann nicht aufgerufen werden, weil Sie im aktuellen Programmlauf noch keine Zeitstempel verwendet haben. ELS1036 STORAGE OF ALL TIMESTAMPS USED HAS BEEN SUPPRESSED ELS1036 ABSPEICHERUNG ALLER ZUVOR VERWENDETEN ZEITSTEMPEL VERHINDERT **Bedeutung** Die Funktion CTSU wurde beendet, nachdem Sie alle Zeitstempel angekreuzt und damit deren Abspeicherung verhindert haben. ELS1100 SVP FILE RECORD CONTAINS NO RESULT OR NO MESSAGE ELS1100 SVP-FILE-RECORD ENTHAELT KEIN RESULT BZW. KEINE MSG ELS1101 RESULT ALREADY OVERWRITTEN IN THE SVP HD BECAUSE OF WRAP-AROUND ELS1101 RESULT WURDE IN DER SVP-HD BEREITS DURCH WRAP-AROUND UEBERSCHRIEBEN ELS1102 RESULT NOT FOUND IN THE HISTORY FILE ELS1102 RESULT WURDE IN DER HISTORYDATEI NICHT GEFUNDEN ELS1110 SVP FILE RECORD CONTAINS NO POINTER TO A LOGOUT ELS1110 SVP-FILE-RECORD ENTHAELT KEINEN VERWEIS AUF EIN LOGOUT

ELS1112 LOGOUT WURDE IN DER HISTORYDATEI NICHT GEFUNDEN ELS1200 PLEASE SPECIFY A FUNCTION IN THE 'NEXT' OPERAND<br>FLS1200 BITTE FUNKTION IM OPERANDEN 'NEXT' ANGEBEN BITTE FUNKTION IM OPERANDEN 'NEXT' ANGEBEN **Bedeutung** Sie haben im Operanden NEXT keine Funktion ausgewaehlt. **Maßnahme** Funktions-Kennzeichen eingeben und erneut versuchen. ELS1210 PLEASE SELECT AT LEAST ONE MARK FIELD ELS1210 BITTE MINDESTENS EIN MARK-FELD ANKREUZEN ELS1211 PLEASE SELECT AT LEAST ONE MARK FIELD OR PAGE ELS1211 BITTE MINDESTENS EIN MARK-FELD ANKREUZEN ODER BLAETTERN ELS1212 PLEASE SELECT A MARK FIELD ELS1212 BITTE EIN MARK-FELD ANKREUZEN ELS1213 PLEASE SELECT A MARK FIELD OR PAGE ELS1213 BITTE EIN MARK-FELD ANKREUZEN ODER BLAETTERN ELS1214 PLEASE SELECT 1 TO 5 HEL FILES ELS1214 BITTE 1 BIS 5 HEL-FILES ANKREUZEN ELS1215 PLEASE SELECT 1 TO 5 HEL FILES OR PAGE ELS1215 BITTE 1 BIS 5 HEL-FILES ANKREUZEN ODER BLAETTERN ELS1220 MORE THAN (&00) HEL FILES, PLEASE DELETE OLDER HEL FILES ELS1220 MEHR ALS (&00) HEL-FILES, BITTE ALTE HEL-FILES LOESCHEN **Bedeutung** Es gibt auf der Kennung TSOS zu viele HEL-Files. Der Speicherbereich im Programm reicht nicht aus, um die Namen aller HEL-Files aufzunehmen. **Maßnahme** Nicht mehr benoetigte HEL-Files loeschen oder umbenennen. ELS1221 MORE THAN (&00) FILES, LIMIT SELECTION IN 'FILE' OPERAND ELS1221 MEHR ALS (&00) DATEIEN, SELEKTION IM OPERAND 'FILE' EINSCHRAENKEN

ELS1111 LOGOUT ALREADY OVERWRITTEN IN THE SVP HD BECAUSE OF WRAP-AROUND ELS1111 LOGOUT WURDE IN DER SVP-HD BEREITS DURCH WRAP-AROUND UEBERSCHRIEBEN

ELS1112 LOGOUT NOT FOUND IN THE HISTORY FILE

#### **Bedeutung**

Es gibt zu viele Dateien, deren Namen dem teilqualifizierten Dateinamen im Operanden FILE entsprechen. Der Speicherbereich im Programm reicht nicht aus, um die Namen aller Dateien aufzunehmen.

#### **Maßnahme**

Teilqualifikation im Operanden FILE einschraenken.

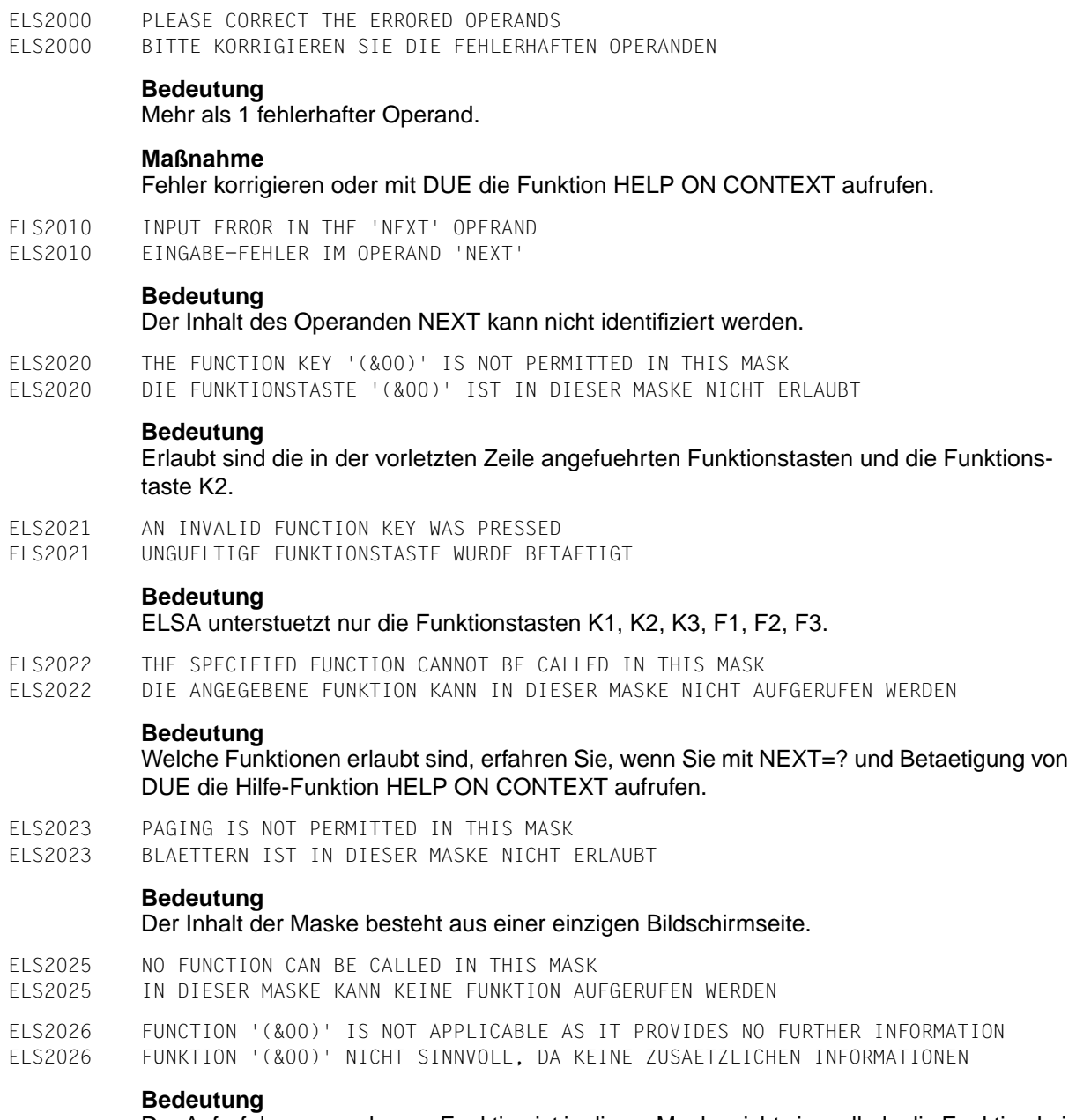

Der Aufruf der angegebenen Funktion ist in dieser Maske nicht sinnvoll, da die Funktion keine zusaetzlichen Informationen liefern wuerde. Die Funktion wurde daher nicht aufgerufen.

ELS2030 HISTORY FILE ALREADY CONTAINS SVP FILE RECORDS OF ANOTHER SYSTEM TYPE ELS2030 HISTORYDATEI ENTHAELT BEREITS SVP-FILE-RECORDS EINES ANDEREN ANLAGENTYPS **Bedeutung** SVP-File-Records verschiedener Anlagentypen koennen nicht in einer gemeinsamen Historydatei gemischt werden. ELS2040 'START-MENU-MODE' STATEMENT IS NOT PERMITTED IN BATCH MODE ELS2040 ANWEISUNG 'START-MENU-MODE' IST IM BATCH-BETRIEB NICHT ERLAUBT **Bedeutung** Die Anweisung START-MENU-MODE beendet den Kommandomodus und startet den Menuemodus. Der Menuemodus ist im Batch-Betrieb nicht ablauffaehig. ELS2045 'START-FUNCTION' STATEMENT ILLEGAL AFTER 'SET-INOUT OUTPUT=TERMINAL' ELS2045 ANWEISUNG 'START-FUNCTION' UNZULAESSIG NACH 'SET-INOUT OUTPUT=TERMINAL' **Bedeutung** Die Anweisung START-FUNCTION startet eine Funktion im Kommandomodus. Die Ausgabeart OUTPUT=TERMINAL ist nur fuer den Menuemodus zulaessig. **Maßnahme** Anweisung START-MENU-MODE statt Anweisung START-FUNCTION verwenden, d.h. Kommandomodus beenden und Funktion im Menuemodus starten. ELS2050 THERE IS NO PRINTER LISTING FOR THE FUNCTION '(&00)' ELS2050 FUER DIE FUNKTION '(&00)' GIBT ES KEINE DRUCKLISTE ELS2090 CANNOT CALL THE 'HELP ON MASK' FUNCTION ELS2090 HILFE-FUNKTION 'HELP ON MASK' KANN NICHT AUFGERUFEN WERDEN **Bedeutung**

Moegliche Ursachen:

- ELSA unvollstaendig installiert.
- Systemfehler.

## **Maßnahme**

Bitte Systemverwaltung benachrichtigen.

ELS2091 CANNOT CALL THE 'HELP ON CONTEXT' FUNCTION ELS2091 HILFE-FUNKTION 'HELP ON CONTEXT' KANN NICHT AUFGERUFEN WERDEN

## **Bedeutung**

Moegliche Ursachen:

- ELSA unvollstaendig installiert.
- Systemfehler.

## **Maßnahme**

Bitte Systemverwaltung benachrichtigen.

ELS2092 CANNOT CALL THE HELP FUNCTION FOR THE SELECTED KEYWORD ELS2092 HILFE-FUNKTION FUER ANGEKREUZTES STICHWORT KANN NICHT AUFGERUFEN WERDEN **Bedeutung** Moegliche Ursachen: – ELSA unvollstaendig installiert. – Systemfehler. **Maßnahme** Bitte Systemverwaltung benachrichtigen. ELS2093 '?' AND 'H' NOT PERMITTED TO REQUEST HELP WITHIN THE HELP FUNCTIONS ELS2093 HILFE-ANFORDERUNG '?' UND 'H' IST DEN HILFE-FUNKTIONEN NICHT ERLAUBT ELS2094 ONLY PAGE-BY-PAGE SCROLLING IS PERMITTED IN THIS MASK (+/-/++/--) ELS2094 IN DIESER MASKE IST NUR SEITENWEISES BLAETTERN ERLAUBT (+/-/++/--) **Bedeutung** Die Ausgabe besteht aus mehreren Abschnitten, die jeweils eine ganze Bildschirmseite benoetigen, daher ist zeilenweises Blaettern mit '+n' und '-n' nicht erlaubt. ELS2100 MASK CONTAINS AN ILLEGAL CONTROL CHARACTER (E.G.: START MARKER) ELS2100 MASKE ENTHAELT EIN UNZULAESSIGES STEUERZEICHEN (Z.B.: ANFANGSMARKE AM) **Bedeutung** Bestimmte Steuerzeichen koennen von FHS nicht verarbeitet werden. **Maßnahme** Steuerzeichen aus der Maske entfernen. ELS2190 OUT OF CLASS 6 MEMORY ELS2190 ZUWENIG KLASSE 6 SPEICHER VERFUEGBAR **Bedeutung** Die Menge der auszuwertenden Eingabedaten ist zu gross. **Maßnahme** Eingabedaten durch geeignete Selektionskriterien einschraenken. ELS2191 MAXIMUM SIZE OF TABLES EXCEEDED IN ELSA PROGRAM ELS2191 MAXIMALE GROESSE DER TABELLEN IM PROGRAMM ELSA UEBERSCHRITTEN **Bedeutung** Die Menge der auszuwertenden Eingabedaten ist zu gross. **Maßnahme** Eingabedaten durch geeignete Selektionskriterien einschraenken. ELS2200 OPERAND '(&00)' IS INCORRECT ELS2200 DER OPERAND '(&00)' IST FEHLERHAFT **Bedeutung** Die naechste Meldung beschreibt den Fehler.

- ELS2210 TIME SPECIFICATION IS INVALID
- ELS2210 ZEIT-ANGABE IST UNGUELTIG.

## Gueltige Angaben:

- Absolute Angabe :yymmddhhmmss. (FROM,TO)Die Angabe darf unvollstaendig sein, z.B. yymm. (yy: Jahr, mm: Monat usw.).
- Relative Angabe :-0,-1,...,-99im Menuemodus, (FROM)C'-0',...,C'-99'im Kommandomodus. (-n: heute 0 Uhr minus n Tage).
- Zeitstempel:Maximal 8-stellige Zeichenkette, die mit einem (FROM)Buchstaben oder \$, #, @ beginnt. Als weitere Zeichen sind auch Ziffern zugelassen.

```
ELS2211 RELATIVE TIME SPECIFICATION IS WRONG - VALID VALUES: -0,-1,...,-99
ELS2211 RELATIVE ZEIT-ANGABE IST FEHLERHAFT - GUELTIGE WERTE: -0.-1.....-99
```
## **Bedeutung**

Das erste Zeichen im Operanden DATE/TIME FROM (bzw. DATE-TIME-FROM) ist ein Minuszeichen. Die Angabe wurde daher von ELSA als relative Zeit-Angabe -n identifiziert. Als relative Zeitangaben sind die Werte -0,-1,...,-99 zugelassen.

ELS2212 RELATIVE TIME SPECIFICATION IS TOO LARGE - VALID VALUES: -0,-1,...,-99 ELS2212 RELATIVE ZEIT-ANGABE IST ZU GROSS - GUELTIGE WERTE: -0,-1,...,-99

#### **Bedeutung**

Das erste Zeichen im Operanden DATE/TIME FROM (bzw. DATE-TIME-FROM) ist ein Minuszeichen. Die Angabe wurde daher von ELSA als relative Zeit-Angabe -n identifiziert. Als relative Zeitangaben sind die Werte -0,-1,...,-99 zugelassen.

- ELS2213 START OF ANALYSIS PERIOD (FROM) GREATER THAN END (TO)
- ELS2213 AUSWERTEZEITRAUM-ANFANG (FROM) GROESSER ALS AUSWERTEZEITRAUM-ENDE (TO)
- $F1$ S2214 YEAR SPECIFICATION INVALID VALID VALUES:  $60-99.00-39$  (= 1960-2039) ELS2214 JAHRES-ANGABE UNGUELTIG - GUELTIGE WERTE: 60-99,00-39 (D.H.: 1960-2039)
- ELS2215 MONTH SPECIFICATION IS INVALID VALID VALUES: 01-12 ELS2215 MONATS-ANGABE IST UNGUELTIG - GUELTIGE WERTE: 01-12
- ELS2216 DAY SPECIFICATION IS INVALID OR INCOMPATIBLE WITH MONTH SPECIFICATION ELS2216 TAGES-ANGABE IST UNGUELTIG ODER UNVERTRAEGLICH MIT MONATS-ANGABE
- ELS2217 HOURS SPECIFICATION IS INVALID VALID VALUES: 00-23 ELS2217 STUNDEN-ANGABE IST UNGUELTIG - GUELTIGE WERTE: 00-23
- ELS2218 MINUTES SPECIFICATION IS INVALID VALID VALUES: 00-59 ELS2218 MINUTEN-ANGABE IST UNGUELTIG - GUELTIGE WERTE: 00-59
- ELS2219 SECONDS SPECIFICATION IS INVALID VALID VALUES: 00-59 ELS2219 SEKUNDEN-ANGABE IST UNGUELTIG - GUELTIGE WERTE: 00-59

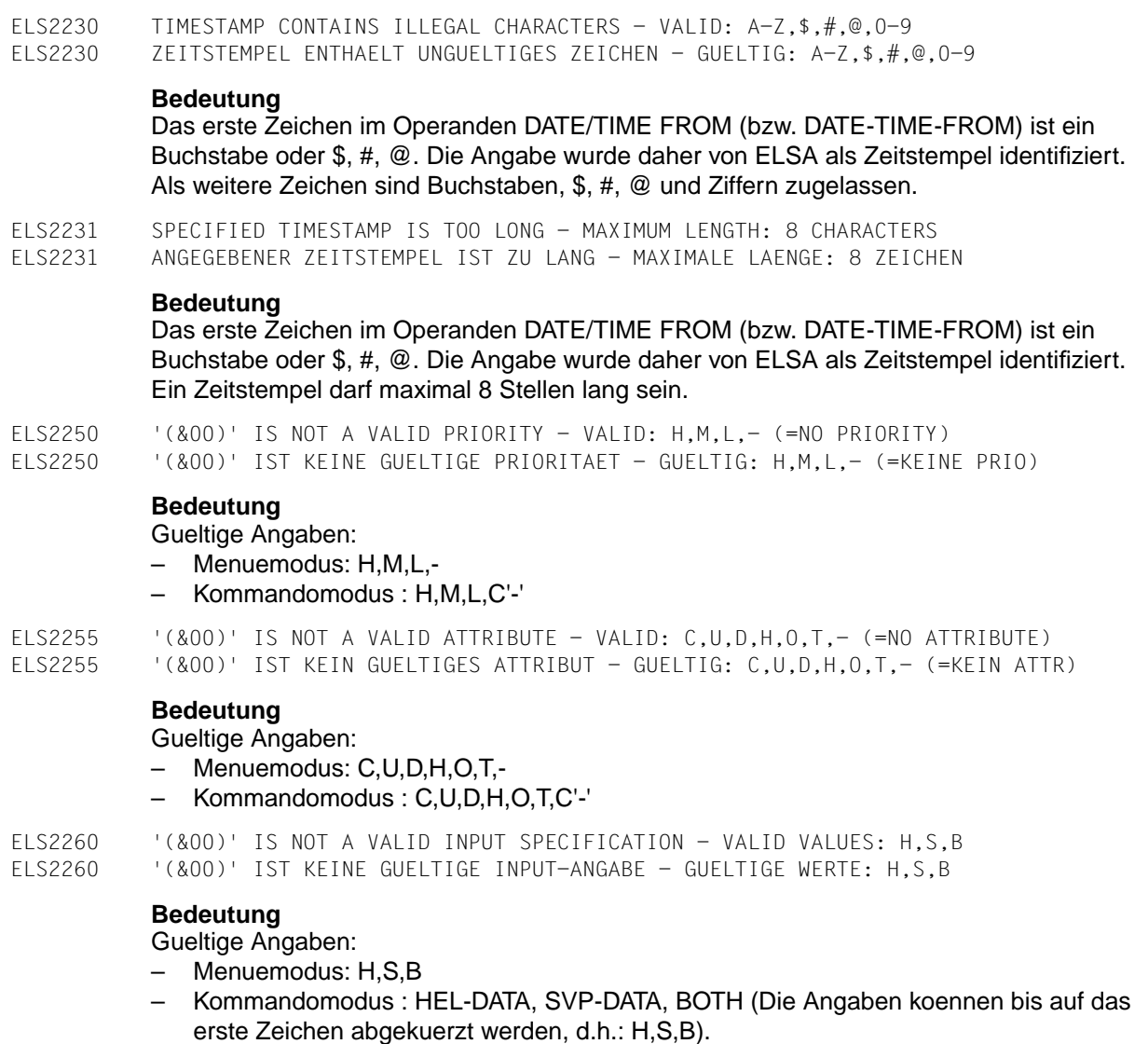

ELS2261 SVP ANALYSIS IS NOT AVAILABLE ON THIS SYSTEM

ELS2261 DIE SVP-AUSWERTUNG IST AUF DIESER ANLAGE NICHT VERFUEGBAR

#### **Bedeutung**

Die Angabe INPUT=SVP-DATA ist nicht erlaubt, weil die SVP-Auswertung an diese BS2000-Anlage nicht ausgeliefert wurde.

Die SVP-Auswertung wird nur an BS2000-Anlagen ausgeliefert, fuer die ein Servicevertrag besteht oder das Test- und Diagnosesystem kaeuflich erworben wurde.

ELS2265 '(&00)' IS NOT A VALID OUTPUT SPECIFICATION - VALID VALUES: T,P ELS2265 '(&00)' IST KEINE GUELTIGE OUTPUT-ANGABE - GUELTIGE WERTE: T,P

#### **Bedeutung**

Gueltige Angaben:

- Menuemodus: T,P
- Kommandomodus : TERMINAL, PRINTER (Die Angaben koennen bis auf das erste Zeichen abgekuerzt werden, d.h.: T,P).

ELS2266 PRINTER NAME '(&00)' INVALID OR NOT DEFINED

ELS2266 DRUCKER-NAME '(&00)' UNGUELTIG ODER NICHT DEFINIERT

#### **Bedeutung**

Moegliche Ursachen:

- Drucker-Name enthaelt ungueltige Zeichen; gueltig sind A-Z,\$,#,@,0-9.
- Der Drucker ist in der SPOOL-Parameterdatei nicht definiert.

#### **Maßnahme**

Angabe korrigieren bzw. Systemverwaltung benachrichtigen.

ELS2267 FORM NAME '(&00)' INVALID OR NOT (FULLY) DEFINED ELS2267 FORMULAR-NAME '(&00)' UNGUELTIG ODER NICHT (VOLLSTAENDIG) DEFINIERT

#### **Bedeutung**

Moegliche Ursachen:

#### **Bedeutung**

Formular-Name enthaelt ungueltige Zeichen; gueltig sind A-Z,\$,#,@,0-9. - Das Formular ist in der SPOOL-Parameterdatei nicht definiert oder unvollstaendig definiert.

#### **Maßnahme**

Angabe korrigieren bzw. Systemverwaltung benachrichtigen.

ELS2268 '(&00)' IS NOT A VALID SIZE SPECIFICATION - VALID VALUES: 132,80 ELS2268 '(&00)' IST KEINE GUELTIGE SIZE-ANGABE - GUELTIGE WERTE: 132,80

#### **Bedeutung**

Gueltige Angaben:

- Menuemodus: 132, 80
- Kommandomodus : 132, 80

ELS2270 ILLEGAL CHARACTER IN HEL SEQ NUM INTERVAL '(&00)' - VALID: 0-9,A-F ELS2270 UNGUELTIGES ZEICHEN IN HEL-SEQ-NUM-INTERVALL '(&00)' - GUELTIG: 0-9,A-F

- ELS2271 HEL SEQ NUM INTERVAL: START (FROM) GREATER THEN END (TO)
- ELS2271 HEL-SEQ-NUM-INTERVALL: ANFANG (FROM) GROESSER ALS ENDE (TO)

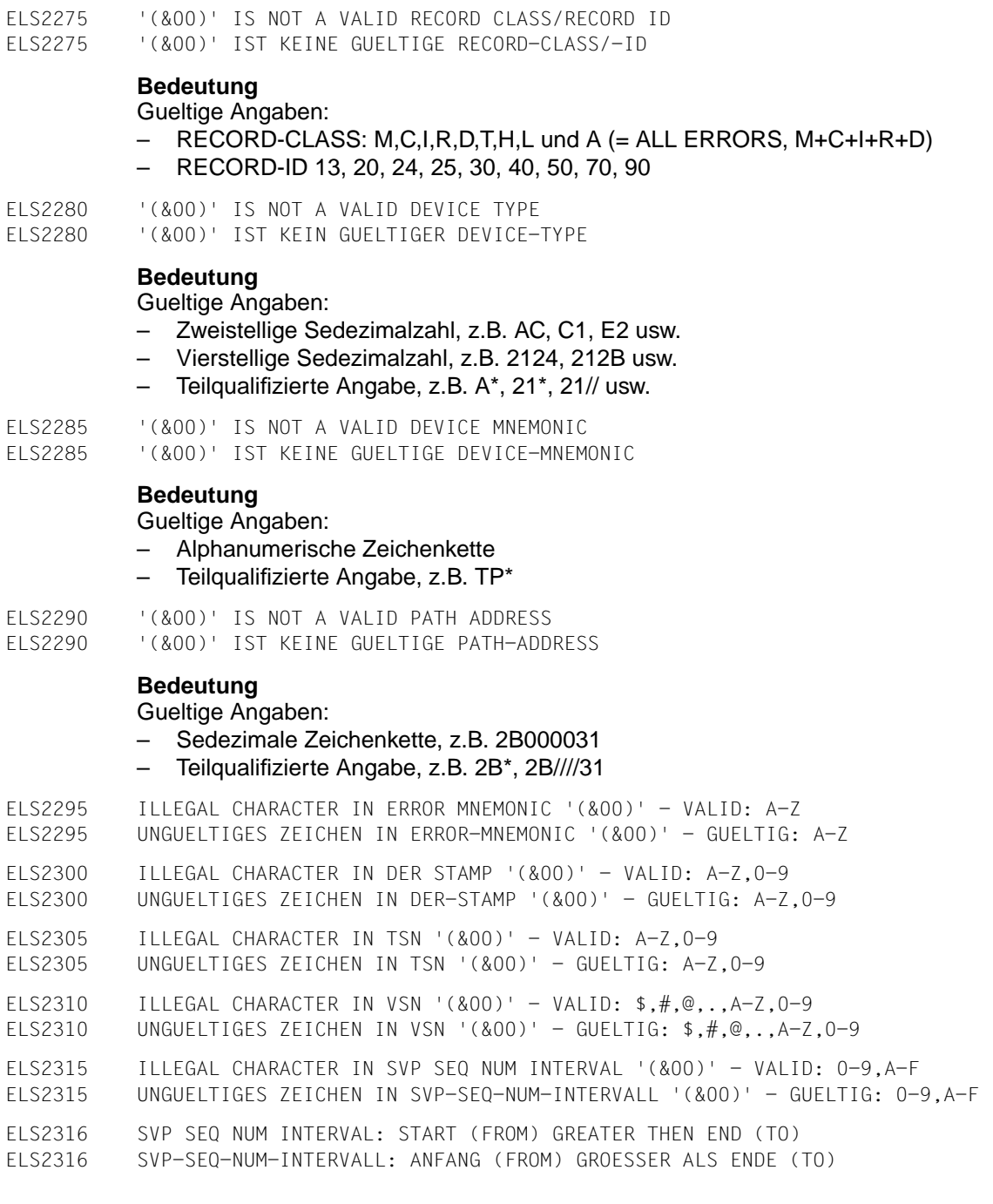

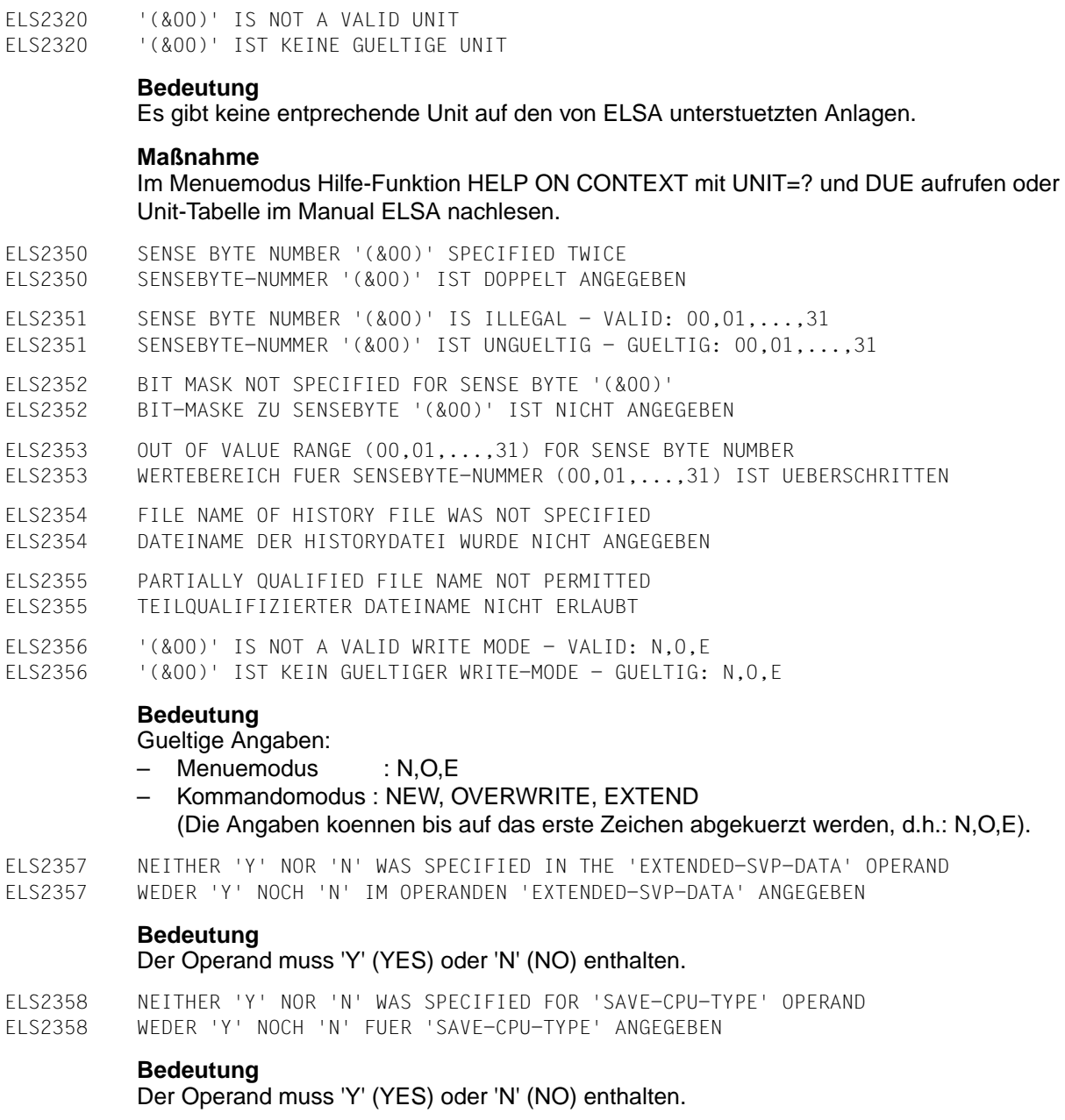

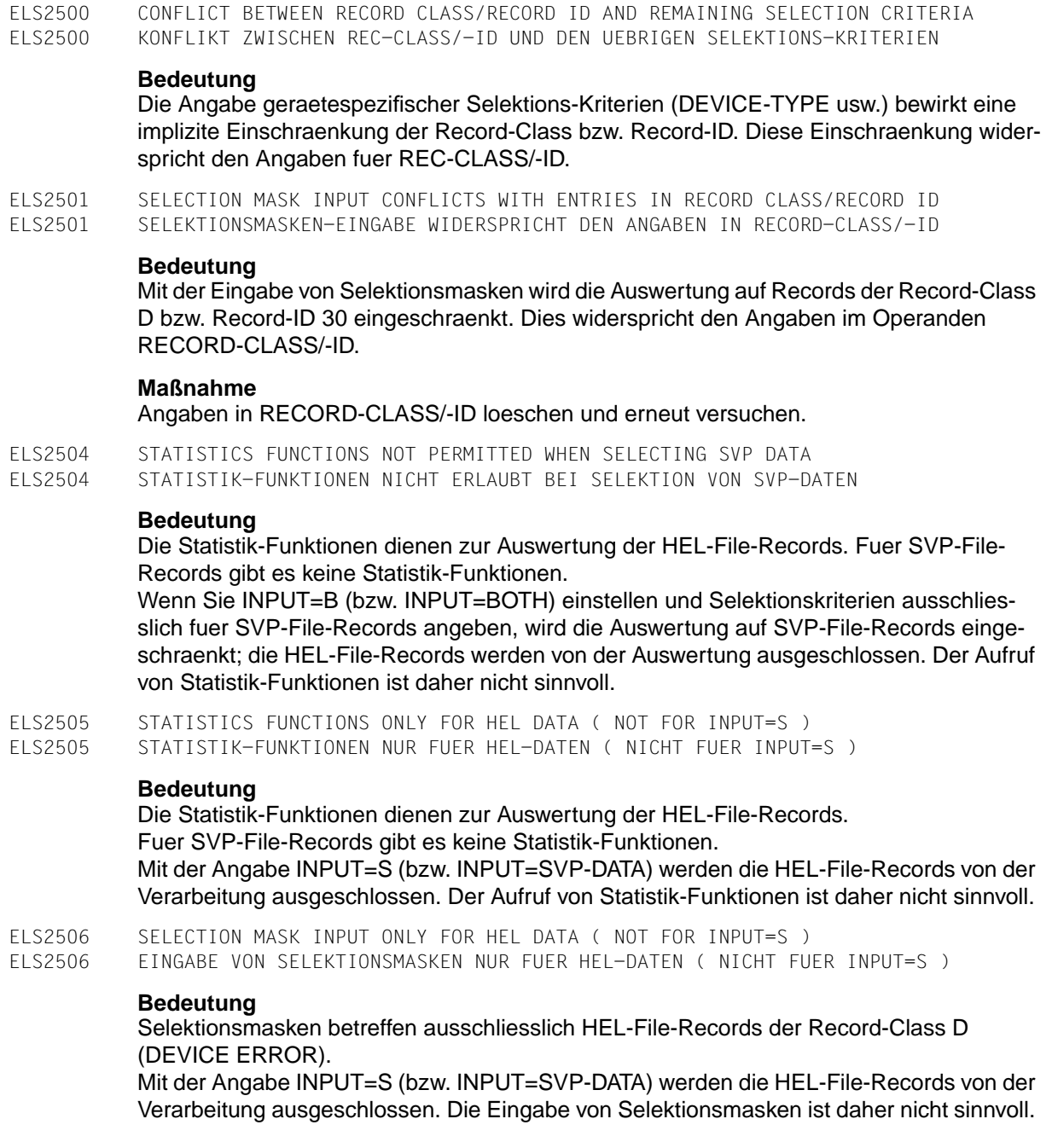

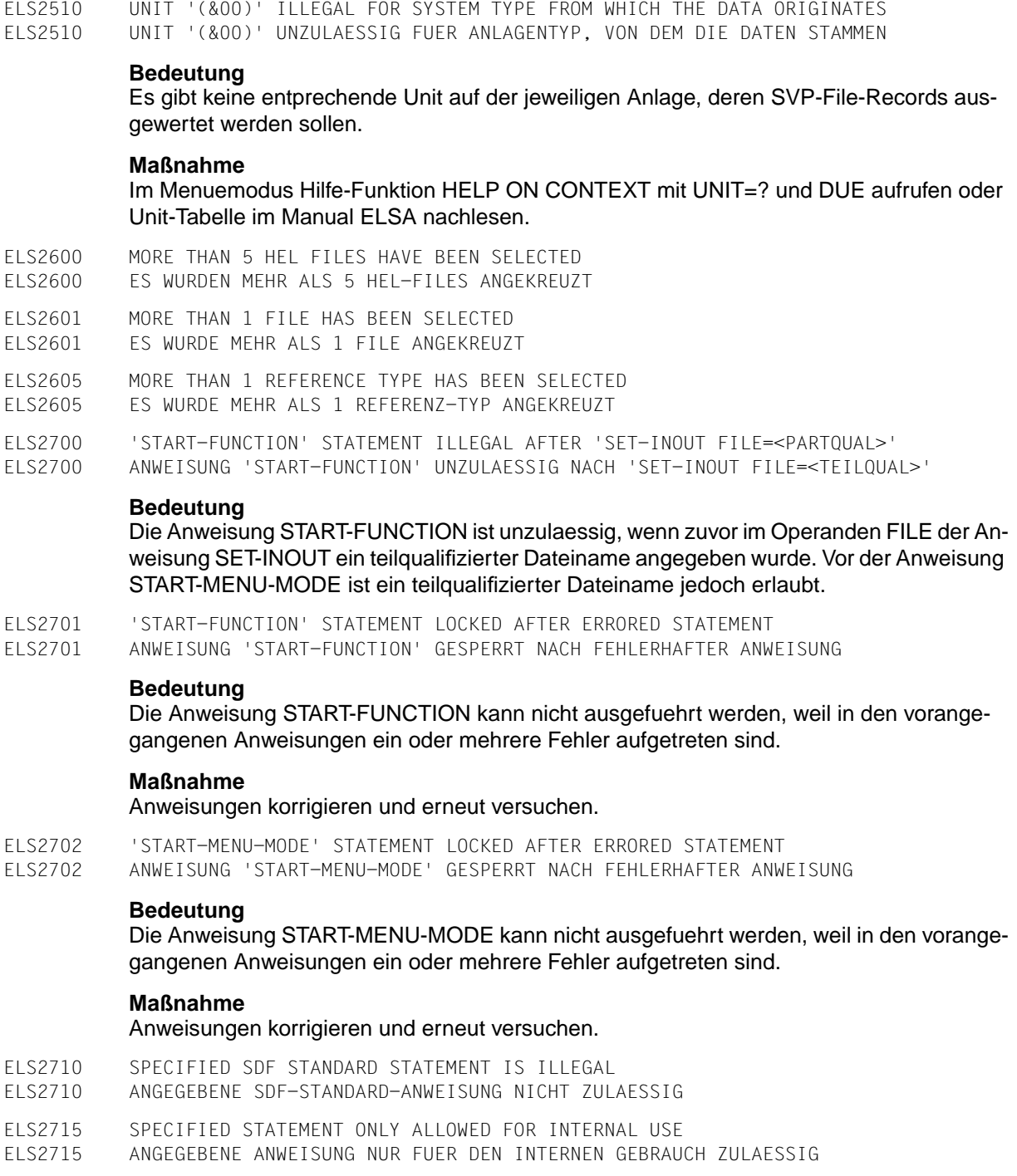

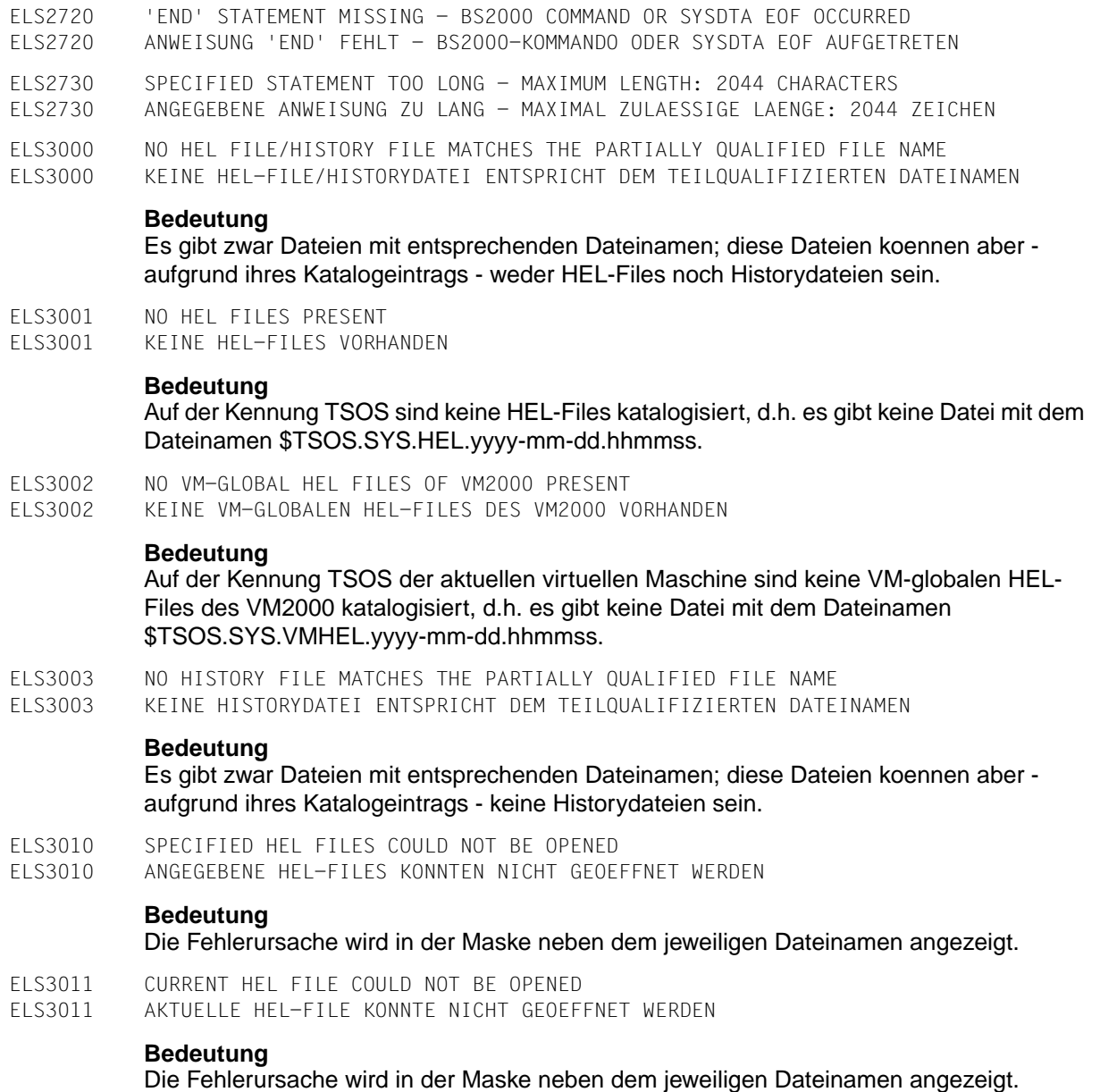

ELS3015 THE CURRENT HEL FILE IS EMPTY - FUNCTION TERMINATED ELS3015 DIE AKTUELLE HEL-FILE IST LEER - FUNKTION BEENDET

#### **Bedeutung**

Es hat gerade ein Wechsel der HEL-File stattgefunden; die neue HEL-File ist noch leer.

#### **Maßnahme**

Auswertung erneut starten, ggf. mit Angabe eines Auswertezeitraums.

ELS3020 ALL RELEVANT HEL FILES ARE EMPTY - FUNCTION TERMINATED

ELS3020 ALLE IN FRAGE KOMMENDEN HEL-FILES SIND LEER - FUNKTION BEENDET

#### **Bedeutung**

Moegliche Ursachen:

- Alle vom Auswertezeitraum betroffenen HEL-Files sind leer.
- Die von Ihnen angekreuzten HEL-Files sind leer.

#### **Maßnahme**

Auswertung mit anderem Auswertezeitraum bzw. mit anderen HEL-Files erneut starten.

ELS3021 FILE IS NEITHER A HEL FILE NOR A HISTORY FILE ELS3021 DATEI WEDER HEL-FILE NOCH HISTORYDATEI

#### **Bedeutung**

Die angegebene Datei kann - aufgrund ihres Katalogeintrags - weder eine HEL-File noch eine Historydatei sein.

ELS3022 FILE IS AN OLD HERSFILE - ANALYZE USING THE ELT/ELP PROGRAM ELS3022 DATEI IST ALTE HERSFILE - AUSWERTUNG MIT PROGRAMM ELT/ELP

#### **Bedeutung**

Die Datei wurde aufgrund ihres Inhalts als alte HERSFILE erkannt.

#### **Maßnahme**

Sie koennen die Datei mit den Programmen ELT und ELP auswerten.

ELS3023 FILE IS AN OLD HERS HISTORY FILE - ANALYZE USING THE ELT/ELP PROGRAM ELS3023 DATEI IST ALTE HERS-HISTORYDATEI - AUSWERTUNG MIT PROGRAMM ELT/ELP

#### **Bedeutung**

Die Datei wurde aufgrund ihres Inhalts als alte HERS-Historydatei erkannt.

#### **Maßnahme**

Sie koennen die Datei mit den Programmen ELT und ELP auswerten.

ELS3024 FILE IS AN OLD HARDDISK HISTORY FILE - ANALYZE USING THE ELT/ELP PROGRAM ELS3024 DATEI IST ALTE HARDDISK-HISTORYDATEI - AUSWERTUNG MIT PROGRAMM ELT/ELP

#### **Bedeutung**

Die Datei wurde aufgrund ihres Inhalts als alte HARDDISK-Historydatei erkannt.

#### **Maßnahme**

Sie koennen die Datei mit den Programmen ELT und ELP auswerten.

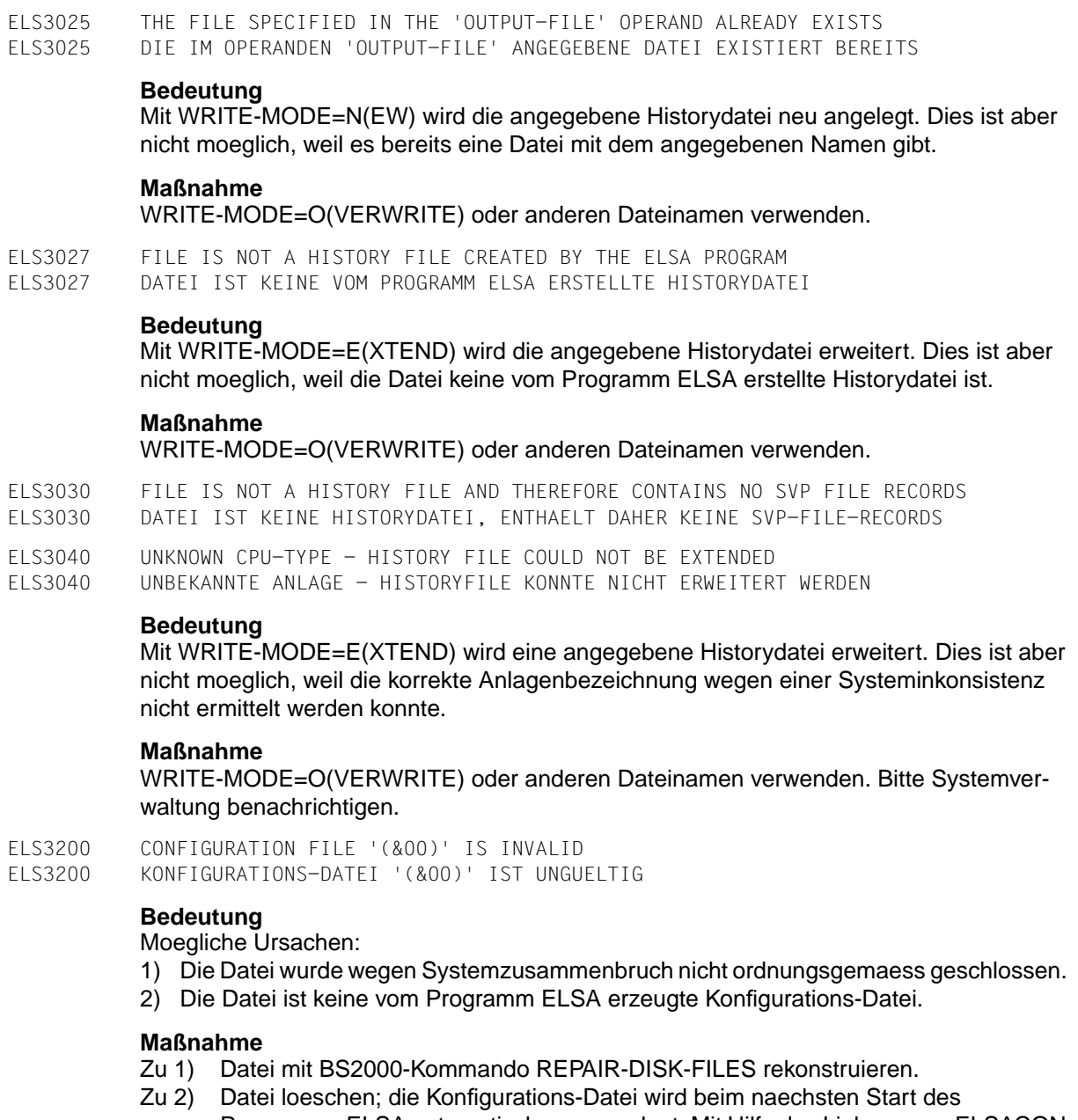

Programms ELSA automatisch neu angelegt. Mit Hilfe des Linknamens ELSACON kann man fuer die Konfigurations-Datei einen beliebigen anderen Dateinamen vereinbaren.

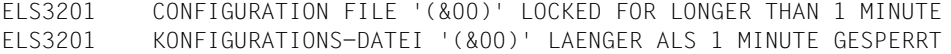

Die Datei wurde von einem anderen Benutzer gesperrt.

#### **Maßnahme**

Zu einem spaeteren Zeitpunkt erneut versuchen oder eine andere Konfigurations-Datei verwenden. (mit Hilfe des Linknamens ELSACON)

ELS4000 SVP ACCESS ERROR (&00): RC='(&01)' SC1='(&02)' SC2='(&03)' ELS4000 SVP-ZUGRIFFSFEHLER (&00): RC='(&01)' SC1='(&02)' SC2='(&03)'

#### **Bedeutung**

Fehler bei SVP-HD-Zugriff ueber Geraeteschnittstelle ADAM. Die angegebenen Fehlercodes RC, SC1, SC2 haben folgende Bedeutung:

- RC: ADAM-Returncode
- SC1 : ADAM-Subcode-1
- SC2 : ADAM-Subcode-2

Die genaue Bedeutung der Fehlercodes ist im Manual ADAM beschrieben.

#### **Maßnahme**

Bitte Systemverwaltung benachrichtigen.

ELS4001 SVP ACCESS ERROR (&00): RC='(&01)' SB1='(&02)' SB2='(&03)' ELS4001 SVP-ZUGRIFFSFEHLER (&00): RC='(&01)' SB1='(&02)' SB2='(&03)'

#### **Bedeutung**

Fehler bei SVP-HD-Zugriff ueber Geraeteschnittstelle ADAM. Die angegebenen Fehlercodes RC, SB1, SB2 haben folgende Bedeutung:

- RC: ADAM-Returncode
- SB1 : ADAM-Statusbyte-1
- SB2 : ADAM-Statusbyte-2

Die genaue Bedeutung der Fehlercodes ist im Manual ADAM beschrieben.

#### **Maßnahme**

Bitte Systemverwaltung benachrichtigen.

ELS4005 MORE ERRORS HAVE OCCURED IN ACCESSING SVP-HD'S: (&00),(&01),.. ELS4005 MEHRERE FEHLER SIND BEIM ZUGRIFF AUF SVP-HD'S AUFGETRETEN: (&00),(&01),..

#### **Bedeutung**

Mehrere Fehler bei SVP-HD-Zugriffen ueber Geraeteschnittstelle ADAM. Die Mnemonics der ersten beiden fehlerhaften Harddisks sind angegeben.

#### **Maßnahme**

Bitte Systemverwaltung benachrichtigen.

ELS4010 DEVICE NAME '(&00)' IS INVALID ELS4010 GERAETENAME '(&00)' UNGUELTIG

#### **Bedeutung**

Die SVP-HD ist nicht oder mit einem falschen Namen generiert.

#### **Maßnahme**

Bitte Systemverwaltung benachrichtigen. Korrekter Name der SVP-HD siehe Installationsanweisungen.

ELS4011 DEVICE TYPE '(&00)' IS INVALID ELS4011 GERAETETYP '(&00)' UNGUELTIG

#### **Bedeutung**

Die SVP-HD ist nicht oder mit einer falschen symbolischen Typenbezeichnung generiert.

#### **Maßnahme**

Bitte Systemverwaltung benachrichtigen. Korrekte Typenbezeichnung der SVP-HD siehe Installationsanweisungen.

- ELS4012 SVP HD (&00) RESERVED OR NOT AVAILABLE
- ELS4012 SVP-HD (&00) BELEGT ODER NICHT VERFUEGBAR

#### **Bedeutung**

Moegliche Ursachen:

- 1) Die SVP-HD ist momentan nicht verfuegbar; z.B. durch MART-Uebertragung gesperrt.
- 2) Ist das Privileg "HW-MAINTENANCE" fuer die aktuelle Benutzerkennung gesetzt?

#### **Maßnahme**

Zu einem spaeteren Zeitpunkt erneut versuchen bzw. die Systemverwaltung benachrichtigen.

- ELS4013 DEVICE-SPECIFIC ADAM MODULE '(&00)' NOT AVAILABLE
- ELS4013 GERAETESPEZIFISCHER ADAM-MODUL '(&00)' NICHT VERFUEGBAR

#### **Bedeutung**

ADAM-Modulbibliothek nicht vorhanden bzw. falsche Version.

#### **Maßnahme**

Bitte Systemverwaltung benachrichtigen.

ELS4014 SVP HD (&00) TIMEOUT ELS4014 SVP-HD (&00) TIME-OUT

#### **Bedeutung**

Die SVP-HD ist momentan nicht verfuegbar.

#### **Maßnahme**

Zu einem spaeteren Zeitpunkt erneut versuchen.

ELS4016 SVP HD (&00) NOT PRESENT OR NOT AVAILABLE ELS4016 SVP-HD (&00) NICHT VORHANDEN ODER NICHT VERFUEGBAR **Bedeutung** Moegliche Ursachen: – Die SVP-HD ist nicht generiert. – Die SVP-HD ist fehlerhaft generiert. – Die Hardware-Einheit SVP-HD befindet sich im Zustand DETACHED **Maßnahme** Bitte Systemverwaltung benachrichtigen. ELS4100 ADAM IS NOT AVAILABLE ELS4100 ADAM STEHT NICHT ZUR VERFUEGUNG **Bedeutung** Subsystem ADAM steht in der Systemumgebung nicht zur Verfuegung. **Maßnahme** Bitte Systemverwaltung benachrichtigen. ELS4210 SVP HD READ ERROR: REPORT BLOCK RC =  $'(800)'$ . CB =  $'(801)'$ ELS4210 SVP-HD LESEFEHLER: REPORT-BLOCK-RC = '(&00)', STB = '(&01)' **Bedeutung** Fehler beim SVP-HD-Zugriff. Weiterfuehrende Informationen ueber REPORT-BLOCK und STB (Steuerblock) siehe SVP-Beschreibung. ELS4215 ERRORS IN SVP DATA READ ELS4215 GELESENE SVP-DATEN FEHLERHAFT **Bedeutung** Die SVP-HD enthaelt inkonsistente Daten. ELS4300 SVP ANALYSIS IS NOT SUPPORTED ON THIS SYSTEM ELS4300 SVP-AUSWERTUNG WIRD AUF DIESER ANLAGE NICHT UNTERSTUETZT **Bedeutung** Moegliche Ursachen: – Die Auswertung der SVP-Daten fuer ihren Anlagentyp wird in der derzeitigen Version von ELSA nicht unterstuetzt. – Die korrekte Anlagenbezeichnung konnte wegen einer Systeminkonsistenz nicht ermittelt werden. **Maßnahme** Wenn moeglich, einen SVP-Referenz-Typen angeben (jene Zentraleinheiten, bei denen diese Moeglichkeit besteht, werden in Service-Informationen bekanntgegeben); im Kommando-Modus kann ein Referenz-Typ durch das Kommando 'SET-SVP-REFERENCE' erfolgen.

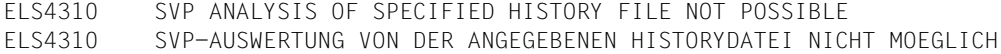

Die angegebene Historydatei enthaelt einen Anlagentyp, der in der derzeitigen Version von ELSA nicht unterstuetzt wird.

#### **Maßnahme**

Verwenden Sie eine neuere Version von ELSA.

ELS4900 SVP HD (&00) RESERVED (SERIALIZATION) ELS4900 SVP-HD (&00) BELEGT (SERIALISIERUNG)

#### **Bedeutung**

Ein anderer ELS-Benutzer hat die SVP-HD laenger als 10 Minuten gesperrt.

#### **Maßnahme**

Erneut versuchen.

ELS5000 DMS-ERROR '(&00)' FROM FILENAME '(&01)' ELS5000 DMS-ERROR '(&00)' VON FILENAME '(&01)'

#### **Bedeutung**

DMS-Fehler mit angegebenem DMS-Fehlerschluessel DMSnnnn aufgetreten. Weitere Informationen mit dem BS2000-Kommando HELP-MSG-INFO DMSnnnn.

ELS5001 FILE NOT FOUND ELS5001 DATEI NICHT GEFUNDEN

#### **Bedeutung**

DMS-Fehler mit DMS-Fehlerschluessel DMS0D33 aufgetreten. Weitere Informationen mit dem BS2000-Kommando HELP-MSG-INFO DMS0D33.

ELS5002 FILE IS EMPTY ELS5002 DATEI IST LEER

#### **Bedeutung**

DMS-Fehler mit DMS-Fehlerschluessel DMS0D9A aufgetreten. Weitere Informationen mit dem BS2000-Kommando HELP-MSG-INFO DMS0D9A.

ELS5003 USER-ID DOES NOT EXIST ELS5003 BENUTZERKENNUNG EXISTIERT NICHT

#### **Bedeutung**

DMS-Fehler mit DMS-Fehlerschluessel DMS05FC aufgetreten. Weitere Informationen mit dem BS2000-Kommando HELP-MSG-INFO DMS05FC.

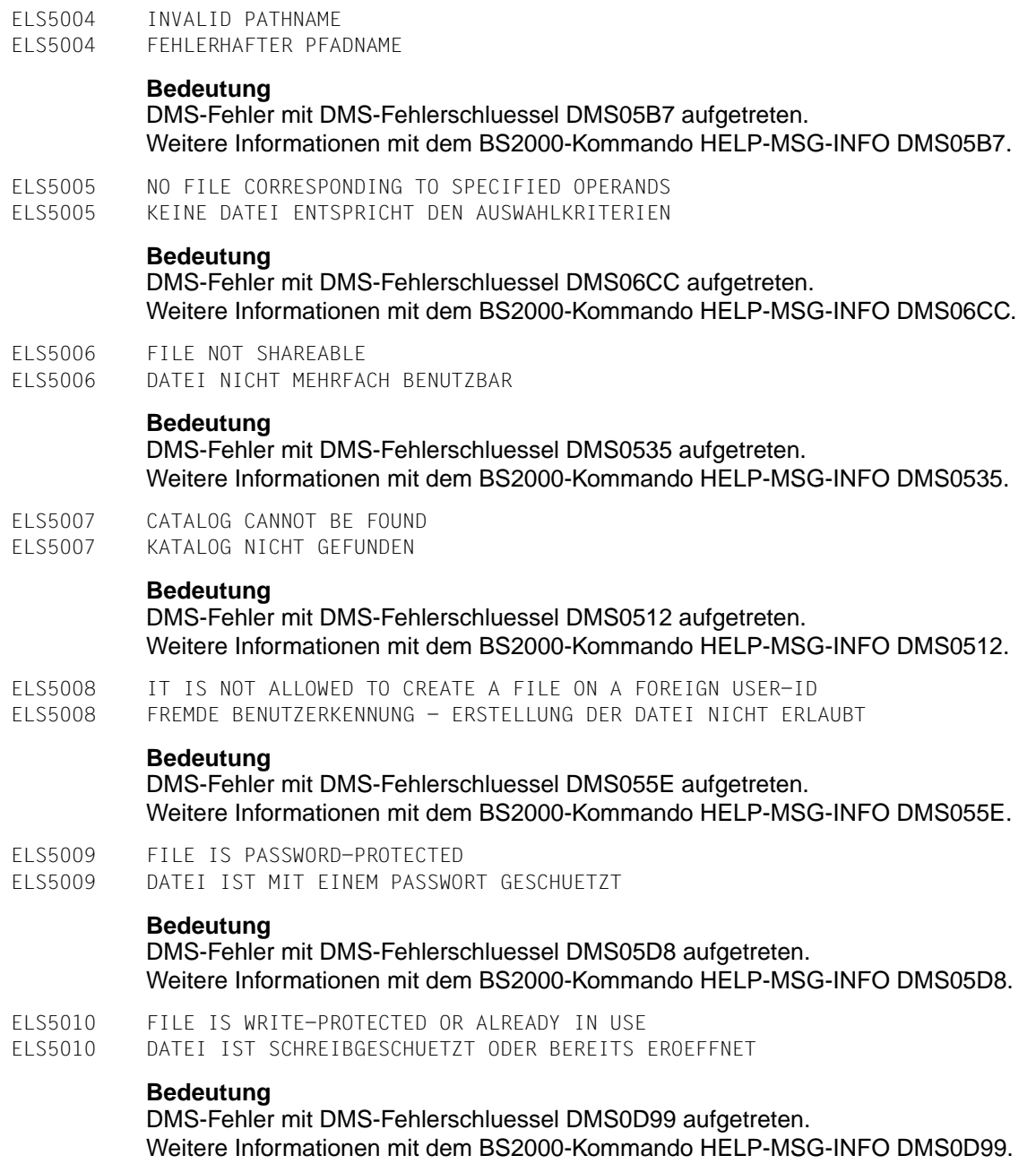

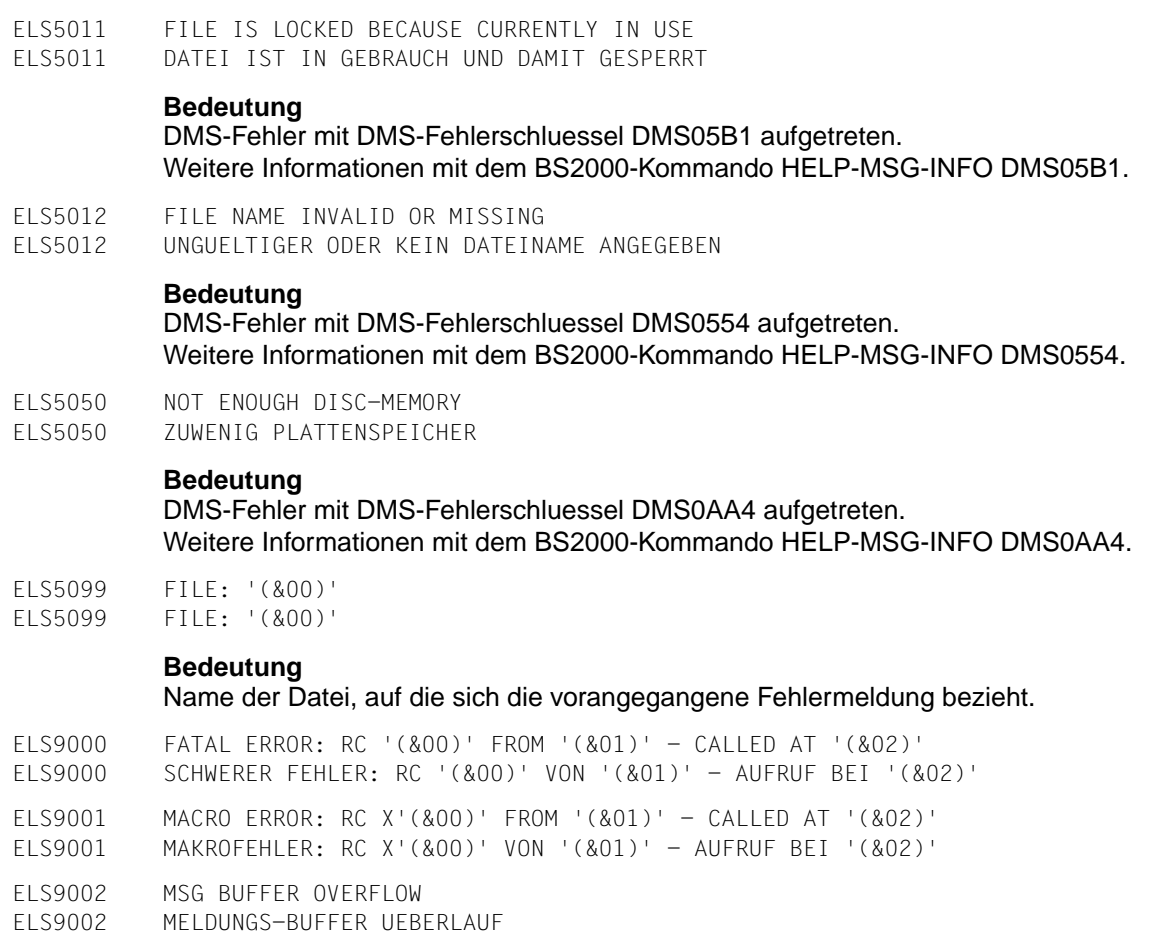

ELSA wurde als Unterprogramm aufgerufen. Im rufenden Hauptprogramm wurde fuer den Meldungs-Buffer zuwenig Speicherplatz reserviert.

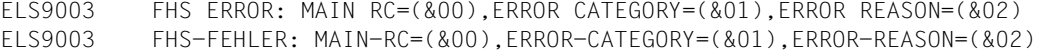

Fehler bei der Masken-Ein-/Ausgabe mit FHS.

Die angegebenen Fehlercodes haben folgende Bedeutung:

- MAIN-RC: Primaerer Returncode
- ERROR-CATEGORY : Fehlerkategorie
- ERROR-REASON: Fehlerursache

Die genaue Bedeutung der Fehlercodes ist im Manual FHS beschrieben.

#### **Maßnahme**

Bitte Systemverwaltung benachrichtigen.

- ELS9004 ILLEGAL CODE IN MODULE '(&00)'
- ELS9004 UNERLAUBTER CODE IN MODUL '(&00)' ERREICHT
- ELS9010 ERROR IN PRINT CALL : R15 = X'(&00)'
- $F1$ S9010 FFHLERHAFTER PRINT-AUFRUF  $\cdot$  R15 = X'(800)'

#### **Bedeutung**

Fehler beim Aufruf des PRNT-Makros aufgetreten. Returncode R15 siehe Manual MAKROAUFRUFE AN DEN ABLAUFTEIL.

### **Maßnahme**

Bitte Systemverwaltung benachrichtigen.

ELS9011 ERROR IN OUTPUT TO SYSLST : R15 = X'(&00)' ELS9011 FEHLER BEI DER AUSGABE AUF SYSLST : R15 = X'(&00)'

#### **Bedeutung**

Fehler beim Aufruf des WRLST-Makros aufgetreten. Returncode R15 siehe Manual MAKROAUFRUFE AN DEN ABLAUFTEIL.

## **Maßnahme**

Bitte Systemverwaltung benachrichtigen.

ELS9020 INTEGRATION ERROR: ERROR WHEN USING SYSTEM SYNTAX FILE ELS9020 INTEGRATIONSFEHLER: FEHLER BEI VERWENDUNG DER SYSTEMSYNTAXDATEI

## **Bedeutung**

Moegliche Ursachen:

- ELSA unvollstaendig installiert.
- Falsche Version der SYSTEM-SYNTAX-Datei von ELSA zugewiesen
- Systemfehler.

#### **Maßnahme**

Bitte Systemverwaltung benachrichtigen.
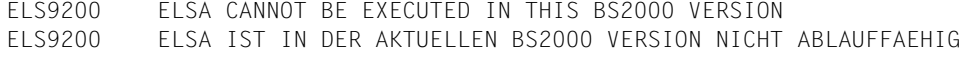

#### **Bedeutung**

Das Programm ELSA ist ablauffaehig ab BS2000 V11.0A.

# **9 HEL-Sätze**

Dieses Kapitel beschreibt den Aufbau der HEL-Sätze, insbesondere den Fehlerdatenbereich.

# **9.1 Grobstruktur der HEL-Sätze**

Jeder HEL-Satz besteht aus drei Teilen:

- Systemdatenbereich
- Globaler Recordteil
- Spezifischer Recordteil

Die Länge des globalen und des spezifischen Recordteils darf insgesamt 1008 Byte nicht überschreiten.

Im Folgenden ist die Satzstruktur schematisch dargestellt:

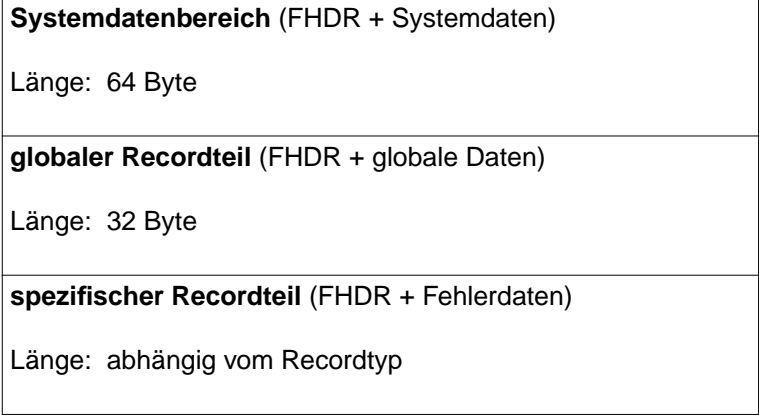

#### **Systemdatenbereich**

Der Systemdatenbereich wird von der HEL-Task erzeugt. Er enthält Daten wie CPU-Typ, BS2000-Version und Zeitpunkt der Abspeicherung des Satzes.

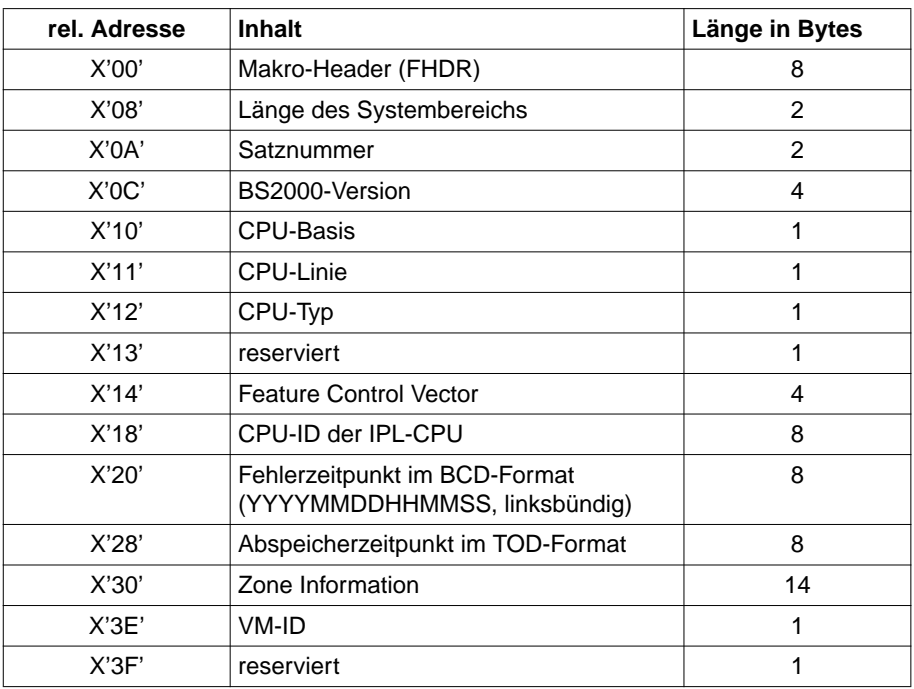

#### **Aufbau des Systemdatenbereichs**

#### **Globaler Recordteil**

Im globalen Teil des Satzes sind hauptsächlich Daten abgelegt, die den Fehler klassifizieren, sowie Informationen über den Satzlieferanten (MER, DER, BCAM u.a.).

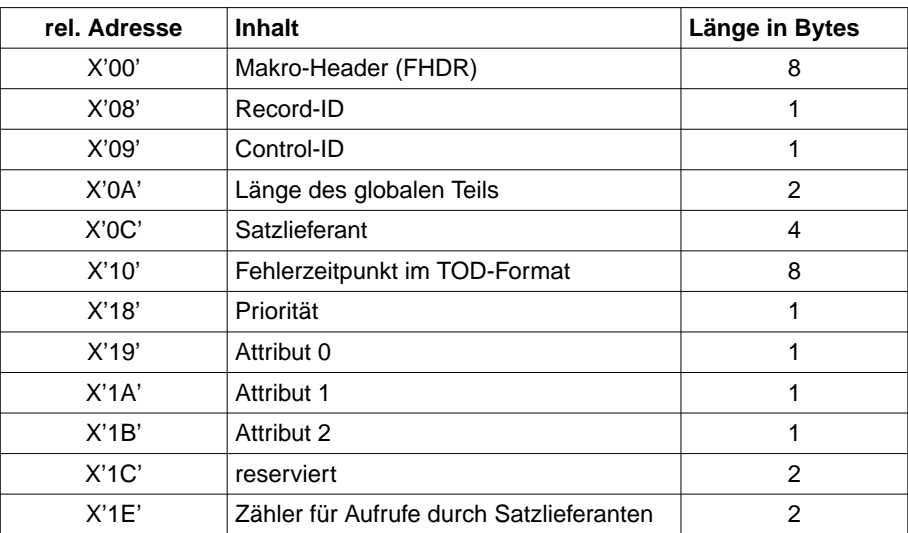

#### **Aufbau des globalen Teils**

#### **Spezifischer Recordteil**

Dieser Teil des HEL-Satzes enthält die eigentlichen Fehlerdaten. Seine Belegung ist abhängig von der Fehlerart. Im folgenden (Kapitel 9.2) ist der Aufbau der HEL-Sätze für die einzelnen Fehlerarten ohne Systemdatenbereich und globalen Teil ausführlich dargestellt.

# **9.2 Struktur der HEL-Sätze**

Im folgenden wird nur der spezifische Recordteil der einzelnen HEL-Sätze beschrieben.

#### **Machine Check Record (Record 13) - HEL-Satz für Maschinenfehler**

In diesem Satz sind die relevanten Fehlerdaten der CPU abgelegt. Er wird durch die Machine Error Recovery (MER) gebildet.

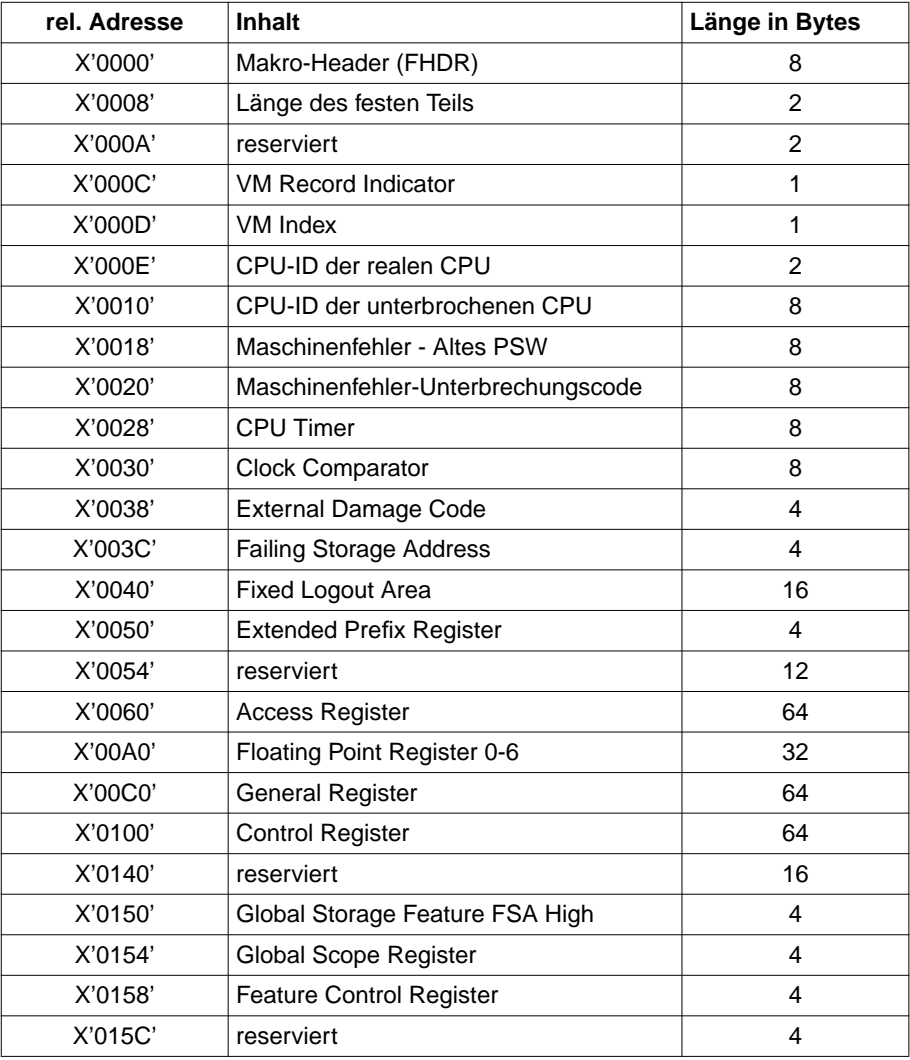

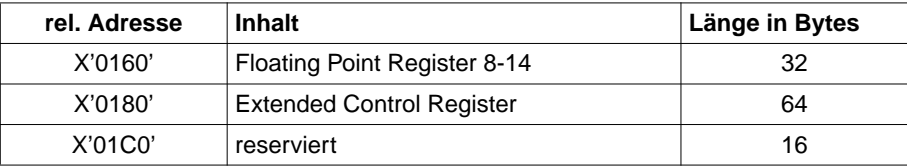

### **Channel Check Record (Record 20) - HEL-Satz für Kanalfehler**

In diesem Satz sind Daten über Kanalfehler, Kanalprozessorfehler und Interfacefehler abgelegt. Gebildet wird er von I/O-Control bei Kanalfehlern, die einer I/O zugeordnet werden können.

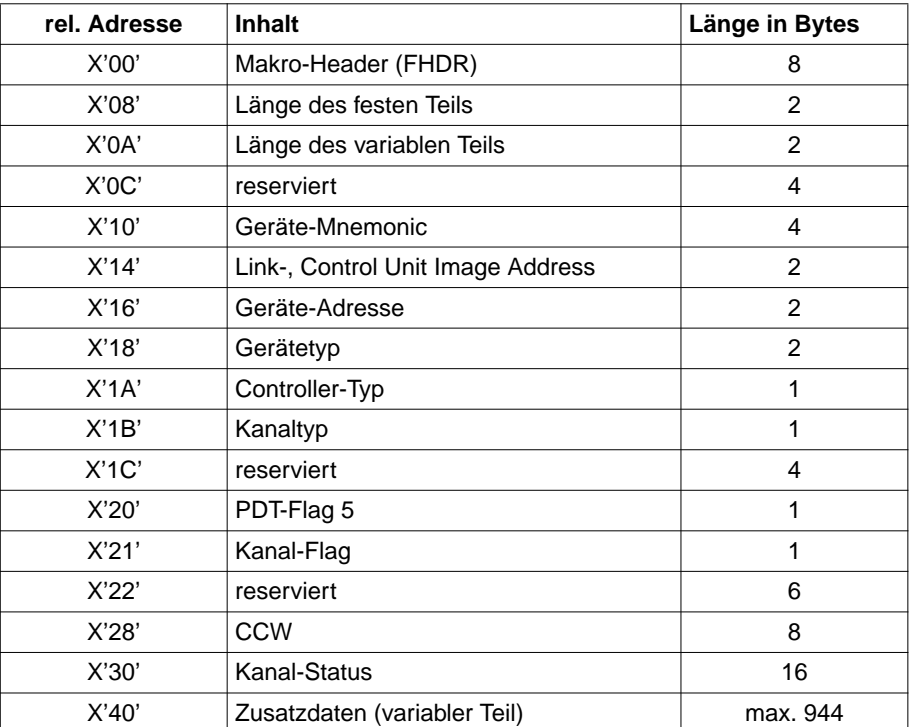

#### **Abnormal Channel Interruption Record (Record 24) - HEL-Satz für unerwartete Kanalunterbrechungen**

In diesem Satz werden Daten über unerwartete Kanalunterbrechungen abgelegt.Er wird von I/O-Control gebildet, wenn eine Kanalunterbrechung unerwartet auftrat, ein Gerät nicht tätig, nicht zuzuordnen oder nicht bekannt war.

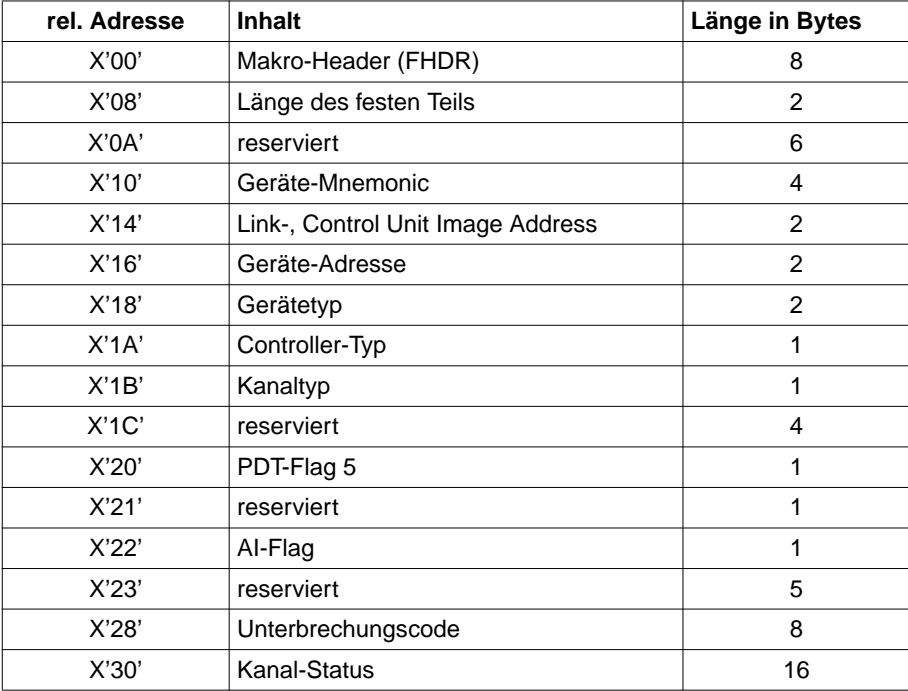

## **Channel Report Word Record (Record 25) - HEL-Satz für Fehler des Kanalbussystems**

In diesem Satz werden Daten über Fehler des Kanalbussystems abgelegt. Er wird durch I/O-Control nach I/O-Unterbrechungen gebildet.

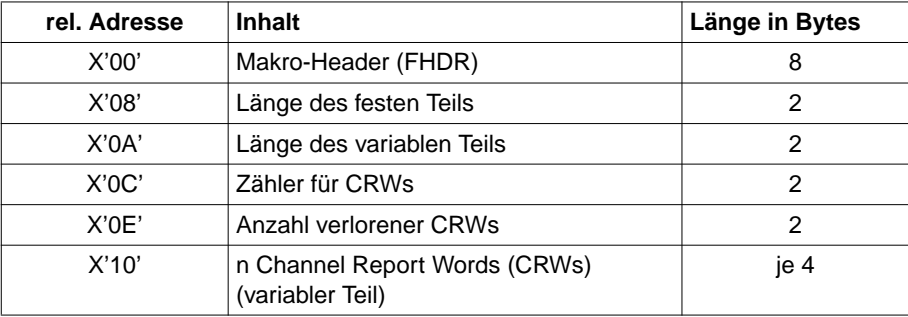

#### **Device Error Record (Record 30) - HEL-Satz für Gerätefehler**

In diesem Satz sind die relevanten Fehlerdaten eines Geräts abgelegt. Er wird durch DER, BCAM, I/O-Control, Paging Error Recovery oder SPOOL-DER nach einem Gerätefehler gebildet.

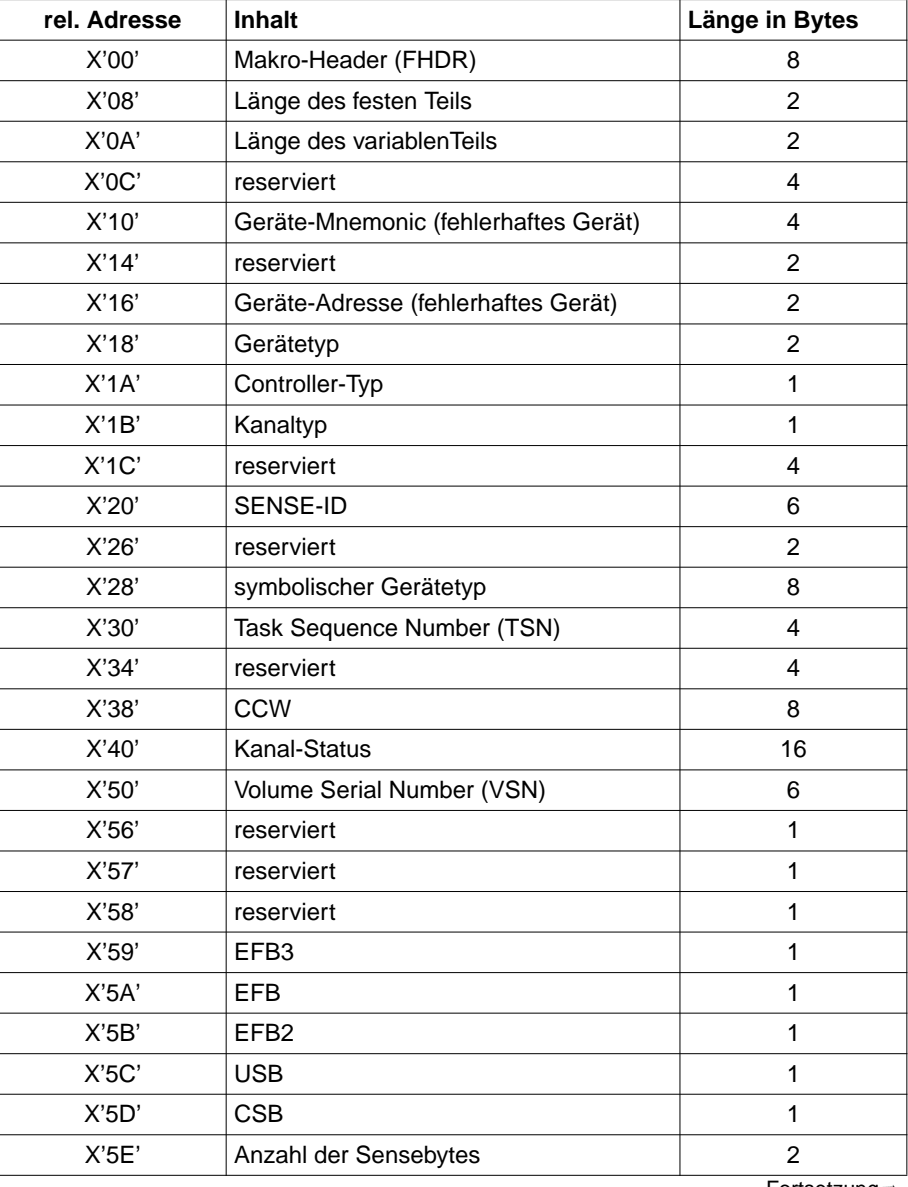

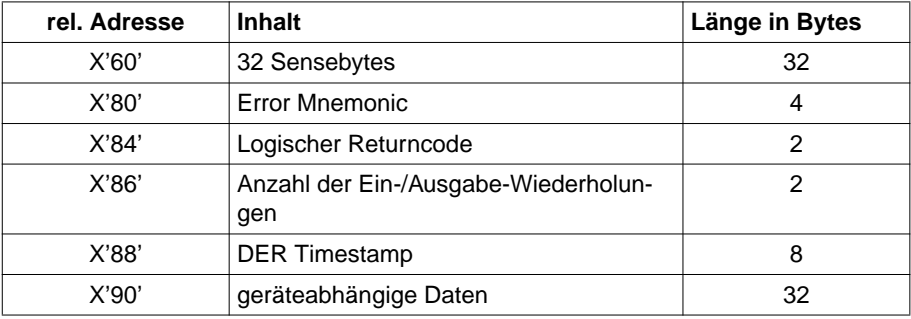

#### **Beschreibung der geräteabhängigen Daten**

a) für Platten:

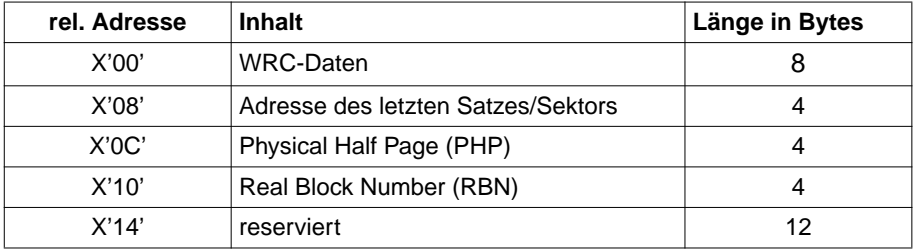

b) für BCAM:

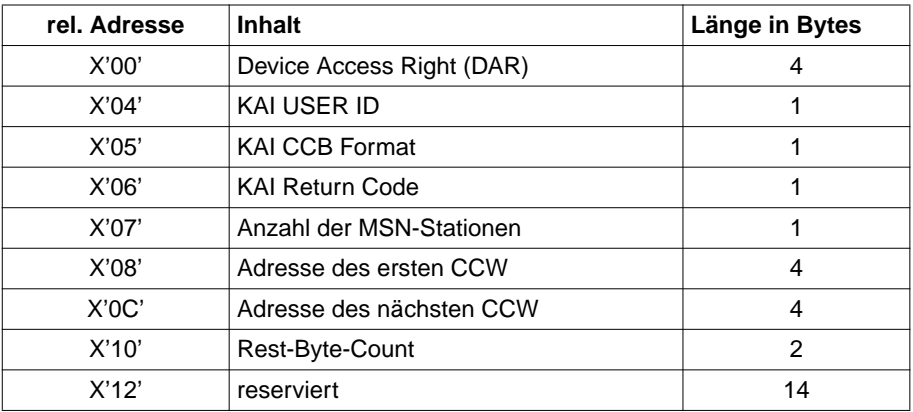

#### c) für SPOOL:

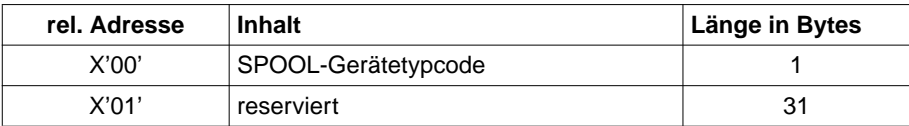

## **TDP Record (Record 40) - HEL-Satz für Fehler bei Test- und Diagnoseprogrammläufen**

In diesem Satz werden Daten über fehlerhaft verlaufene Ein-/Ausgaben bzw. fehlerhafte Datenvergleiche bei Test- und Diagnoseprogrammläufen abgelegt. Der Satz wird durch die Test- bzw. Diagnoseprogramme (TDPs) gebildet. Er enthält Gerätedaten und die entsprechende Fehlermeldung im Klartext.

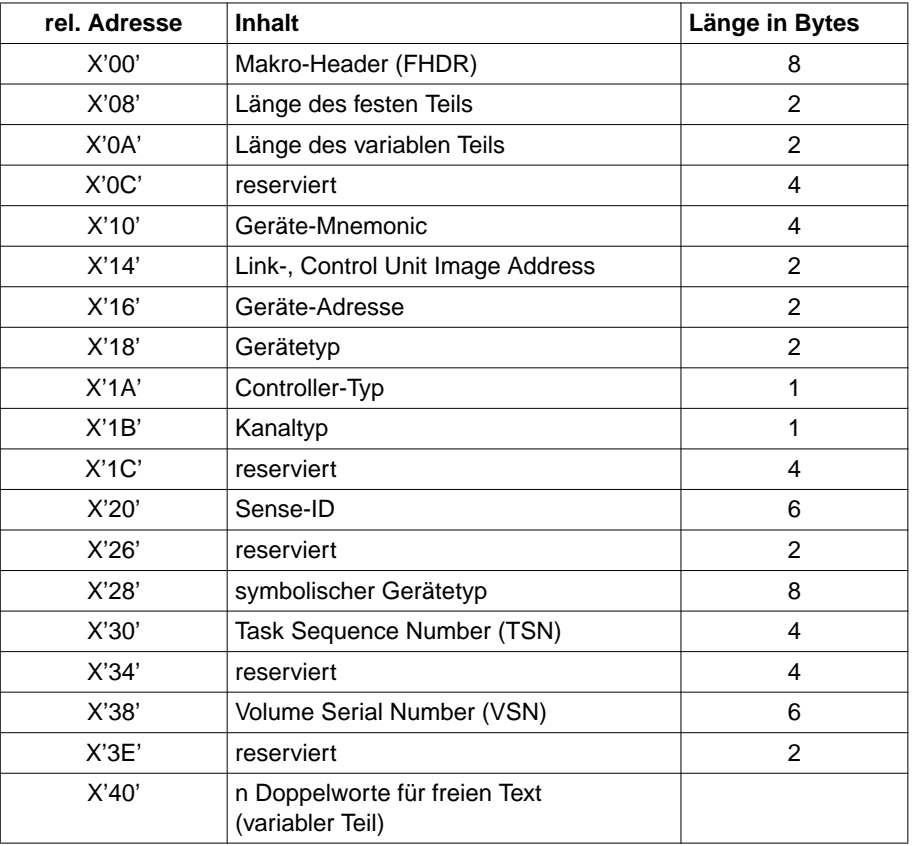

Der freie Text am Ende des Satzes hat folgenden Aufbau:

Es dürfen maximal 16 Textzeilen übergeben werden, deren erstes Byte jeweils die Länge der Zeile enthält (inklusive Längenbyte). Eine Zeile darf nicht länger als 80 Byte sein.

# **HEL-Status Record (Record 50) - HEL-Satz für das Starten oder Beenden der HEL-Task**

Dieser Satz wird jedesmal erzeugt, wenn die HEL-Task bei Startup oder durch Kommando gestartet bzw. durch Kommando oder Shutdown beendet wurde. Er wird von HERSLOG erzeugt und enthält im Klartext jeweils den Grund für das Erzeugen des Satzes.

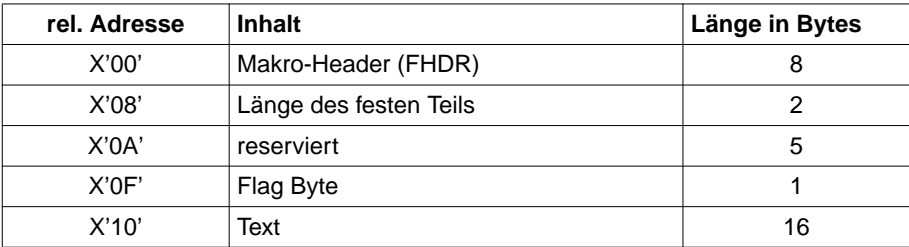

#### **Missing Channel Interruption Record (Record 70) - HEL-Satz für ausgebliebene I/O-Unterbrechungen**

In diesem Satz werden Daten über ausgebliebene I/O-Unterbrechungen abgelegt. Er wird von I/O-Control gebildet, wenn bis zum Ablauf der Timeout-Zeit einer I/O keine Unterbrechung für diese I/O gemeldet wurde.

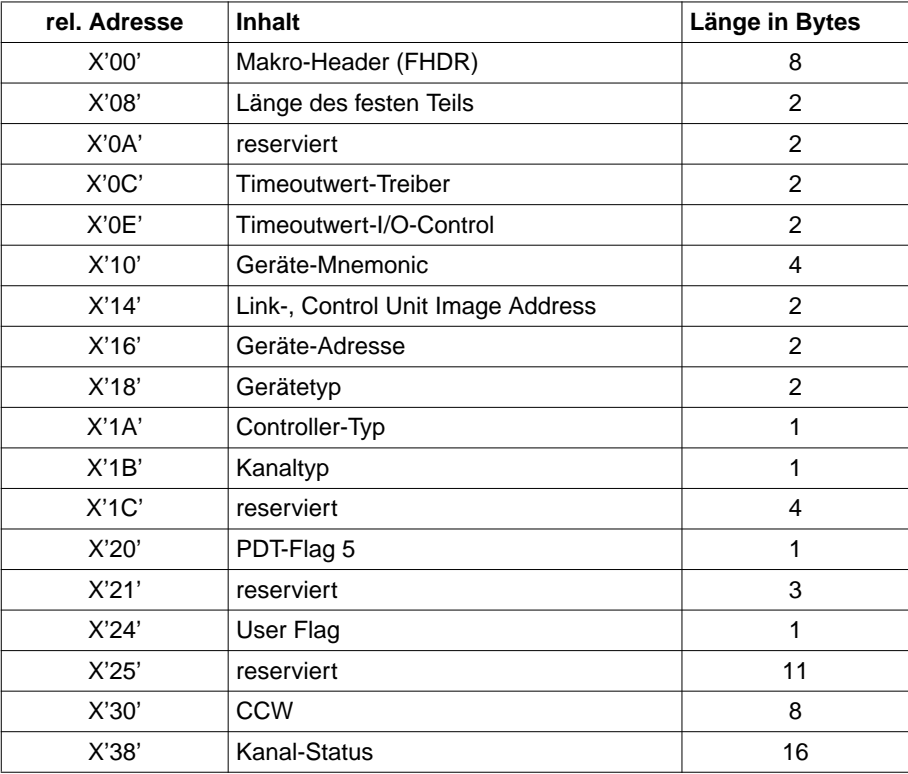

# **Statistic Data Record (Record 90) - HEL-Satz für Statistikdaten der Gerätesteuerungen**

In diesem Satz werden Statistikdaten der Gerätesteuerungen abgelegt. Er wird von der DER oder von Test- und Diagnoseprogrammen erzeugt, wenn in der Steuerung ein Statistikzähler übergelaufen ist oder der Datenträger gewechselt wurde.

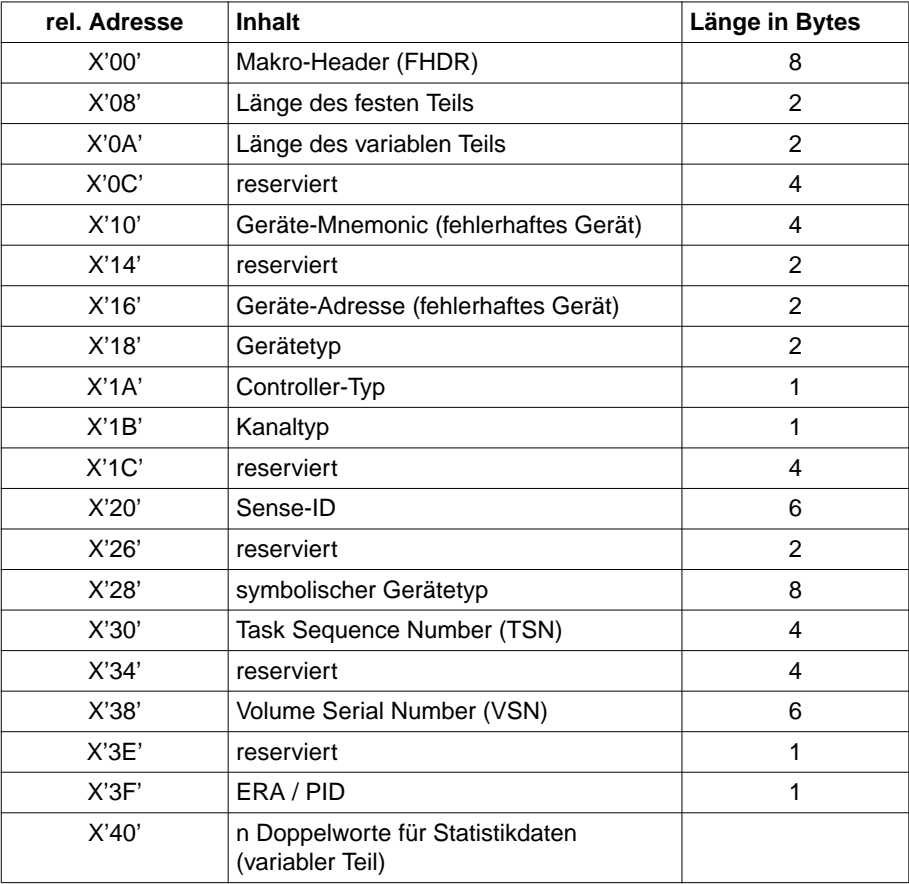

### **Bedeutung der Abkürzungen**

In folgender Tabelle sind abgekürzte Begriffe, die in einzelnen Feldern der oben beschriebenen Datensätze vorkommen, alphabetisch aufgelistet und kurz erklärt.

Erläuterungen zu den wichtigsten Feldnamen finden Sie auch in [Kapitel 10, Feldnamen,](#page-270-1) [Seite 271.](#page-270-0)

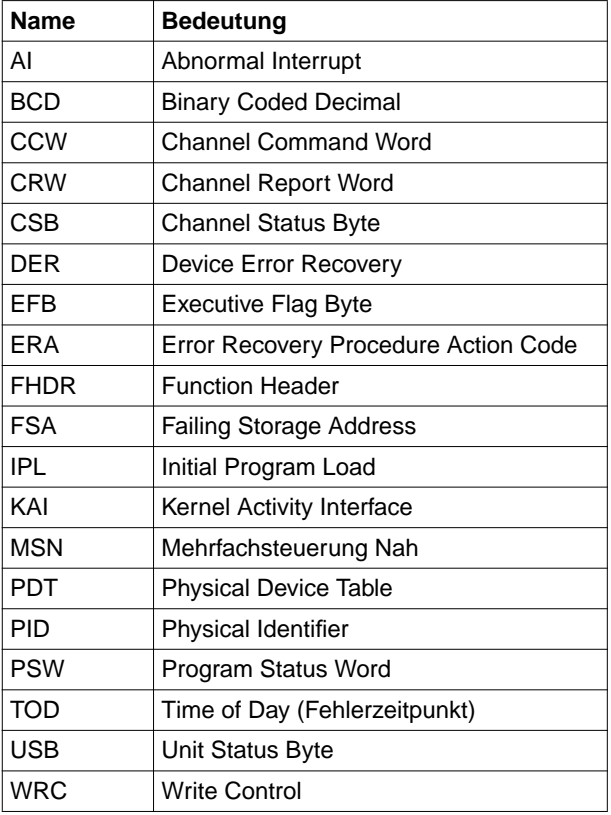

# <span id="page-270-1"></span><span id="page-270-0"></span>**10 Feldnamen**

Dieses Kapitel listet die Feldnamen in den Ausgabebildschirmen und Drucklisten alphabetisch auf und gibt jeweils eine kurze Bedeutungserklärung. In der Liste sind selbsterklärende Felder (z.B. Machine Check Interruption Code) sowie Felder, die bereits in der jeweiligen Bildschirm-/Drucklistenbeschreibung erklärt werden, nicht enthalten.

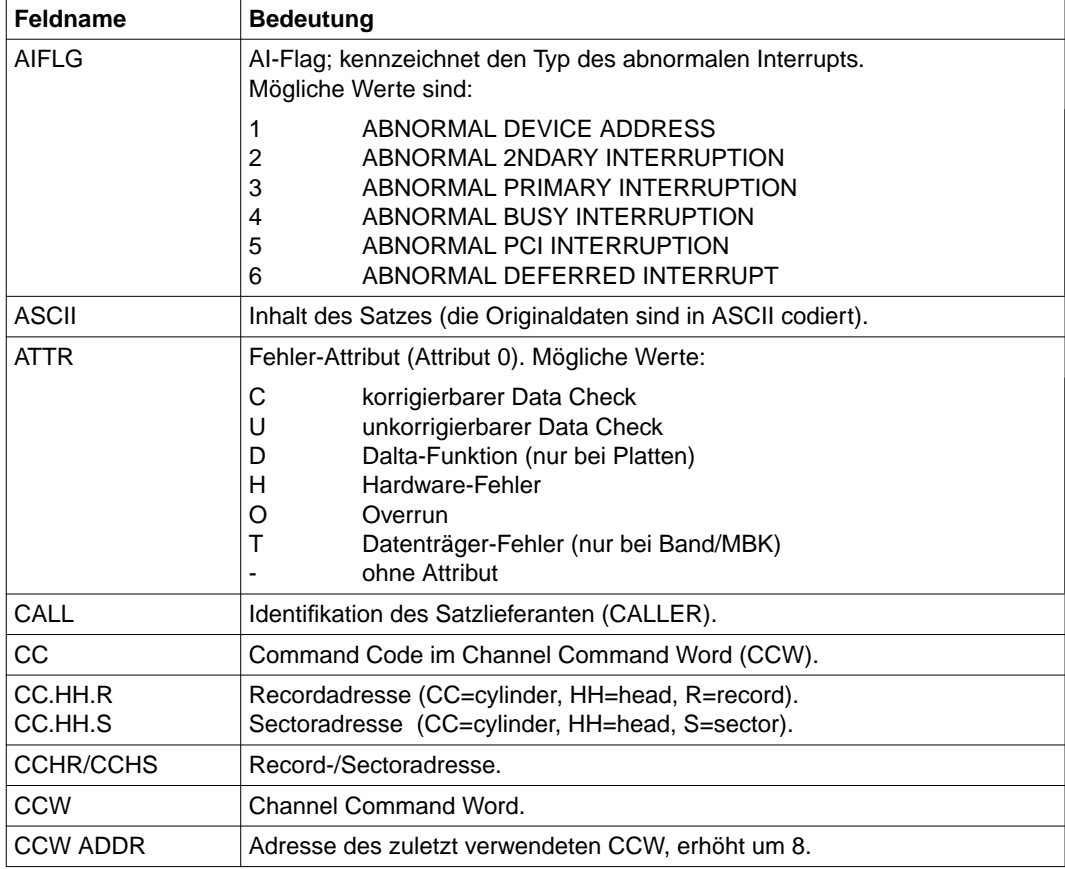

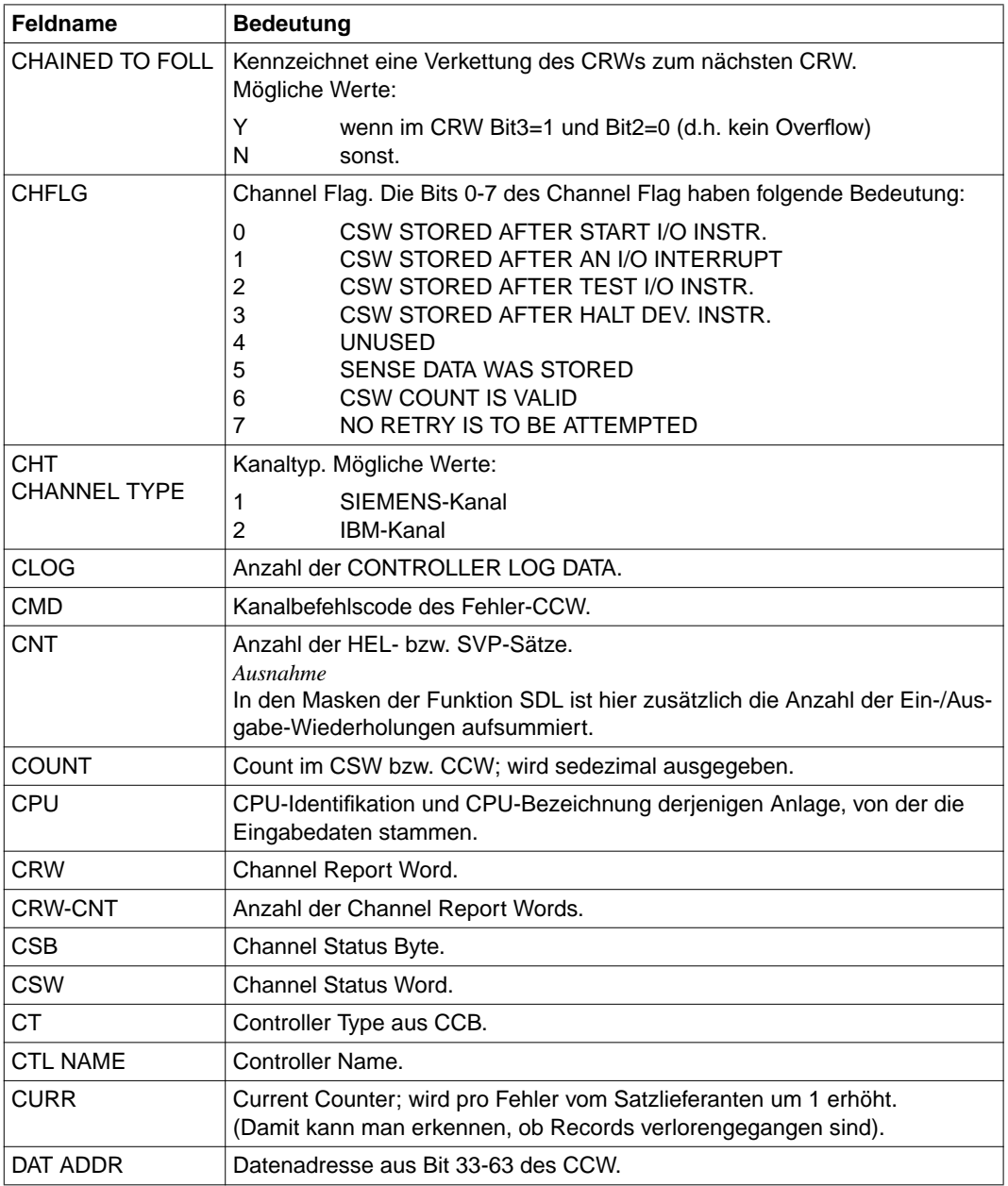

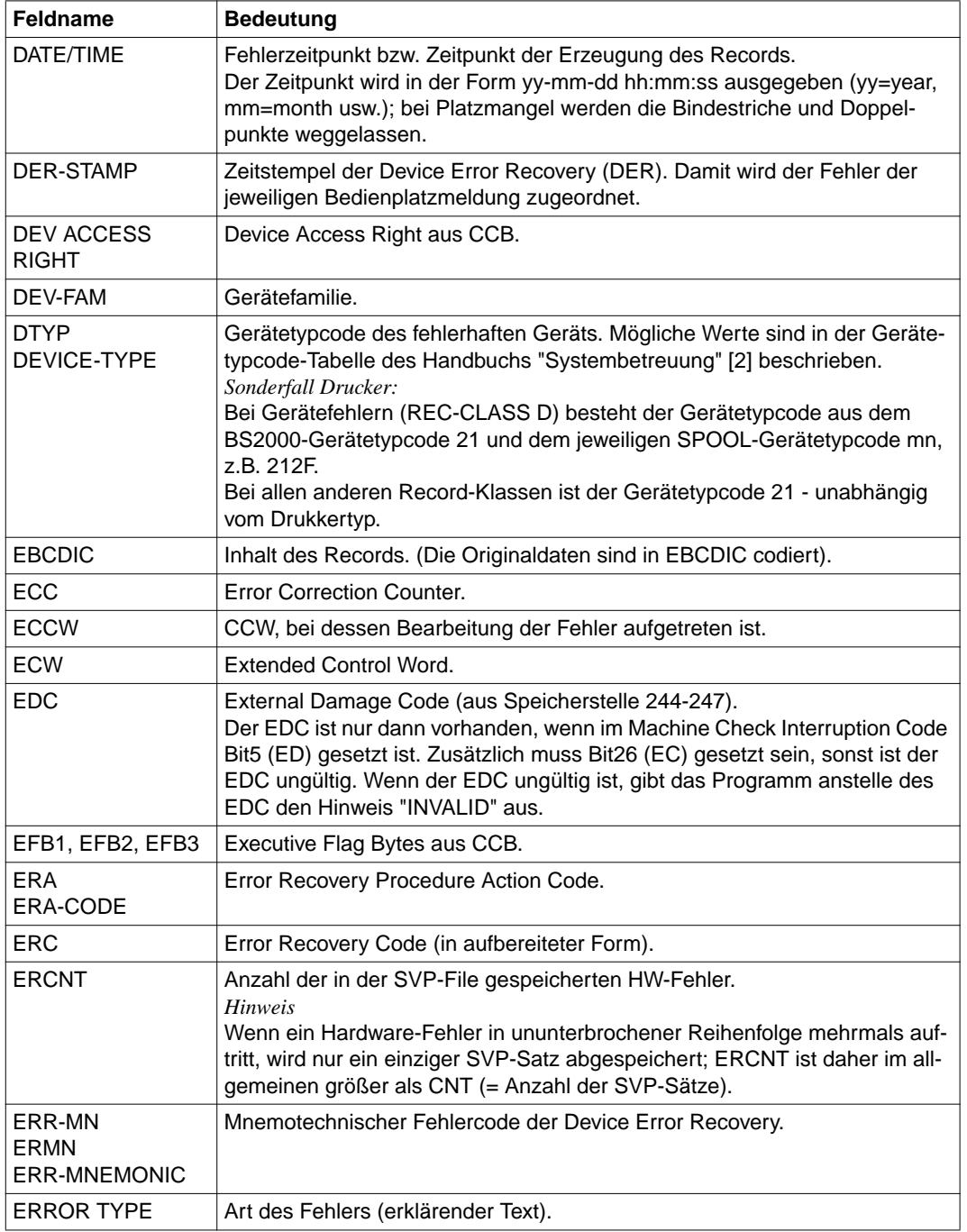

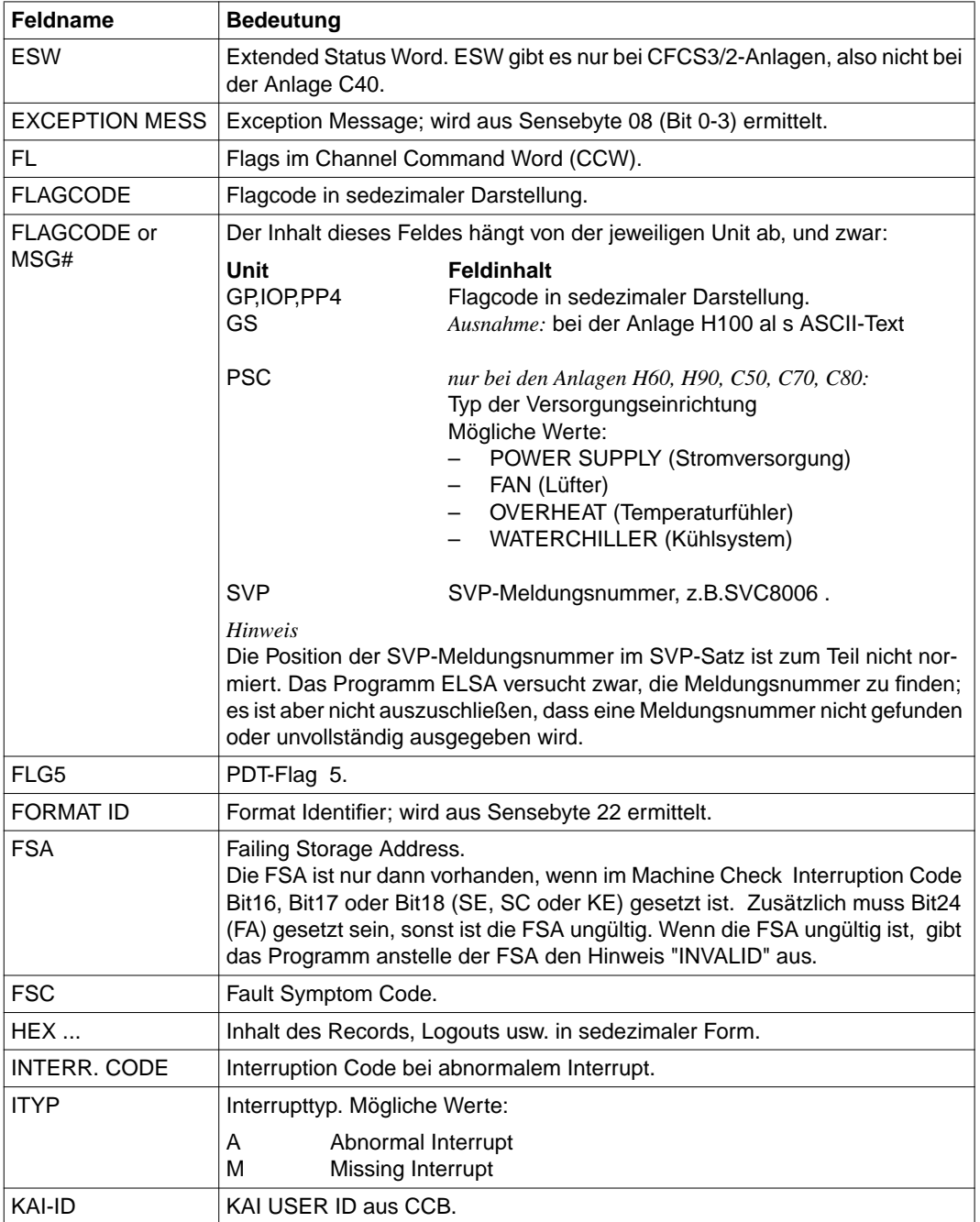

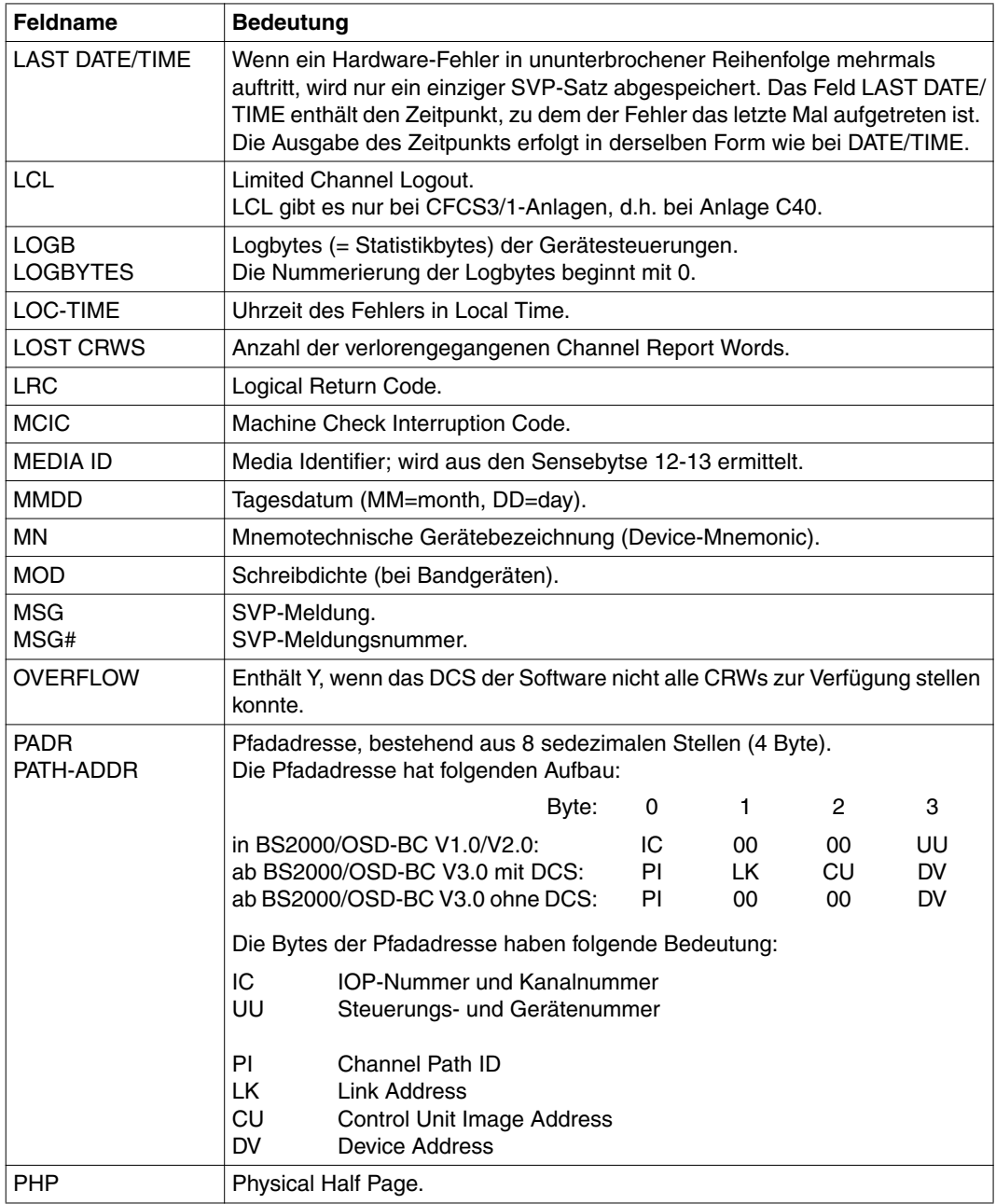

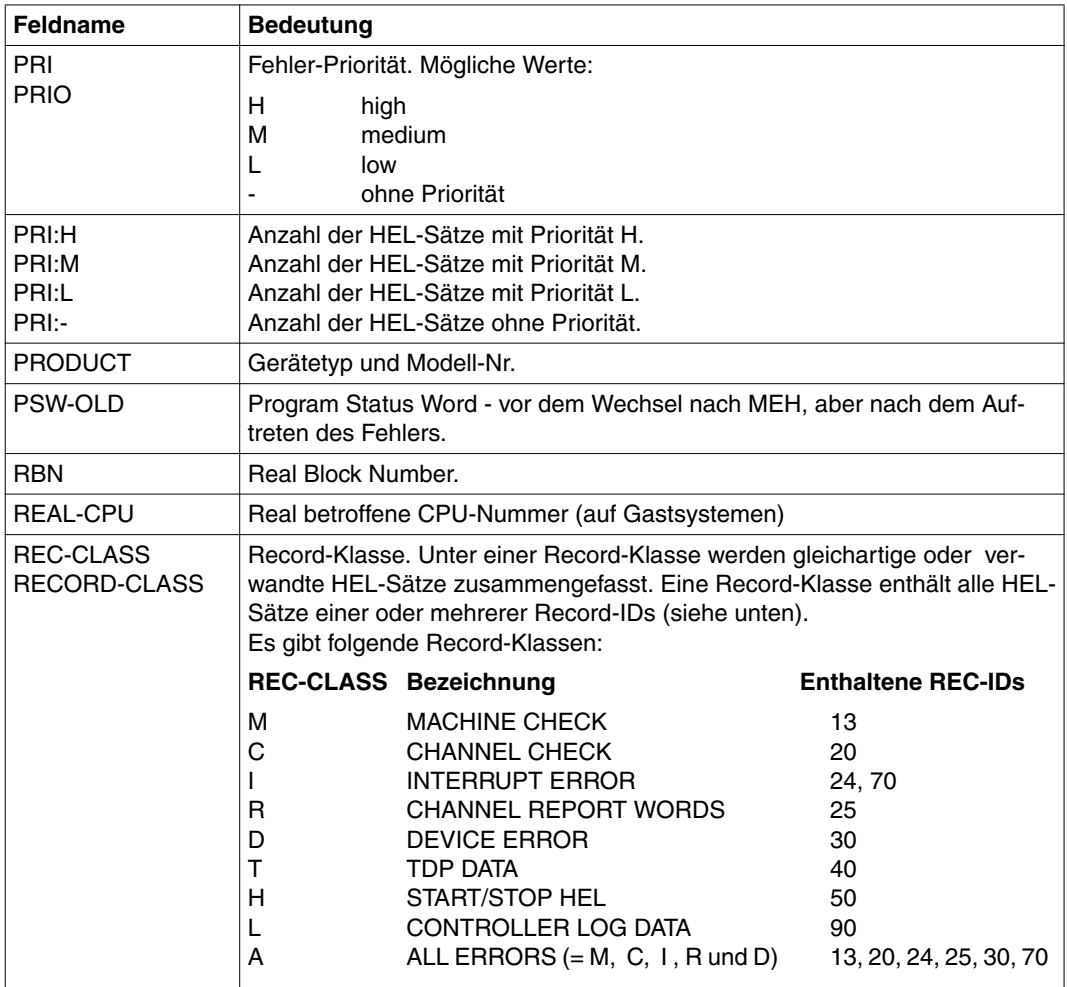

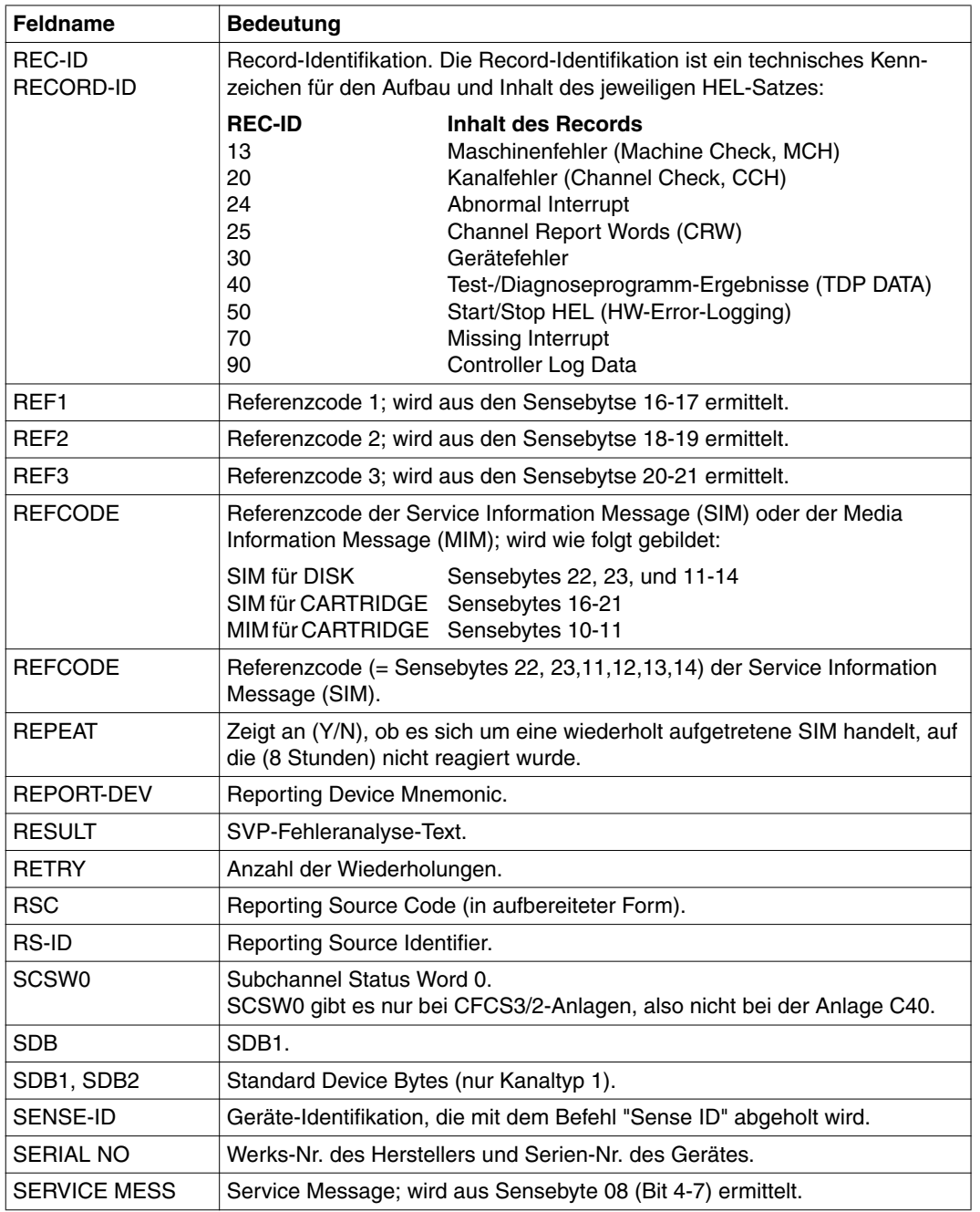

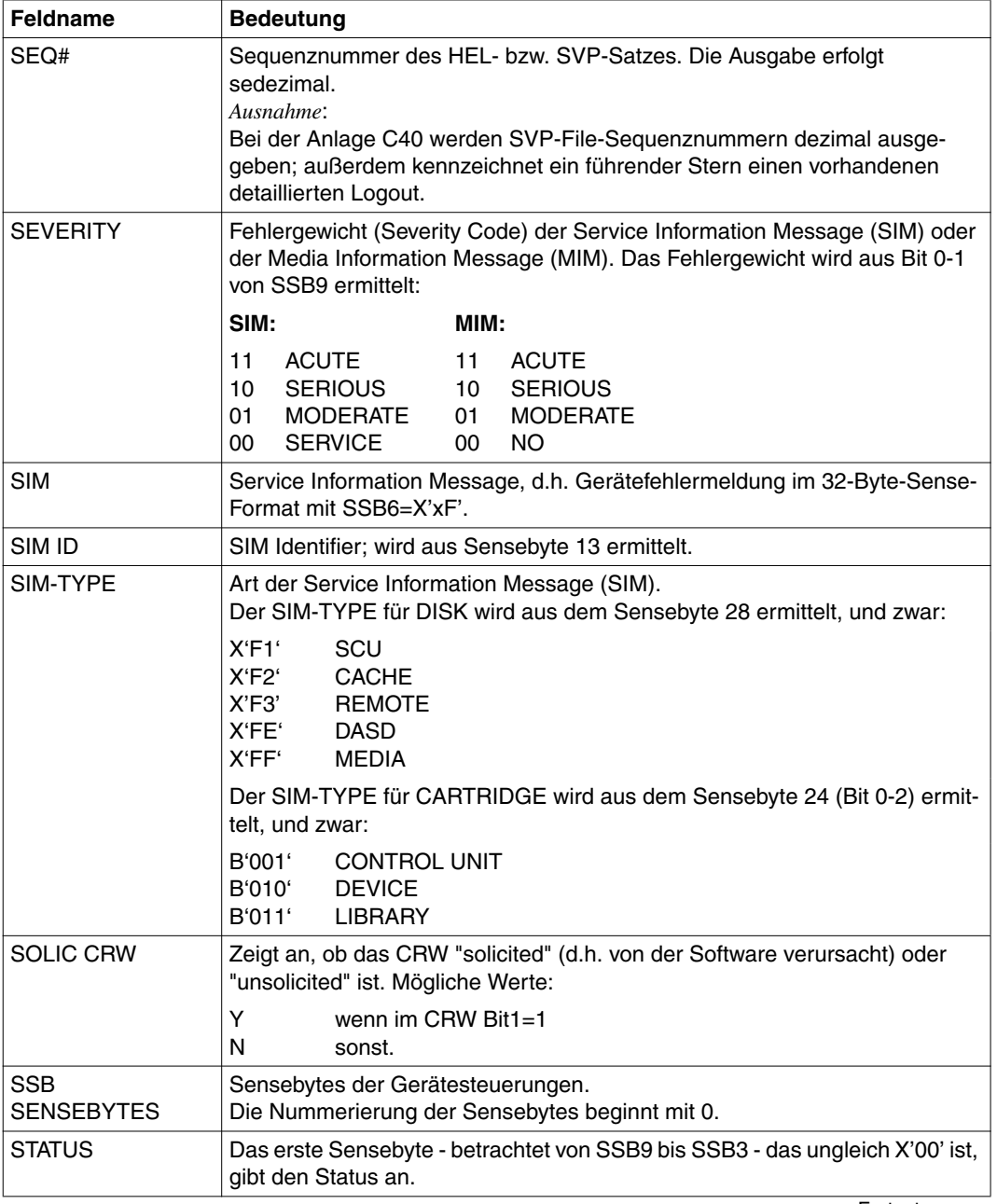

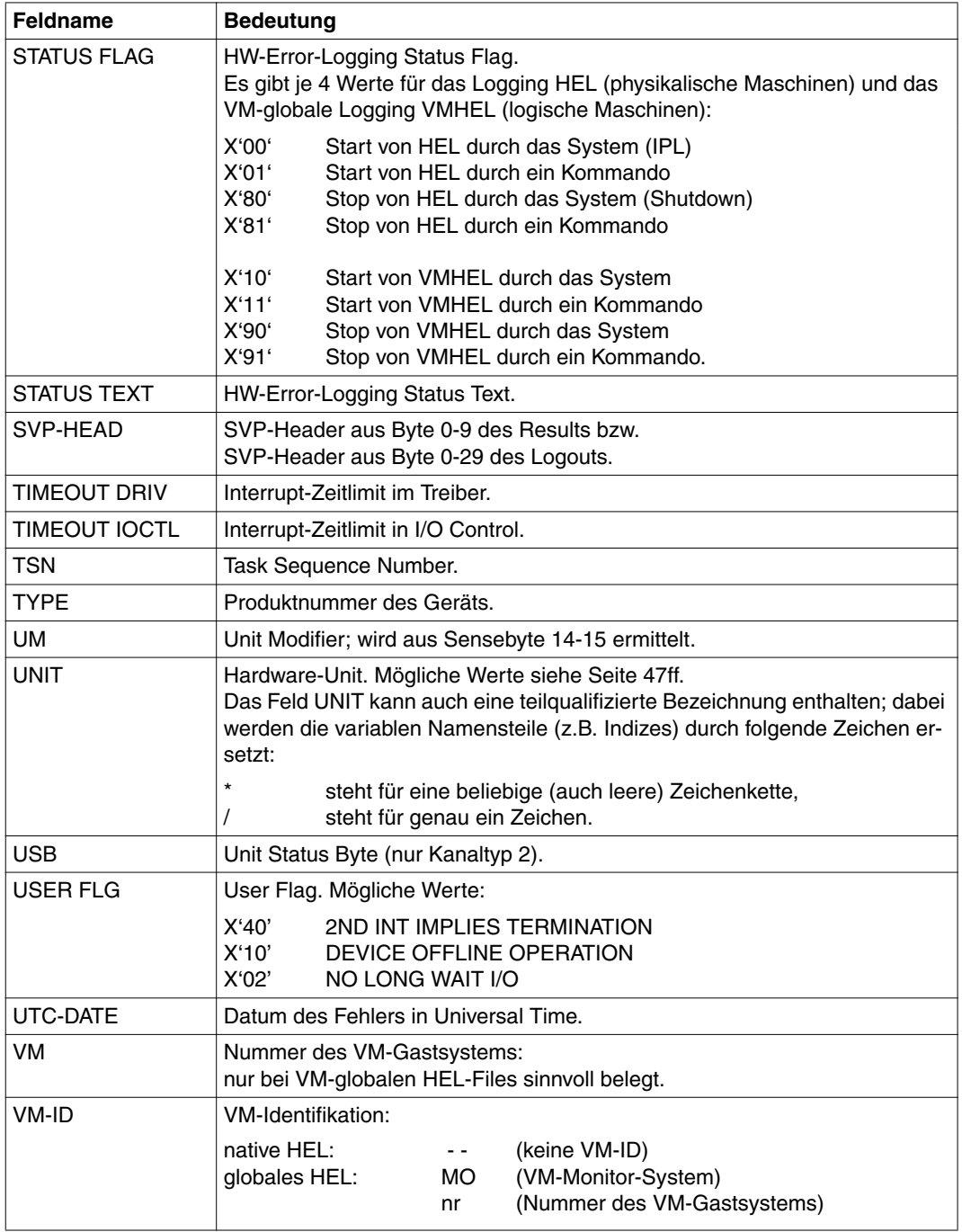

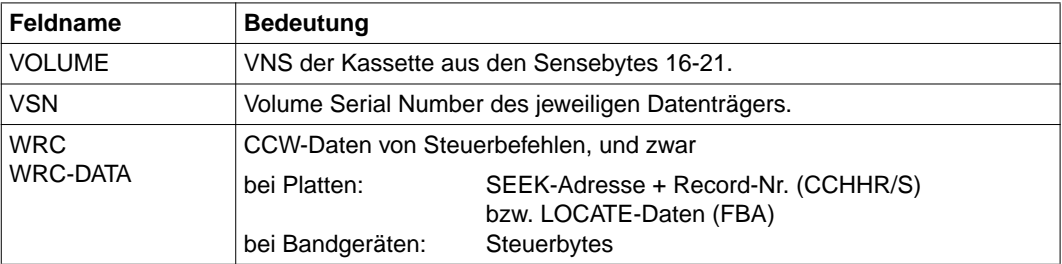

# **11 Anhang**

# **11.1 SDF-Syntaxdarstellung**

Das Anweisungsformat besteht aus einem Feld mit dem Anweisungsnamen. Anschließend werden alle Operanden mit den zulässigen Operandenwerten aufgelistet. Struktureinleitende Operandenwerte und die von ihnen abhängigen Operanden werden zusätzlich aufgelistet.

#### SET-INOUT

```
INPUT = *BOTH / *HEL-DATA / *SVP-DATA
,FILE = *STD / *VMGLOBAL / <filename 1..54 with-wild> / <partial-filename 2..53 with-wild>
,OUTPUT = *PRINTER (...) / *TERMINAL
   *PRINTER(...)
        MAX-LINE-SIZE = *132 / *80 
        ,DEVICE-NAME = *STD / <name 1..8> 
       ,FORM-NAME = *STD / «alphantmann-name 1..6>,EXTENDED-SVP-DATA = *NO / *YES
```
Diese Syntaxbeschreibung basiert auf der SDF-Version 4.4A. Die Syntax der SDF-Kommando-/Anweisungssprache wird im folgenden in drei Tabellen erklärt.

#### *[Zu Tabelle 1: Metasyntax](#page-282-0)*

In den Kommando-/Anweisungsformaten werden bestimmte Zeichen und Darstellungsformen verwendet, deren Bedeutung in Tabelle [1](#page-282-0) erläutert wird.

#### *[Zu Tabelle 2: Datentypen](#page-284-0)*

Variable Operandenwerte werden in SDF durch Datentypen dargestellt. Jeder Datentyp repräsentiert einen bestimmten Wertevorrat. Die Anzahl der Datentypen ist beschränkt auf die in Tabelle [2](#page-284-0) beschriebenen Datentypen.

Die Beschreibung der Datentypen gilt für alle Kommandos und Anweisungen. Deshalb werden bei den entsprechenden Operandenbeschreibungen nur noch Abweichungen von [Tabelle 2](#page-284-0) erläutert.

#### *[Zu Tabelle 3: Zusätze zu Datentypen](#page-290-0)*

Zusätze zu Datentypen kennzeichnen weitere Eingabevorschriften für Datentypen. Die Zusätze enthalten eine Längen- bzw. Intervallangabe, schränken den Wertevorrat ein (Zusatz beginnt mit *without*), erweitern ihn (Zusatz beginnt mit *with*) oder erklären eine bestimmte Angabe zur Pflichtangabe (Zusatz beginnt mit *mandatory*). Im Handbuch werden folgende Zusätze in gekürzter Form dargestellt:

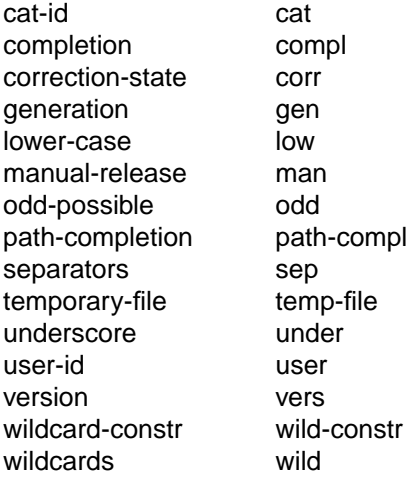

Für den Datentyp integer enthält [Tabelle 3 a](#page-290-0)ußerdem kursiv gesetzte Einheiten, die nicht Bestandteil der Syntax sind. Sie dienen lediglich als Lesehilfe.

Für Sonderdatentypen, die durch die Implementierung geprüft werden, enthält [Tabelle 3](#page-290-0) kursiv gesetzte Zusätze (siehe Zusatz *special*), die nicht Bestandteil der Syntax sind.

Die Beschreibung der Zusätze zu den Datentypen gilt für alle Kommandos und Anweisungen. Deshalb werden bei den entsprechenden Operandenbeschreibungen nur noch Abweichungen von [Tabelle 3](#page-290-0) erläutert.

#### <span id="page-282-0"></span>**Metasyntax**

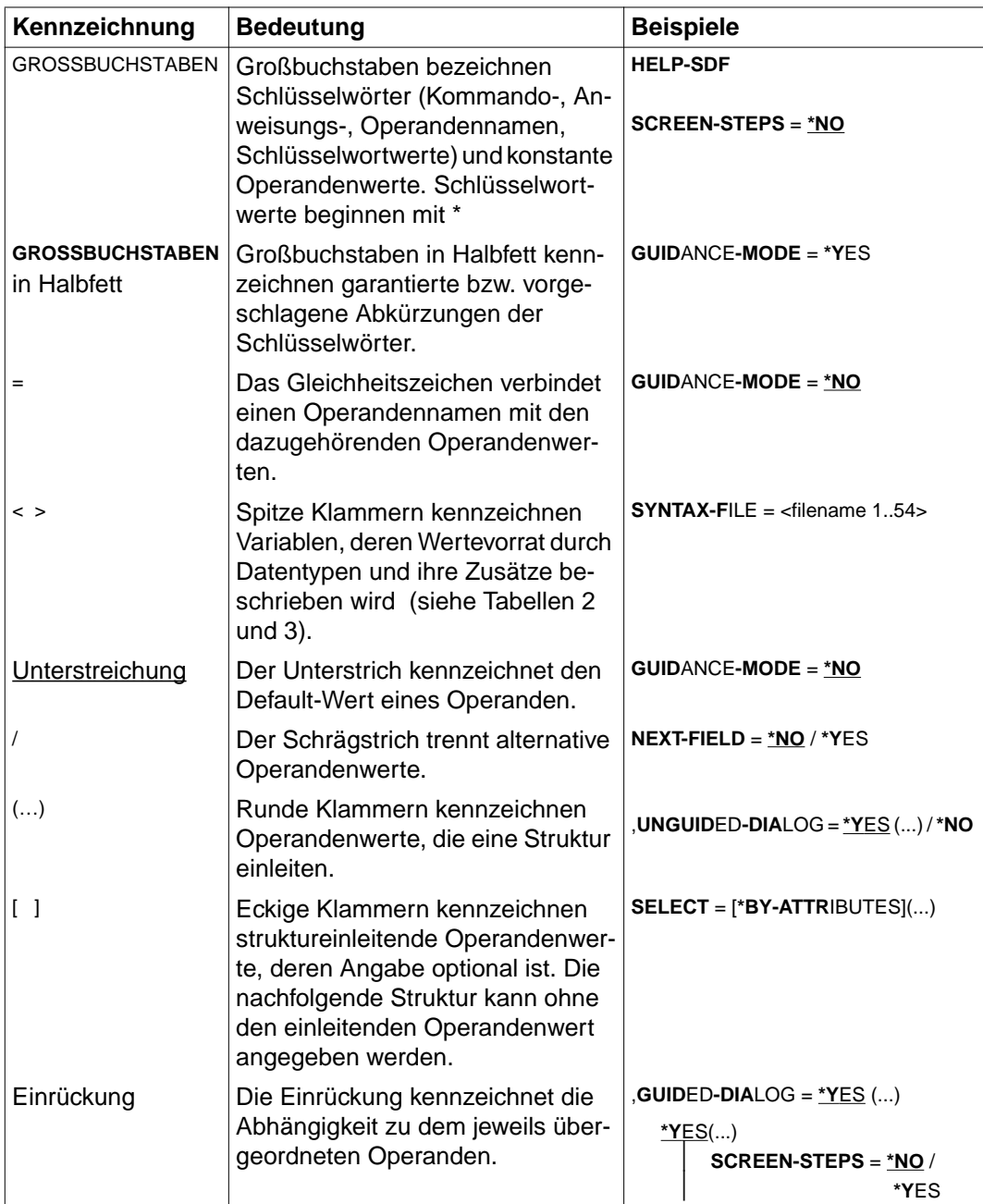

Tabelle 1: Metasyntax (Teil 1 von 2)

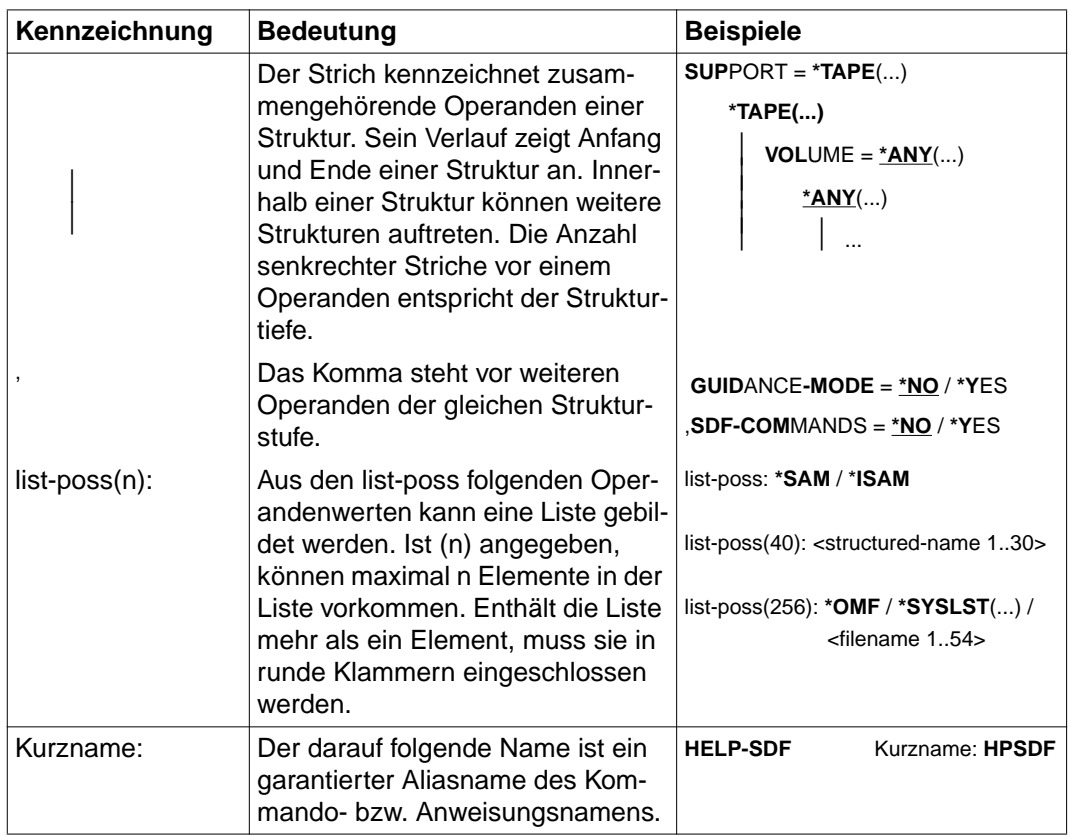

Tabelle 1: Metasyntax (Teil 2 von 2)

#### <span id="page-284-0"></span>**Datentypen**

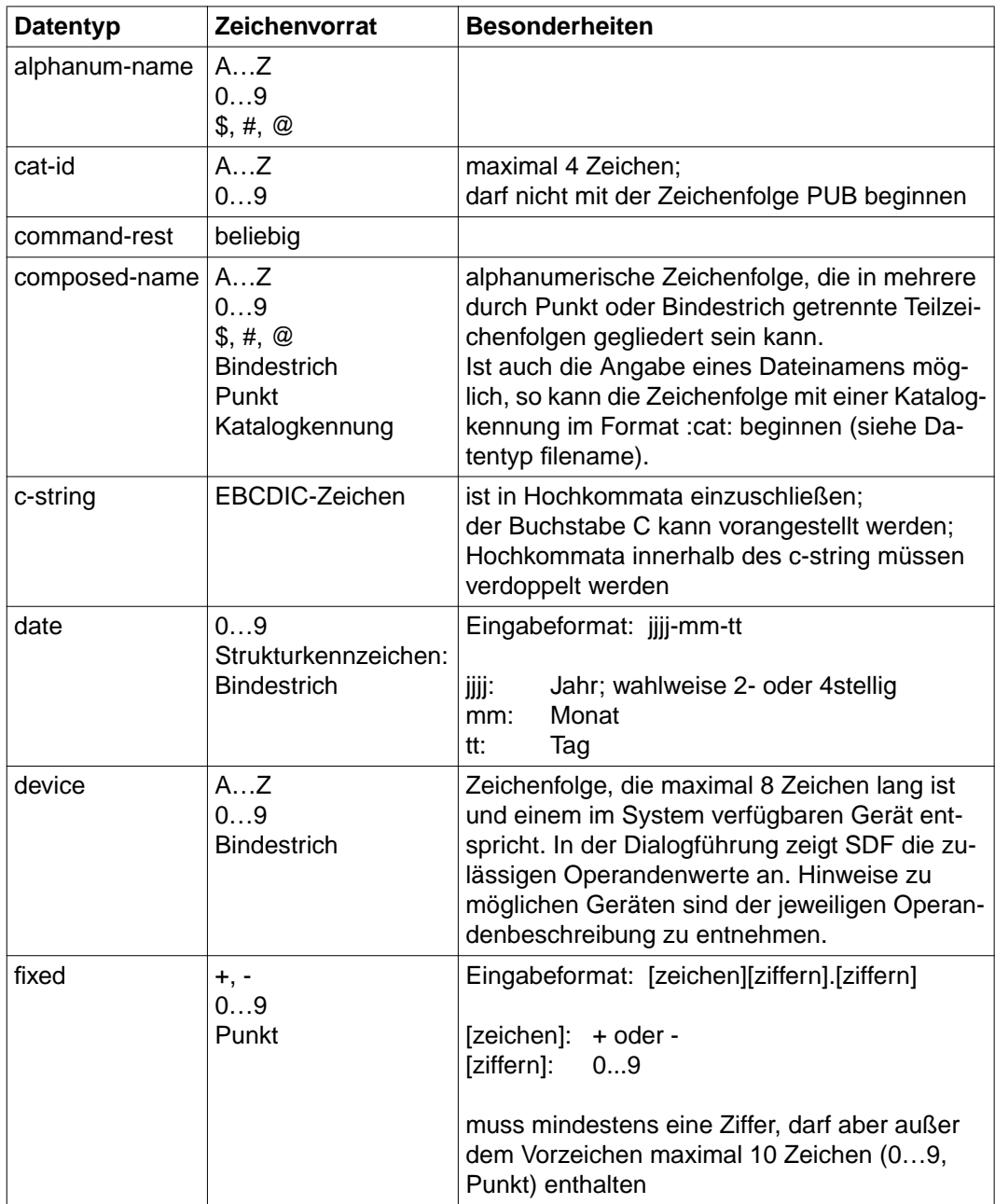

Tabelle 2: Datentypen (Teil 1 von 6)

| <b>Datentyp</b> | Zeichenvorrat                                       | <b>Besonderheiten</b>                                                                                                    |
|-----------------|-----------------------------------------------------|----------------------------------------------------------------------------------------------------|
| filename        | AZ<br>09<br>\$, #, @<br><b>Bindestrich</b><br>Punkt | Eingabeformat:<br>datei                                                                                                    |
|                 |                                                     | datei(nr)<br>gruppe<br>$[:cat:]$ [\$user.]<br>gruppe $\begin{cases}$ (*abs) $\end{cases}$                                                                                                    |
|                 |                                                     | :cat:<br>wahlfreie Angabe der Katalogkennung;<br>Zeichenvorrat auf AZ und 09 einge-<br>schränkt; max. 4 Zeichen; ist in Doppel-<br>punkte einzuschließen;<br>voreingestellt ist die Katalogkennung, die<br>der Benutzerkennung laut Eintrag im Benut-<br>zerkatalog zugeordnet ist.                                                                                      |
|                 |                                                     | \$user.<br>wahlfreie Angabe der Benutzerkennung;<br>Zeichenvorrat ist AZ, $09$ , \$, #, $@$ ;<br>max. 8 Zeichen; darf nicht mit einer Ziffer<br>beginnen; \$ und Punkt müssen angegeben<br>werden;<br>voreingestellt ist die eigene Benutzerken-<br>nung.                                                                                                    |
|                 |                                                     | \$. (Sonderfall)<br>System-Standardkennung                                                                                                    |
|                 |                                                     | datei<br>Datei- oder Jobvariablenname;<br>kann durch Punkt in mehrere Teilnamen ge-<br>gliedert sein: name <sub>1</sub> [.name <sub>2</sub> []]<br>name <sub>i</sub> enthält keinen Punkt und darf nicht<br>mit Bindestrich beginnen oder enden;<br>datei ist max. 41 Zeichen lang, darf nicht mit<br>\$ beginnen und muss mindestens ein Zei-<br>chen aus AZ enthalten. |

Tabelle 2: Datentypen (Teil 2 von 6)

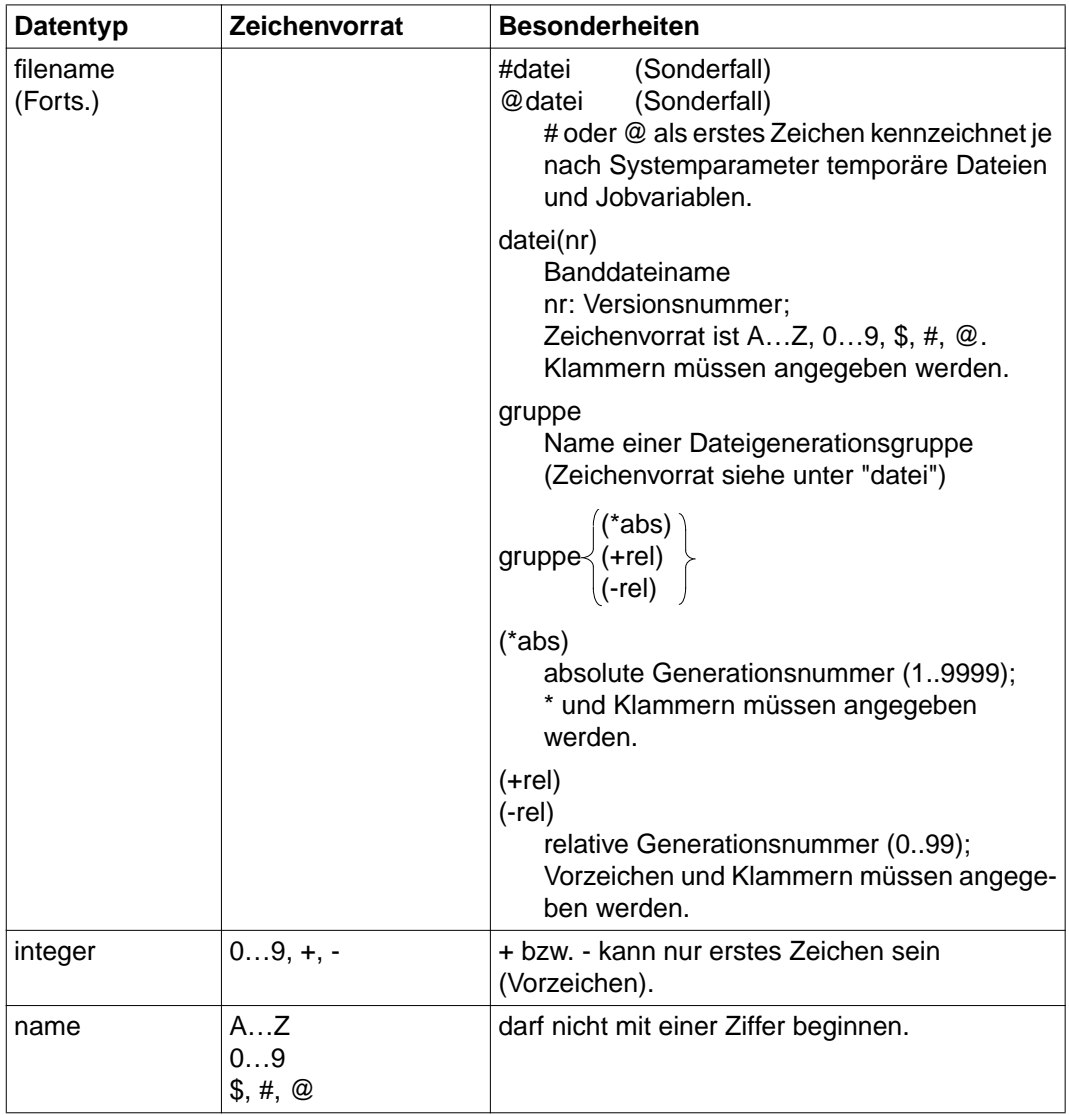

Tabelle 2: Datentypen (Teil 3 von 6)

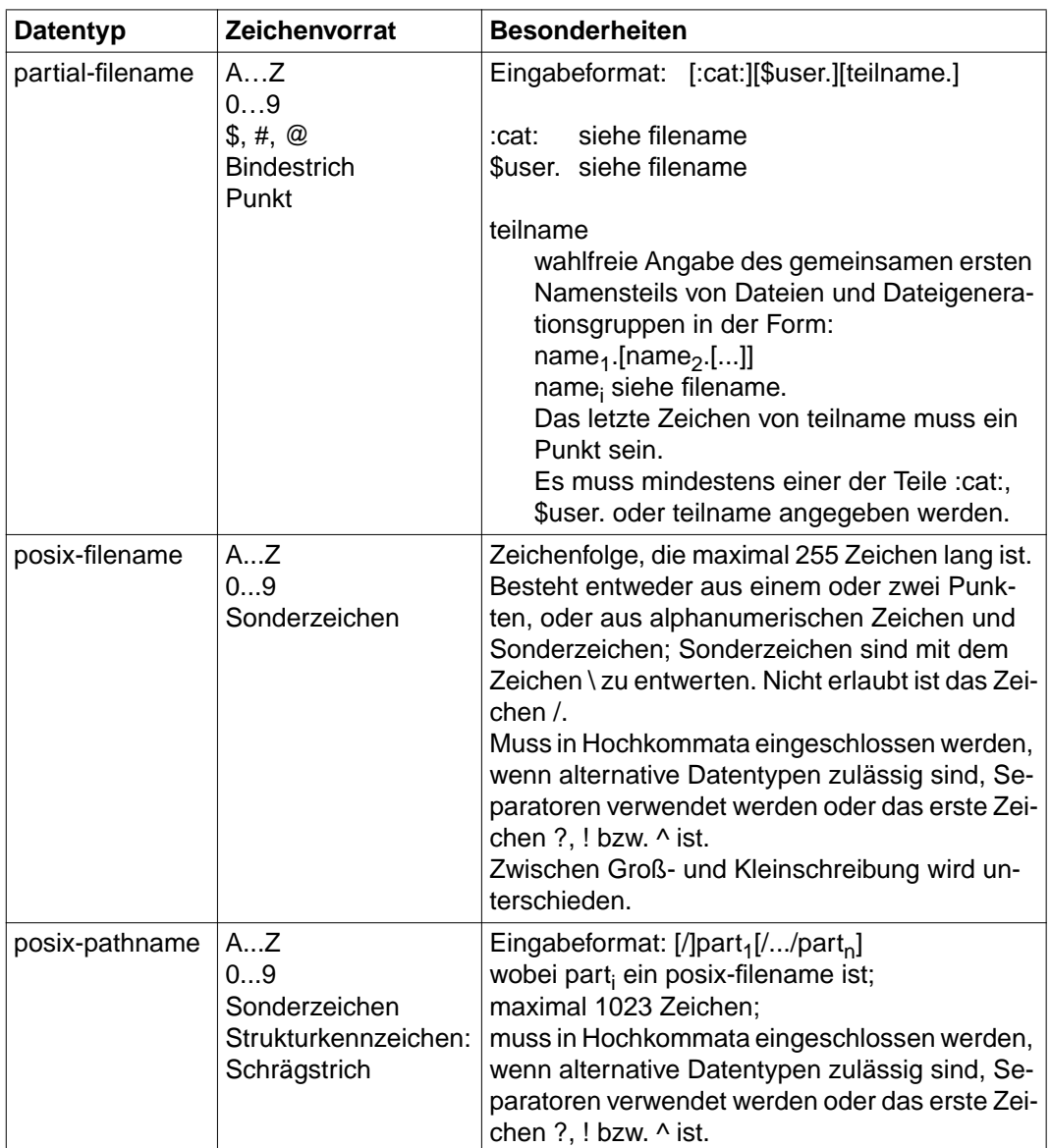

Tabelle 2: Datentypen (Teil 4 von 6)
<span id="page-288-0"></span>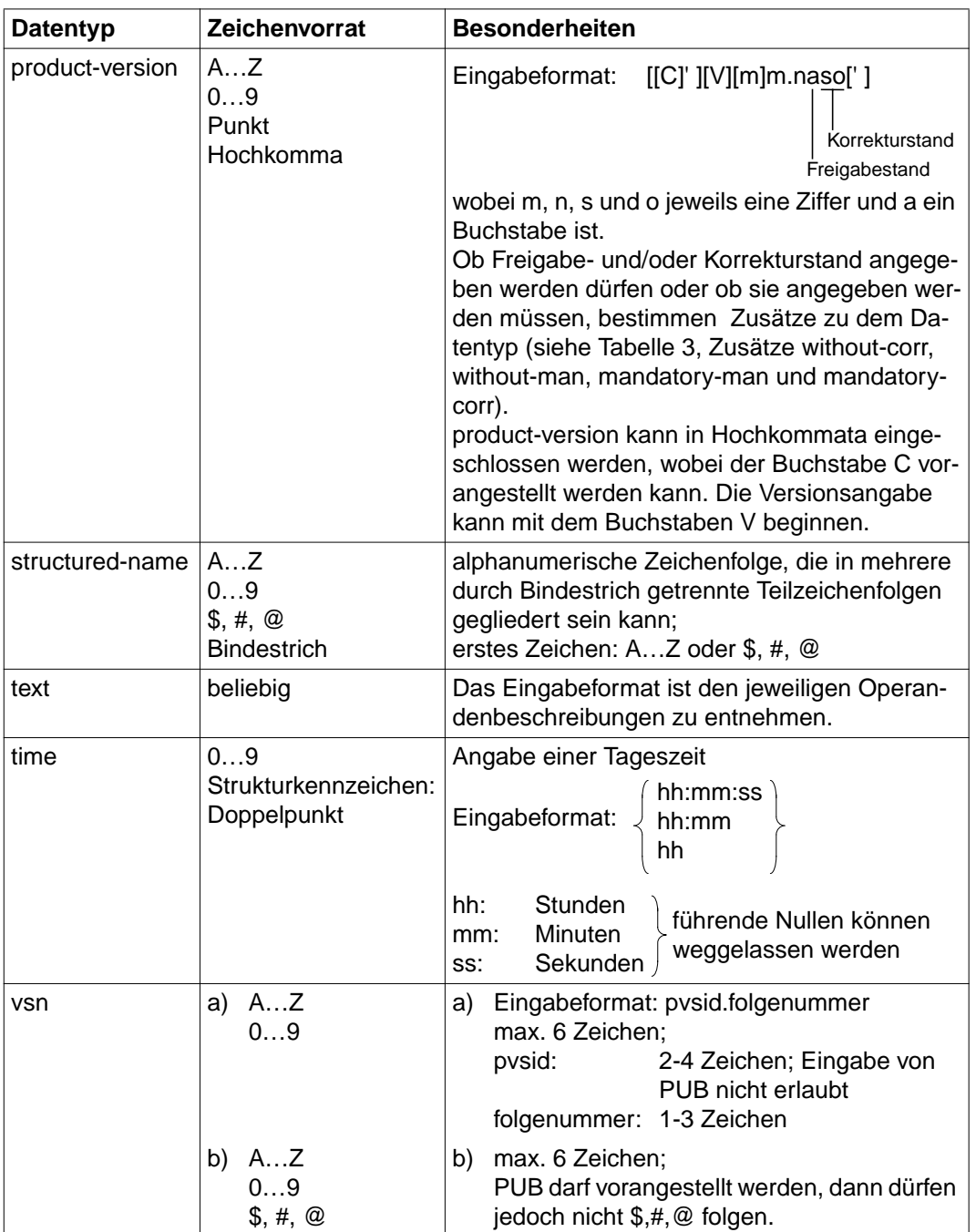

Tabelle 2: Datentypen (Teil 5 von 6)

<span id="page-289-0"></span>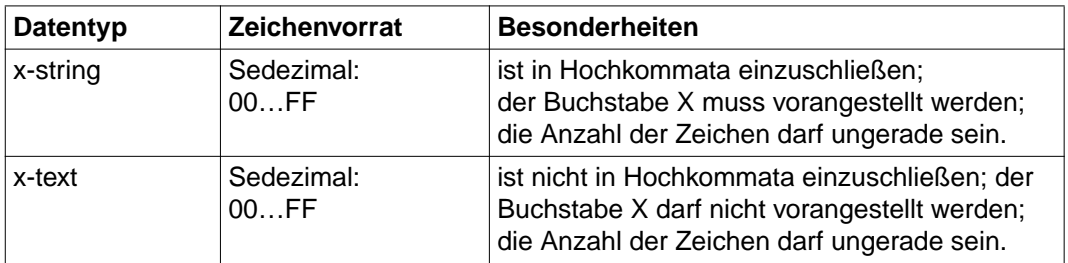

Tabelle 2: Datentypen (Teil 6 von 6)

# <span id="page-290-0"></span>**Zusätze zu Datentypen**

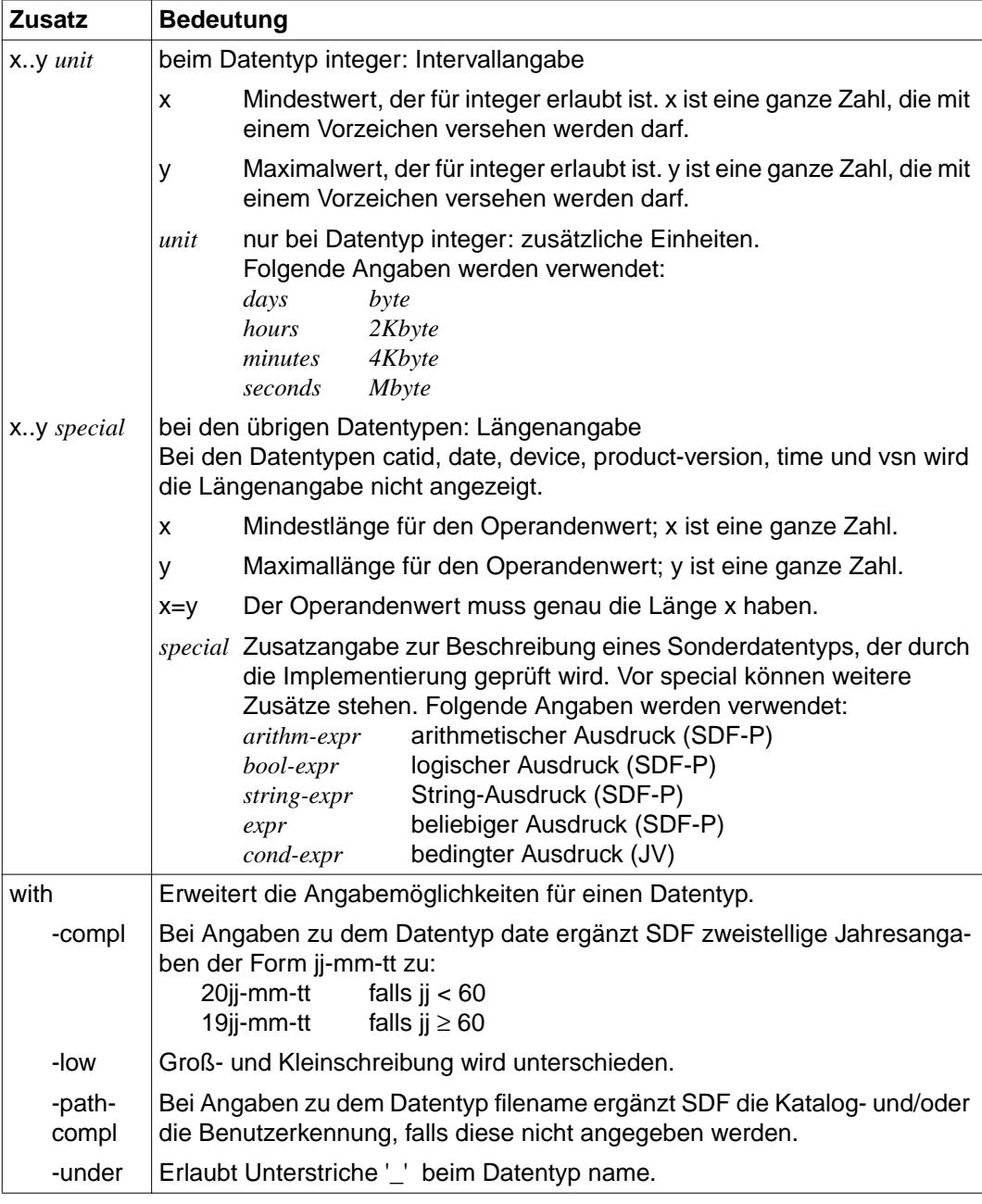

Tabelle 3: Zusätze zu Datentypen (Teil 1 von 7)

<span id="page-291-0"></span>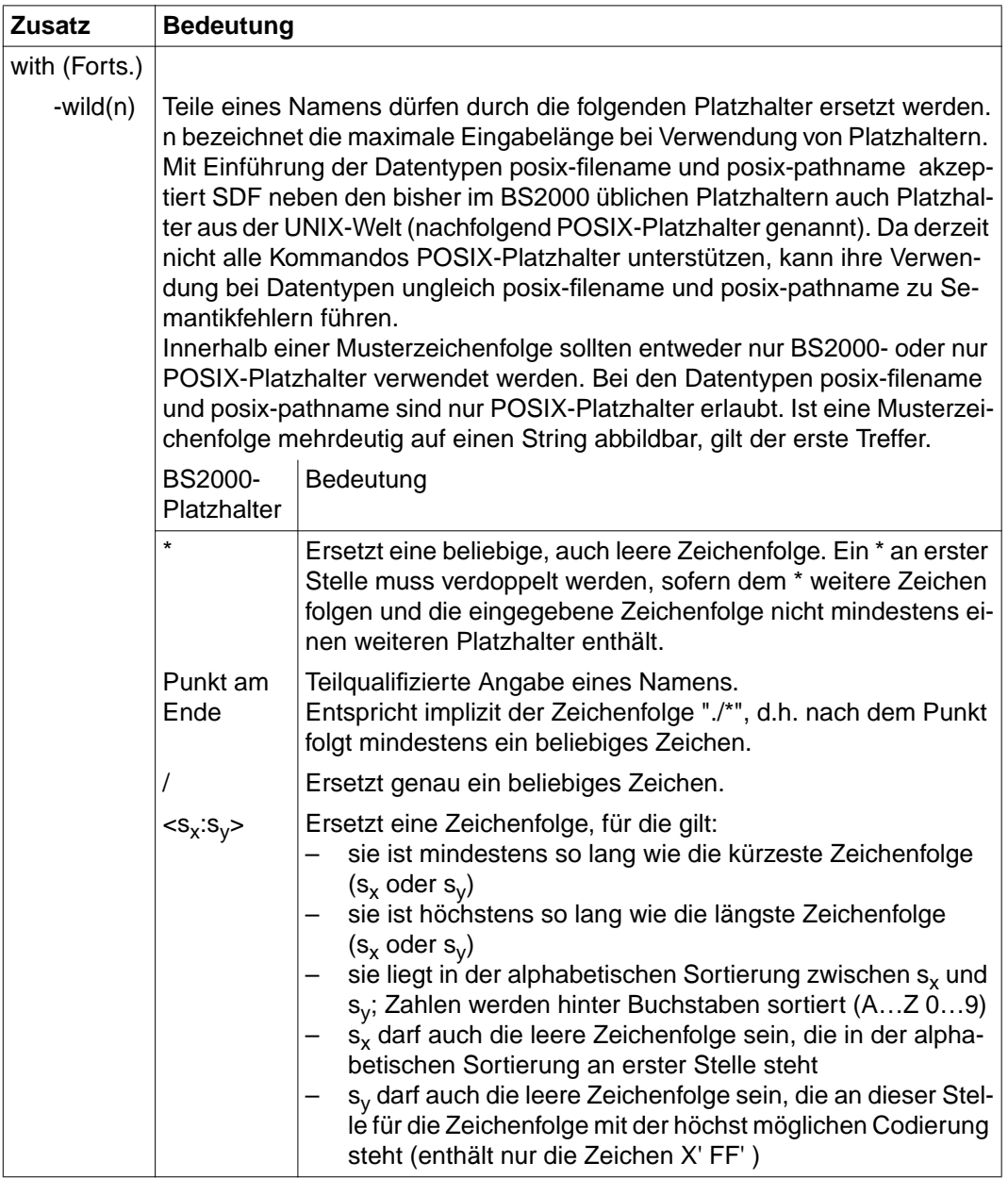

Tabelle 3: Zusätze zu Datentypen (Teil 2 von 7)

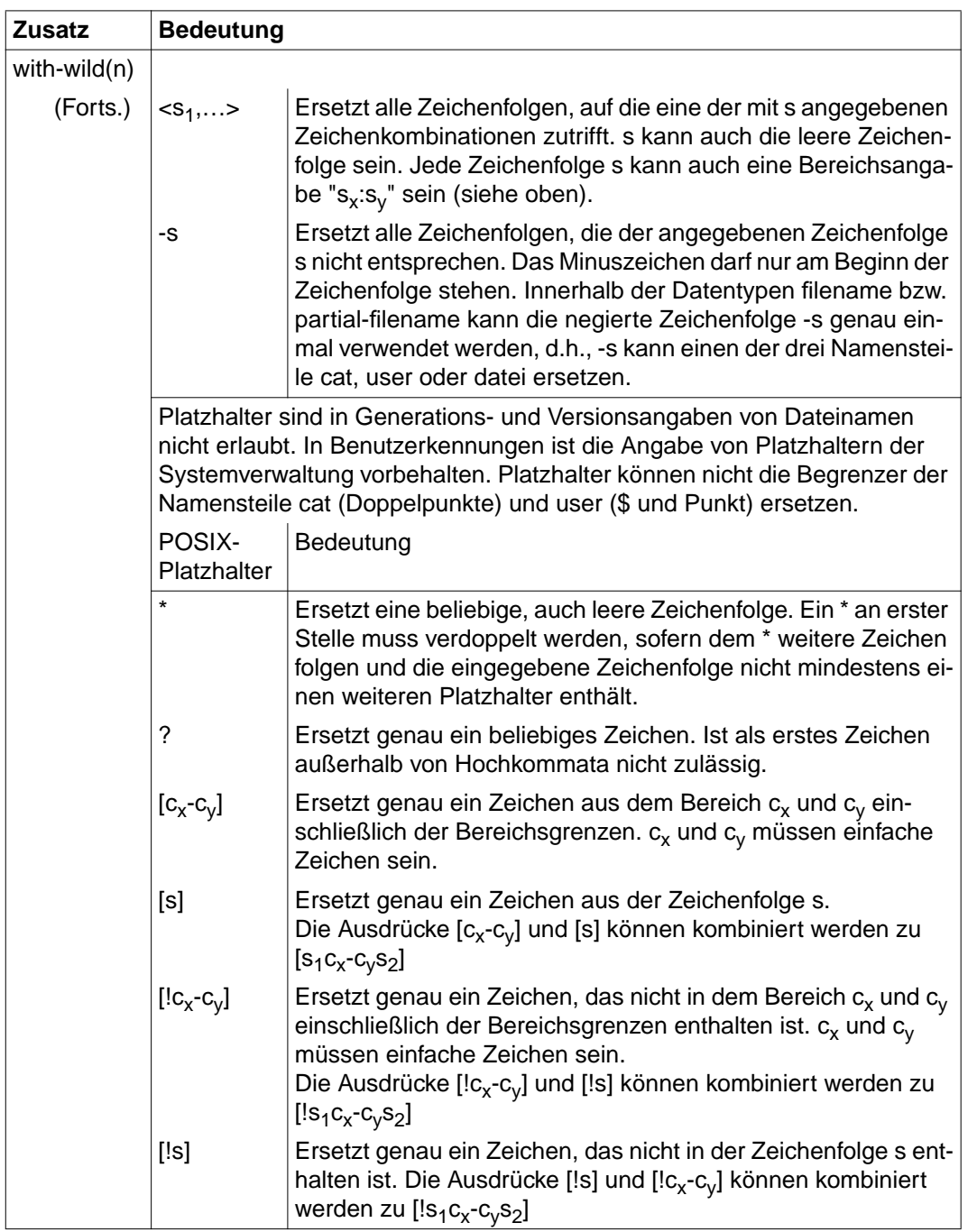

Tabelle 3: Zusätze zu Datentypen (Teil 3 von 7)

<span id="page-293-0"></span>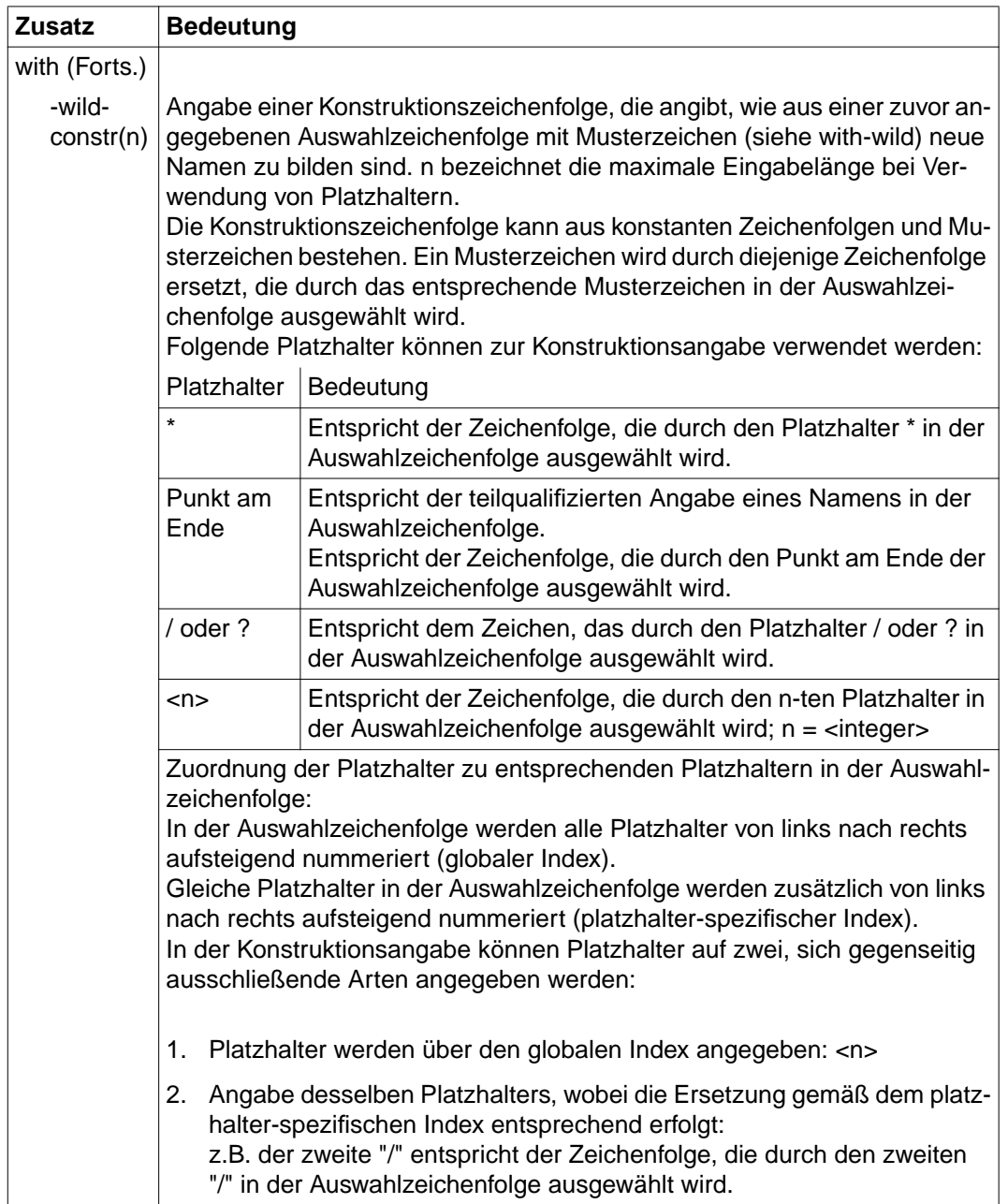

Tabelle 3: Zusätze zu Datentypen (Teil 4 von 7)

<span id="page-294-0"></span>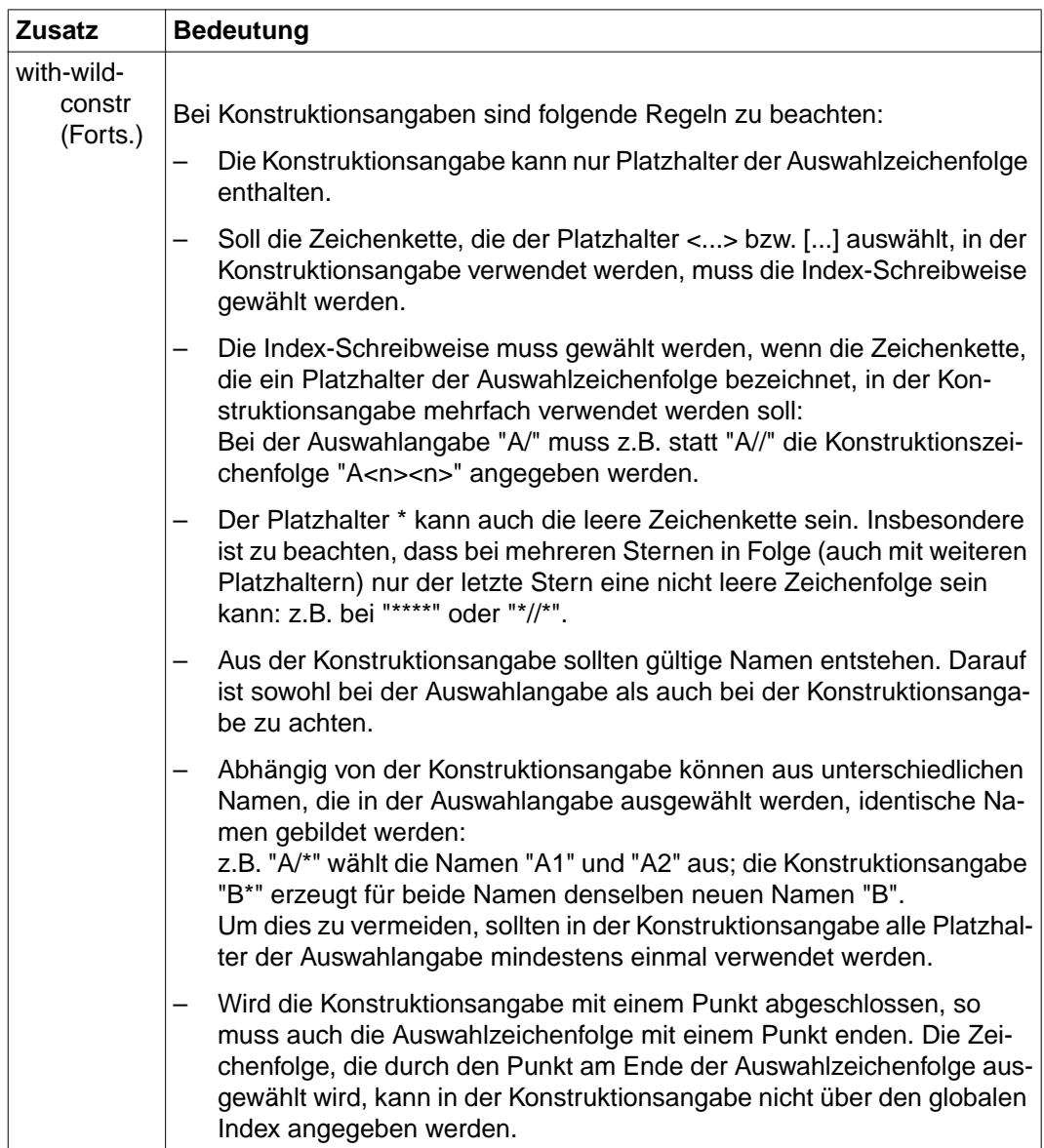

Tabelle 3: Zusätze zu Datentypen (Teil 5 von 7)

<span id="page-295-0"></span>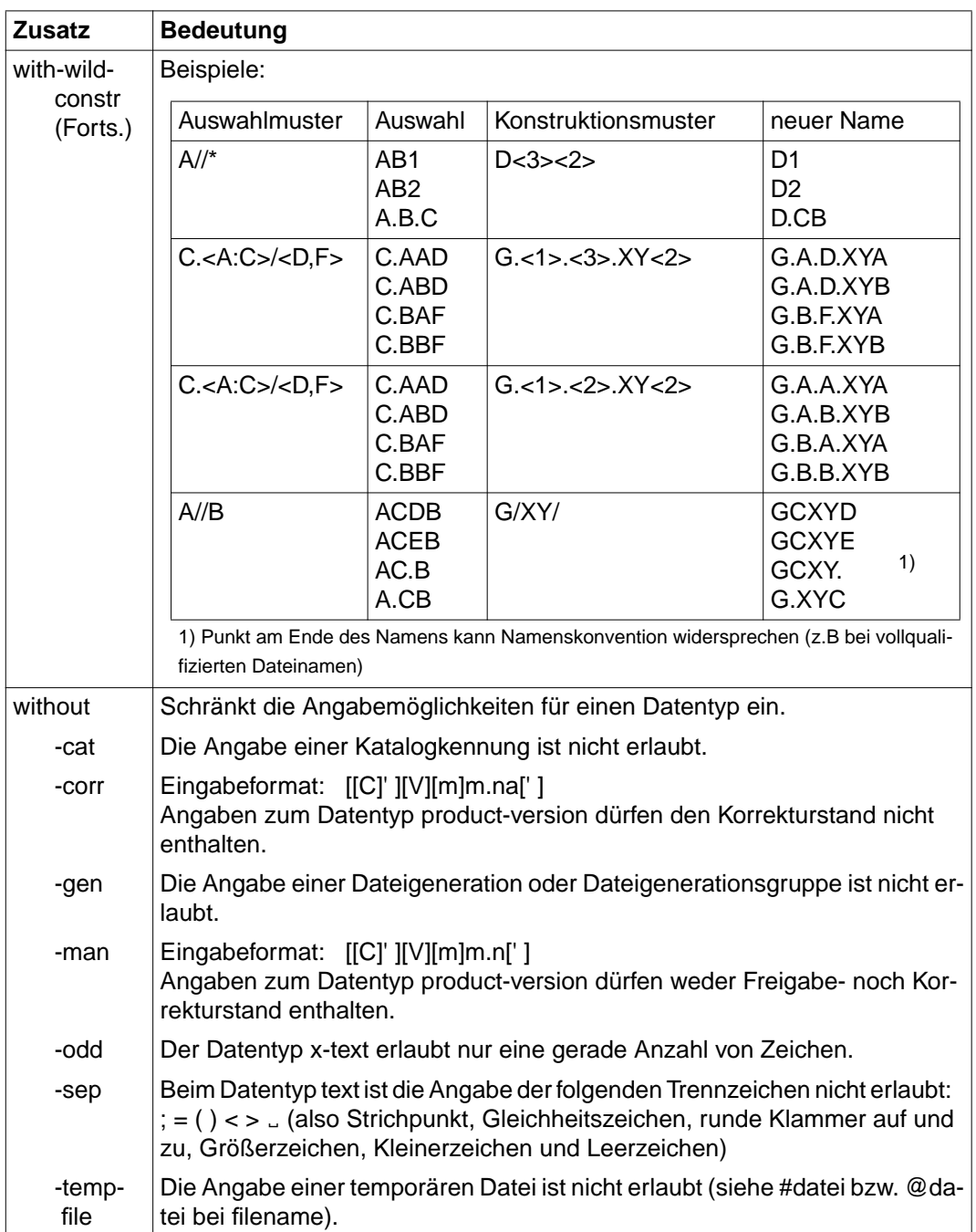

Tabelle 3: Zusätze zu Datentypen (Teil 6 von 7)

<span id="page-296-0"></span>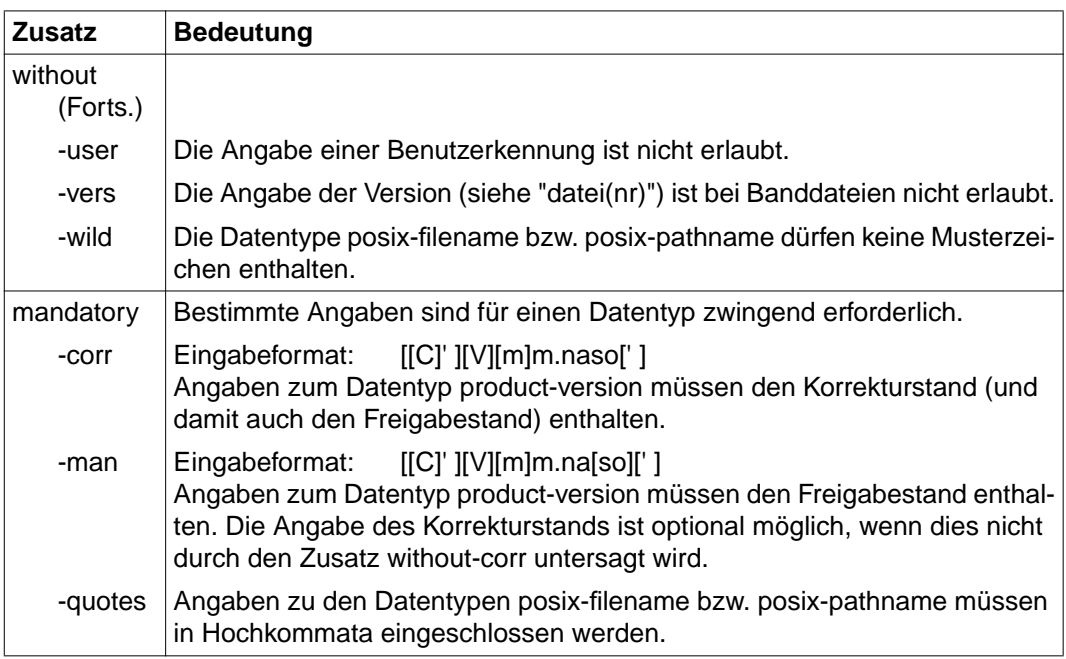

Tabelle 3: Zusätze zu Datentypen (Teil 7 von 7)

# <span id="page-297-0"></span>**11.2 SDF-Standardanweisungen**

Die folgenden SDF-Standardanweisungen können während des Programmlaufs eingegeben werden.

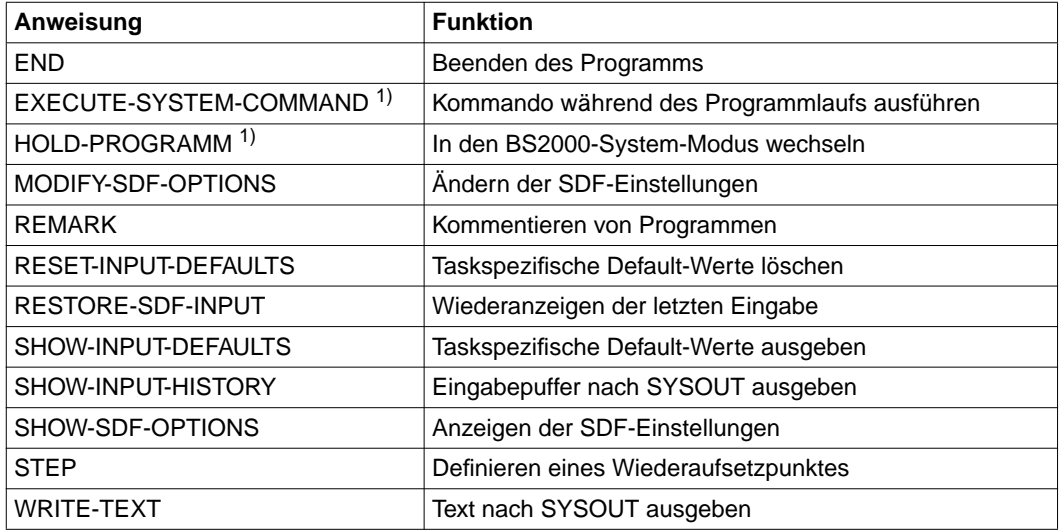

Die SDF-Standardanweisungen werden nicht in diesem Handbuch beschrieben. Eine Beschreibung finden Sie im Handbuc[h "Einführung in die Dialogschnittstelle SDF" \[3\].](#page-299-0)

Die mit 1) markierten SDF-Standardanweisungen werden erst ab BS2000/OSD-BC V2.0 unterstützt.

# <span id="page-298-0"></span>**Literatur**

Wenden Sie sich zum Bestellen von Handbüchern bitte an Ihre zuständige Geschäftsstelle.

# [1] **BS2000/OSD-BC V4.0**

**Systeminstallation** Benutzerhandbuch

*Zielgruppe* Das Handbuch wendet sich an die BS2000/OSD-Systemverwaltung.

#### *Inhalt*

Beschrieben wird die Generierung der Hardware-Konfiguration mit UGEN und die Installationsdienste. Letztere beinhalten die Plattenorganisation mit MPVS, die Installation von Datenträgern mit dem Dienstprogramm SIR und das Subsystem IOCFCOPY. *Bestellnummer* U2505-J-Z125-14

### [2] **BS2000/OSD-BC V4.0**

**Einführung in die Systembetreuung**

**Benutzerhandbuch** 

#### *Zielgruppe*

Das Handbuch wendet sich an die Systembetreuung und das Operating des Betriebssystems BS2000/OSD.

#### *Inhalt*

Es sind u.a. folgende Themen zur Verwaltung und Überwachung des BS2000/OSD-Grundausbaus enthalten: Systemeinleitung, Parameterservice, Job- und Tasksteuerung, Speicher-, Geräte-, Benutzer-, Datei- und Pubset-Verwaltung, Privilegienvergabe, Accounting und Operatorfunktionen.

*Bestellnummer* U2417-J-Z125-13 <span id="page-299-0"></span>[3] **SDF V4.1A** (BS2000/OSD) Einführung in die Dialogschnittstelle SDF **Benutzerhandbuch** 

> *Zielgruppe* BS2000/OSD-Anwender *Inhalt* Das Handbuch beschreibt die Dialog-Eingabe von Kommandos und Anweisungen im SDF-Format. Ein Schnelleinstieg mit leicht nachvollziehbaren Beispielen und weitere umfangreiche Beispiele erleichtern die Anwendung. SDF-Syntaxdateien werden erklärt. *Bestellnummer* U2339-J-Z125-7

*Neue Funktionalität zur BS2000/OSD V4.0 enthält das Handbuch ["Funktionserweiterungen" \[8\]](#page-302-0).*

#### [4] **BS2000/OSD-BC V4.0 Performance Handbuch**

*Zielgruppe*

Mitarbeiter in Rechenzentren und Systembetreuungsgruppen

*Inhalt*

Das Handbuch hilft Systemanwendern, die Leistung ihres DV-Systems zu beurteilen. Es gibt Hinweise auf den wirtschaftlichen Hardware- und Softwareeinsatz und zeigt Ansatzpunkte für Performance-Verbesserungen auf.

*Bestellnummer* U1794-J-Z125-9

# [5] **OSD-SVP V2.0A**

# **Performance-Leitfaden für SR2000-B**

Benutzerhandbuch

*Zielgruppe* Benutzer, Systembetreuung, Service.

*Inhalt*

Schwerpunkt des Handbuchs sind Grundsätze und Maßnahmen zur Leistungsbewertung von BS2000/OSD-Anwendungen, die auf Anlagen mit RISC-Architektur ablaufen. Ausführliche Hinweise für das Tuning von Konfiguration und Software ermöglichen einen optimalen wirtschaftlichen Einsatz von OSD-SVP V2.0A.

Inhaltlicher Überblick:

- SR2000-Architektur und grundlegende Abläufe
- Prozessorleistung und Leistungskennwerte
- Konfiguration von Peripherie (Kanal, Bus), Platten, LAN
- Datensicherung
- Einsatz des Messsystems SM2 zur Untersuchung von system- und anwenderorientierten Leistungsproblemen

*Bestellnummer* U25704-J-Z125-1

[6] **VM2000 V5.0A** (BS2000/OSD) **Virtuelles Maschinensystem** Benutzerhandbuch

*Zielgruppe*

Systemverwalter und Operator im BS2000, VM2000- und VM-Administrator *Inhalt*

Das Handbuch beschreibt das Virtuelle Maschinensystem VM2000 für BS2000-Gastsysteme.

Es enthält

- Einführung in VM2000
- Installation, Systemeinleitung und Beenden
- Bedienung, Verwaltung und Fehlerdiagnose
- Beschreibung der VM2000-Kommandos

*Bestellnummer*

U5183-J-Z125-6

### [7] **BS2000/OSD-BC V4.0**

Kommandos Band 1 - 5 Benutzerhandbuch

*Zielgruppe*

Das Handbuch wendet sich sowohl an den nichtprivilegierten Anwender als auch an die Systembetreuung.

*Inhalt*

Die Bände 1 bis 5 enthalten die Kommandos ADD-... bis WRITE-... (BS2000/OSD-Grundausbau und ausgewählte Produkte) mit der Funktionalität für alle Privilegien. Die Kommando- und Operandenfunktionen werden ausführlich beschrieben; viele Beispiele unterstützen das Verständnis. Am Anfang jedes Bandes informiert eine Übersicht über alle in den Bänden 1-5 beschriebenen Kommandos.

Der Anhang von Band 1 enthält u.a. Informationen zur Kommandoeingabe, zu bedingten Jobvariablenausdrücken, Systemdateien, Auftragsschaltern, Geräte- und Volumetypen. Der Anhang der Bände 4 und 5 enthält jeweils eine Übersicht zu den Ausgabespalten der SHOW-Kommandos der Komponente NDM. Der Anhang von Band 5 enthält zusätzlich eine Übersicht aller START-Kommandos.

In jedem Band ist ein umfangreiches Stichwortverzeichnis mit allen Stichwörtern der Bände 1-5 enthalten.

*Bestellnummern*

U2338-J-Z125-14 Kommandos Band 1, A – C

U41074-J-Z125-1 Kommandos Band 2, D – MOD-I

U21070-J-Z125-4 Kommandos Band 3, MOD-J – R

U41075-J-Z125-1 Kommandos Band 4, S – SH-O

U23164-J-Z125-3 Kommandos Band 5, SH-P – Z

#### <span id="page-302-0"></span>[8] **BS2000/OSD V4.0**

Funktionserweiterungen und ergänzende Dokumentationen Benutzerhandbuch

*Zielgruppe*

Das Handbuch wendet sich an die Systembetreuung, Assembler-Programmierer und BS2000-Anwender.

*Inhalt*

Ergänzende Dokumentationen zu den folgenden Handbüchern, die zur BS2000/OSD-BC V4.0 nicht neu aufgelegt werden:

- "Einführung in das DVS"
- "DVS-Makroaufrufe"
- "Makroaufrufe an den Ablaufteil"
- "Bindelader-Starter"
- "Verwaltung von Subsystemen"
- "Einführung in die Dialogschnittstelle SDF"
- "PCA"
- "ADAM"
- "System Exits"
- "Jobvariablen"
- "SDF-P"
- "SPOOL"

Eingearbeitet wurden die neuen Funktionalitäten zur BS2000/OSD V4.0, alle betreffenden Readme-Dateien und Ergänzungen, die sich aus der Unterstützung von SR2000-Anlagen ergeben.

Die vollständige Dokumentation zu allen o.g. Handbüchern besteht aus dem jeweiligen Vorgängerhandbuch und den Ergänzungen in diesem Handbuch.

*Bestellnummer*

U41077-J-Z125-1

#### [9] **BS2000/OSD Softbooks Deutsch**

*Zielgruppe*

BS2000/OSD-Anwender

*Inhalt*

Auf der CD-ROM "BS2000/OSD SoftBooks Deutsch" sind nahezu alle deutschen Handbücher und Readme-Dateien zur BS2000-Systemsoftware der aktuellsten BS2000/OSD-Version und auch von Vorgängerversionen gespeichert, incl. der aufgeführten Handbücher. Diese Softbooks finden Sie auch im Internet auf unserem Manual Server. Sie können in den Handbüchern nachschlagen oder sich vollständige Handbücher herunterladen. *Bestellnummer der CD-ROM*

#### U26175-J8-Z125-1

*Internet-Adresse:* http://manuals.mchp.siemens.de

# <span id="page-304-0"></span>**Stichwörter**

[\\$TSOS.SYS.VMHEL. yyyy-mm-dd.hhmmss 22](#page-21-0) **A** [Abkürzungen \(HEL-Sätze\) 269](#page-268-0) [Abnormal Channel Interruption Record \(Record 24\) 260](#page-259-0) Abspeicherung neuer Zeitstempelwerte verhindern [Anweisung SUPPRESS-TIMESTAMP-UPDATE 82](#page-81-0) [Funktion CTSU 217](#page-216-0) [Aktionsanweisungen 21](#page-20-0) [Aliasname 284](#page-283-0) [alphanum-name \(Datentyp\) 285](#page-284-0) [Anweisungsmodus 17](#page-16-0) [Anweisungsübersicht 21](#page-20-0)[, 62](#page-61-0) [Arbeitsinformationsbereich 27](#page-26-0) [Ausgabe 38](#page-37-0) [Ausgabearten 30](#page-29-0) [Ausgabelisten \(gerafft\) von HEL- und SVP-Sätzen erstellen \(Funktion T\) 93](#page-92-0) [Auswahlanweisungen 21](#page-20-0) Auswahlbildschirm [Funktion L 107](#page-106-0) [Funktion SDL 164](#page-163-0) [Funktion T 93](#page-92-0) [Auswertezeitraum 40](#page-39-0) [vorgeben 54](#page-53-0) [Auswertungsergebnisse 15](#page-14-0)

#### **B**

Bedienung [menügesteuert 25](#page-24-0) [über Programmanweisungen 61](#page-60-0) Bildschirm für ABNORMAL CHANNEL INTERRUPTION [Funktion DE 128](#page-127-0) [Funktion DE \(ABNORMAL CHANNEL INTERRUPTION\) 129](#page-128-0) [Bildschirm für Bandgeräte, Kanaltyp 1, Steuerung MBST5 \(Funktion SDL\) 170](#page-169-0) [Bildschirm für Bandgeräte, Kanaltyp 2 \(Funktion SDL\) 172](#page-171-0)

```
Bildschirm für BCAM ERROR (Funktion DE) 137
Bildschirm für CHANNEL CHECK
   Funktion DE 127
   Funktion L 111
   Funktion T 97
Bildschirm für CHANNEL REPORT WORDS
   Funktion DE 132
   Funktion L 113
   Funktion T 99
Bildschirm für CONTROLLER LOG DATA 140
   Funktion DE 140
   Funktion L 117
   Funktion T 103
Bildschirm für DEVICE ERROR
   Funktion DE (MIM) 136
   Funktion DE (Plattengeräte) 133
   Funktion DE (SIM) 135
   Funktion L 114
   Funktion T 100, 101
Bildschirm für die HEL-File-Auswertung (Funktion SHOW-SELECTION-PARAMETERS, F2) 222
Bildschirm für die HELP-Funktion
   Funktion DE 125
Bildschirm für die SVP-File-Auswertung (Funktion SHOW-SELECTION-PARAMETERS, F2) 223
Bildschirm für Drucker, Device-Type 2127, 2128, 212B (Funktion SDL) 178
Bildschirm für INTERRUPT ERROR
   Funktion DE (MISSING CHANNEL INTERRUPTION) 131
   Funktion L 112
   Funktion T 98
Bildschirm für kurze SVP-Meldung (Funktion DD) 150
Bildschirm für MACHINE CHECK
   Funktion DE 123
   Funktion L 109
   Funktion T 95
Bildschirm für MBK-Geräte
   Device-Type C1, C2, C4 (Funktion SDL) 174
   SIM (Funktion SDL) 175
Bildschirm für MISSING CHANNEL INTERRUPTION
   Funktion DE 130
Bildschirm für Plattengeräte, Kanaltyp 1 (Funktion SDL) 165
Bildschirm für START/STOP HEL
   Funktion DE 139
   Funktion L 116
   Funktion T 102
Bildschirm für SVP-File-Logout (Funktion DE) 143
```
Bildschirm für SVP-Satz und -Fehleranalyse-Text [Funktion DD 148](#page-147-0) [Funktion DE 141](#page-140-0) Bildschirm für TDP DATA [Funktion L 115](#page-114-0) [Bildschirmaufbau 26](#page-25-0) [Arbeitsinformationsbereich 27](#page-26-0) [Funktionstastenzeile 27](#page-26-0) [Identifikationszeile 26](#page-25-0) [Kommandozeile 27](#page-26-0) [Meldungszeile 27](#page-26-0) [Trennzeile 27](#page-26-0) [Überschriftszeile 26](#page-25-0) [Bildschirme für 24 Byte Sense, 32 Byte Sense und SIMs \(Funktion SDL\) 167](#page-166-0) [Bildschirme für Plattengeräte an Steuerung 3860-4x \(Funktion SDL\) 166](#page-165-0) [Bitmaske 53](#page-52-0) [Blätterfunktion 30](#page-29-0)

### **C**

[cat \(Zusatz zu Datentypen\) 296](#page-295-0) [cat-id \(Datentyp\) 285](#page-284-0) [Channel Check Record \(Record 20\) 259](#page-258-0) [Channel Report Word Record \(Record 25\) 261](#page-260-0) [command-rest \(Datentyp\) 285](#page-284-0) [compl \(Zusatz zu Datentypen\) 291](#page-290-0) [composed-name \(Datentyp\) 285](#page-284-0) [corr \(Zusatz zu Datentypen\) 296](#page-295-0)[, 297](#page-296-0) [CPU-Nummer, real 276](#page-275-0) [c-string \(Datentyp\) 285](#page-284-0)

# **D**

[Data Checks \(Anzahl\) pro Volume anzeigen \(Funktion SVD\) 202](#page-201-0) [date \(Datentyp\) 285](#page-284-0) Dateiauswahl [Auswertezeitraum vorgeben 54](#page-53-0) [teilqualifizierten Dateinamen vorgeben 57](#page-56-0) [Dateiauswahl-Bildschirme 54](#page-53-0) [HEL-File-Auswahl 54](#page-53-0) [Dateiübersicht 22](#page-21-0) [Daten ausgewählter HEL- und SVP-Sätze im Detail ausgeben \(Funktionsgruppe D\) 121](#page-120-0) [Datenteil 87](#page-86-0) [Datentypen SDF 281](#page-280-0)[, 285](#page-284-0) [Zusätze 282](#page-281-0) [device \(Datentyp\) 285](#page-284-0)

[Device Error Record \(Record 30\) 262](#page-261-0) Drucklistenaufbau [Datenteil 87](#page-86-0) [Identifikationszeile 87](#page-86-0) [Trennzeile 87](#page-86-0) [Überschriftszeile 87](#page-86-0) **E** [Ein-/Ausgabe-Steuerung 35](#page-34-0) Eingabedateien [für HEL-Sätze 36](#page-35-0) [für SVP-Sätze 36](#page-35-0) [selektieren \(Anweisung SET-SELECTION\) 70](#page-69-0) [zuweisen \(Anweisung SET-INOUT\) 64](#page-63-0) [END \(Anweisung\) 63](#page-62-0) [END \(SDF-Standardanweisung\) 298](#page-297-0) [ERROR CODE SUMMARY 194](#page-193-0) [Error Logging System 9](#page-8-0) [EXCEPTION MESS \(Feldname\) 7,](#page-6-0) [274](#page-273-0) [Exception Message 274](#page-273-0) [EXECUTE-SYSTEM-COMMAND \(SDF-Standardanweisung\) 298](#page-297-0) **F** Fehlerbehandlungsroutinen des BS2000 [BCAM 9](#page-8-0) [DER 9](#page-8-0)  $I/O$  Control 9 MFR<sub>9</sub> [TDP 9](#page-8-0) [Fehlerdaten 257](#page-256-0) [Fehlergewicht 278](#page-277-0) [Fehlerlisten-Bildschirme \(Funktion SDL\) 165](#page-164-0) [Fehlerzeitpunkt 40](#page-39-0) [Feldnamen 271](#page-270-0) [filename \(Datentyp\) 286](#page-285-0) [fixed \(Datentyp\) 285](#page-284-0) [Flagcode-Datei \(SVP-Logging\) 13](#page-12-0) [Folgefunktionen 28](#page-27-0) [Aufruf 28](#page-27-0) [FORMAT ID \(Feldname\) 7,](#page-6-0) [274](#page-273-0) [Format Identifier 274](#page-273-0) [full-filename, siehe Datentyp file-name 286](#page-285-0) [Funktion CSL: STATUS LIST 214](#page-213-0) [Listenausgabe 214](#page-213-0)

[Funktion CTL: TIMESTAMP LIST 215](#page-214-0) [Listenausgabe 216](#page-215-0) [Funktion CTSU: TIMESTAMP SUPPRESS UPDATE 217](#page-216-0) [Funktion DD: DETAIL-PROCESSING - DUMP 146](#page-145-0) [Bildschirm für kurze SVP-Meldung 150](#page-149-0) [Bildschirm für SVP-Satz und -Fehleranalyse-Text 148](#page-147-0) [HEL-File-Bildschirm 146](#page-145-0) [HEL-File-Liste 156](#page-155-0) [SVP-File-Bildschirme 148](#page-147-0) [SVP-File-Listen 156](#page-155-0) [Funktion DE: DETAIL-PROCESSING - EDIT 123](#page-122-0) [Bildschirm für BCAM ERROR 137,](#page-136-0) [138](#page-137-0) [Bildschirm für CHANNEL CHECK 127](#page-126-0) [Bildschirm für CHANNEL REPORT WORDS 132](#page-131-0) [Bildschirm für CONTROLLER LOG DATA 140](#page-139-0) [Bildschirm für DEVICE ERROR 133](#page-132-0) [Bildschirm für INTERRUPT ERROR 129,](#page-128-0) [131](#page-130-0) [Bildschirm für MACHINE CHECK 123](#page-122-0) [Bildschirm für MIM 136](#page-135-0) [Bildschirm für SIM 135](#page-134-0) [Bildschirm für START/STOP HEL 139](#page-138-0) [Bildschirm für SVP-File-Logout 143](#page-142-0) [Bildschirm für SVP-Satz und -Fehleranalyse-Text 141](#page-140-0) [HEL-File-Bildschirme 123](#page-122-0) [HEL-File-Listen 145](#page-144-0) [SVP-File-Bildschirme 141](#page-140-0) [SVP-File-Listen 145](#page-144-0) [Funktion G: GLOBAL-VIEW 89](#page-88-0) [HEL-File- und SVP-File-Listen 92](#page-91-0) [HEL-File-Bildschirm 89](#page-88-0) [SVP-File-Bildschirm 91](#page-90-0) [Funktion L: ERROR-LIST 107](#page-106-0) [Auswahlbildschirm 107](#page-106-0) [Bildschirm für CHANNEL CHECK 111](#page-110-0) [Bildschirm für CHANNEL REPORT WORDS 113](#page-112-0) [Bildschirm für CONTROLLER LOG DATA 117](#page-116-0) [Bildschirm für DEVICE ERROR 114](#page-113-0) [Bildschirm für INTERRUPT ERROR 112](#page-111-0) [Bildschirm für MACHINE CHECK 109](#page-108-0) [Bildschirm für START/STOP HEL 116](#page-115-0) [Bildschirm für TDP DATA 115](#page-114-0) [HEL-File- und SVP-File-Listen 120](#page-119-0) [SVP-File-Bildschirme 118](#page-117-0) [Funktion SCLD: CONTROLLER LOG DATA 210](#page-209-0)

[Funktion SDL: DEVICE ERROR LIST 163](#page-162-0) [Auswahlbildschirm 164](#page-163-0) [Bildschirm für Bandgeräte, Kanaltyp 1, Steuerung MBST5 170](#page-169-0) [Bildschirm für Bandgeräte, Kanaltyp 2 172](#page-171-0) [Bildschirm für Drucker, Device-Type 2127, 2128, 212B 178](#page-177-0) [Bildschirm für MBK-Geräte, Device-Type C1, C2, C4 174](#page-173-0) [Bildschirm für MBK-Geräte, SIM 175](#page-174-0) [Bildschirm für Plattengeräte, Kanaltyp 1 165](#page-164-0) [Bildschirme für Plattengeräte an Steuerung 3860-4x \(IBM 3990\) 166](#page-165-0), [167](#page-166-0) [Fehlerlisten-Bildschirme 165](#page-164-0) [Listenausgaben 183](#page-182-0) [Funktion SDT: CARTRIDGE DEVICE TEMPORARY ERRORS 184](#page-183-0)[, 193,](#page-192-0) [199](#page-198-0) [Gerätespezifische Statistik für Device-Type C1 184](#page-183-0) [Gerätespezifische Statistik für Device-Type C2/C4 188](#page-187-0) [Statistik bezogen auf die Kanaldaten für Device-Type C2/C4 189](#page-188-0) [Funktion SDV: STATISTIK DEVICE ERROR VIEW 200,](#page-199-0) [201](#page-200-0) [Funktion SPL: PATH ERROR LIST 162](#page-161-0) [Funktion SSHR: SYSTEM AND HEL RUN TIME 211](#page-210-0) [Funktion starten \(START-FUNCTION\) 77](#page-76-0) [Funktion SVD: VOLUME DATA CHECKS 202](#page-201-0) [Funktion SVDD: VOLUME DATA CHECKS PER DAY 203](#page-202-0) Funktion SVEL: DISK VOLUME ERROR LOCALITY 204 [Funktion SVFL: CARTRIDGE VOLUME FAILING LIMITS / PERMANENT ERRORS 205](#page-204-0) [Listenausgabe 209](#page-208-0) [Funktion T: ERROR-TYPE-LIST 93](#page-92-0) [Auswahlbildschirm 93](#page-92-0) [Bildschirm für CHANNEL CHECK 97](#page-96-0) [Bildschirm für CHANNEL REPORT WORDS 99](#page-98-0) [Bildschirm für CONTROLLER LOG DATA 103](#page-102-0) [Bildschirm für DEVICE ERROR 100,](#page-99-0) [101](#page-100-0) [Bildschirm für INTERRUPT ERROR 98](#page-97-0) [Bildschirm für MACHINE CHECK 95](#page-94-0) [Bildschirm für START/STOP HEL 102](#page-101-0) [HEL-File- und SVP-File-Listen 106](#page-105-0) [HEL-File-Bildschirme 95](#page-94-0) [SVP-File-Bildschirme 104](#page-103-0) [Funktion W: WRITE-HISTORY 219](#page-218-0) [Funktionen 28](#page-27-0) [Detaillierungsgrad 28](#page-27-0) [zur statistischen Auswertung der HEL-File \(Funktionsgruppe S\) 157](#page-156-0) [Funktionsauswahl \(Hauptmenü\) 34](#page-33-0) [Funktionsgruppe C: CONFIGURATION 212](#page-211-0) [Funktionsübersicht 212](#page-211-0) [Submenü 213](#page-212-0)

[Funktionsgruppe D: DETAIL-PROCESSING 121](#page-120-0) [Funktionsübersicht 121](#page-120-0) [Submenü 121](#page-120-0) [Funktionsgruppe S: STATISTICS 157](#page-156-0) [Funktionsübersicht 157](#page-156-0) [Submenü 159](#page-158-0) [Funktionsgruppen 83](#page-82-0) [Funktionstaste F2: SHOW-SELECTION-PARAMETERS 222](#page-221-0) [Bildschirm für die HEL-File-Auswertung 222](#page-221-0) [Bildschirm für die SVP-File-Auswertung 223](#page-222-0) [Funktionstasten 32](#page-31-0) [Benutzung 32](#page-31-0) [Funktionstastenzeile 27](#page-26-0) [Funktionsübersicht 18](#page-17-0)

# **G**

[gen \(Zusatz zu Datentypen\) 296](#page-295-0) [Gerätefehler 262](#page-261-0) [Gerätespezifische Statistik für Device-Type C1 \(Funktion SDT\) 184](#page-183-0) [Gerätespezifische Statistik für Device-Type C2/C4 \(Funktion SDT\) 188](#page-187-0) [Gerätesteuerungen 268](#page-267-0) [globaler Recordteil 257](#page-256-0)

# **H**

Hardware-Error-Logging HEL [steuern \(Systemprivileg HARDWARE-MAINTENANCE\) 10](#page-9-0) [Hardware-Unit 47](#page-46-0) [Hauptmenü \(MAIN MENU\) 33](#page-32-0) HFL-File 9 [HEL-File-Auswahl 54](#page-53-0) [HEL-File-Auswertung 54](#page-53-0) HEL-File-Bildschirme [Funktion DD 146](#page-145-0) [Funktion DE 123](#page-122-0) [Funktion G 89](#page-88-0) [Funktion T 95](#page-94-0) [HEL-File-Liste \(Funktion DD\) 156](#page-155-0) [HELP ON CONTEXT 224](#page-223-0) [HELP ON MASK 224](#page-223-0) [HELP-Funktion 34,](#page-33-0) [35](#page-34-0)[, 224](#page-223-0) [HELP ON CONTEXT 224](#page-223-0) [HELP ON MASK 125](#page-124-0)[, 224](#page-223-0)

HEL-Satz [für ausgebliebene I/O-Unterbrechungen 267](#page-266-0) [für das Starten oder Beenden der HEL-Task 266](#page-265-0) [für Fehler bei Test- und Diagnoseprogrammläufen 265](#page-264-0) [für Fehler des Kanalbussystems 261](#page-260-0) [für Gerätefehler 262](#page-261-0) [für Kanalfehler 259](#page-258-0) [für Maschinenfehler 258](#page-257-0) [für Statistikdaten der Gerätesteuerungen 268](#page-267-0) [für unerwartete Kanalunterbrechungen 260](#page-259-0) [HEL-Sätze 9](#page-8-0)[, 255](#page-254-0) [Aufbau 258](#page-257-0) [globaler Recordteil 257](#page-256-0) [Grobstruktur 255](#page-254-0) [Systemdatenbereich 256](#page-255-0) [HEL-Status Record \(Record 50\) 266](#page-265-0) [HEL-Task 9](#page-8-0)[, 266](#page-265-0) [History-Datei 22](#page-21-0), [37](#page-36-0) [HOLD-PROGRAMM \(SDF-Standardanweisung\) 298](#page-297-0) **I** [I/O-Unterbrechungen 267](#page-266-0) [Identifikationszeile 26,](#page-25-0) [87](#page-86-0) [IMON 22](#page-21-0) Index [global 294](#page-293-0) [Konstruktionszeichenfolge 294](#page-293-0) [platzhalter-spezifisch 294](#page-293-0) [-Schreibweise 295](#page-294-0) [Information über die Programmumgebung von ELSA \(Funktionsgruppe C\) 212](#page-211-0) [Informationen über Logging-Sätze auflisten \(Funktion CSL\) 214](#page-213-0) [Installation 23](#page-22-0) [integer \(Datentyp\) 287](#page-286-0) **K** [Kanalbussystem 261](#page-260-0)

[Kanalfehler 259](#page-258-0) [Kanalunterbrechungen 260](#page-259-0) [Kommandos zur Steuerung von HEL 10](#page-9-0) [Kommandozeile 27](#page-26-0) [Konfigurationsdatei 22](#page-21-0) [Konstruktionsangabe 295](#page-294-0) [Konstruktionszeichenfolge 294](#page-293-0) [Kurzname 284](#page-283-0)

#### **L**

[Liste der aufgetretenen Gerätefehler erstellen \(Funktion SDL\) 163](#page-162-0) [Liste der defekten Spuren von Platten-Volumes erstellen \(Funktion SVEL\) 204](#page-203-0) [Liste der Pfadfehler anzeigen \(Funktion SPL\) 162](#page-161-0) [Listen mit den wichtigsten Daten von HEL- und SVP-Sätzen erstellen \(Funktion L\) 107](#page-106-0) Listenausgaben [Funktion CSL 214](#page-213-0) [Funktion CTL 216](#page-215-0) [Funktion SDL 183](#page-182-0) [Funktion SDT 193,](#page-192-0) [199](#page-198-0) [Funktion SVFL 209](#page-208-0) [Listenformate 86](#page-85-0) [komprimiert 86](#page-85-0) [normalbreit 86](#page-85-0) Logging-Sätze [in eine History-Datei schreiben \(Funktion W\) 219](#page-218-0) [sedezimal bzw. im Dump-Format vollständig ausgeben \(Funktion DD\) 146](#page-145-0) [Logging-Verfahren 9](#page-8-0) [des BS2000 \(HEL\) 9](#page-8-0) [des Service Prozessors \(SVP-Logging\) 9](#page-8-0) [LOGICAL-ID 23](#page-22-0) [low \(Zusatz zu Datentypen\) 291](#page-290-0) **M** [Machine Check Record \(Record 13\) 258](#page-257-0) [man \(Zusatz zu Datentypen\) 296](#page-295-0)[, 297](#page-296-0) [mandatory \(Zusatz zu Datentypen\) 297](#page-296-0) [Maschinenfehler 258](#page-257-0) Maskeneingabe-Bildschirm [Selektionsmasken 52](#page-51-0) [MEDIA ID \(Feldname\) 7](#page-6-0)[, 275](#page-274-0) [Media Identifier 275](#page-274-0) [Meldungen 227](#page-226-0) [Meldungsdatei 24](#page-23-0) [Meldungszeile 27](#page-26-0) [Menügesteuerte Bedienung 25](#page-24-0) [Menümodus 17](#page-16-0), [80](#page-79-0) [Metasyntax SDF 281](#page-280-0)[, 283](#page-282-0) [MIM \(Media Information Message\) 5](#page-4-0)[, 19](#page-18-0)[, 84](#page-83-0), [157](#page-156-0) [Missing Channel Interruption Record \(Record 70\) 267](#page-266-0) [MODIFY-SDF-OPTIONS \(SDF-Standardanweisung\) 298](#page-297-0) **N**

[name \(Datentyp\) 287](#page-286-0)

# **O**

[odd \(Zusatz zu Datentypen\) 296](#page-295-0)

# **P**

[partial-filename \(Datentyp\) 288](#page-287-0) [PATH ERROR LIST - Bildschirm 160](#page-159-0)[, 162](#page-161-0) [path-compl \(Zusatz zu Datentypen\) 291](#page-290-0) [PERMANENT ERROR SUMMARY 196](#page-195-0) [posix-filename \(Datentyp\) 288](#page-287-0) [posix-pathname \(Datentyp\) 288](#page-287-0) [POSIX-Platzhalter 292](#page-291-0) [PRODUCT \(Feldname\) 7](#page-6-0)[, 276](#page-275-0) [product-version \(Datentyp\) 289](#page-288-0) [Programmanweisungen 61](#page-60-0) [END 63](#page-62-0) [SDF-Standardanweisungen 298](#page-297-0) [SET-INOUT 64](#page-63-0) [SET-MASK 68](#page-67-0) [SET-SELECTION 70](#page-69-0) [SET-SVP-REFERENCE 74](#page-73-0) [SET-TITLE 76](#page-75-0) [START-FUNCTION 77](#page-76-0) [START-MENU-MODE 80](#page-79-0) [SUPPRESS-TIMESTAMP-UPDATE 82](#page-81-0) [Programmaufruf 25](#page-24-0), [61](#page-60-0)

# **Q**

[Querverweisdateien \(Logouts\) 13](#page-12-0) [quotes \(Zusatz zu Datentypen\) 297](#page-296-0)

# **R**

[Readme-Datei 4](#page-3-0) [REAL-CPU \(Feldname\) 7,](#page-6-0) [276](#page-275-0) [Recordteil, global 257](#page-256-0) [RECOVERED ERROR SUMMARY 198](#page-197-0) [REF1 \(Feldname\) 7,](#page-6-0) [277](#page-276-0) [REF2 \(Feldname\) 7,](#page-6-0) [277](#page-276-0) [REF3 \(Feldname\) 7,](#page-6-0) [277](#page-276-0) [REFCODE \(Feldname\) 7,](#page-6-0) [277](#page-276-0) [Referenzcode 277](#page-276-0) [Media Information Message 277](#page-276-0) [Service Information Message 277](#page-276-0) [REMARK \(SDF-Standardanweisung\) 298](#page-297-0) [RESET-INPUT-DEFAULTS \(SDF-Standardanweisung\) 298](#page-297-0) [RESTORE-SDF-INPUT \(SDF-Standardanweisung\) 298](#page-297-0)

#### **S**

[SDF-Anweisungsschnittstelle 61](#page-60-0) [SDF-Standardanweisungen 298](#page-297-0) [Selektionskriterien 40](#page-39-0) [anzeigen \(F2: Funktion SHOW-SELECTION-PARAMETERS\) 222](#page-221-0) [Auswertezeitraum 40](#page-39-0) [Fehlerattribute 46](#page-45-0) [Fehlerprioritäten 46](#page-45-0) [für HEL-Sätze 42](#page-41-0) [für SVP-Sätze 47](#page-46-0) [Gerätetypcodes 42](#page-41-0) [mnemotechnische Fehlercodes 44](#page-43-0) [mnemotechnische Gerätebezeichnungen 43](#page-42-0) [Pfadadressen 43](#page-42-0) [Record-Klassen 44](#page-43-0) [Sequenznummern 46](#page-45-0)[, 51](#page-50-0) [TSN 46](#page-45-0) [UNIT 47](#page-46-0) [VSN 46](#page-45-0) [Zeitangabe 40](#page-39-0) [Zeitstempel 41](#page-40-0) [Zeitstempel der DER 44](#page-43-0) [Selektionsmasken 52](#page-51-0) [definieren \(Anweisung SET-MASK\) 68](#page-67-0) [Sensebyte 53](#page-52-0) [sep \(Zusatz zu Datentypen\) 296](#page-295-0) [SERIAL NO \(Feldname\) 7](#page-6-0)[, 277](#page-276-0) [Serien-Nr. 277](#page-276-0) [SERVICE ALERT SUMMARY 199](#page-198-0) [Service Information Message 278](#page-277-0) [SERVICE MESS \(Feldname\) 7,](#page-6-0) [277](#page-276-0) [Service Message 277](#page-276-0) [Service Prozessor \(SVP\) 13](#page-12-0) [SET-INOUT \(Anweisung\) 64](#page-63-0) [SET-MASK \(Anweisung\) 68](#page-67-0) [SET-SELECTION \(Anweisung\) 70](#page-69-0) [SET-SVP-REFERENCE \(Anweisung\) 74](#page-73-0) [SET-TITLE \(Anweisung\) 76](#page-75-0) [SEVERITY \(Feldname\) 7](#page-6-0)[, 278](#page-277-0) [Severity Code 278](#page-277-0) [SHOW-INPUT-DEFAULTS \(SDF-Standardanweisung\) 298](#page-297-0) [SHOW-INPUT-HISTORY \(SDF-Standardanweisung\) 298](#page-297-0)

[SHOW-SDF-OPTIONS \(SDF-Standardanweisung\) 298](#page-297-0) [SIM ID \(Feldname\) 7,](#page-6-0) [278](#page-277-0) [SIM-TYPE \(Feldname\) 7](#page-6-0)[, 278](#page-277-0) [Stapel-/Prozedurbetrieb 61](#page-60-0) [START-FUNCTION \(Anweisung\) 77](#page-76-0) [START-MENU-MODE \(Anweisung\) 80](#page-79-0) [Statistic Data Record \(Record 90\) 268](#page-267-0) [Statistik bezogen auf die Kanaldaten für Device-Type C2/C4 \(Funktion SDT\) 189](#page-188-0) [Statistikzähler von Gerätesteuerungen aufbereiten \(Funktion SCLD\) 210](#page-209-0) [STEP \(SDF-Standardanweisung\) 298](#page-297-0) [structured-name \(Datentyp\) 289](#page-288-0) Submenü [Funktionsgruppe C 213](#page-212-0) [Funktionsgruppe D 121](#page-120-0) [Funktionsgruppe S 159](#page-158-0) [Summen der temporären Fehler von MBK-Geräten bilden \(Funktion SDT\) 184](#page-183-0) [SUPPRESS-TIMESTAMP-UPDATE \(Anweisung\) 82](#page-81-0) [SVP-File 13](#page-12-0) [SVP-File-Auswertung 58](#page-57-0) SVP-File-Bildschirme [Funktion DD 148](#page-147-0) [Funktion DE 141](#page-140-0) [Funktion G 91](#page-90-0) [Funktion L 118](#page-117-0) [Funktion T 104](#page-103-0) [SVP-File-Listen \(Funktion DD\) 156](#page-155-0) SVP-Logging [Flagcode-Datei 13](#page-12-0) [Querverweisdateien 13](#page-12-0) [Textdateien 13](#page-12-0) [Übersichtsdatei 13](#page-12-0) [SVP-Platte 13](#page-12-0) [SVP-Referenz-Typ 58](#page-57-0) [SVP-Sätze 14](#page-13-0) [SYSLOG.ELSA.HISTORY 22](#page-21-0) [SYSPAR.ELSA.CONFIG 22](#page-21-0) [SYSSII-Datei 23](#page-22-0) [Systemdatenbereich 256](#page-255-0) [Aufbau 256](#page-255-0)

# **T**

[TDP Record \(Record 40\) 265](#page-264-0) [temp-file \(Zusatz zu Datentypen\) 296](#page-295-0) [Test- und Diagnoseprogrammläufe 265](#page-264-0) [text \(Datentyp\) 289](#page-288-0) [Textdateien \(SVP-Logging\) 13](#page-12-0) [time \(Datentyp\) 289](#page-288-0) [timestamp \(Zeitstempel\) 41](#page-40-0) [Titel für Listen und Bildschirme definieren \(Anweisung SET-TITLE\) 76](#page-75-0) [Trennzeile 27](#page-26-0)[, 87](#page-86-0) [TSOS.SYS.HEL.yyyy-mm-dd.hhmmss 22](#page-21-0)

# **U**

[Überblick über den Zustand der Zentraleinheit und Peripherie erstellen \(Funktion G\) 89](#page-88-0) [Überschriftszeile 26,](#page-25-0) [87](#page-86-0) [Übersichtsdatei \(SVP-Logging\) 13](#page-12-0) [UM \(Feldname\) 7,](#page-6-0) [279](#page-278-0) [umschalten in Menümodus \(Anweisung START-MENU-MODE\) 80](#page-79-0) [under \(Zusatz zu Datentypen\) 291](#page-290-0) [Unit Modifier 279](#page-278-0) [user \(Zusatz zu Datentypen\) 297](#page-296-0)

### **V**

[Verarbeitung beenden \(Anweisung END\) 63](#page-62-0) [vers \(Zusatz zu Datentypen\) 297](#page-296-0) [VM2000 \(VM-globale HEL-Files\) 37](#page-36-0) [VM-globales Logging VMHEL 10](#page-9-0) VMHFL 10 [VOLUME \(Feldname\) 7,](#page-6-0) [280](#page-279-0) [volumebezogene Statistik von Data Checks bei MBK-Geräten erstellen \(Funktion SVFL\) 205](#page-204-0) [vsn \(Datentyp\) 289](#page-288-0)

# **W**

[Werks-Nr 277](#page-276-0) [wild\(n\) \(Zusatz zu Datentypen\) 292](#page-291-0) [with \(Zusatz zu Datentypen\) 291](#page-290-0) [without \(Zusatz zu Datentypen\) 296](#page-295-0) [WRITE-TEXT \(SDF-Standardanweisung\) 298](#page-297-0)

# **X**

[x-string \(Datentyp\) 290](#page-289-0) [x-text \(Datentyp\) 290](#page-289-0)

# **Z**

[Zeitangabe 40](#page-39-0) [Zeitstempel 41](#page-40-0)[, 82](#page-81-0) [auflisten \(Funktion CTL\) 215](#page-214-0) [des aktuellen Programmlaufs auflisten \(Funktion CTSU\) 217](#page-216-0) [Zusammenfassung \(tageweise\) von Data Checks pro Volume erstellen \(Funktion SVDD\) 203](#page-202-0) [Zusätze zu Datentypen 282](#page-281-0)[, 291](#page-290-0)

# **Inhalt**

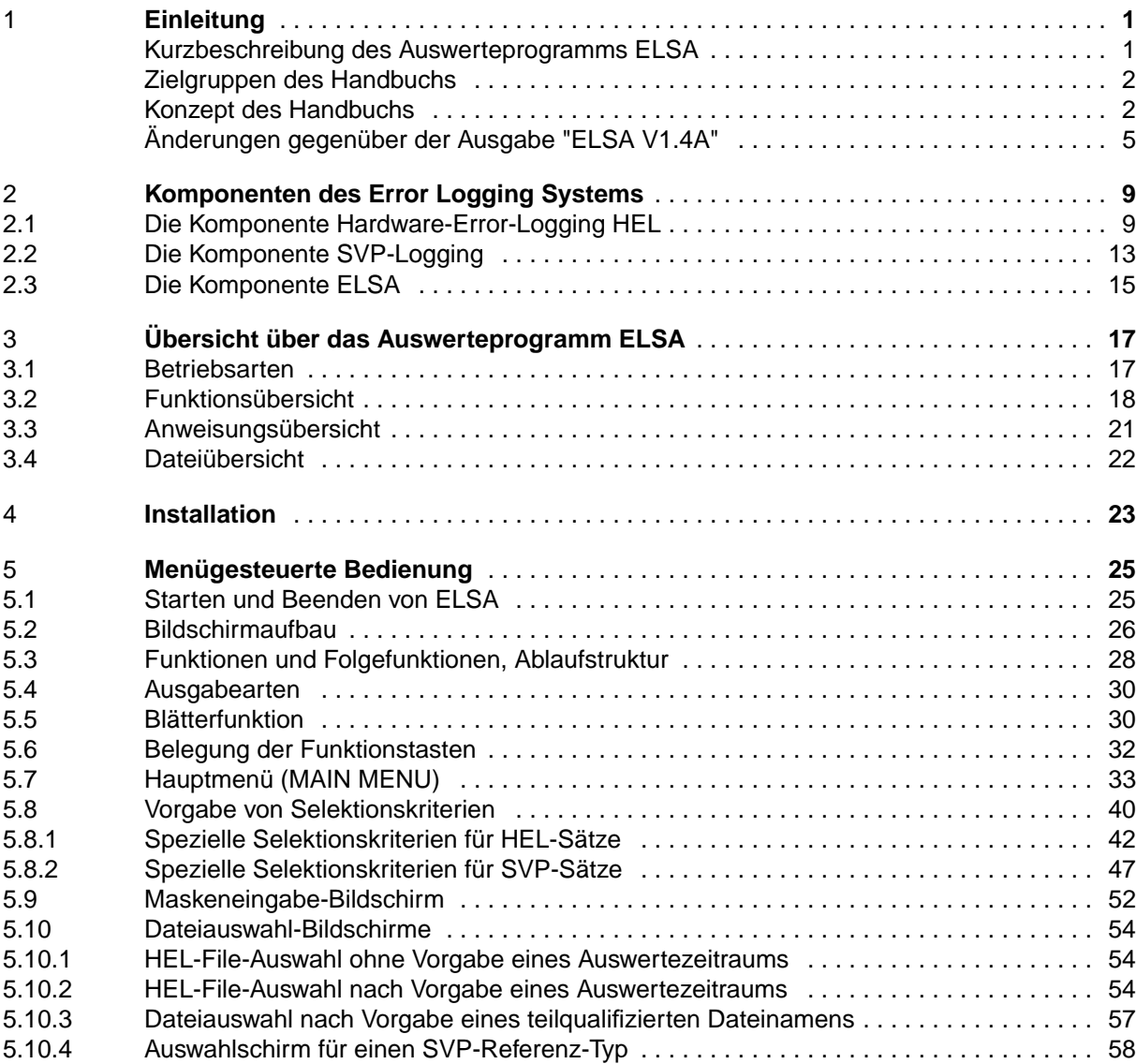

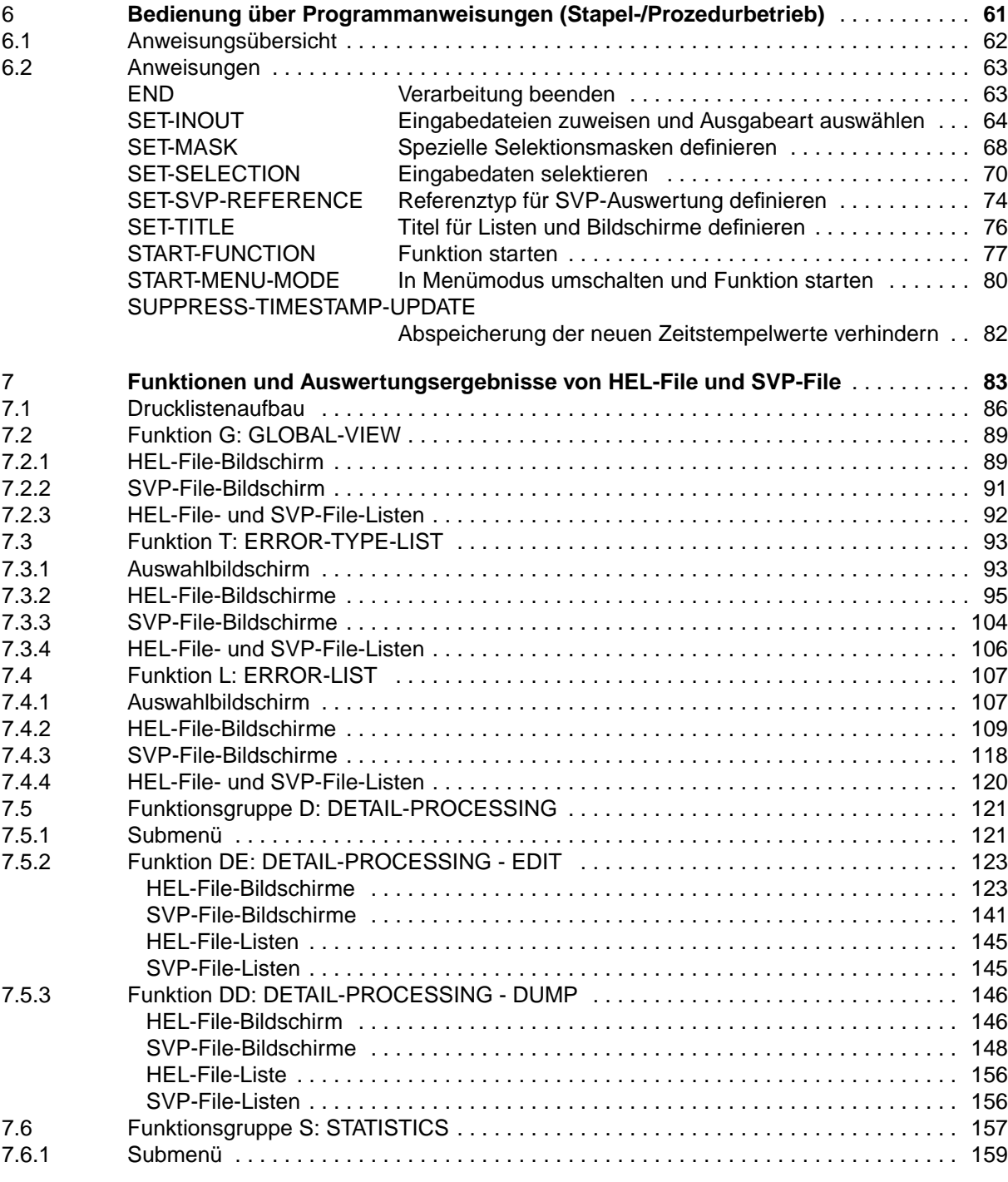

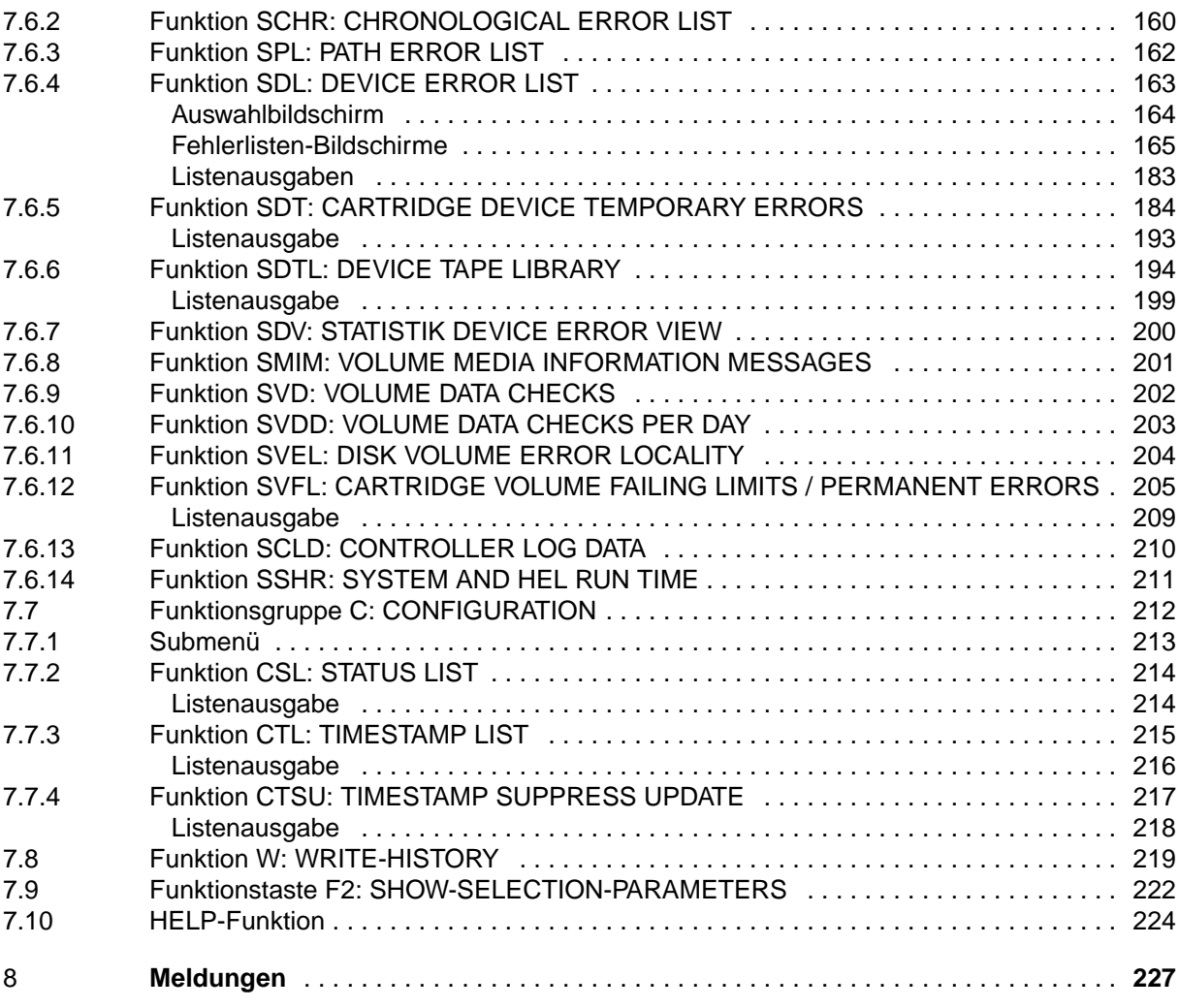

# **Inhalt**

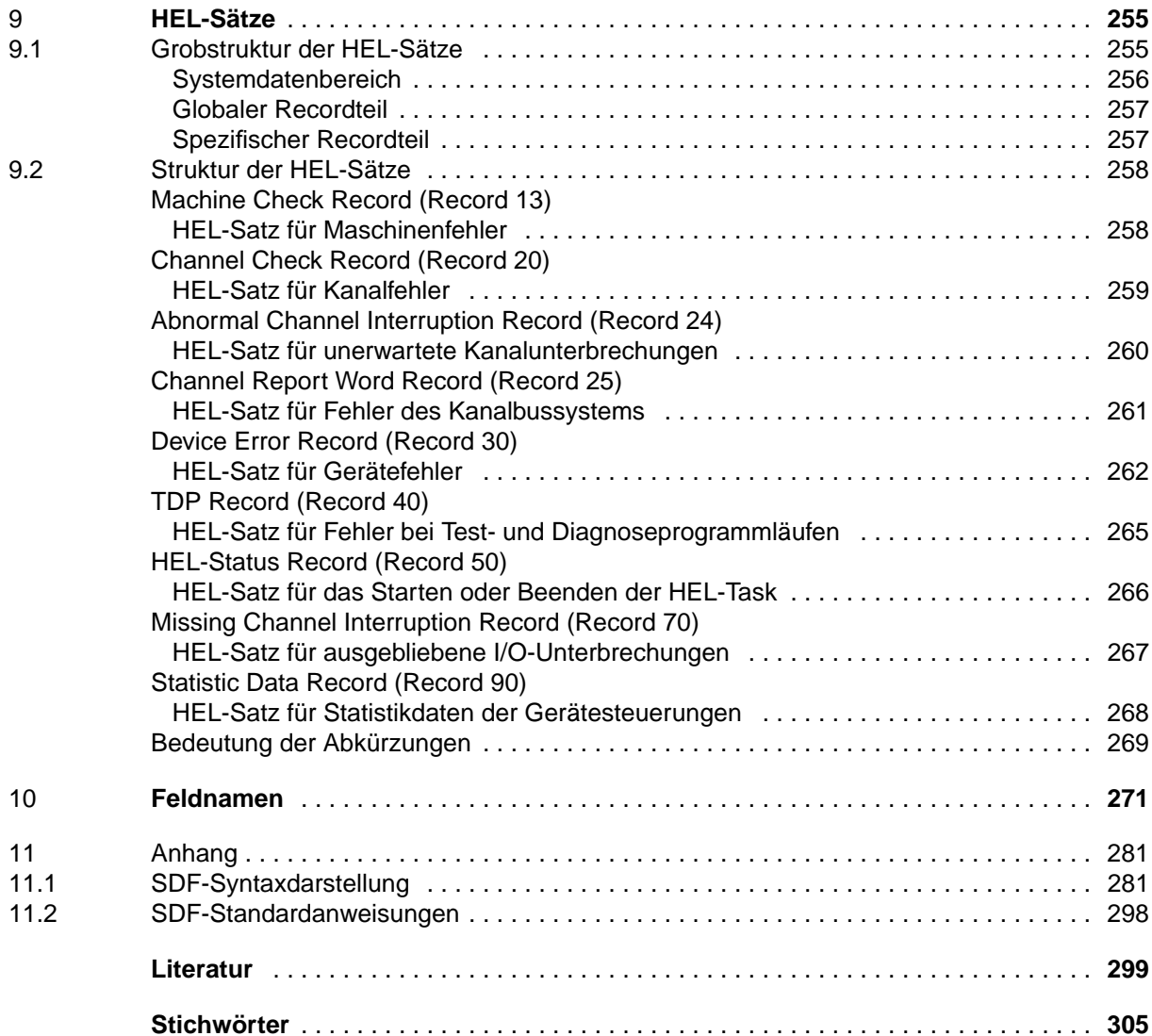

# **ELSA V1.6A (BS2000/OSD)**

# **Error Logging System Analysis**

#### *Zielgruppe*

Das Handbuch wendet sich an die Systembetreuung und den Hardware-Service.

#### *Inhalt*

Das Auswerteprogramm ELSA ist eine Komponente des Error Logging Systems, eines permanenten Logging-Verfahrens zur Protokollierung und Auswertung von Hardwarefehlern. Beschrieben werden Bedienung, Installation und Funktionen von ELSA.

### **Ausgabe: Dezember 1999**

**Datei: ELSA.PDF**

Copyright © Fujitsu Siemens Computers GmbH, 1999.

Alle Rechte vorbehalten. Liefermöglichkeiten und technische Änderungen vorbehalten.

Alle verwendeten Hard- und Softwarenamen sind Handelsnamen und/oder Warenzeichen der jeweiligen Hersteller

Fujitsu Siemens Computers GmbH Handbuchredaktion 81730 München

# Kritik Anregungen Korrekturen

### **Fax: (0 89) 6 36-4 04 43**

e-mail: DOCetc@mchp.siemens.de http://manuals.mchp.siemens.de

Absender

Kommentar zu ELSA V1.6A Error Logging System Analysis
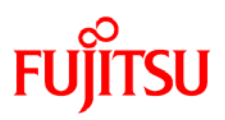

## **Information on this document**

On April 1, 2009, Fujitsu became the sole owner of Fujitsu Siemens Computers. This new subsidiary of Fujitsu has been renamed Fujitsu Technology Solutions.

This document from the document archive refers to a product version which was released a considerable time ago or which is no longer marketed.

Please note that all company references and copyrights in this document have been legally transferred to Fujitsu Technology Solutions.

Contact and support addresses will now be offered by Fujitsu Technology Solutions and have the format *…@ts.fujitsu.com*.

The Internet pages of Fujitsu Technology Solutions are available at *http://ts.fujitsu.com/*... and the user documentation at *http://manuals.ts.fujitsu.com*.

Copyright Fujitsu Technology Solutions, 2009

## **Hinweise zum vorliegenden Dokument**

Zum 1. April 2009 ist Fujitsu Siemens Computers in den alleinigen Besitz von Fujitsu übergegangen. Diese neue Tochtergesellschaft von Fujitsu trägt seitdem den Namen Fujitsu Technology Solutions.

Das vorliegende Dokument aus dem Dokumentenarchiv bezieht sich auf eine bereits vor längerer Zeit freigegebene oder nicht mehr im Vertrieb befindliche Produktversion.

Bitte beachten Sie, dass alle Firmenbezüge und Copyrights im vorliegenden Dokument rechtlich auf Fujitsu Technology Solutions übergegangen sind.

Kontakt- und Supportadressen werden nun von Fujitsu Technology Solutions angeboten und haben die Form *…@ts.fujitsu.com*.

Die Internetseiten von Fujitsu Technology Solutions finden Sie unter *http://de.ts.fujitsu.com/*..., und unter *http://manuals.ts.fujitsu.com* finden Sie die Benutzerdokumentation.

Copyright Fujitsu Technology Solutions, 2009